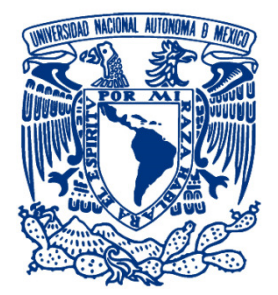

## UNIVERSIDAD NACIONAL AUTÓNOMA DE MÉXICO

i

### Facultad de Ingeniería

"Diseño y Construcción de una Red Corporativa de Voz y Datos"

Tesis que para obtener el título de: INGENIERO EN **TELECOMUNICACIONES** 

Presenta: GARCÍA MARTÍNEZ LETICIA GUADARRAMA LUNA LUCERO GUADARRAMA

Director de tesis: M.I. JUVENTINO CUÉLLAR GONZÁLEZ

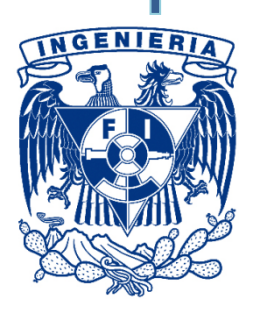

México, D.F. 2010

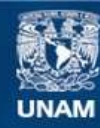

Universidad Nacional Autónoma de México

**UNAM – Dirección General de Bibliotecas Tesis Digitales Restricciones de uso**

#### **DERECHOS RESERVADOS © PROHIBIDA SU REPRODUCCIÓN TOTAL O PARCIAL**

Todo el material contenido en esta tesis esta protegido por la Ley Federal del Derecho de Autor (LFDA) de los Estados Unidos Mexicanos (México).

**Biblioteca Central** 

Dirección General de Bibliotecas de la UNAM

El uso de imágenes, fragmentos de videos, y demás material que sea objeto de protección de los derechos de autor, será exclusivamente para fines educativos e informativos y deberá citar la fuente donde la obtuvo mencionando el autor o autores. Cualquier uso distinto como el lucro, reproducción, edición o modificación, será perseguido y sancionado por el respectivo titular de los Derechos de Autor.

#### *AGRADECIMIENTOS*

*A mi mamá Cecilia por su apoyo incondicional, cariño, amor, consejos y sobre todo por creer siempre en mí, ya que sin ti no hubiera podido lograr mucho de lo que soy ahora. Gracias por enseñarme que no importa que tan difícil sea un problema siempre hay que seguir adelante hasta vencerlo, este trabajo de tesis va totalmente dedicado a ti, te amo mamá.* 

*A mi familia por los consejos, el cariño y el apoyo brindado a través de todos estos años, me enseñaron que la vida está llena de pequeños momentos que debemos aprender a valorar y disfrutar.* 

*A mis amigos porque siempre han estado ahí, como olvidar todas esas pláticas, juegos, aventuras, y risas, son mi segunda familia y se les quiere, muy en especial a Jess, Gris, Nath, Misa, Crispin, Hugo, Chimal y a todos aquellos que no es posible mencionar pero que siempre están presentes en mi mente.* 

*Al Programa Universitario México Nación Multicultural (PUMC) por el apoyo brindado a través de mis años en la universidad y sobre todo por enseñarme a valorar más mis raíces, cultura y país.*

*A mi alma mater la Universidad Nacional Autónoma de México (UNAM) por las experiencias vividas, las personas conocidas, el conocimiento brindado y por enseñarme que todo se puede lograr, sólo es cuestión de quererlo y esforzarse por alcanzarlo.* 

*A todas las personas que por su apoyo hicieron posible la culminación del presente trabajo.* 

*Gracias.* 

*Leticia García Martínez.* 

*A mi mami Lucy, por su incansable apoyo día y noche para que pudiera alcanzar una de mis metas, por todos sus consejos y paciencia para hacer de mi una mejor persona, por la educación y las enseñanzas que me has brindado, pues es la base de lo que soy y de lo que seré y por ayudarme a levantarme cuando he caído. Gracias por todo.* 

*A mis hermanos Angeles y Cristian, por ser el ejemplo y compañía en los momentos difíciles que se han presentado en nuestras vidas, porque sé que cuando los necesite contaré con ustedes así, como ustedes contarán conmigo.* 

*A mi hermosa Valeria, porque llegaste a cambiar mi vida y eres parte de mi felicidad, pues a tu corta edad me enseñaste que existen más cosas maravillosas que me hicieron crecer.* 

*A mi papá Eleazar, por el apoyo que me has brindado cuando te lo he pedido y por enseñarme muchas cosas sobre la vida.* 

*A mi familia, por su constante apoyo, consejos y ayuda en todos los episodios de mi vida, pues sé que desean lo mejor para mí.* 

*A Luis Manuel y José Luis, mis amigos inseparables, por toda su ayuda, apoyo y compañía a lo largo de esta travesía.* 

*Y a todas aquellas personas que en algún momento fueron parte de mi vida y que contribuyeron a la culminación de este proyecto y al inicio de otros, pues lo bueno y lo malo es parte de la vida.* 

*Gracias por todo.* 

*Lucero Guadarrama Luna.* 

## ÍNDICE

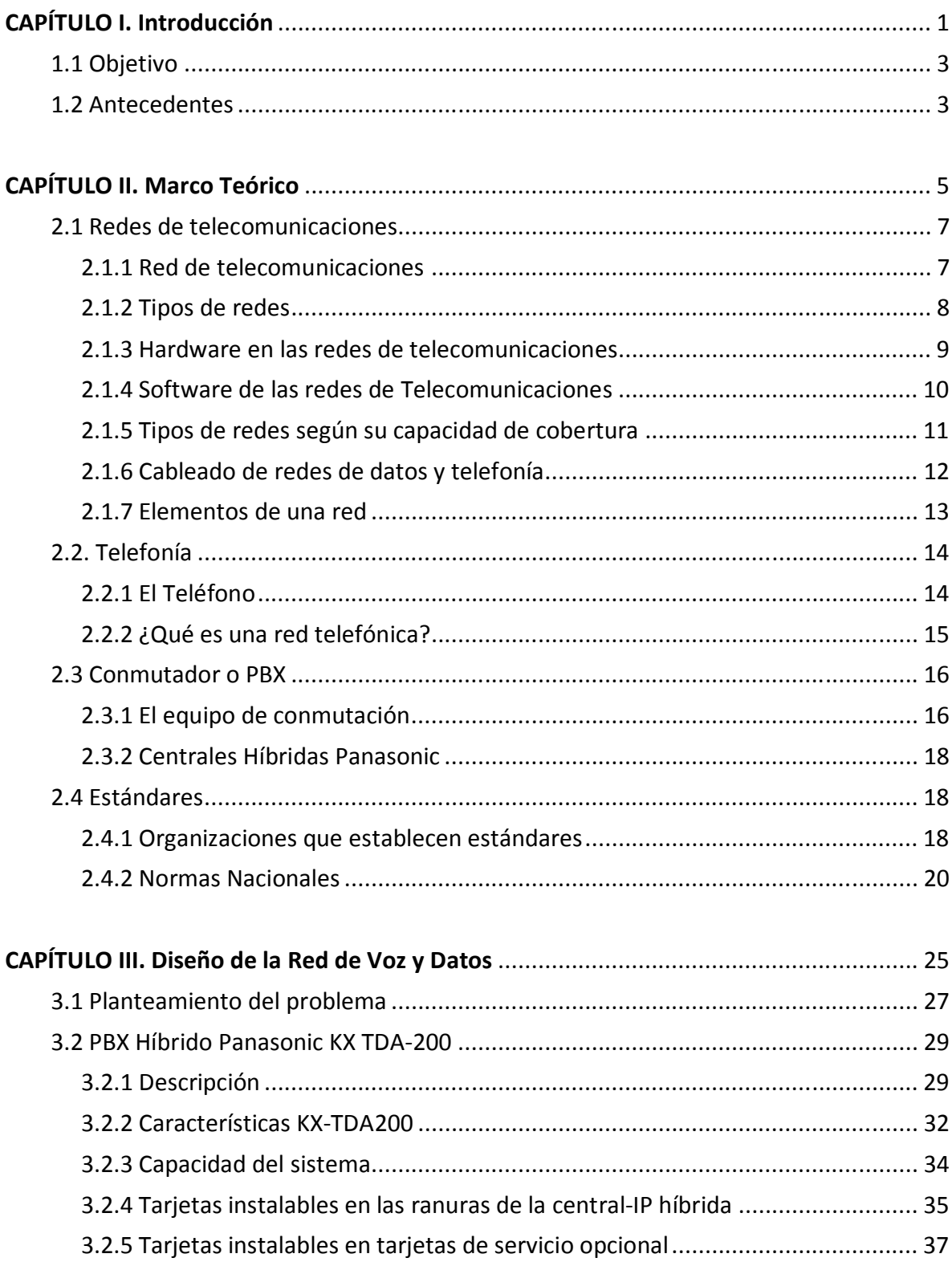

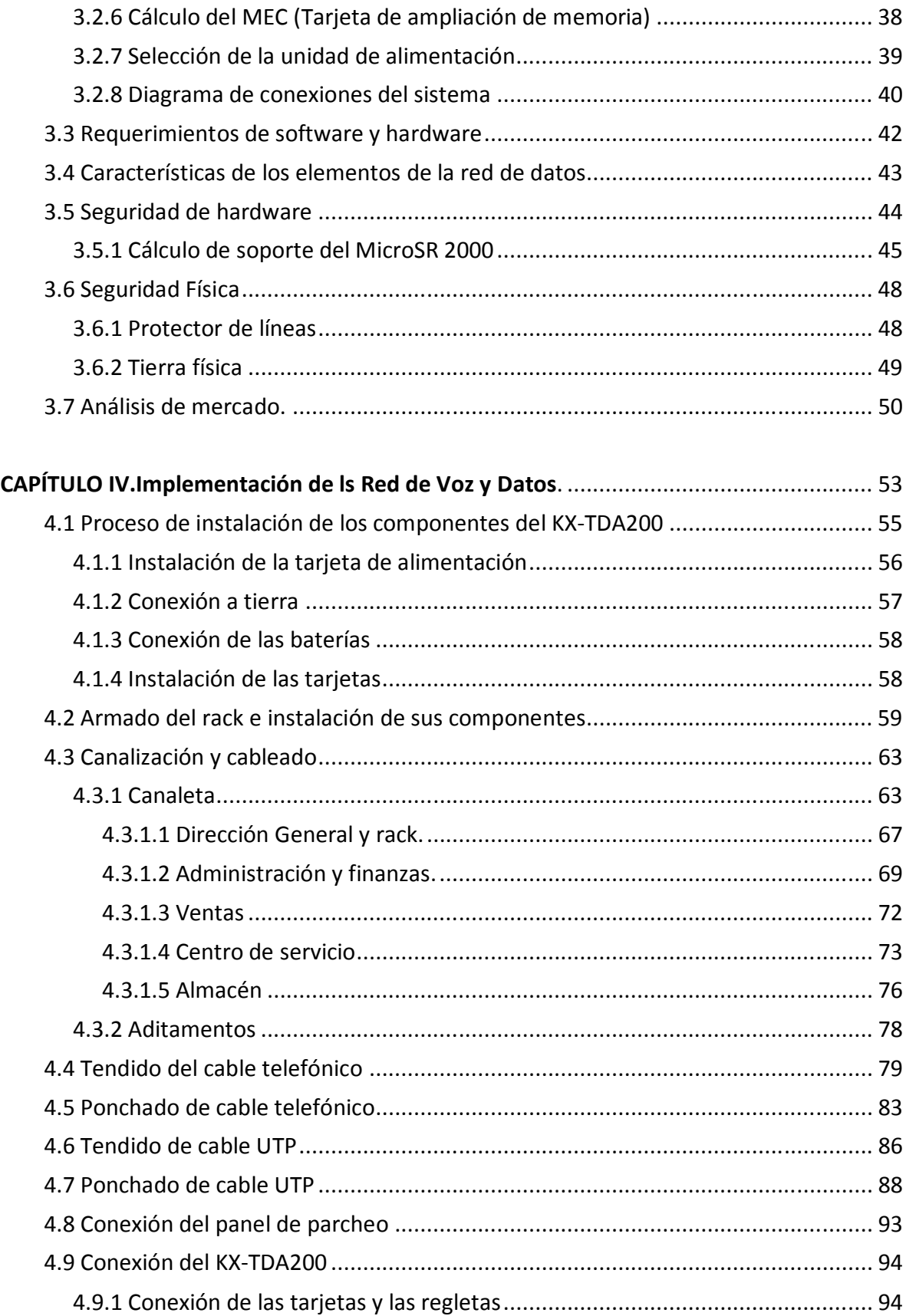

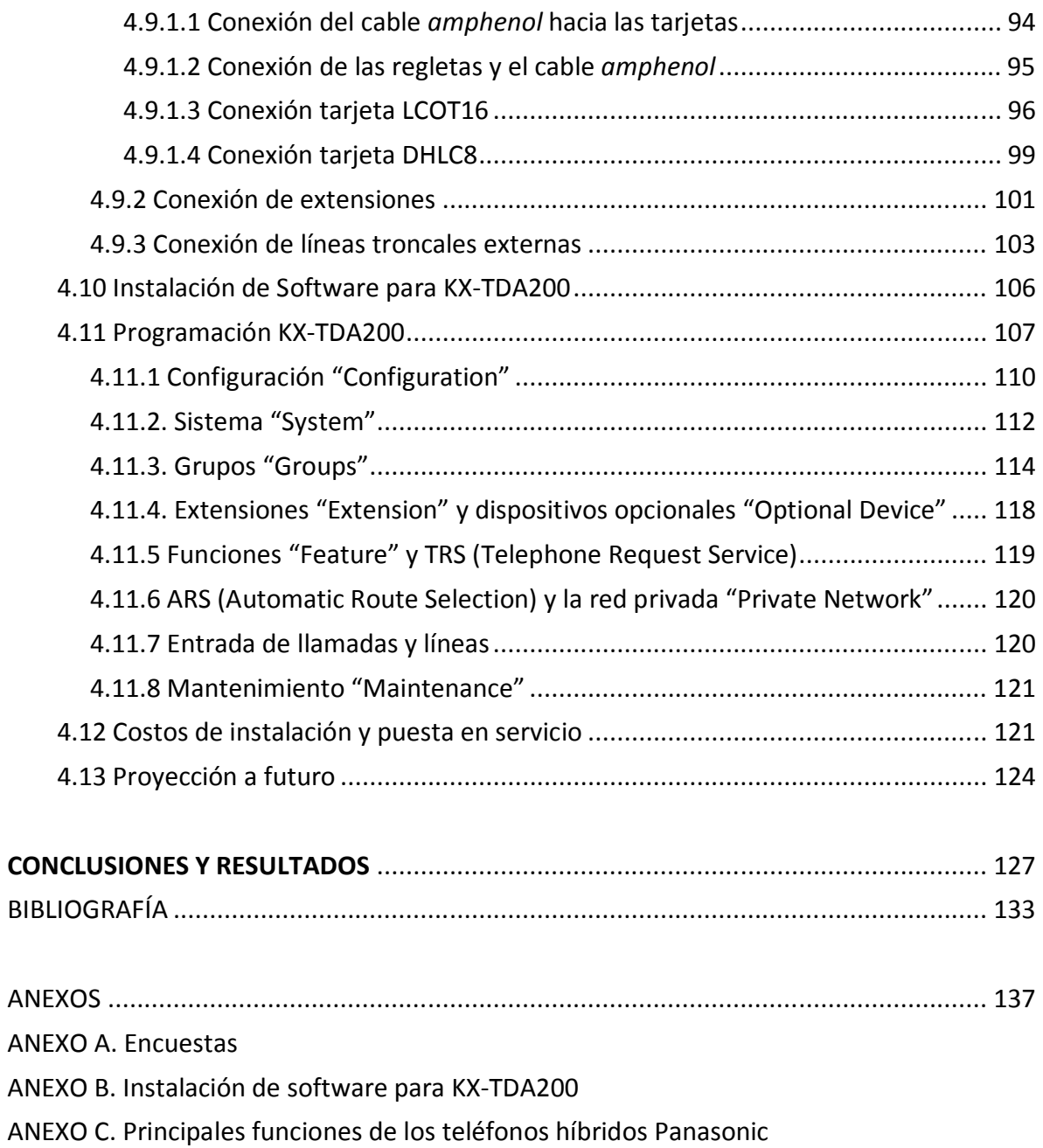

## **ÍNDICE DE FIGURAS**

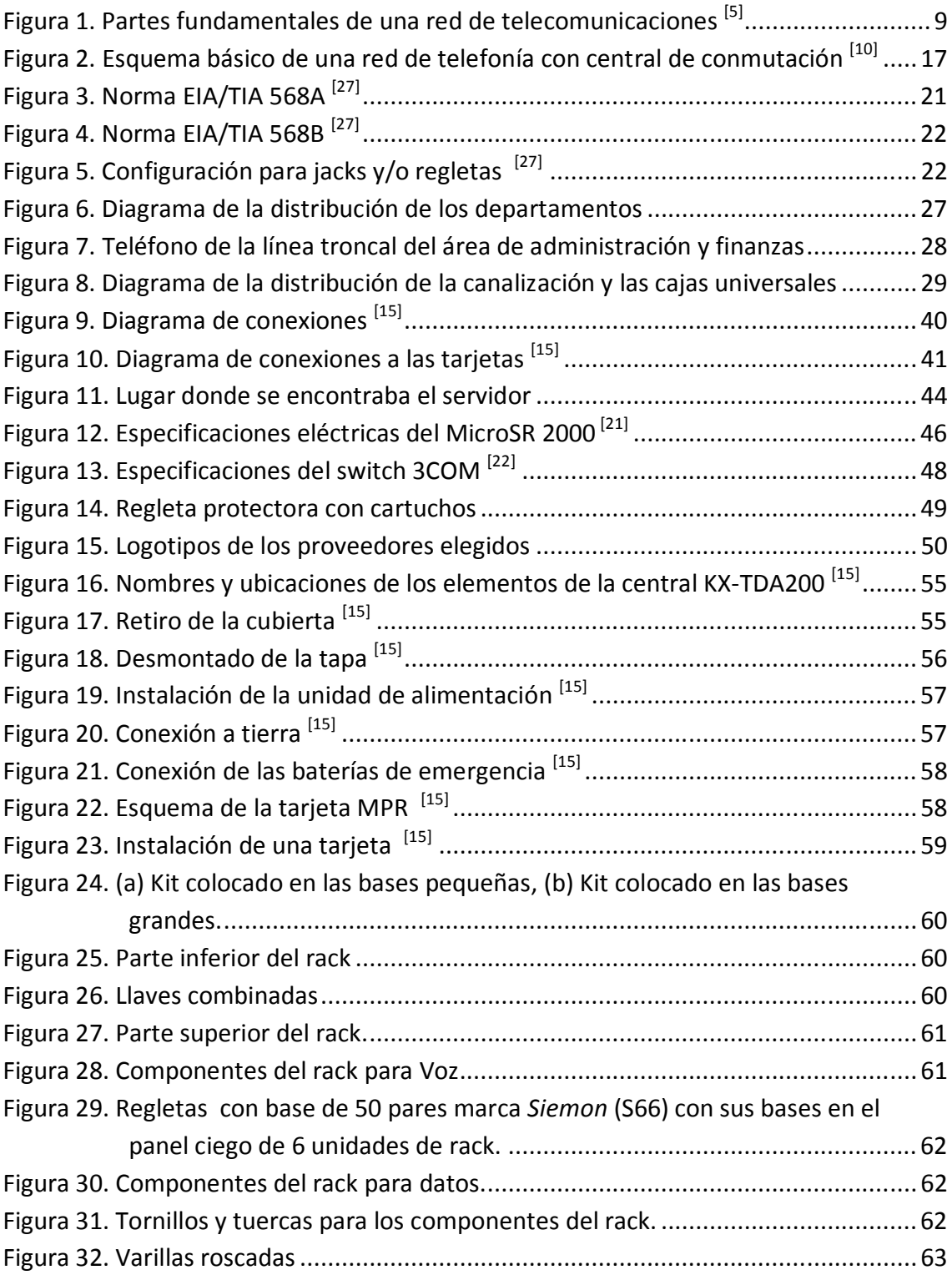

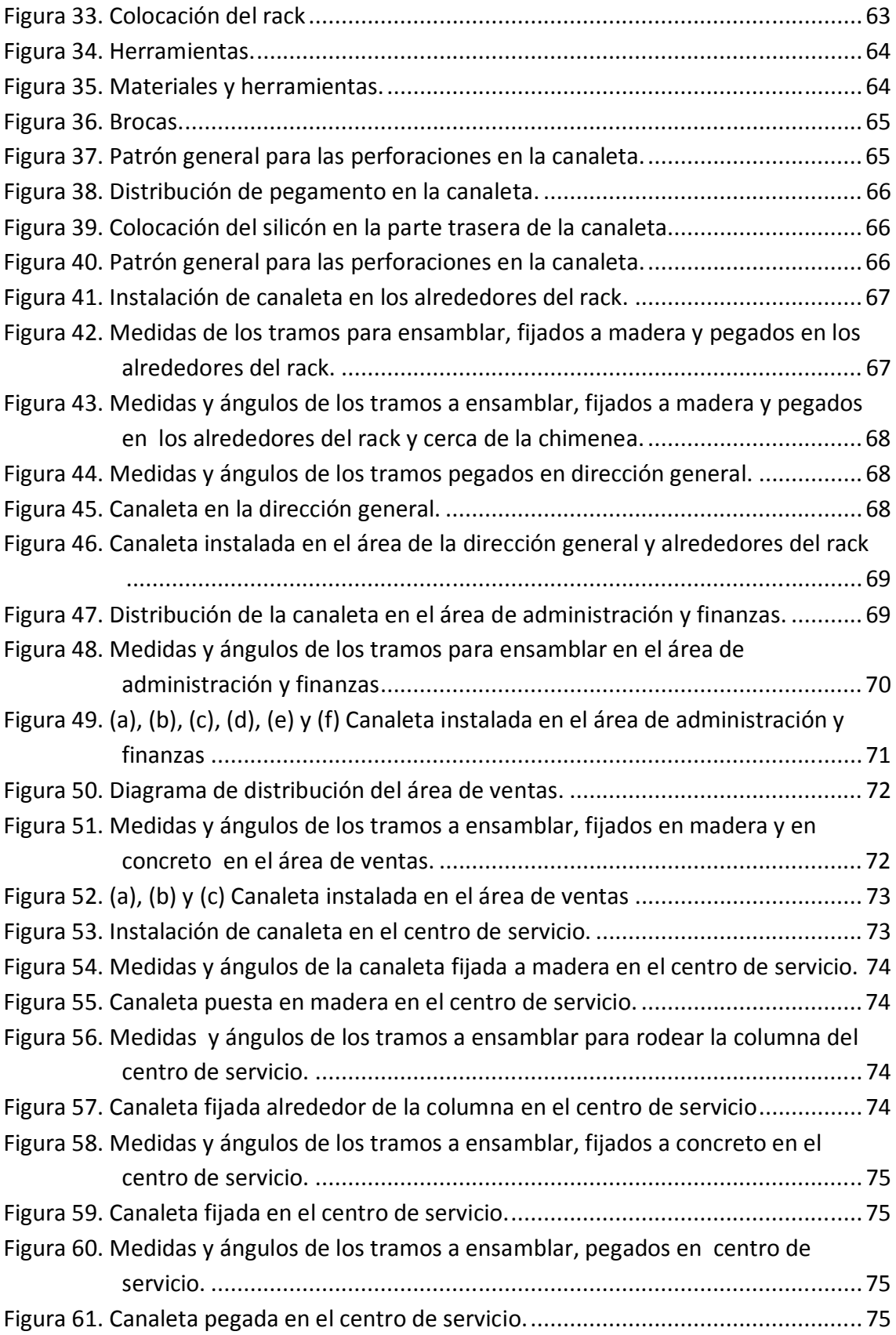

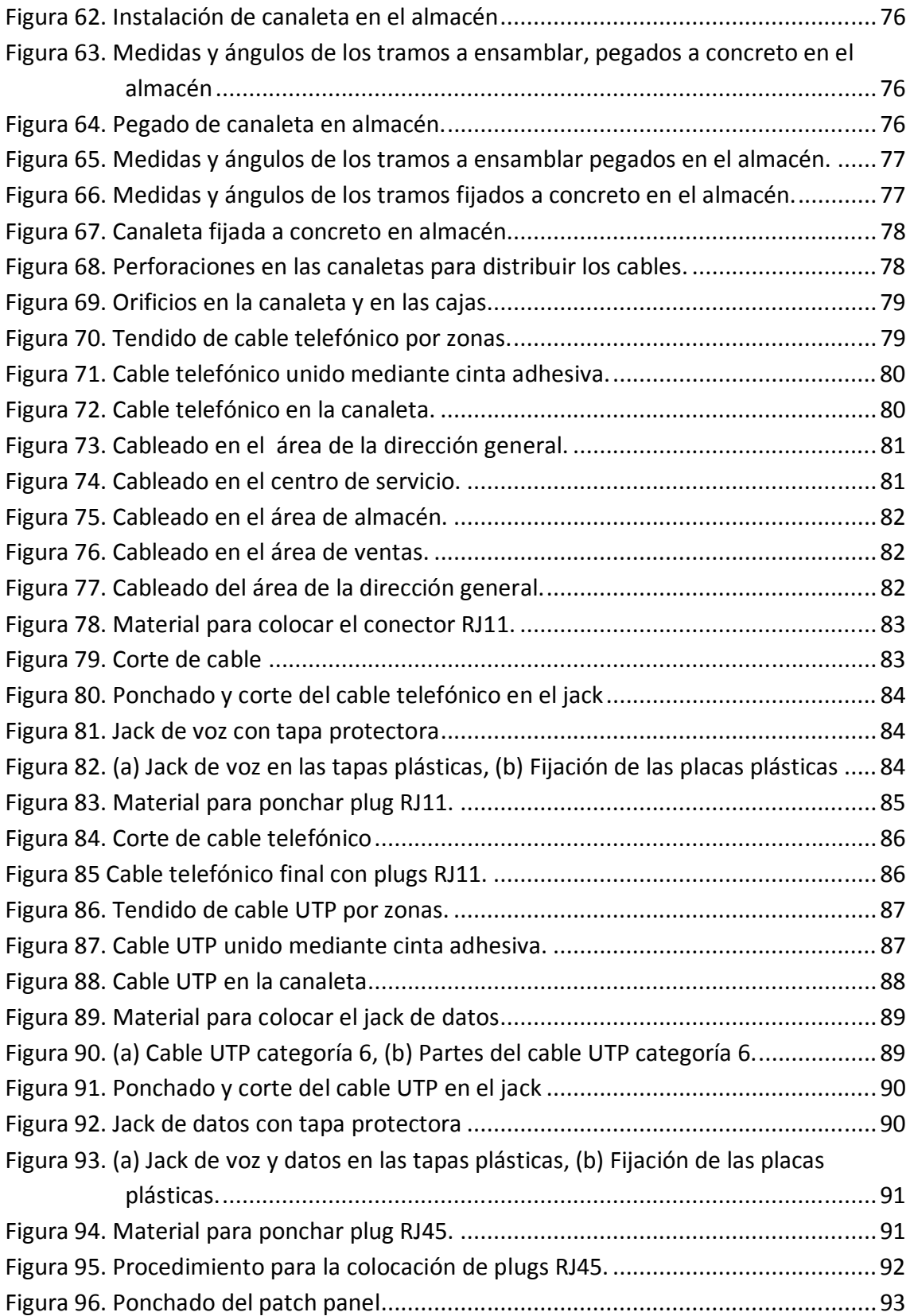

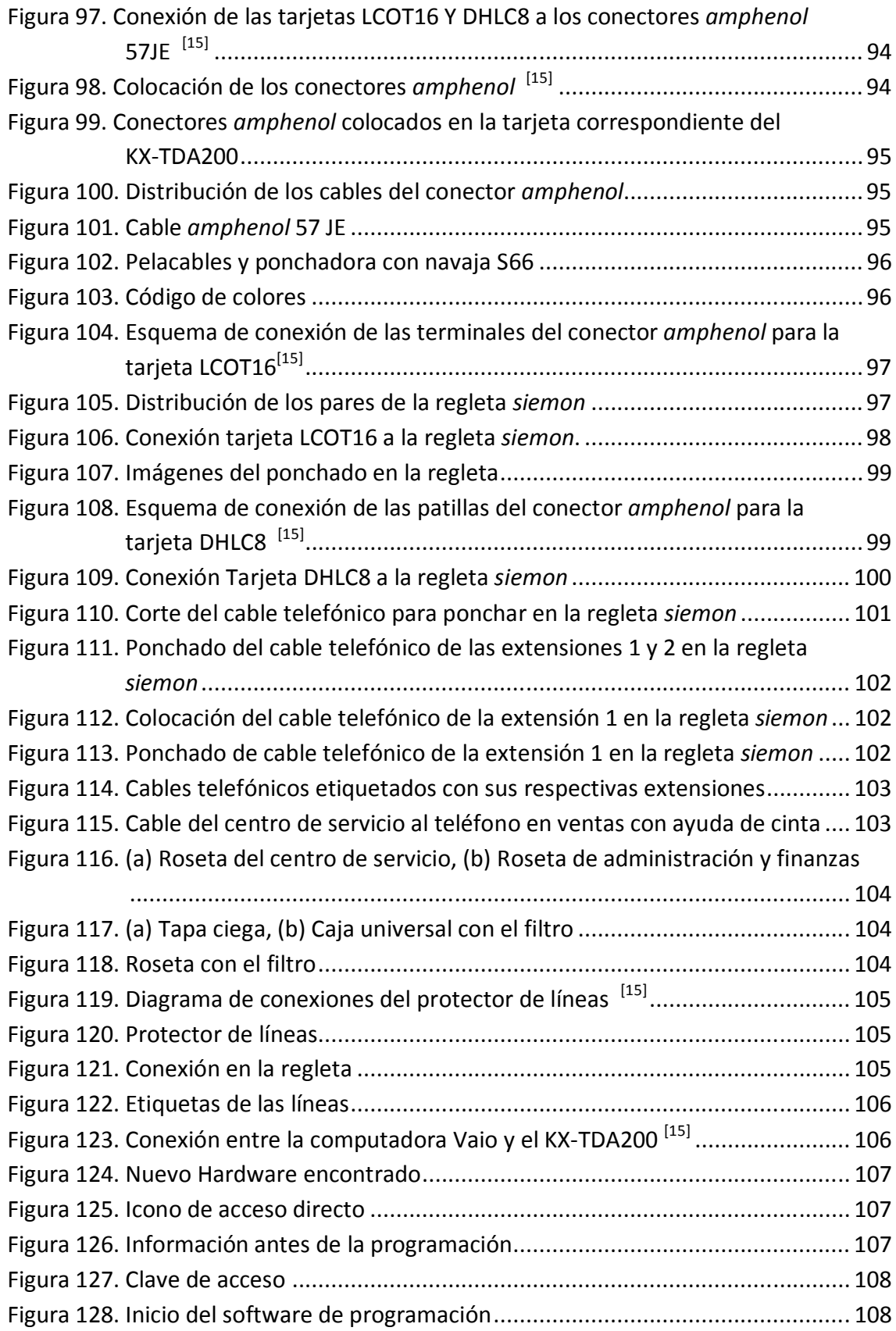

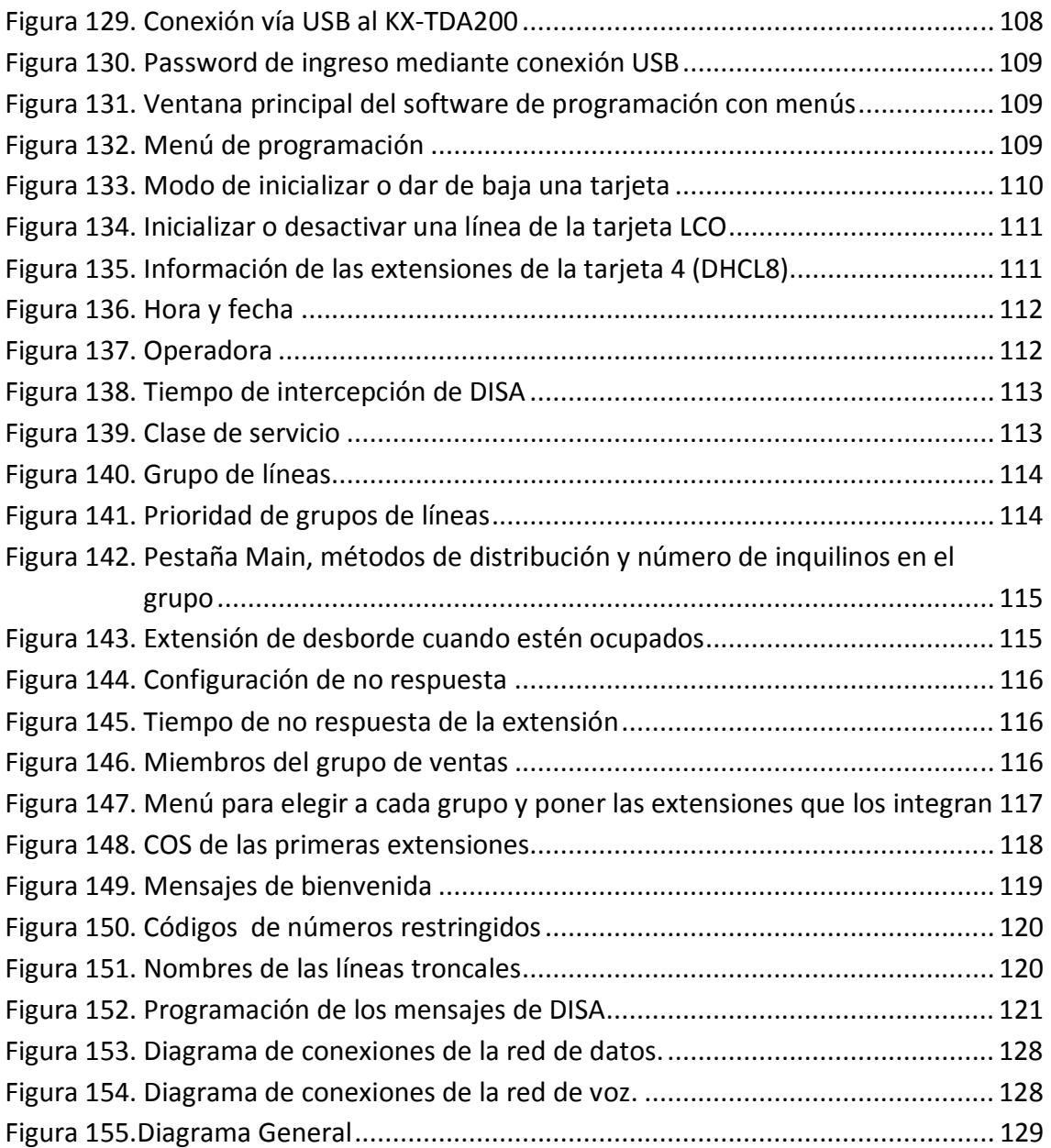

## **ÍNDICE DE TABLAS**

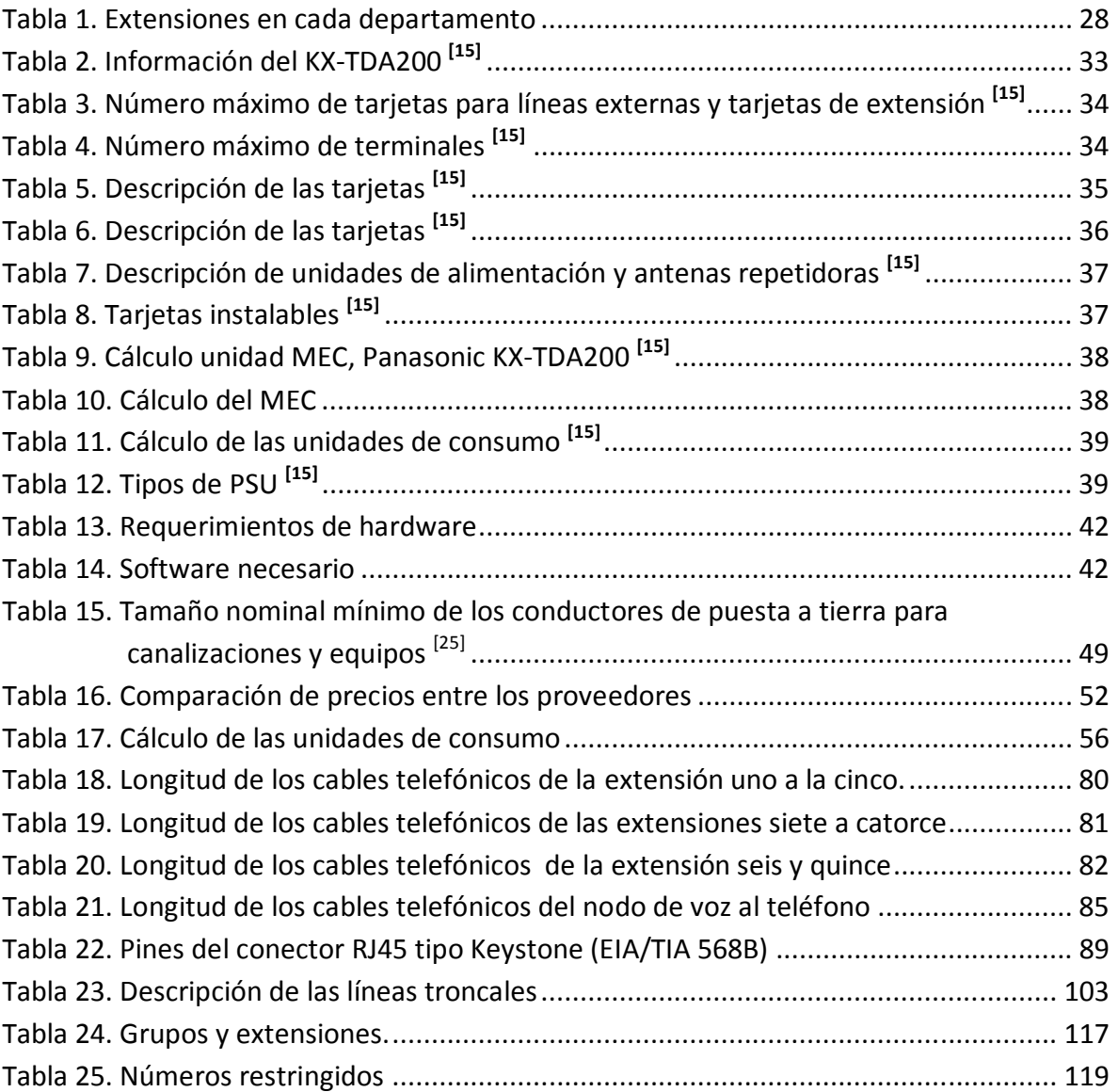

### **GLOSARIO DE TÉRMINOS**

**Conmutación:** Es el proceso por el cual se pone en comunicación un usuario con otro para poder transmitir información mediante la infraestructura de comunicaciones.

**Conmutación de circuitos:** Se usa para hacer una llamada telefónica normal en la red telefónica pública. Es decir, el equipo de conmutación del sistema telefónico busca una trayectoria física que vaya desde el teléfono al receptor. Cuando se usa el circuito para transferencia de datos, el equipo terminal en la fuente y el destino debe ser compatible; los equipos deben usar módems compatibles, con la misma frecuencia de bits, conjunto de caracteres y protocolo.

**Conmutación de paquetes:** En este tipo de conmutación, los datos se dividen en segmentos más pequeños, llamados paquetes, antes de transmitirlos por la red y cada paquete puede tomar distintas rutas por la red.

**Relé:** El relevador es un dispositivo electromecánico. Funciona como un interruptor controlado por un circuito eléctrico en el que, por medio de una bobina y un electroimán, se acciona un juego de uno o varios contactos que permiten abrir o cerrar otros circuitos eléctricos independientes.

**Ancho de banda:** El ancho de banda de una señal de información no es más que la diferencia entre la frecuencia máxima y mínima en donde está contenida la información, y el ancho de banda de un canal de comunicaciones es la diferencia entre las frecuencias máxima y mínima que pueden pasar por el canal, es decir, son su banda de paso. El ancho de banda de un canal de comunicaciones debe ser suficientemente grande (ancho) para pasar todas las frecuencias importantes de la información.

**Circuito Virtual:** Consiste en elegir la ruta por la cual pasarán todos los paquetes a través de la red antes de empezar una conexión.

**Inteligencia limitada:** Se presenta en los teléfonos ya que estos no pueden asumir el control de la comunicación en la red, por lo que la señalización y control de los nodos de conmutación que los une requieren de mayor complejidad.

### **ABREVIATURAS**

#### **A**

- AC Alternating Current (Corriente alterna, CA)
- ADSL Asymmetric Digital Subscriber Line (Línea de Abonado Digital Asimétrica)
- Ah Amperios-hora
- AMD Advanced Micro Devices
- ANSI American National Standards Institute (Instituto Nacional de Normalización Estadounidense)
- APT Analogue Proprietary Telephone (Teléfono propietario analógico)
- ARS Automatic Route Selection (Selección automática de ruta)
- ATM Asynchronous Transfer Mode (Modo de Transferencia Asíncrona)
- AWG American Wire Gauge (Calibre de Alambre Estadounidense)

#### **B**

- BGM Background Music (Música de Fondo)
- BRI Basic Rate Interface (Línea básica)
- BRI4 4 Basic Rate Interface (Tarjeta BRI de 4 puertos)
- BRI8 8 Basic Rate Interface (Tarjeta BRI de 8 puertos)

#### **C**

- CID8 8-Port Caller ID Card (Tarjeta de identificación del llamante de 8 puertos)
- CID/PAY8 Caller ID Card/Pay Tone Card (Tarjeta de identificación del llamante/de tarificación de 8 puertos)
- COS Class Of Service (Clase de Servicio)
- CS Cell Station (Estación Base)
- CSIF Cell Station Interface Card (Tarjeta de interface)
- CSIF4 4 Cell Station Interface Card (Tarjeta de interface de 4 células)
- CSIF8 8 Cell Station Interface Card (Tarjeta de interface de 8 células)
- CTI Computer Telephony Integration (Integración de Telefonía en Computadora)
- CTI-LINK CTI Link Card (Tarjeta CTI Link)

#### **D**

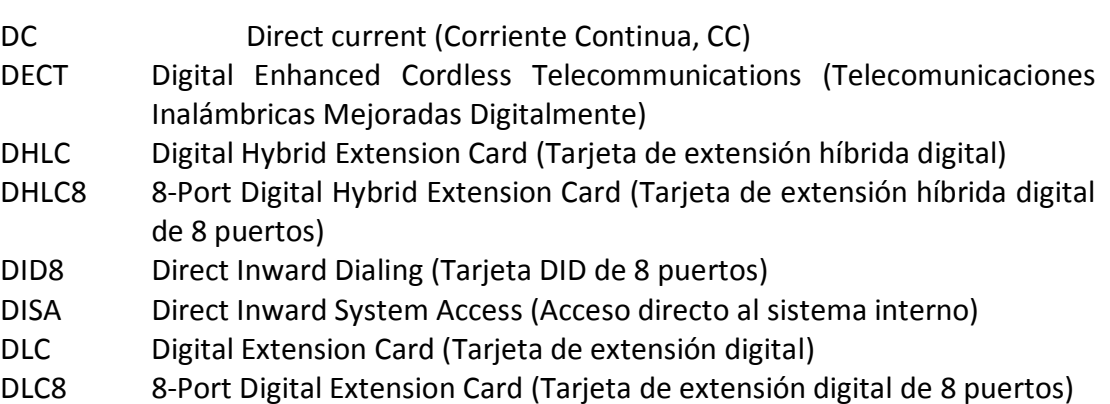

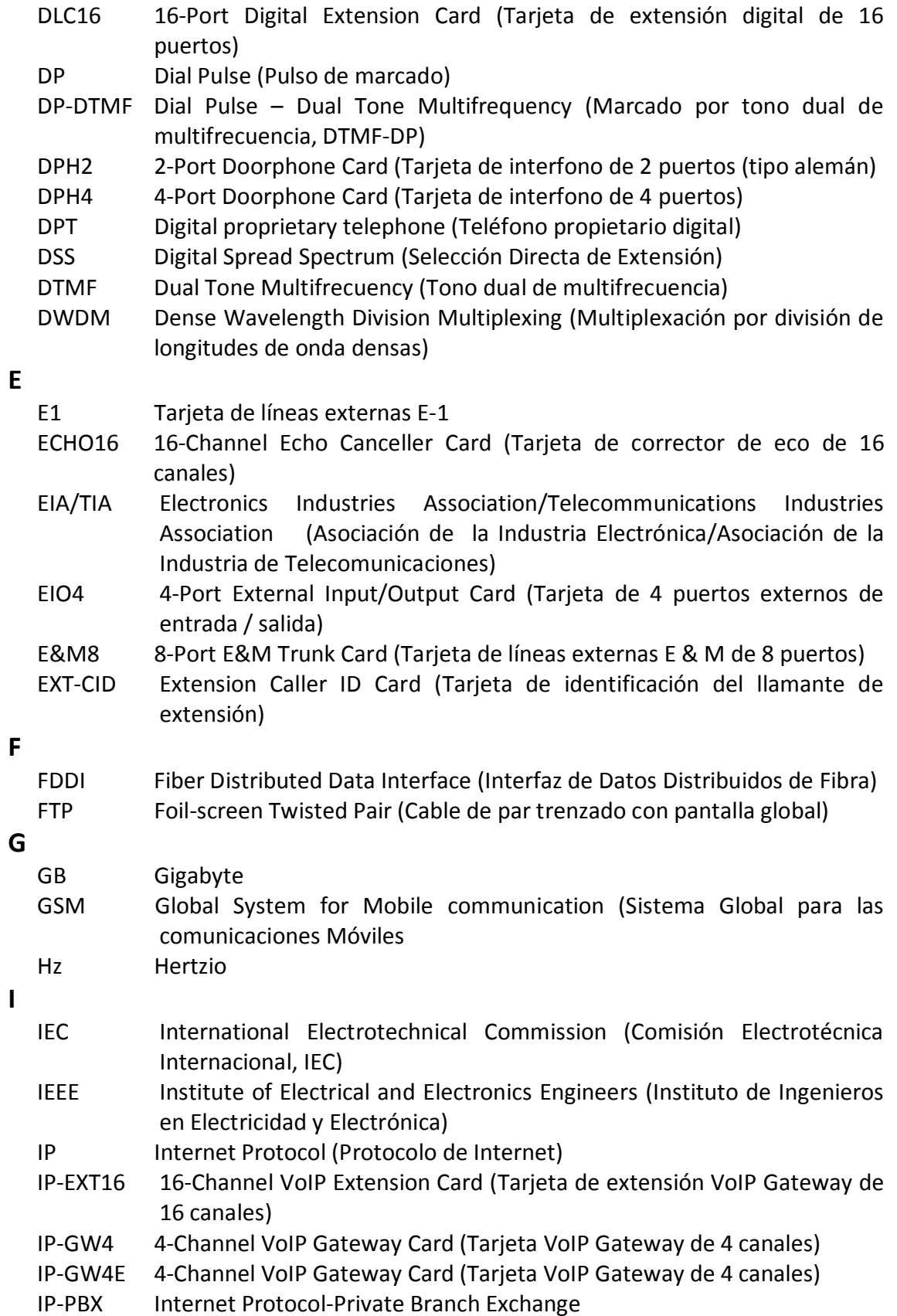

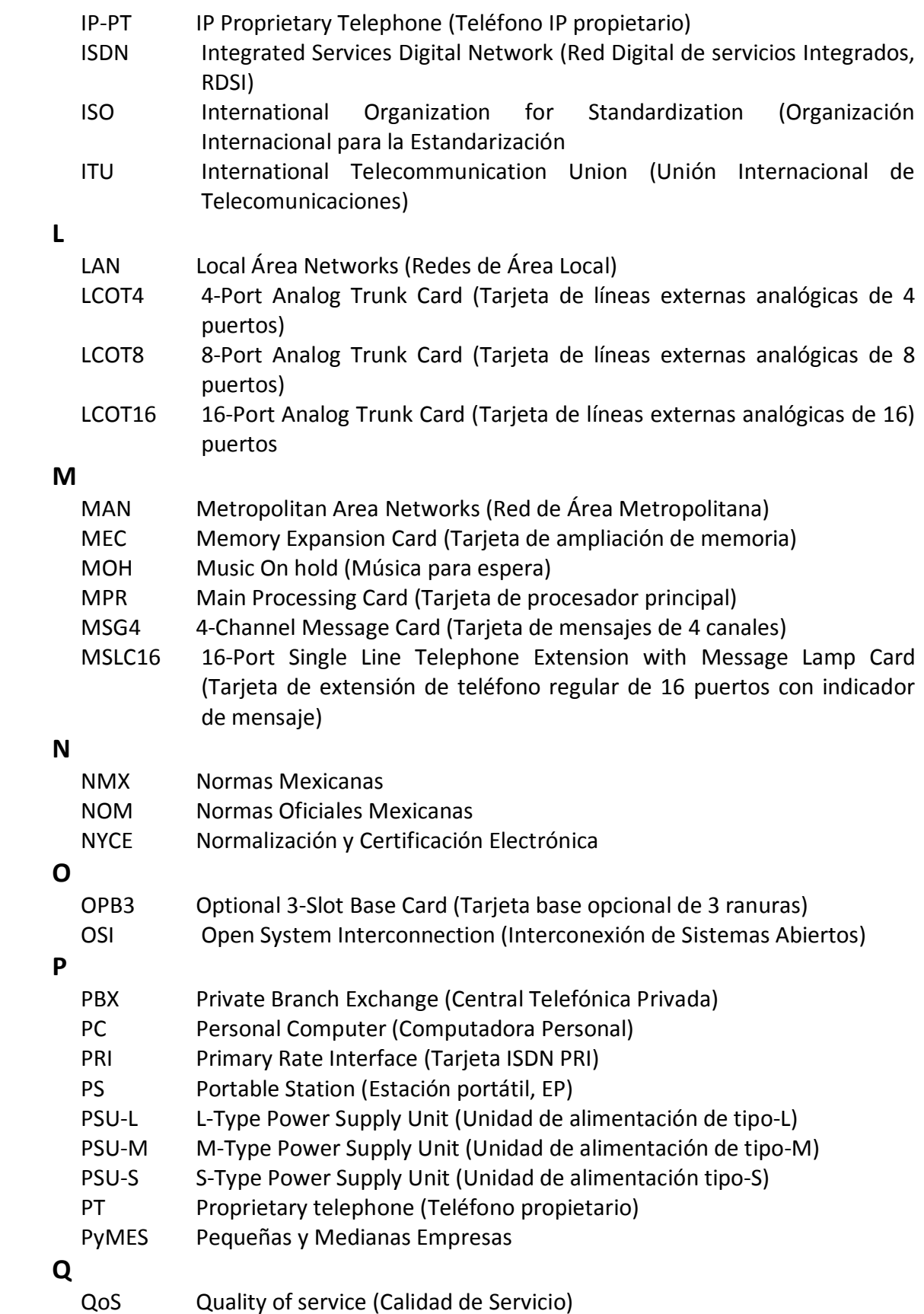

QSIG Q Interface SIGnalling

#### **R**

- RAM Random Access Memory (Memoria de Acceso Aleatorio)
- RDI Red Digital Integrada
- RMT Remote Card (Tarjeta remota)
- RPV Red Privada virtual
- RTC Red Telefónica Conmutada
- RTD Redes de Transmisión de Datos
- RTPC Red Telefónica Pública Conmutada o POTS (Post Office Telephone Service/System, Plain Old Telephone Service)

#### **S**

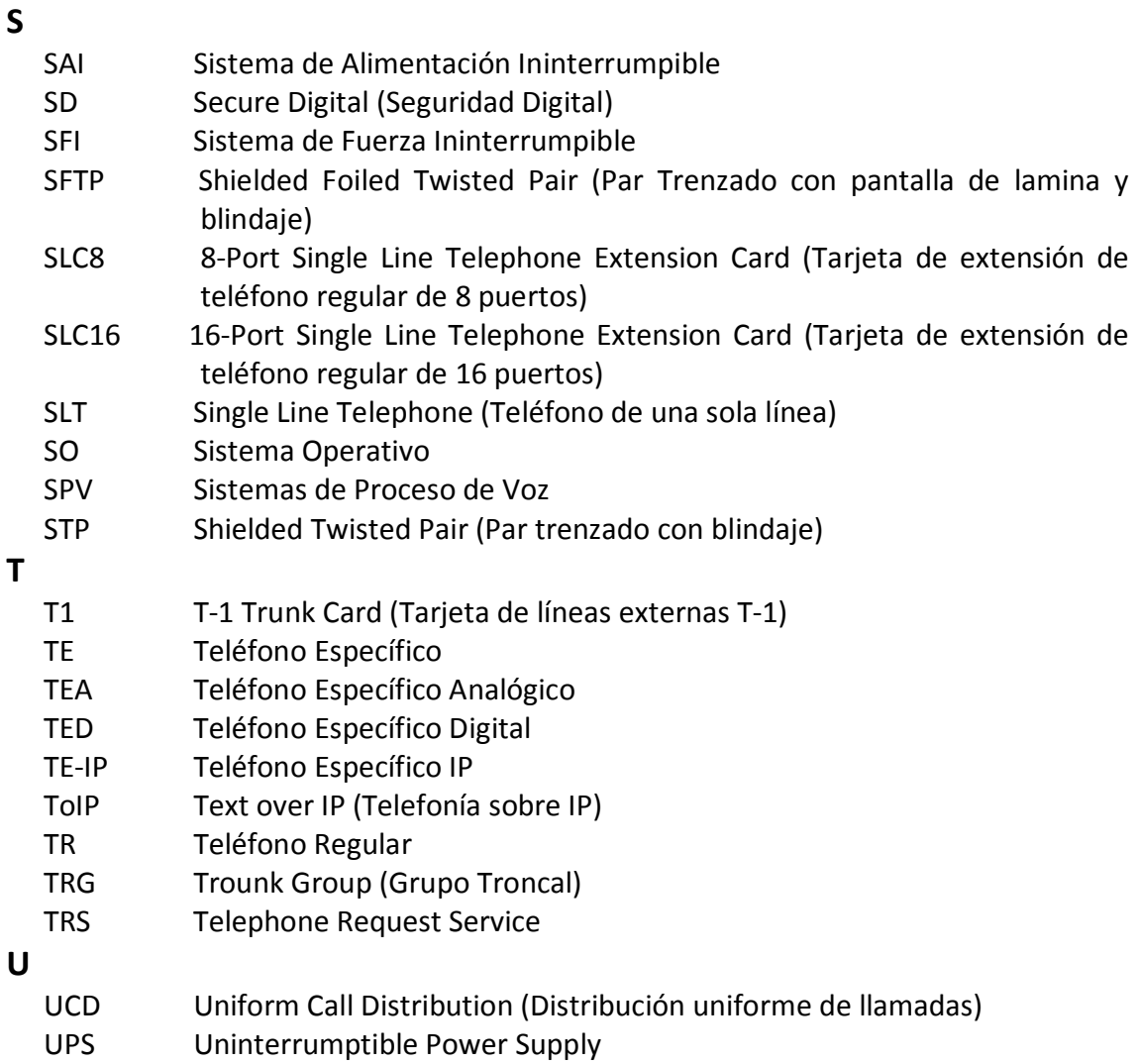

- USA United States of America (Estados Unidos de América, EUA)
- UTP Unshielded Twisted Pair (Cable de par trenzado sin apantallar)
- **V** 
	- V Volts
	- VA Volts Amperes
	- VoIP Voice over Internet Protocol (Voz sobre IP)

#### **W**

WAN Wide Area Networks (Redes de área amplia)

**X** 

XDP Extra Device Port (Modo Función Doblar Puerto)

# CAPÍTULO I

# INTRODUCCIÓN

#### **CAPÍTULO I INTRODUCCIÓN**

#### **1.1 Objetivo**

**Objetivo general:** Diseñar y construir una red de voz y datos para el grupo corporativo *Alma Laboratorios S.A. de C.V.* que le permita mejorar sus comunicaciones, tanto al interior como al exterior de la empresa.

#### **Objetivos específicos:**

- Profundizar en el tema de las comunicaciones al seleccionar una central telefónica.
- Investigación de las Normas involucradas en el tema, para cumplirlas, en todo lo posible a lo largo del trabajo.
- Elaboración del diseño de una red de comunicaciones adecuado a las necesidades del corporativo.
- Instalación adecuada de los materiales necesarios para el hardware de comunicaciones.
- Obtener un sistema funcional que optimice las comunicaciones en la empresa.
- Crear una guía general sobre la configuración de una Central Privada Híbrida KX-TDA200.
- Medir la satisfacción de los clientes y del personal del corporativo de acuerdo a la calidad del servicio para las comunicaciones al interior y exterior de la empresa, mediante encuestas.

#### **1.2 Antecedentes**

Hoy en día las grandes y pequeñas empresas requieren de una buena red de comunicaciones en sus instalaciones, con la que puedan compartir información y a su vez comunicarse con el resto del mundo. En el presente escrito se tratará un caso específico.

Al inicio de este proyecto el corporativo *Alma Laboratorios*, no contaba con una red de voz, sólo disponía de dos líneas telefónicas, por medio de las cuales realizaba todas sus llamadas tanto de entrada como de salida.

Debido a esto se presentaban ciertas situaciones: como el hecho de que si dos empleados se encontraban realizando una llamada y algún otro empleado tenía la necesidad de utilizar el teléfono, debía esperar a que se desocupara una línea, lo que ocasionaba pérdida de tiempo o retraso en algún servicio, venta o resolución de algún problema. Y no sólo eso, sino que se tenía la pérdida de llamadas entrantes que pudieran ser

oportunidades de trabajo, o clientes nuevos que eran importantes para el desarrollo del corporativo; otra situación relacionada tenía que ver con que cualquier empleado que requería realizar una llamada o atenderla tenía que desplazarse de su lugar de trabajo a donde se encontraban las líneas, lo que ocasionaba que tuviera que moverse del sitio donde se encontraba y que interfiera con las actividades de algún otro departamento, lugar donde se encontraban las líneas.

El tiempo que el personal de atención a clientes invertía en atender las llamadas de los empleados de todos los departamentos, ocasionaba que se descuidaran otras actividades que eran igual de importantes, pero que podrían evitarse si cada departamento contará con una extensión específica y así sólo se atenderían las llamadas de quienes deseen hablar con la operadora.

En cuanto a la red de datos, se encontraba funcionando sólo para el departamento de administración y finanzas y no se aprovechaba al máximo, estaba en un lugar en donde no podía ser accesible para los empleados de todos los departamentos. Es importante mencionar que el cableado que se tenía instalado no se encontraba en orden, ni se adecuaba a un diseño específico por lo que si se presentaba una falla, será difícil poderla localizarla de manera eficiente.

Hay recursos que pueden compartirse a través de la red de datos, como por ejemplo una impresora, o información que sea de importancia para todos. En el presente trabajo se investigaron las necesidades del corporativo y se diseñó e implementó una red de voz y datos. Con esta red los usuarios tendrán acceso a ella de una forma rápida, cómoda y eficiente.

# CAPÍTULO II

# MARCO TEÓRICO

### **CAPÍTULO II MARCO TEÓRICO**

#### **2.1 Redes de telecomunicaciones**

#### **2.1.1 Red de telecomunicaciones**

Antes de definir qué es una red de telecomunicaciones es importante conocer primero que significa la palabra telecomunicaciones. La Ley Federal de telecomunicaciones publicada en el Diario Oficial de la Federación el 7 de junio de 1995, en el Capítulo I denominado "Disposiciones generales" se define en el Artículo 3° que:

**"XIV. Telecomunicaciones:** toda emisión, transmisión o recepción de signos, señales, escritos, imágenes, voz, sonidos o información de cualquier naturaleza que se efectúa a través de hilos, radioelectricidad, medios ópticos, físicos, u otros sistemas electromagnéticos" **[26] .**

En el mismo capítulo también se encuentra definido que es una red de telecomunicaciones y dice:

**"VIII. Red de telecomunicaciones:** sistema integrado por medios de transmisión, tales como canales o circuitos que utilicen bandas de frecuencias del espectro radioeléctrico, enlaces satelitales, cableados, redes de transmisión eléctrica o cualquier otro medio de transmisión, así como, en su caso, centrales, dispositivos de conmutación o cualquier equipo necesario" **[26] .**

Entonces una red de telecomunicaciones o red de comunicaciones, es el conjunto de elementos que permiten la comunicación entre usuarios a diferentes distancias. Es importante dejar claro que una red de comunicaciones es la infraestructura necesaria para el establecimiento de una comunicación a distancia y que el servicio o los servicios de telecomunicación, son los que se prestan haciendo uso de la red.

Actualmente existen diversas redes de telecomunicaciones, éstas se distinguen por el tipo de información que transmiten y por los servicios que son capaces de brindar. Por ejemplo, existen redes especializadas en la transmisión de voz (red telefónica fija), redes especializadas en la transmisión de datos (Internet), redes que ofrecen movilidad al usuario (GSM- Global System for Mobile Communication), redes especializadas en transmisión de video (TV por cable), entre otras.

#### **2.1.2 Tipos de redes**

Existen diversos tipo de redes, para el caso particular del presente apartado se abarcaran la red telefónica, y la red de datos, Internet.

a) Red telefónica

Es una de las redes más extensas, se le conoce como Red Telefónica Conmutada (RTC). Utiliza como medio de transmisión cable que contiene hilos de cobre en su interior. Las líneas de cable están unidas entre sí por centrales telefónicas y se van ramificando hasta llegar al nodo del usuario final (casa, oficina, etc.). Aunque el origen de las mismas fue para enviar sólo voz, hoy en día también se utilizan para enviar datos mediante el uso de un módem que se encarga de convertir la señal analógica en digital y viceversa.

b) Red de datos

Son redes específicas para la transmisión de datos, se les conoce también como Redes de Transmisión de Datos (RTD) y funcionan como sistema de conmutación de datos. Las redes de datos por conmutación de paquetes surgen a principios de la década de los setenta, cuando aparecieron estándares capaces de permitir un medio único de transmisión válido para todos los países.

Hoy en día el ejemplo más representativo de estas redes es la Internet, que enlaza a millones de usuarios de todo el mundo y de todo tipo; usuarios residenciales y comerciales, universidades, organismos estatales o cualquier otro tipo de organización. Cabe destacar que la red de Internet no es del todo una red, sino que es un inmenso conjunto de redes diferentes, que usan diversos protocolos comunes y proporcionan ciertos servicios comunes.

Existen diferentes tecnologías en las redes de datos que se han desarrollado a través de los años. La mayoría de las tecnologías se basan en la conmutación de paquetes y en ocasiones el tiempo de retardo es grande. Una conexión con tiempo de respuesta rápido es necesaria para la transmisión de voz o de video y, por lo tanto, algunas tecnologías usadas en redes de datos no transmiten estas señales con la calidad requerida. Asimismo algunas de las tecnologías de paquetes son específicas para protocolos determinados, mientras otras son transparentes a los protocolos utilizados. Algunas tecnologías utilizadas en las redes son:

- **Red X.25:** Es una tecnología que maneja paquetes de datos que son enrutados de forma individual a lo largo de la red. Una red X.25 implementa circuitos virtuales que desde los usuarios son concebidos como enlaces punto a punto.
- Frame Relay: Es una tecnología de conmutación de paquetes que permite velocidades superiores a la tecnología X.25.

Los paquetes se envían desde un nodo Frame Relay hacia otro siguiendo un identificador asignado al circuito virtual asignado a la conexión.

- **ATM (Asynchronous Transfer Mode):** ATM es una tecnología que se ha definido para ser utilizada en la ISDN (Integrated Services Digital Network o Red Digital de servicios Integrados (RDSI - Red Digital de Servicios Integrados) de banda ancha (Broandband ISDN). ATM permite conexiones a velocidades muy superiores a las ofrecidas por Frame Relay. Se basa en una técnica de conmutación de celdas, siendo las celdas equivalentes a paquetes de longitud fija y reducida, adecuada para transmitir todo tipo de tráfico, con QoS (Quality of service) mejoradas.
- **Redes IP (Internet Protocol):** El protocolo IP es el utilizado en la Internet, y permite conexiones entre dispositivos remotos, vía conmutación de paquetes. Los paquetes utilizados son de dimensión variable y todos llevan impresa la dirección destino. En una red IP no es necesario que dos paquetes consecutivos viajen a lo largo de la misma ruta (mismos nodo de conmutación y enlaces de transmisión) para llegar al mismo punto.

#### **2.1.3 Hardware en las redes de telecomunicaciones**

A pesar de que existen diversas redes de telecomunicaciones éstas se configuran en torno a unos elementos o dispositivos comunes a los que se les denomina como el hardware de la red, de los cuales se pueden distinguir tres componentes básicos desde un punto de vista técnico: la terminal, la red de conmutación y transporte, y la red de acceso, como se puede observar en la Figura 1.

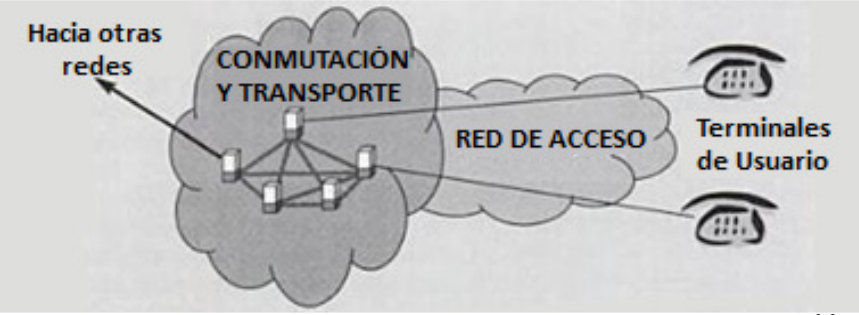

Figura 1. Partes fundamentales de una red de telecomunicaciones<sup>[5]</sup>

La **terminal** es el dispositivo que se conecta en un extremo del canal de comunicaciones, y permite al usuario conectarse a la red. La terminal convierte los mensajes a transmitir (texto, voz, datos, etc.) en señales eléctricas o electromagnéticas que viajarán por el resto de la red. También informan al sistema de gestión de la red, el tipo de comunicación que queremos establecer y la identidad del usuario con quién queremos realizar el enlace. Existen diversos tipos de terminales, su uso depende del tipo de red o de los servicios suministrados. Por ejemplo: el teléfono fijo, el teléfono móvil, la computadora, el fax, entre otras.
La **red de conmutación y transporte** o núcleo de red (core network) realiza las conexiones necesarias para que dos terminales remotas se comuniquen entre sí.

La **red de acceso** conecta las terminales del usuario de forma individual con el núcleo de red, es decir, con la red de conmutación y transporte. Ésta es la parte más cara de una red ya que en las redes fijas, los abonados deben conectarse de forma individual y el nodo de comunicación correspondiente puede estar lejos de los domicilios, por lo que el costo suele ser compartido por distintos tipos de red. Un tipo de acceso muy común es el denominado acceso vía par de cobre, el cual representa un gran porcentaje de los accesos disponibles actualmente, ya que mediante el mismo medio físico se pueden tener diferentes tipos de acceso. Por mencionar algunos:

- Acceso telefónico convencional: Este tipo de acceso es adecuado para el servicio telefónico o para la conexión de una computadora a una red de datos vía modem.

ISDN: Permite a un mismo usuario varias comunicaciones (voz y datos) simultaneas usando un sólo par de cobre.

#### **2.1.4 Software de las redes de telecomunicaciones**

El software de la red es aquel que permite establecer la comunicación entre dos o más usuarios que estén conectados a una red, lo cual se logra mediante procedimientos que permiten establecer las conexiones necesarias para dicha comunicación. Para entender mejor lo anterior se hablará de dos casos particulares: la red telefónica y la de datos, donde el software de dichas redes funciona de determinada forma para cubrir el funcionamiento de las mismas.

En el caso de la **red telefónica**, que es una red basada en la conmutación de circuitos, la información necesaria para establecer las conexiones para la comunicación está contenida en mensajes llamados de señalización y control, que sirven para controlar los dispositivos de conmutación. Existen varios tipos de señalización y la información de las mismas se transmite a través del canal en que se realiza la comunicación. El software es el encargado de que se logre la comunicación mediante dichos mensajes de señalización y control.

En las **redes de datos** la situación es distinta, ya que las redes de voz conectan terminales con inteligencia limitada (teléfonos), y por lo tanto la señalización y el control de los nodos de conmutación que los unen requieren de mayor complejidad. A diferencia de las redes de datos, ya que sus terminales son más inteligentes y flexibles (computadoras) y pueden asumir parte del control de la comunicación, lo que permite emplear una señalización más sencilla y una conmutación menos compleja, esto se logra gracias al software encargado de lograr la comunicación. Por lo que para establecer y controlar la comunicación se utiliza el denominado modelo de interconexión de sistemas abiertos (modelo OSI- Open System Interconnection).

#### **2.1.5 Tipos de redes según su capacidad de cobertura**

Pueden establecerse diversos criterios, pero comúnmente las redes se suelen clasificar tradicionalmente por tres parámetros: velocidad de acceso, área de cobertura y por propiedad/explotación, es decir, el lugar en donde se colocan. Atendiendo al área de cobertura las redes se clasifican en:

#### - **Redes de área local**

Las redes de área local (LAN – Local Area Networks) son aquellas redes que son de propiedad privada ya que se encuentran en un sólo edificio o en un campus de pocos kilómetros. Se utilizan para conectar computadoras personales y estaciones de trabajo en oficinas de empresas y de fábricas para compartir recursos (por ejemplo, impresoras) e intercambiar información. Es decir, son redes de área local tradicionales que se caracterizan por tener tasas de transmisión de acceso elevadas (de 0.2 a 16 Mbits/s, ó hasta 1,000 Mbits/s), distancias cubiertas reducidas (de 200 m a 5 Km) y propiedad/explotación privada (ya que este tipo de red usualmente pertenecen a la organización que presta el servicio, se despliega en territorios de su propiedad y es explotada por la misma). Ejemplos de este tipo de red son: Ethernet (IEEE 802.3), Token Ring (IEEE 802.5).

#### - **Redes de área metropolitana**

Una red de área metropolitana (MAN - Metropolitan Area Networks) abarca una ciudad. Se caracterizan por tener velocidades de acceso muy elevadas (de 30 a 150 Mbits/s y en la actualidad hasta los 10 Gbits/s), distancias cubiertas medianas (10 a 50 km, las correspondientes a una ciudad y su área de influencia) y propiedad/explotación a medio camino entre lo público y lo privado.

#### - **Redes de área amplia**

La red de área amplia (WAN - Wide Area Networks), abarca una gran área geográfica, con frecuencia un país o un continente. En una WAN las conexiones que se establecen entre dos dispositivos son conexiones punto a punto y se comportan como si hubiese una conexión física (par de cobre) entre ellos. En general las conexiones son lógicas (virtuales), pero desde el punto de vista del usuario son equivalentes a conexiones físicas. Se caracterizan por tener una tasa de transmisión de acceso moderada (de 1 a 64 Kbits/s; o hasta 2 Mbits/s), cubre grandes distancias (de 100 a 20,000 Km) y son de propiedad pública. Ejemplos de este tipo de redes son: la red telefónica tradicional y la RDSI, las redes de datos con estándar de acceso X.25 (en retroceso), Internet, etc. En algunos casos, se comprende también a los troncales de red, que pueden alcanzar velocidades de centenares de Gbits/s, mediante tecnologías como DWDM (Dense Wavelength Division Multiplexing).

#### **2.1.6 Cableado de redes de datos y telefonía**

En las redes de datos y telefonía el cableado es un medio físico para la transmisión de información, ya que éste es muy fiable para este tipo de transmisiones. Se pueden utilizar tanto cables de cobre como fibra óptica.

#### **a) Cables de cobre**

En este tipo de cables el medio conductor es uno o más hilos de cobre que pueden ser de dos tipos: coaxiales o de pares de cobre.

- **Cables coaxiales**: Están formados por dos conductores, el interno denominado vivo y el externo que rodea al primero en forma de malla. Ambos conductores están aislados entre sí por un material dieléctrico y en el exterior cuenta con un aislante que evita cualquier contacto eléctrico con el exterior.
- **Cables de pares de cobre:** Este tipo de cable se utiliza tanto para el montaje de redes de datos como de telefonía, ya que son baratos y fáciles de instalar. Se distribuyen en forma de manguera, ya que una funda aislante cubre todo el conjunto de conductores, se caracteriza por que dos hilos están trenzados, para evitar las interferencias. Los cables están codificados por colores, es decir, cada par dispone de un hilo de un sólo color y otro de dos colores el cual está formado por una banda de color blanco y otra del mismo que tiene el cable con el que hace pareja.

Los tipos de cables de pares de cobre más comunes son:

- o **Cable UTP (Unshielded Twisted Pair):** Son pares de hilos de cobre sin malla metálica llamado blindaje, tampoco está cubierto por papel metálico, al que se le conoce como apantallamiento.
- o **Cable FTP (Foil-screen Twisted Pair):** Son pares de hilos de cobre apantallados.
- o **Cable STP (Shielded Twisted Pair):** Son pares de hilos de cobre blindados.
- o **Cable SFTP (Shielded Foiled Twisted Pair):** Son pares de hilos de cobre, apantallados y blindados, es decir, combina la técnica de FTP y STP.

En el caso del cable UTP, que es el que comúnmente se suele utilizar para transmitir datos, existen hoy en día diversas categorías, que se diferencian por su atenuación, impedancia y por la capacidad de línea. Dichas categorías son:

- o **Categoria1:** (Cable UTP tradicional) Alcanza como máximo una tasa de transmisión de 100 Kbits/s. Se utiliza en redes telefónicas.
- o **Categoría2:** Alcanza una tasa de transmisión de 4 Mbits/s. Tiene cuatro pares de hilo de cobre.
- o **Categoría 3:** Tasa de transmisión de hasta 16 Mbits/s, diseñado para transmisión a frecuencias de hasta 16 MHz. Se sigue utilizando para redes Ethernet (10 Mbits/s)
- o **Categoría 4:** Tasa de transmisión a frecuencias de hasta 20 MHz.
- o **Categoría 5:** Tasa de transmisión de hasta 100 Mbits/s, y está diseñado para transmisión a frecuencias de hasta 100 MHz. Frecuentemente es el cable usado en redes Ethernet, Fast Ethernet (100 Mbits/s) y Gigabit Ethernet (1,000 Mbits/s).
- o **Categoría 6**: Puede alcanzar una tasa de transmisión de 1 Gbits/s y está diseñado para transmisión a frecuencias de hasta 250 MHz Utilizado en la actualidad en redes 10 Gigabit Ethernet (10000 Mbits/s).
- o **Categoría 6a:** Puede alcanzar una tasa de transmisión de 10 Gbits/s y está diseñado para transmisión a frecuencias en redes de 10 Gigabit Ethernet (10000 Mbits/s).
- o **Categoría 7:** Puede alcanzar una tasa de transmisión superior a 10 Gbits/s y está diseñado para transmisión a frecuencias de hasta 600 MHz.

#### **b) Cables de Fibra óptica**

Están fabricados con hilos muy finos de vidrio, a través de ellos se transporta datos en formato digital a grandes distancias. En fibra óptica la información se transporta en haces de luz, desde un emisor hacia un receptor. Los cables de fibra óptica tienen un revestimiento que puede disponer de varias capas y un núcleo. La fibra óptica se puede clasificar en: fibra monomodo (single-mode) y fibra multimodo (multi-mode).

#### **2.1.7 Elementos de una red**

Existen diversos elementos que forman parte de una red, el uso de los mismos dependerá de las características de la red. Algunos de los elementos son:

**Tarjeta de red:** Permite que diferentes equipos puedan integrarse en la red. Por lo general es tarjeta Ethernet que dispone de un conector tipo hembra RJ45. Las tarjetas están diseñadas para operar a una tasa de transmisión estándar de la red Ethernet (10, 100 o 1000 Mbits/s).

**Concentrador (hub):** Dispositivo que permite compartir una línea de comunicación entre varias computadoras. Repiten toda la información que reciben de forma que la puedan recibir todos los dispositivos conectados a sus puertos. Todos los equipos conectados al mismo concentrador compiten por el ancho de banda del canal.

**Conmutador (switch):** Gestiona el flujo del tránsito de la red según la dirección de destino de cada paquete. Es decir, los conmutadores pueden averiguar qué dispositivos se encuentran conectados a sus puertos y redirigir la información únicamente al puerto de destino, en lugar de hacerlo indiscriminadamente como los concentradores.

**Enrutador (router):** Dispositivo que gestiona el tránsito de paquetes que proviene del exterior de la red hacia el interior y viceversa. No sólo se encarga de filtrar la información, también puede encontrar la ruta de destino más eficiente para los paquetes de información que se transmiten.

**Splitter**: Es un conjunto de filtros. Consta de un filtro paso altas, que permite el paso de la señal ADSL (Asymmetric Digital Subscriber Line), de alta frecuencia, y un filtro paso bajas que deja pasar a la señal telefónica normal.

**Servidor**: Es una computadora que se encarga de "prestar un servicio" a otras computadoras denominadas clientes. Las características del servidor deben de ser seleccionadas de acuerdo con el tipo de servicio que éste brindará. Existen diversos tipos de servidores entre ellos están:

- Servidor de base de datos. Se encarga de proveer el servicio de base de datos mediante programas que realizan dicha función, ya sea para otros programas u otras computadoras.
- Servidor de impresión. Se encarga de controlar y administrar una o más impresoras, ya que acepta las peticiones de los clientes de la red.
- Servidor de telefonía. Se encarga de manejar funciones relacionadas con la telefonía, por ejemplo de llamadas automáticas, almacenar y servir correo de voz, enrutar las llamadas.
- Servidor web. Se encarga de almacenar y distribuir documentos, imágenes, archivos de texto, escrituras, y demás materiales la Web compuesto por datos.
- Servidor de correo. Se encarga de almacenar, enviar, recibir, enrutar y realiza otras operaciones relacionadas con email para los clientes de la red.

# **2.2. Telefonía**

## **2.2.1 El teléfono**

El teléfono es una pieza fundamental en la comunicación telefónica, ya que constituye el elemento traductor de las señales acústicas en otras eléctricas capaces de ser transmitidas por la red, y viceversa, permitiendo de esta forma que los interlocutores sean capaces de realizar la comunicación como si estuviesen uno frente a otro.

El teléfono, independientemente del tipo que sea, se emplea para realizar tres tareas básicas, aunque éstas se llevan a cabo de distinta manera conforme la tecnología avanza:

- Comunicar con la central.
- Convertir el sonido en corriente eléctrica.
- Convertir la corriente eléctrica en sonido

Algunos de los dispositivos que constituyen el aparato telefónico son: el circuito timbrador, interruptor o conmutador, el teclado, el circuito transmisor, el circuito receptor y los circuitos de marcado por tonos o pulsos. Cuenta también con un transductor que convierte energía acústica en señales eléctricas y otro que convierte la señal eléctrica en señal de audio.

Antes la selección del número se realizaba mediante pulsos, después se sustituyó por la selección de distintas frecuencias, donde a cada número le corresponde un par de frecuencias distintas, a lo que se le conoce como DTMF (Dual Tone Multifrecuency) o marcación multifrecuencia.

Hablando en voltajes y corrientes, el teléfono se basa en los cambios de corriente detectados por la central, existen dos estado: el primero es cuando está colgado el teléfono, entonces el circuito está abierto, el segundo caso es cuando ésta descolgado entonces el circuito se cierra y hay flujo de corriente.

Un aparato telefónico puede ser de las siguientes clases:

- A) Analógico: Es manejado por relés, los cuales están prontos a desaparecer.
- B) Electrónico-digital, que se subdivide en:
	- o Electrónico-analógico: El micrófono y el auricular se conectan a la base por medio de un cordón y el aparato tiene un convertidor para conectarse a una central analógica.
	- o Electrónico analógico inalámbrico: El auricular y el micrófono se conectan a la base por medio de radiofrecuencias.
	- o Digital: Son los de última tecnología, incluidos los celulares. En éstos el micrófono, el auricular y la base se integran en una sola pieza y la conexión con el sistema telefónico es por medio de radiofrecuencias.

#### **2.2.2 ¿Qué es una red telefónica?**

La red telefónica constituye la principal red de telecomunicaciones; permite que usuarios en cualquier parte del mundo puedan hablar unos con otros de una manera sencilla y, además, se puede utilizar para la comunicación de datos. Las redes telefónicas han sufrido una larga evolución desde su nacimiento hasta nuestros días. A continuación se explicará brevemente la evolución y sus características.

**Red Telefónica Pública Conmutada (RTPC o POTS - Post Office Telephone**  Service/System): Es la red que se utilizó desde el origen del teléfono y su principal característica es que la comunicación se hacía a través de una señal analógica. Las líneas telefónicas establecían una comunicación únicamente entre dos lugares específicos. El siguiente paso de la evolución fue la aparición de centrales telefónicas con operadoras, en ese momento línea de usuario era conectada con la central local, la cual era controlada por una operadora que se encargaba de establecer la conexión con el destinatario. Este proceso era demasiado lento, ya que para poder realizar la comunicación con un lugar lejano se requería de la intervención de muchos operadores. La solución a este problema fue la automatización de las centrales la cual se logró al interrumpir y dejar pasar la corriente de lazo, ya que con ello se enviaban pulsos eléctricos que coincidían con el número al que se deseaba marcar.

**Red Digital Integrada (RDI):** En esta red la comunicación entre centrales es por medio de líneas digitales, siendo el lazo de abonado el único elemento que mantiene la estructura analógica.

**Red Digital de Servicios Integrados (RDSI)**: Esta red es la evolución de la red telefónica digital integrada, en la que la conectividad digital es de extremo a extremo para dar soporte a una gama amplia de servicios, incluyendo entre otros los servicios de voz.

# **2.3 Central Privada o PBX (Private Branch Exchange)**

#### **2.3.1 El equipo de conmutación**

Una central telefónica de conmutación se encarga de redireccionar y establecer adecuadamente la transmisión telefónica entre dos o más abonados. Todas las terminales telefónicas deben estar conectadas físicamente a dicha central de conmutación.

En el caso de usuarios domésticos, la central de conmutación es pública y se puede encontrar a varios kilómetros de distancia, por lo que la empresa operadora de telefonía es la encargada de instalar y mantener dicha instalación.

En las instalaciones corporativas (oficinas, centros educativos, grandes almacenes, etc.), se suelen instalar centrales privadas, conocidas como centrales telefónicas. A ella se conectan todas las terminales de la corporación y ésta, a su vez, a la central pública del operador de telefonía (Figura 2). Con la que se pueden obtener diversas líneas y extensiones, que permiten una optima comunicación interna y externa en los corporativos.

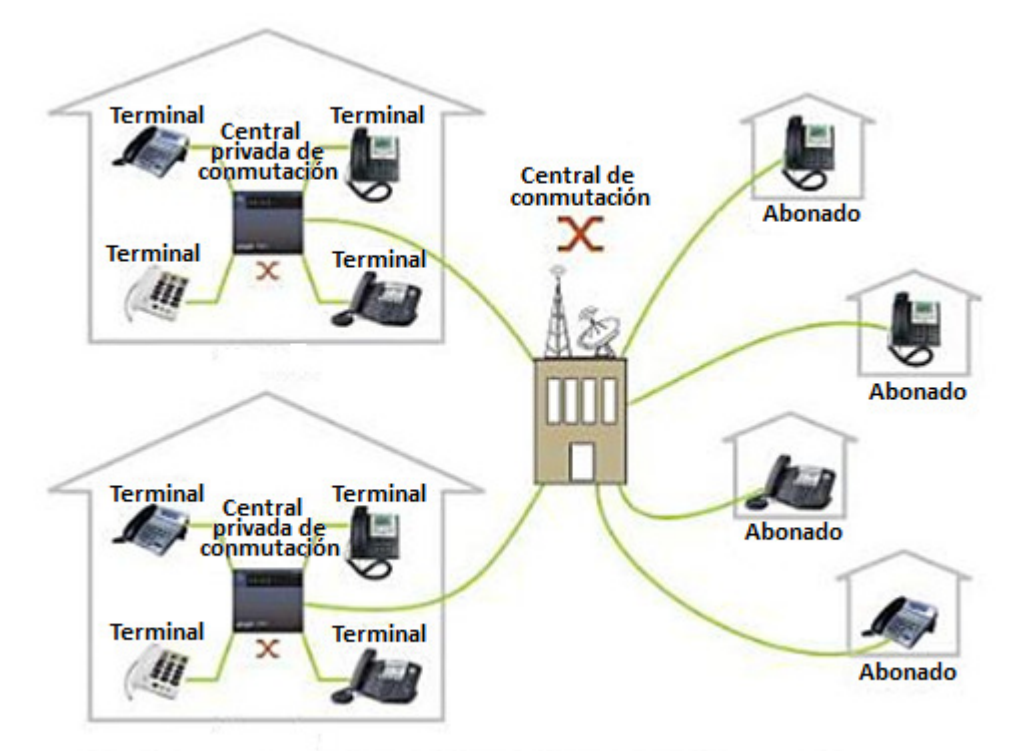

Figura 2. Esquema básico de una red de telefonía con central de conmutación <sup>[10]</sup>

Una central privada de usuario o central telefónica privada es un dispositivo de conmutación que se instala sobe las líneas de abonado. Tiene la capacidad de gestionar diferentes líneas externas y varias extensiones internas, a las cuales se conectan las terminales (teléfonos, equipos de FAX, etc.).

Otros sistemas telefónicos que se suelen utilizar en los corporativos son:

- **Equipos multilínea (key systems):** Son los más sencillos y manejan hasta 60 estaciones, aunque se recomienda un máximo de 40. En este tipo de sistemas, las conexiones de las líneas y de las extensiones externas se conectan a una caja llama Key Service Unit (Unidad central operadora con equipo telefónico multilinea). Los aparatos telefónicos de cada escritorio tienen botones iluminados que representan cada línea. La persona que inicia la llamada selecciona un botón para obtener una línea externa. Las llamadas recibidas se desvían a una extensión, si dicha extensión está ocupada, la llamada se desvía a otra línea o a una recepcionista.
- **Sistemas híbridos (Hybrid system):** Manejan un máximo de 100 estaciones. Con este sistema el usuario no tienen que seleccionar una línea manualmente, ya que el sistema encontrará automáticamente una línea desocupada. Son más sofisticados, por lo que suelen ofrecer más características.

#### **2.3.2 Centrales Híbridas Panasonic**

Las centrales híbridas de Panasonic son capaces de comunicarse con teléfonos Panasonic, de manera que se puede utilizar un mismo par de hilos para tener dos internos distintos. Además, estas centrales vienen con soporte para teléfonos inalámbricos, también Panasonic, de modo que se pueden colocar varias bases para cubrir un área importante con telefonía inalámbrica. Los modelos más sencillos, pensados para hogares o empresas pequeñas, son limitados en sus características. El modelo TA 824 permite conectar hasta 8 líneas externas y hasta 24 líneas internas. Por otro lado, los modelos más modernos son IP-PBX (Internet Protocol-Private Branch Exchange), éstos permiten tener comunicaciones de VoIP (Voice over Internet Protocol) y comunicaciones con telefonía tradicional, este tipo de centrales son de mayor tamaño, y también de mayor costo, todas son modulares y permiten ser expandidas mediante placas adicionales para aumentar la cantidad de funcionalidades provistas.

Algunos modelos importantes de las centrales Híbridas Panasonic son:

- El modelo KX-TDA50. Es el más pequeño de los IP-PBX y está limitado a 12 líneas externas y 24 teléfonos internos.
- El modelo KX-TDA100. Es un modelo intermedio y muy usado en nuestro país permite hasta 64 líneas externas y hasta 128 teléfonos internos.
- El modelo KX-TDA200. Es un modelo intermedio que permite hasta 128 líneas externas y hasta 256 teléfonos internos
- El modelo KX-TDA600. Es el de mayor tamaño y permite hasta 640 líneas externas y 920 teléfonos internos.

# **2.4 Estándares**

#### **2.4.1 Organizaciones que establecen estándares**

Los organismos dedicados a establecer estándares tienen como propósito formular un conjunto de reglas que sean comunes a todos los qué se encuentren involucrados en una industria determinada, como por ejemplo, el cableado estructurado para propósitos comerciales, el cual permite el soporte de múltiples marcas o fabricantes. Dentro de los organismos se encuentran:

**ISO-Organización Internacional para la Estandarización** es el mayor desarrollador mundial y editor de Normas Internacionales. ISO es una red de los Institutos de normas nacionales de 163 países, un miembro por país, con una Secretaría Central en Ginebra, Suiza, que coordina el sistema. ISO es una organización no gubernamental que forma un puente entre los sectores público y privado. Por un lado, muchos de sus institutos miembros forman parte de la estructura gubernamental de sus países, o están obligados por su gobierno.

Por otra parte, otros miembros tienen sus raíces únicamente en el sector privado, habiendo sido creada por las asociaciones nacionales de las asociaciones de la industria. Por lo tanto, permite una ISO llegar a un consenso sobre las soluciones que satisfagan tanto las necesidades de negocio y las necesidades más amplias de la sociedad.

**IEC-International Electrotechnical Commission** es la organización líder a nivel mundial encargada de preparar y publicar Normas Internacionales para todas las tecnologías eléctricas, electrónicas y afines. A los Miembros de la IEC se les conoce como "Comités Nacionales" y existe uno por país. Cada Comité Nacional representa plenamente a todas las partes interesadas en el campo de la electrotecnología a nivel nacional.

**IEEE–Institute of Electrical and Electronics Engineers** es la asociación más grande del mundo profesional dedicada a la innovación tecnológica y excelencia en beneficio de la humanidad. IEEE y sus miembros inspiran a una comunidad global a través de las publicaciones más citadas del IEEE, conferencias, estándares de tecnología y profesionales, y actividades educativas

**ITU-International Telecommunication Union** es la organización más importante de las Naciones Unidas en lo referente a las tecnologías de la información y comunicación. En su calidad de coordinador mundial de gobiernos y sector privado, la función de la ITU abarca tres sectores fundamentales: radiocomunicaciones, normalización y desarrollo. La ITU tiene su sede en Ginebra, Suiza, y sus miembros incluyen 192 Estados Miembros y más de 700 Miembros de Sector y Asociados.

**EIA/TIA-Electronics Industries Association/Telecommunications Industries Association** es una asociación comercial en USA (United States of America), que representa a cerca de 600 compañías de las telecomunicaciones. Ayuda a crear los estándares universales del establecimiento de una red y de la educación para la telefonía, el establecimiento de una red de datos, y la industria de la convergencia. El EIA/TIA ha ayudado a desarrollar los estándares del establecimiento de red que se han utilizado por todo el mundo

**ANSI-American National Standards Institute** es una organización privada sin fines de lucro, que administra y coordina la normalización voluntaria y las actividades relacionadas a la evaluación de conformidad en los Estados Unidos.

**NYCE-Normalización y Certificación Electrónica A.C.** es una asociación civil sin fines de lucro, creada en noviembre de 1994 por un grupo de empresas líderes de los sectores de electrónica, telecomunicaciones y tecnologías de información de México, convencidas de la necesidad de contar con un organismo de jurisdicción nacional que tome en cuenta sus necesidades y puntos de vista, tanto en la normalización como en la certificación del cumplimiento con las Normas Oficiales Mexicanas (NOM) aplicables a sus productos.

Tiene por objetivo otorgar a las empresas de la rama electrónica, de telecomunicaciones y de tecnologías de la información así como a otros sectores afines, un marco normativo que les permita comercializar sus productos, servicios y elevar su competitividad, dentro de los lineamientos internacionalmente aceptados.

#### **2.4.2 Normas nacionales**

Las normas nacionales relacionadas con el presente trabajo son las NOM y las NMX (Normas Mexicanas) que se mencionan a continuación:

#### *Norma NOM-001-SEDE-2005*

Instalaciones eléctricas (utilización) y cableado en general, equivalente al Código Eléctrico Nacional.

El Artículo 250 índica sobre la puesta a tierra en general, el calibre que debe de tener el cable que se conecte a tierra, dependiendo de la corriente que se requiera.

#### *Norma NMX-I-248-NYCE-2005*

La Norma Nacional de cableado estructurado publicada en marzo de 2005, específica un sistema de cableado estructurado genérico para telecomunicaciones, en edificios comerciales que puede implementarse con productos de uno o varios fabricantes, así como los requisitos de desempeño, distancias, configuraciones, métodos de prueba y topología del cableado estructurado genérico. Proporciona guías para la instalación, operación y verificación de cableados para tecnologías de la información, además de las características de transmisión de los cables de varias categorías. Ésta Norma Mexicana específica el cableado estructurado genérico en edificios, el cual puede comprender uno o varios edificios en un campus, comprende el cableado balanceado y el cableado de fibra óptica.

#### *Canalización y espacios NMX-I-279-NYCE-2001*

Específica la estructura y requerimientos para las trayectorias y los espacios dentro o entre edificios para el intercambio de información y el cableado de telecomunicaciones, de conformidad con las normas NMX-I-248-NYCE y la NMX-I-154-NYCE.

#### *Puesta a tierra NMX- I-108-NYCE-2006*

Es aplicable a la puesta a tierra en los sistemas de telecomunicaciones y la interconexión con los demás sistemas de puesta a tierra existentes.

#### *Norma EIA/TIA 568A y EIA/TIA568B*

Índica que para poder tender una red y poder interconectar todos los dispositivos que integraran al sistema de comunicación, deben seguirse las siguientes recomendaciones:

- 1. Los cables deben ir por canalizaciones externas, es decir, por charolas que van fijas a techos o paredes por medio de un anclaje mecánico, las trayectorias de dichas canalizaciones deben de ser lo más rectas posibles, procurando que al hacer una vuelta ésta no sea en un ángulo menor de 90°, ya que esto afecta la transmisión de datos a través del cable UTP, y por ningún motivo debe compartir espacio con cableado eléctrico. Cuando el tendido de nuestros cables es de un número considerable, es necesario agruparlos en tramas, las cuales se sujetan con cinchos de plástico, los cuales fijan las tramas a la charola, éstos cinchos deben ser colocados aproximadamente cada 1.20 m.
- 2. Los cables deben ir en punta desde el cuarto de telecomunicaciones (site) principal o a los sites secundarios, según sea el caso, hasta las rosetas que se encuentran en el lugar del usuario, ya sean éstas de voz o de datos. No debe llevar empalmes o uniones, y la distancia máxima permitida es de 90 m desde el panel de parcheo hasta el jack.
- 3. La distancia máxima permitida para los cables (patch cords/cable de parcheo) que conectan los paneles de parcheo (patch panels) con los switchs o routers es de 20 m.
- 4. La distancia máxima permitida para los cables de parcheo que conectan a los equipos (PC's (Personal Computer), teléfonos, faxes, impresoras, etc.) con las posiciones de voz o datos no debe de exceder de 30 m.
- 5. Los cables UTP llevan 4 pares de hilos, los cuales van trenzados entre sí, con la finalidad de maximizar la transmisión de los datos, éstos pares están identificados por colores. Los colores tienen la finalidad de estandarizar el armado de los cables para la red de un cableado estructurado

La norma EIA/TIA 568A índica cómo se debe ponchar un cable UTP. En el pin 1 y 2 deben de ir el par de color verde, en el pin 3 y 6 el par de color naranja y en los pines 4 y 5 deben ir el par azul y por último en los pines 7 y 8 el par café, como se muestra en la Figura 3.

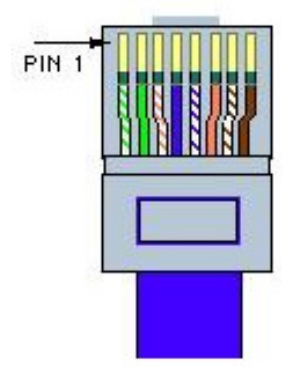

Figura 3. Norma EIA/TIA 568A<sup>[27]</sup>

La norma EIA/TIA 568B establece que el pin 1 y 2 deben de ir en el par de color naranja, en el pin 3 y 6 el par de color verde, y en los pines 4 y 5 deben ir el par azul y por último los pines 7 y 8 el par café, como se muestra en la Figura 4.

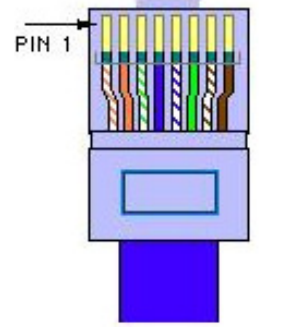

Figura 4. Norma EIA/TIA 568B<sup>[27]</sup>

La diferencia entre las normas anteriores son los pares 2 y 3 los cuales están invertidos. El conector RJ45 tiene 8 pines, y es el más empleado para aplicaciones de redes. También existen conectores (plugs) de 6 pines y de 4 pines (conocido como RJ11). La configuración que se debe seguir en el caso de los jacks y/o regletas se muestra en la Figura 5.

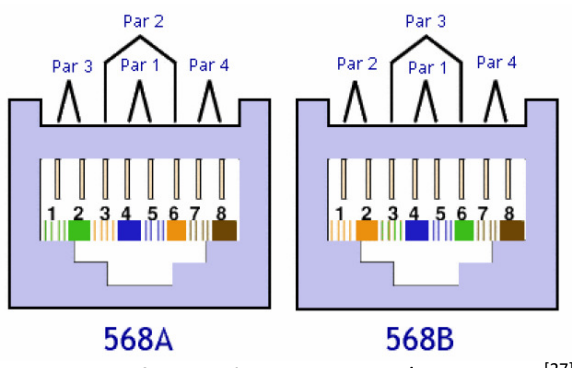

Figura 5. Configuración para jacks y/o regletas [27]

## *Norma EIA/TIA 606*

Da especificaciones sobre la administración de la infraestructura de telecomunicaciones de edificios, identificación y etiquetado de cables.

#### *Norma EIA/TIA-607*

Define el sistema de tierra física y el de alimentación, bajo las cuales deberá operar y proteger los elementos del sistema estructurado, discute el esquema básico y los componentes necesarios para proporcionar protección eléctrica a los usuarios e infraestructura de las telecomunicaciones mediante el empleo de un sistema de puesta a tierra adecuado.

Para contar con un sistema seguro es necesario la instalación de la barra principal de tierra, que debe cumplir las siguientes características: placa de cobre de 6 mm de espesor, 10 cm de ancho como mínimo y el largo dependerá de la cantidad de dispositivos que se conecten a ésta.

Las características eléctricas de una buena red a tierra deben ser las siguientes características: la resistencia eléctrica, no puede exceder de 9.38 Ω/100 m. La capacitancia no puede exceder de 6.6 nF a 1 kHz y la impedancia característica es de 100 Ω ± 15% en un rango de frecuencias de la categoría del cable.

# DISEÑO DE LA RED DE VOZ Y DATOS

CAPÍTULO III

# **CAPÍTULO III DISEÑO DE LA RED DE VOZ Y DATOS**

# **3.1 Planteamiento del problema**

Debido a su desarrollo creciente y necesidades en telecomunicaciones, el *Corporativo Alma Laboratorios S. A. de C. V*. requiere de una red de datos y voz. Este trabajo presenta el diseño y construcción de una red de voz y datos que cubra las necesidades de dicho corporativo.

Se realizó un estudio de las necesidades de la empresa, tanto para la red de voz, como para la de datos. A continuación se describen los resultados obtenidos en ese entonces: en cuanto a la red de voz se requiere que cada persona del corporativo cuente con una extensión telefónica en su respectivo lugar de trabajo, para lo cual es necesario instalar una central telefónica para poder cubrir todos los departamentos que conforman la oficina con sede en la Ciudad de México, D.F. La Figura 6 muestra la distribución de la oficina sede.

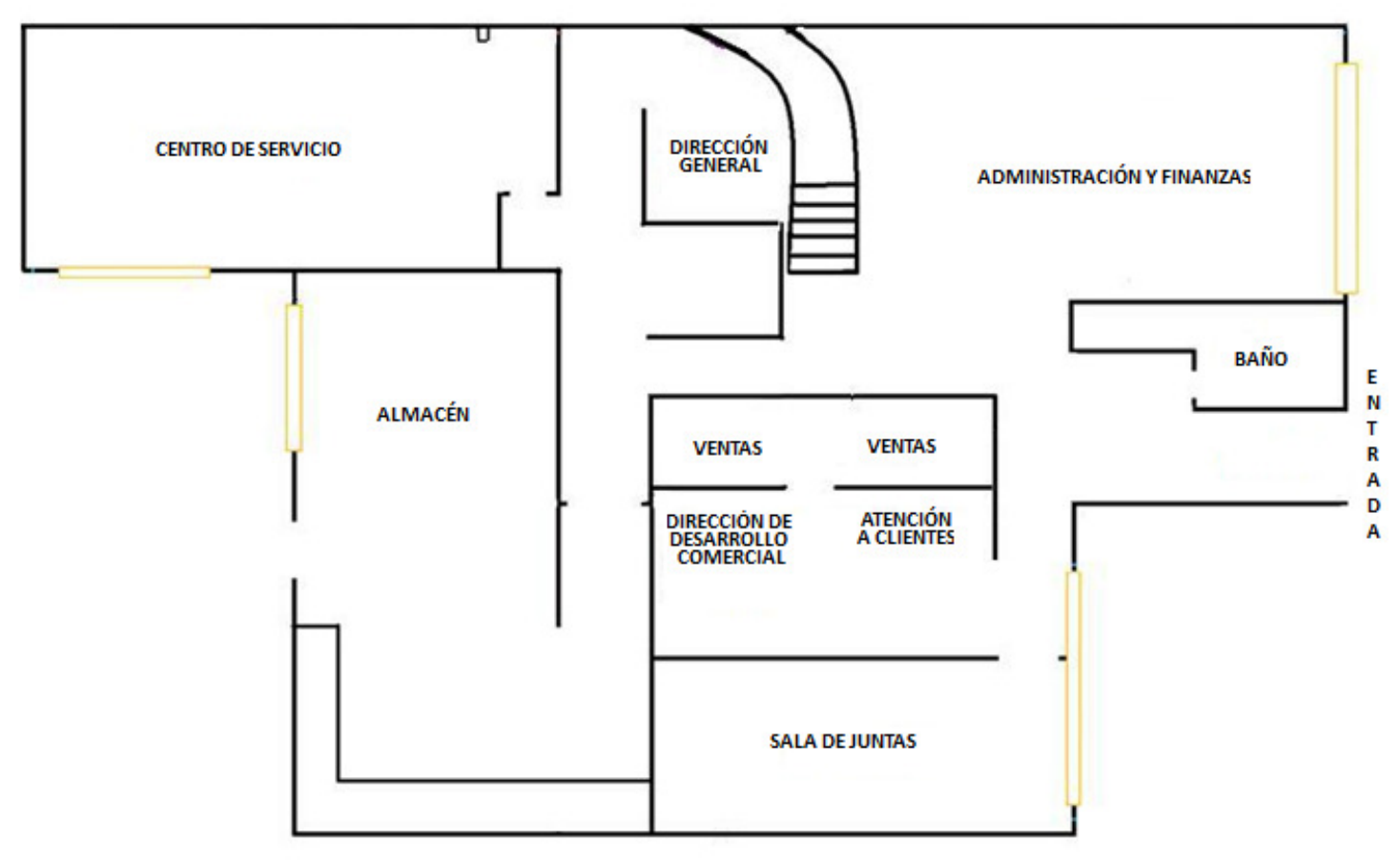

Figura 6. Diagrama de la distribución de los departamentos

Como se puede observar, existen 8 áreas que deben tener sus extensiones correspondientes, se cuenta con 2 líneas externas, las cuales están ubicadas en el departamento de administración y finanzas y en el departamento de ventas. Los teléfonos disponibles no tienen funciones especiales, como se aprecia en la Figura 7.

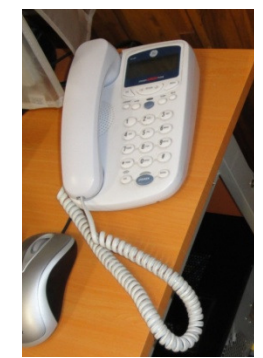

Figura 7. Teléfono de la línea troncal del área de administración y finanzas

Para poder cubrir las áreas de acuerdo al espacio y necesidades de cada una de ellas, se recopiló la información para conocer el número de extensiones necesarias para cada departamento, dicha distribución se presenta en la Tabla 1.

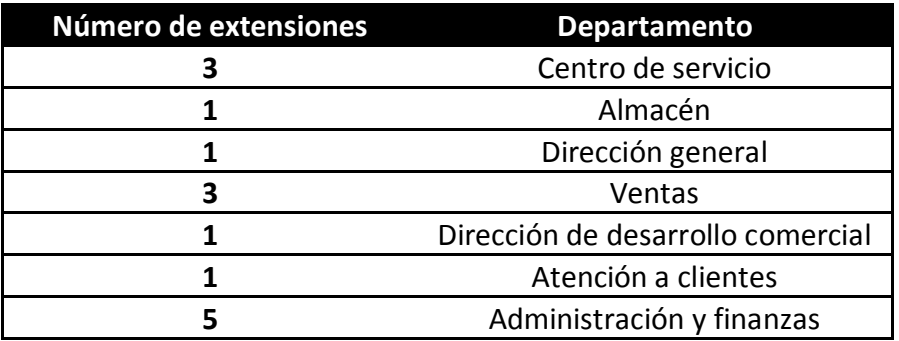

Tabla 1. Extensiones en cada departamento

Por lo que se requiere instalar un total de 15 extensiones, cabe mencionar que no se considera el área de la sala de juntas, debido a que las reuniones no pueden ser interrumpidas para atender a la llamada.

La red de datos se encuentra activa sólo para el área de administración y finanzas, por lo que las demás áreas requerirán de todo el tendido de cable e instalación de los conectores necesarios para poder tener acceso a la red de datos, para con ello, compartir recursos e información.

De acuerdo a lo anterior, se decidió instalar una canaleta con varias vías para que la red pueda llegar a cada lugar de trabajo del personal. Se decidió colocar el equipo de telecomunicaciones en el área central y colocar cajas universales para los nodos de voz y datos. La trayectoria de las canaletas y la ubicación de los dispositivos mencionados se muestran en la Figura 8.

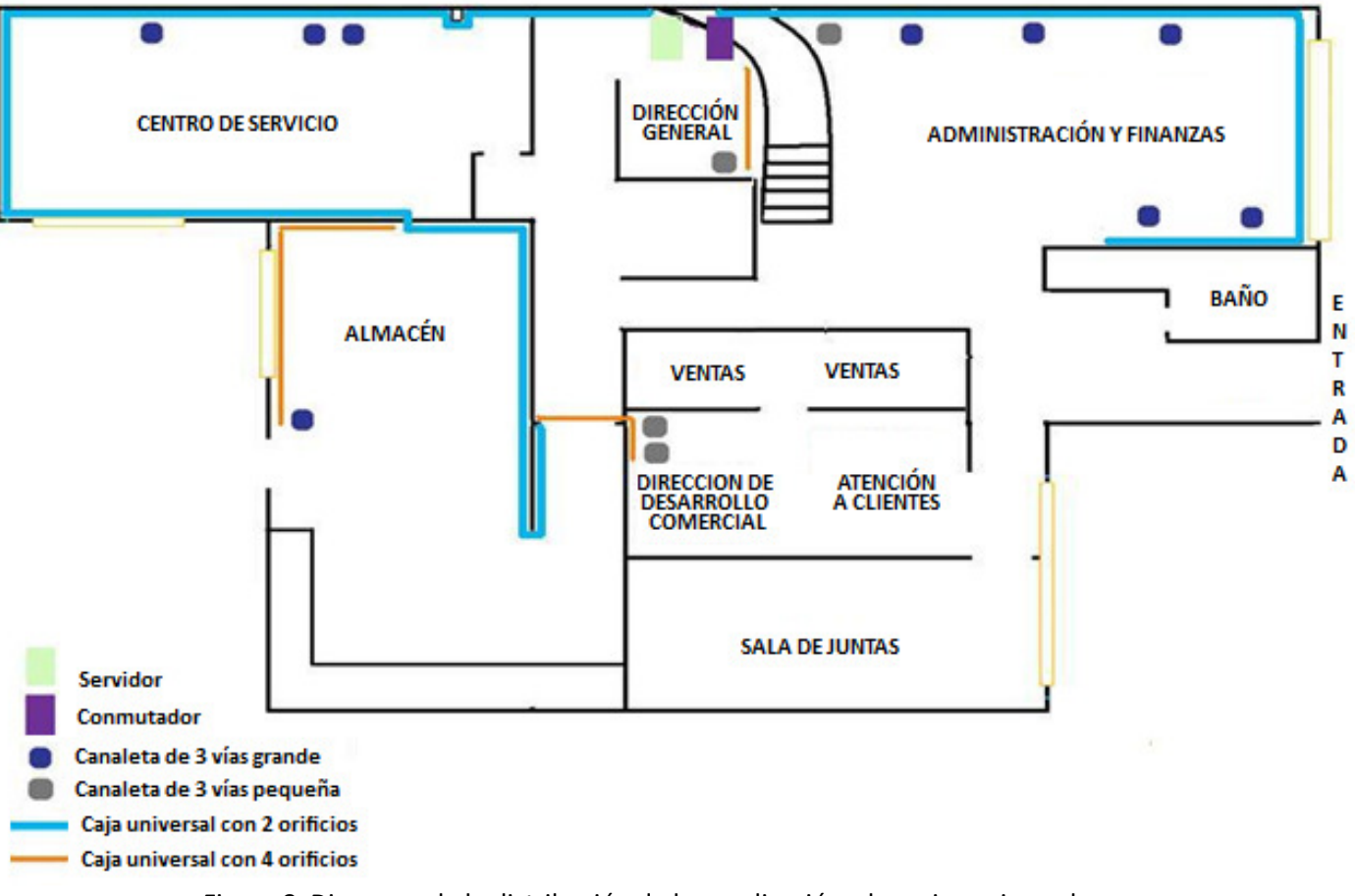

Figura 8. Diagrama de la distribución de la canalización y las cajas universales

# **3.2 Central híbrida (analógica/digital)**

# **3.2.1 Descripción**

Se realizó una investigación de las centrales telefónicas privadas y se consideró que el sistema KX-TDA200, sistema híbrido IP PBX, podía ser configurado para cubrir las necesidades de los clientes de la compañía y expandirlo si sus necesidades y aplicaciones cambian o crecen.

Este sistema proporciona soluciones avanzadas de telefonía y mensajería, comunicaciones eficaces y flexibles, VoIP, ToIP (Text over IP) y la gestión de llamadas inteligentes que permiten mantenerse al día con la tecnología.

La eficiencia costo del KX-TDA200 prevé cubrir las necesidades actuales en telecomunicaciones así como la demanda de soluciones integradas en un futuro.

El KX-TDA200 ofrece funciones destacadas como son:

- 1) Funciones de red dentro de las cuales se encuentran:
	- o **Servicio de línea dedicada**: Una línea dedicada es una línea de comunicación privada entre dos o más centrales privadas PBX, que proporciona comunicaciones a bajo costo entre miembros de la empresa que se encuentran en lugares diferentes.
	- o **Red privada virtual (RPV):** Es un servicio que ofrece la compañía telefónica. Utiliza una línea existente como si fuera una línea privada.
	- o **Red QSIG (Q Interface SIGnalling):** Es un protocolo basado en RDSI (Q.931), y ofrece funciones mejoradas de centrales en la red privada.
	- o **Red de Protocolo de voz por Internet (VoIP):** La central privada se puede conectar a otra central privada a través de una red privada de tipo IP. En este caso, las señales de voz se convierten en paquetes IP y se envían a través de ésta red.
- 2) Funciones de centro de llamadas reducido integrado.

Es cuando un grupo de llamadas entrantes se puede utilizar como centro de llamadas reducido con las siguientes funciones:

- o **Función cola:** Cuando un número pre-programado de extensiones en un grupo de entrada de llamadas está ocupado, las llamadas entrantes adicionales pueden esperar en una cola. Mientras las llamadas esperan en la cola, éstas se pueden gestionar en la tabla de secuencias de colas, que se puede asignar para cada modo horario (día / almuerzo / pausa / noche).
- o **Registro / Baja:** Los miembros del grupo de entrada de llamadas pueden unirse a (Registro) o dejar (Baja) los grupos manualmente. Mientras estén registrados, una extensión miembro (extensión miembro de un grupo) puede tener un período de tiempo pre-programado automáticamente para rechazar llamadas después de completar la última llamada (Baja temporal).
- o **Llamada Importante**: Es posible asignar una prioridad a grupos de entrada de llamadas. Si una extensión pertenece a varios grupos y la extensión queda libre, las llamadas en la cola de los grupos se distribuirán a la extensión por orden de prioridad.
- 3) Funciones de integración de telefonía en computadora (CTI):

Si conecta una computadora personal (PC) a esta central privada, permite que los usuarios de extensión saquen partido de las funciones avanzadas utilizando la información almacenada en la computadora personal o en el servidor. Por ejemplo, la información detallada del llamante podrá obtenerse de una base de datos y podrá visualizarse en el PC cuando se reciba la llamada.

4) Funciones de correo vocal.

Esta central-IP híbrida es compatible con Sistemas de proceso de voz (SPV) con integración de tonos además de integración TED (Teléfono Específico Digital).

5) Funciones de teléfonos en paralelo.

Si conecta teléfonos en paralelo, puede incrementar el número de teléfonos conectados a la central sin añadir tarjetas de extensión adicionales.

- o **Modo paralelo**: Un TR (Teléfono Regular) se puede conectar a un TEA (Teléfono Específico Analógico) o a un TED que esté conectado al puerto súper híbrido de la central. El TR comparte el mismo número de extensión que el TEA o el TED.
- o **Modo Función Doblar Puerto (XDP Extra Device Port):** Un TR se puede conectar a un TED que esté conectado al puerto súper híbrido de la central. A diferencia del modo paralelo, el modo XDP permite que cada teléfono actúe como extensión independiente con su propio número de extensión.
- o **XDP digital:** Un TED se puede conectar a otro TED que esté conectado al puerto TED o al puerto súper híbrido de la central. Similar al modo XDP, cada TED actúa como una extensión independiente con su propio número.
- 6) Funciones de extensión portátil (EP).

Las EPs se pueden conectar a esta central-IP híbrida. Es posible utilizar las funciones de central-IP híbrida con una EP como un TE (Teléfono Específico). Una EP también se puede utilizar en paralelo con un teléfono con cable (Equipo portátil XDP / Paralelo). En este caso, el teléfono con cable es el teléfono principal y la EP es el teléfono secundario.

7) Funciones de teléfono sobre PC / Consola sobre PC.

Esta central-IP híbrida es compatible con el teléfono sobre PC y con la Consola sobre PC. Estas aplicaciones CTI de Panasonic ofrecen funciones avanzadas combinando el teléfono y el PC, como por ejemplo la capacidad para visualizar información detallada del llamante, incluyendo una fotografía, en la pantalla del PC cuando se recibe una llamada, o marcar un número de teléfono automáticamente con sólo seleccionar un nombre.

8) Funciones de hotel.

Esta central-IP híbrida dispone de varias funciones que pueden utilizarse en un entorno tipo hotel. Las extensiones que corresponden a las habitaciones de los clientes pueden "registrarse" o "darse de baja" a través de una operadora de hotel específica, que también podrá comprobar o ajustar las llamadas despertador e imprimir los registros de los gastos de los clientes.

# **3.2.2 Características KX-TDA200**

El PBX Híbrido Panasonic KX-TDA200 ofrece diversas características, las cuales se muestran en la Tabla 2, es importante conocer esta información debido a que su conocimiento permite la óptima utilización del equipo.

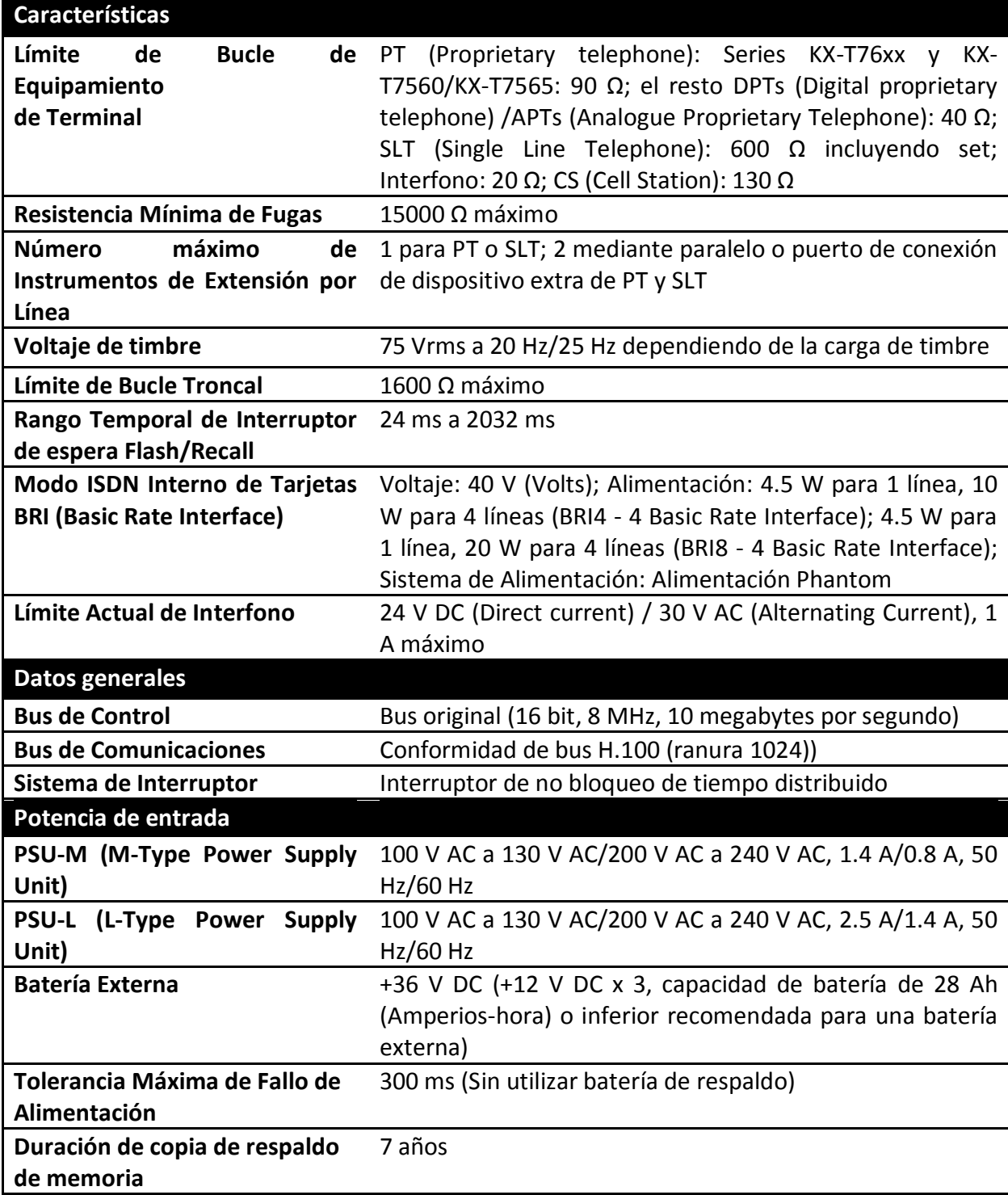

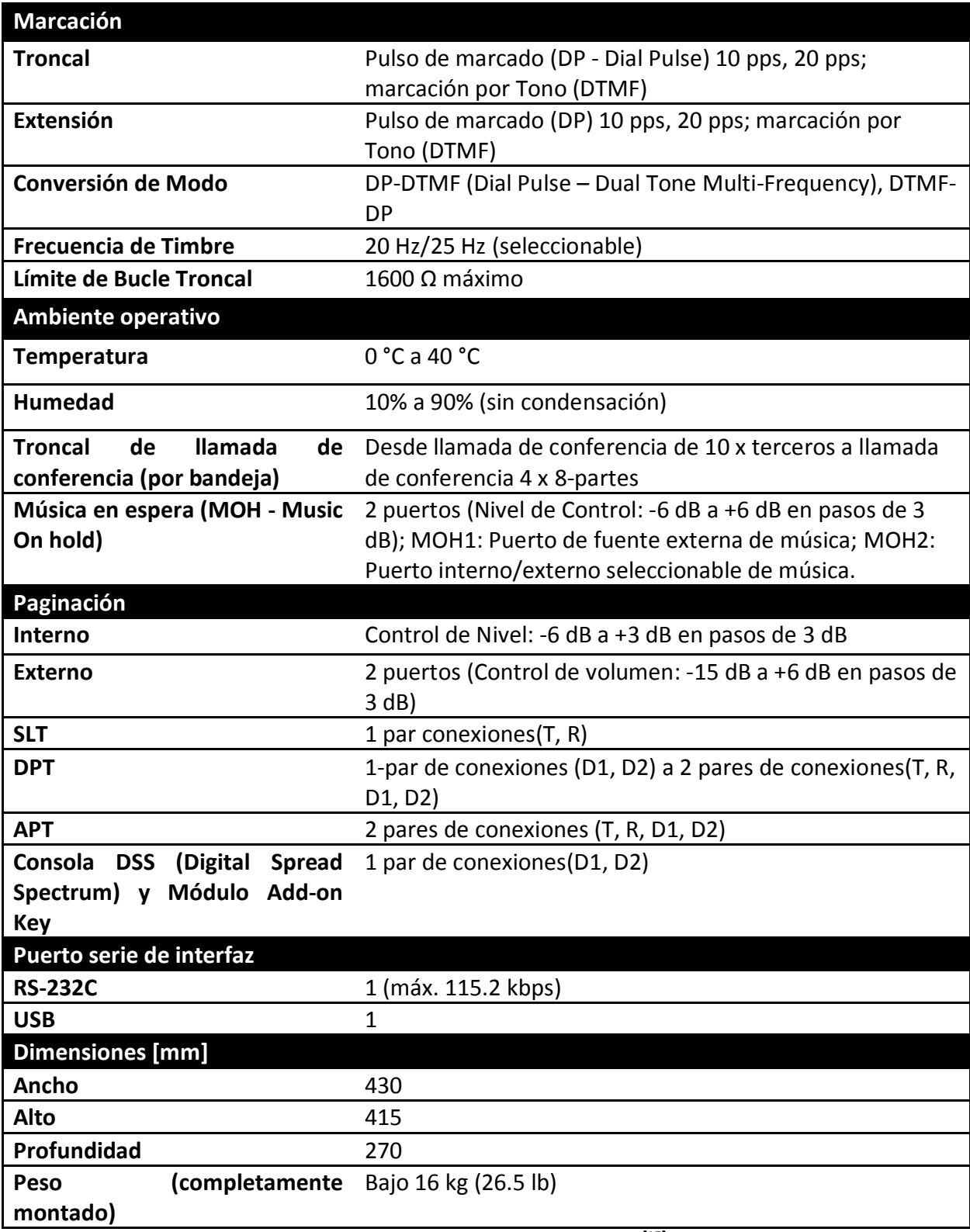

Tabla 2. Información del KX-TDA200 **[15]**

## **3.2.3 Capacidad del sistema**

El KX-TDA200 tiene la capacidad de soportar varios tipos de tarjetas de servicio opcional para brindar los servicios que mejor se adapten a las necesidades de la empresa donde se coloquen. Las tarjetas que se pueden instalar $^1$  son:

- Tarjetas que se instalan en las ranuras de la central-IP híbrida
- Tarjetas que se instalan en otras tarjetas de servicio opcional

En general, el KX-TDA200 puede soportar un número máximo de tarjetas para líneas externas y tarjetas de extensión, como se muestra en la Tabla 3.

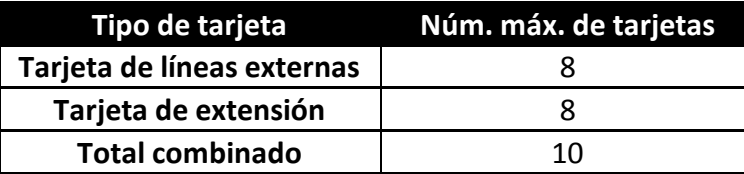

Tabla 3. Número máximo de tarjetas para líneas externas y tarjetas de extensión **[15]**

Por ejemplo si se colocan 8 tarjetas de extensión, sólo se podrían colocar 2 tarjetas de líneas externas. También el sistema tiene un número máximo de terminales (Tabla 4) que puede utilizar, el número de terminales puede ser mayor cuando el KX-TDA200 cuenta con una tarjeta MEC (Memory Expansion Card).

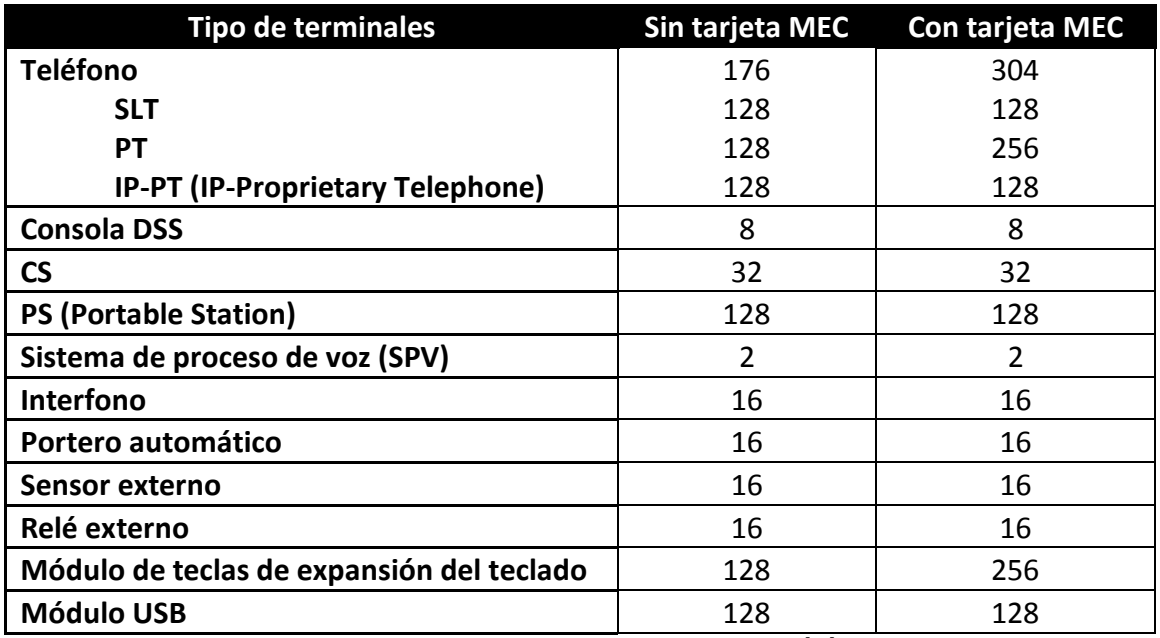

Tabla 4. Número máximo de terminales **[15]**

 $\overline{a}$  $1$  NOTAS:

<sup>1)</sup> Cualquier tarjeta que sobrepase la capacidad de la central-IP híbrida se ignorará.

<sup>2)</sup> Si la central-IP híbrida se inicia con una configuración incorrecta, se ignorarán algunas tarjetas.

# **3.2.4 Tarjetas instalables en las ranuras del KX-TDA200**

Para prestar cualquiera de las funciones mencionadas en el apartado anterior, se pueden instalar diversos tipos de tarjetas en las ranuras del KX-TDA200, aunque claro está que de cada tipo de tarjeta se tiene un número máximo que puede soportar el sistema, como se aprecia en la Tabla 5, 6 y 7.

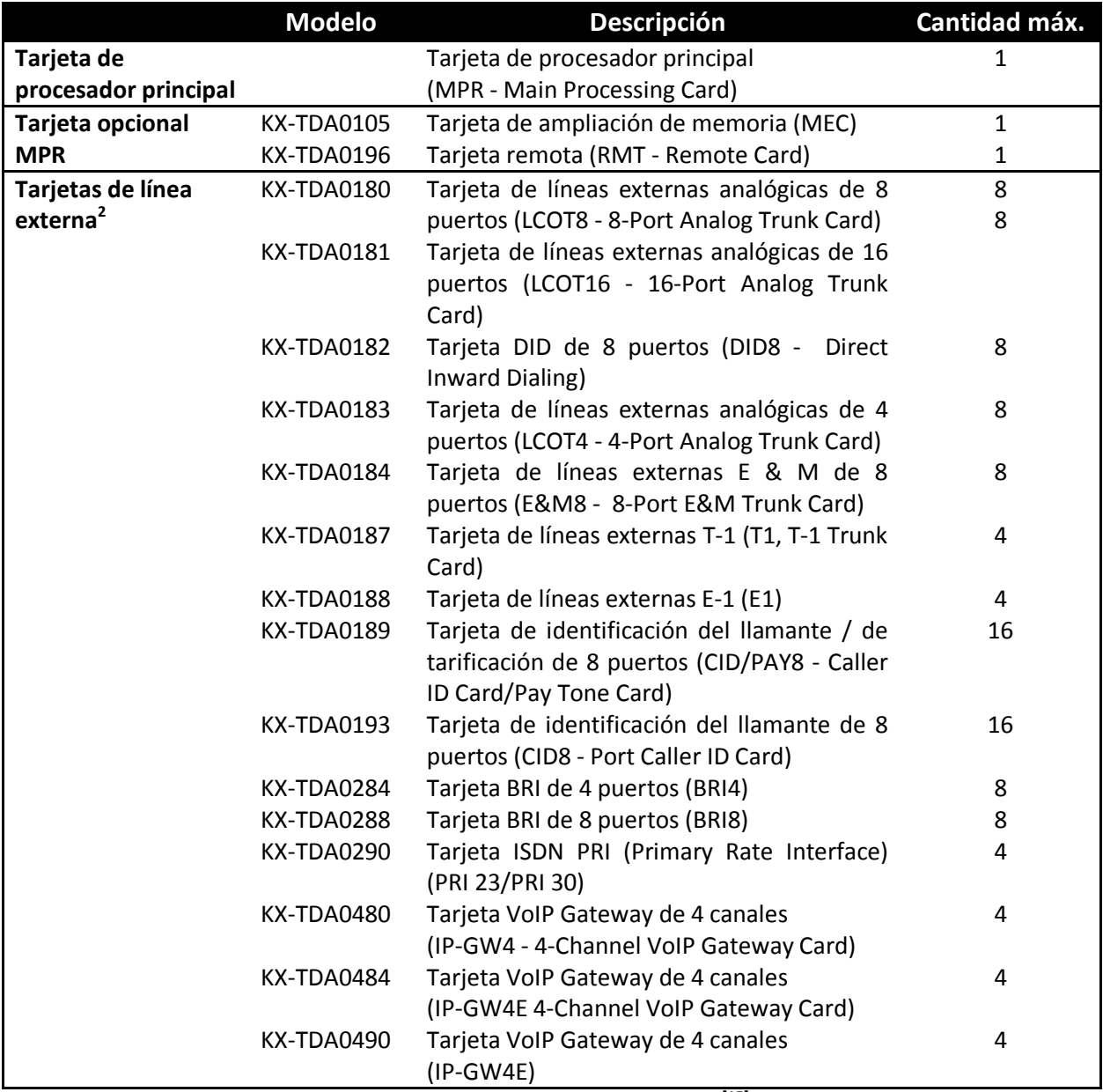

Tabla 5. Descripción de las tarjetas **[15]** 

 2 Una tarjeta T1, E1, PRI30, PRI23, o IP-GW4 cuenta como 2 tarjetas. Sin embargo, una tarjeta IP-GW4E cuenta como 1 tarjeta.

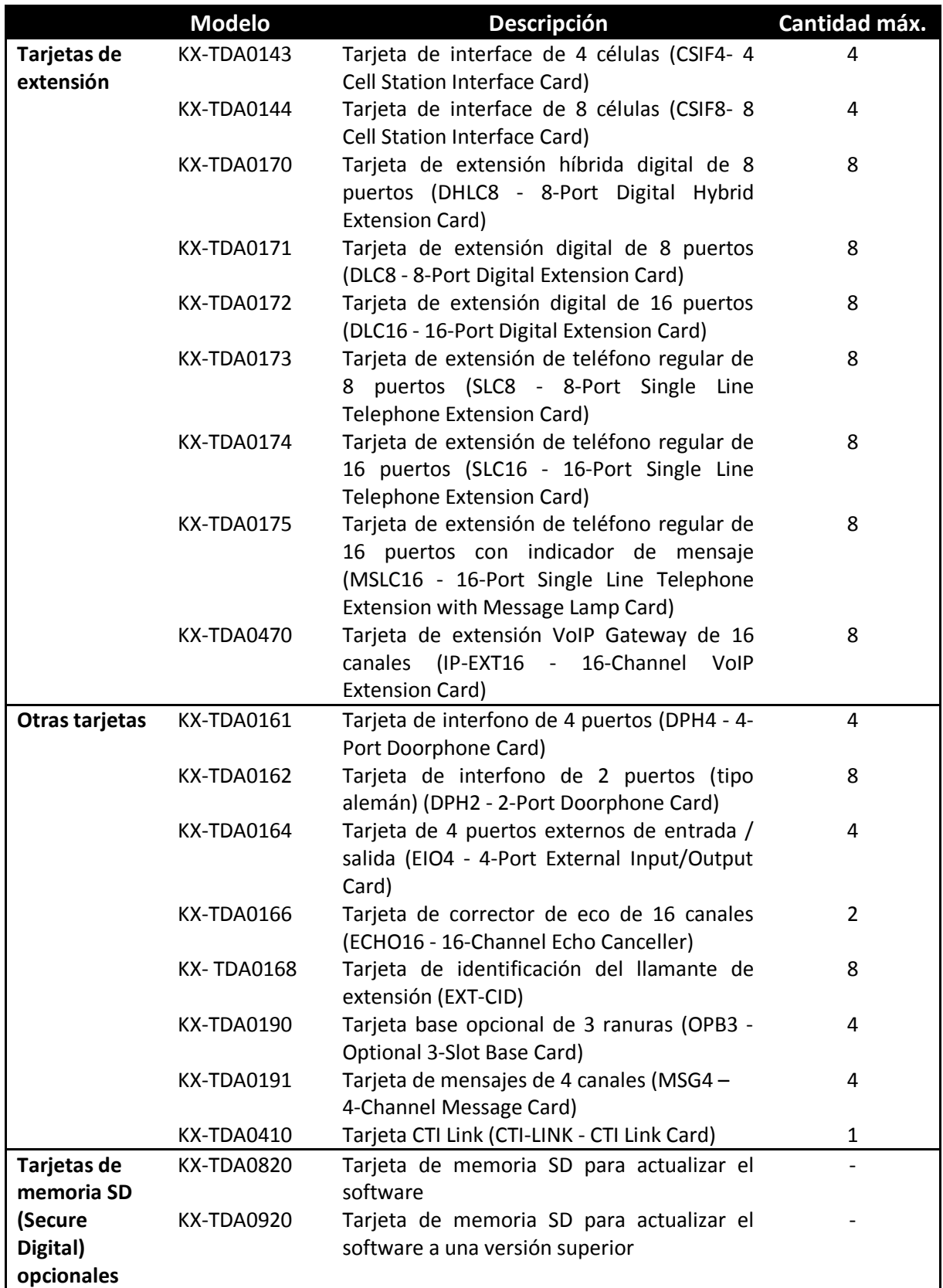

Tabla 6. Descripción de las tarjetas **[15]**

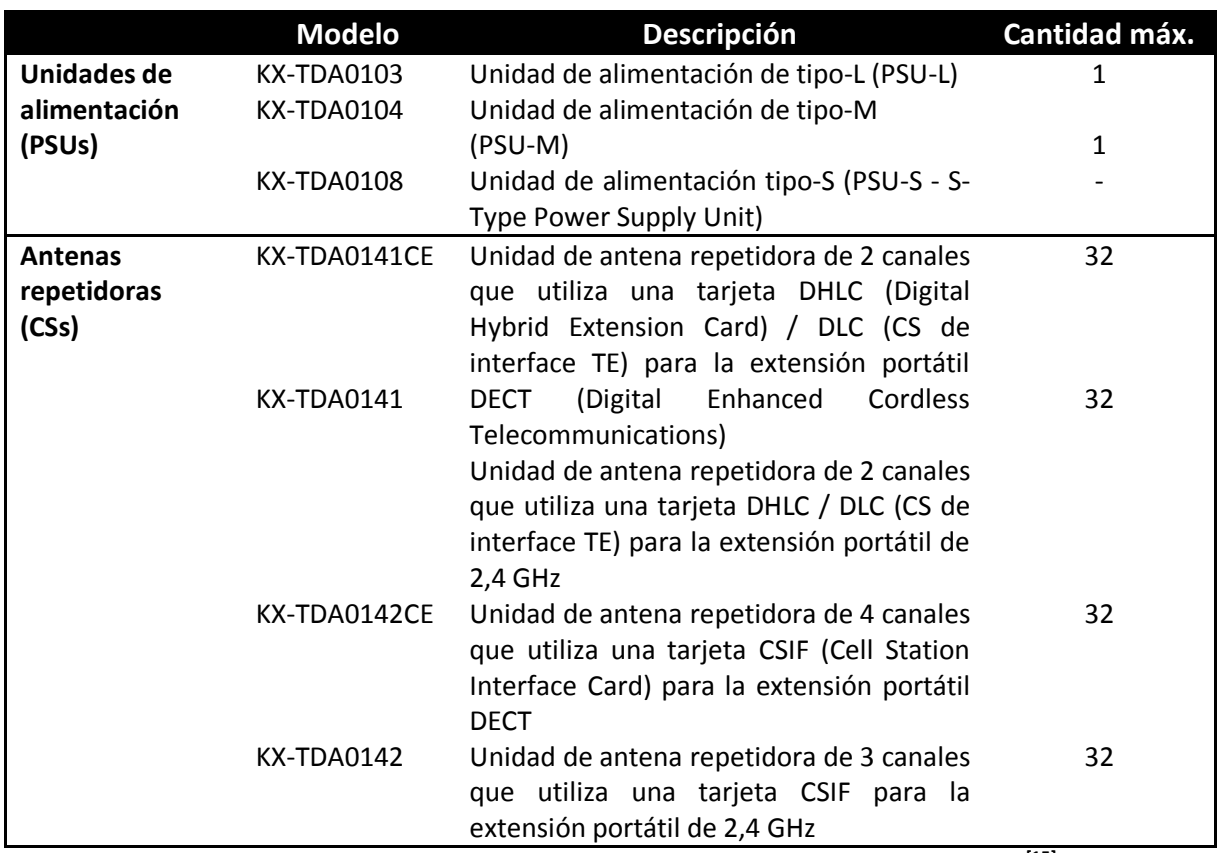

Tabla 7. Descripción de unidades de alimentación y antenas repetidoras **[15]**

# **3.2.5 Tarjetas instalables en tarjetas de servicio opcional**

Las tarjetas que se instalan en otras tarjetas de servicio opcional son las que se presentan en la Tabla 8.

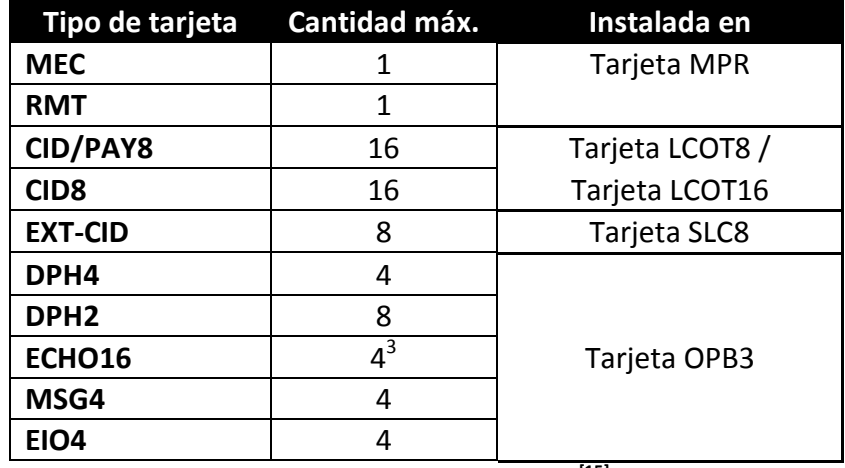

Tabla 8. Tarjetas instalables **[15]**

<sup>&</sup>lt;u>messe de concernale de la concerna de concerna de ser</u><br><sup>3</sup> Sólo se puede instalar 1 tarjeta ECHO16 en cada tarjeta OPB3.

# **3.2.6 Cálculo del MEC (Tarjeta de ampliación de memoria)**

Para aumentar la capacidad de equipos que puede soportar un KX-TDA200, se puede realizar el cálculo denominado como MEC, para ver si con lo que se tiene se puede soportar el número total que necesita la organización o si es necesario instalar una tarjeta MEC para aumentar la capacidad de equipos que se desea conectar. Si el cálculo es mayor a 128, será necesario instalar una tarjeta MEC. El cálculo debe realizarse basándose en la Tabla 9.

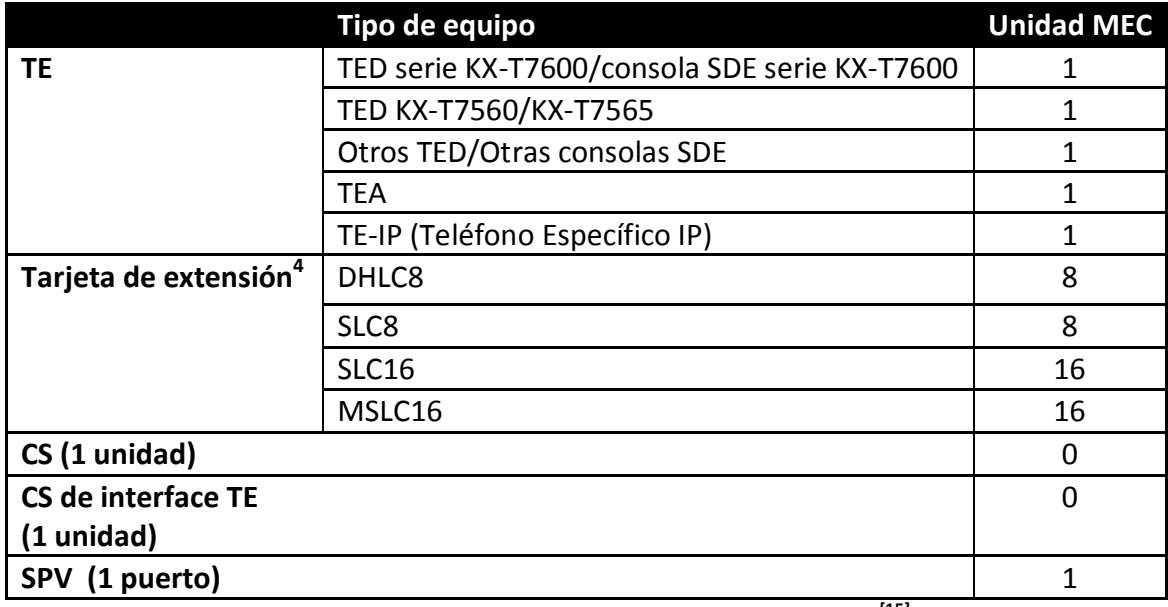

Tabla 9. Cálculo unidad MEC, Panasonic KX-TDA200 **[15]**

En la Tabla 10 se puede conocer el cálculo del MEC para el KX-TDA200 que se implantará en *Alma Laboratorios S. A. de C. V.*

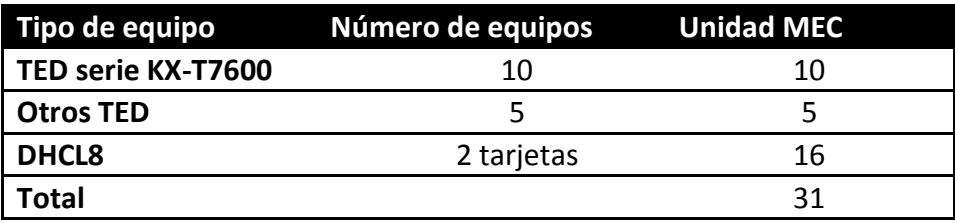

Tabla 10. Cálculo del MEC

La unidad MEC total es 31. Como no es superior a 64, no se requiere de una tarjeta MEC para ésta configuración.

l

 $<sup>4</sup>$  Sólo las tarjetas de extensión que son compatibles con TRs cuentan como unidades MEC.</sup>

# **3.2.7 Selección de la unidad de alimentación**

La Central-IP híbrida necesita una unidad de la fuente de alimentación (PSU) opcional, adecuada para su configuración. Por lo que es necesario calcular la unidad de consumo del tipo y número de elementos de equipo que se deben conectar, y con ello determinar el tipo de PSU que se necesitará. El cálculo se realiza basándose en la Tabla 11.

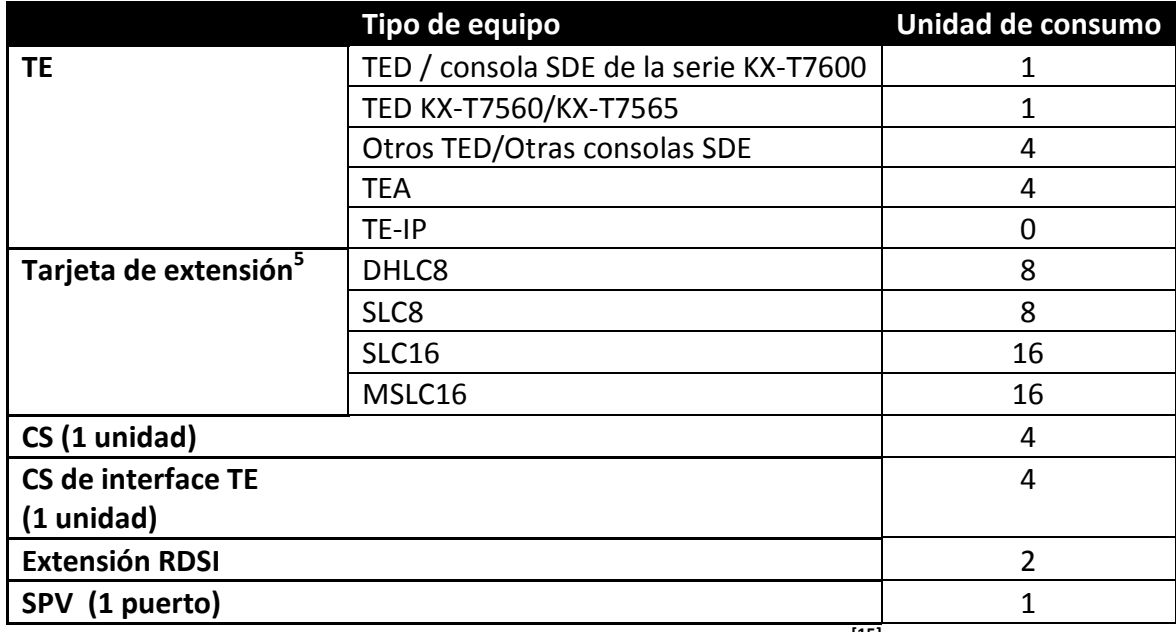

Tabla 11. Cálculo de las unidades de consumo **[15]**

Una vez que se realiza el cálculo de las unidades de consumo se puede elegir el tipo de PSU que es necesario para el sistema a instalar. Existen las opciones que se encuentran en la Tabla 12.

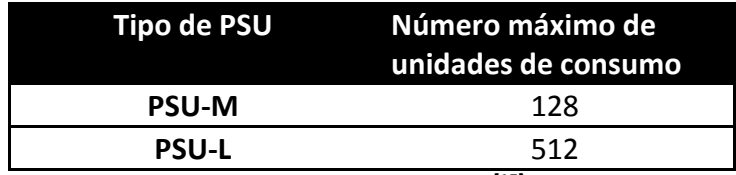

Tabla 12. Tipos de PSU **[15]**

l

<sup>&</sup>lt;sup>5</sup> Sólo las tarjetas de extensión que son compatibles con TRs cuentan como unidades de consumo.

## **3.2.8 Diagrama de conexiones del sistema**

En la Figura 9 se muestra el diagrama de los tipos de equipos que pueden ser conectados y de qué forma, ya sea a una central-IP híbrida, o al conjunto de ellas.

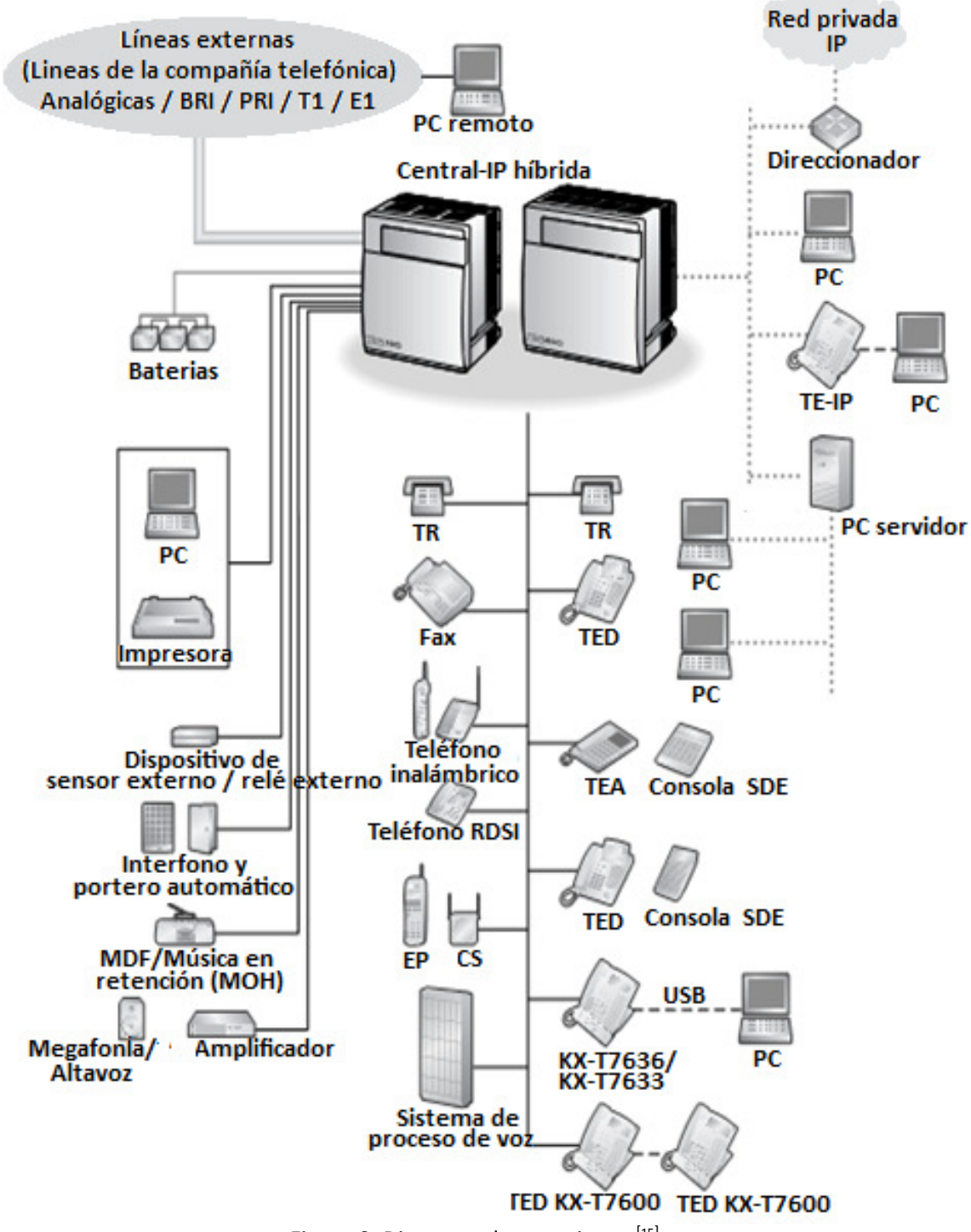

Figura 9. Diagrama de conexiones [15]

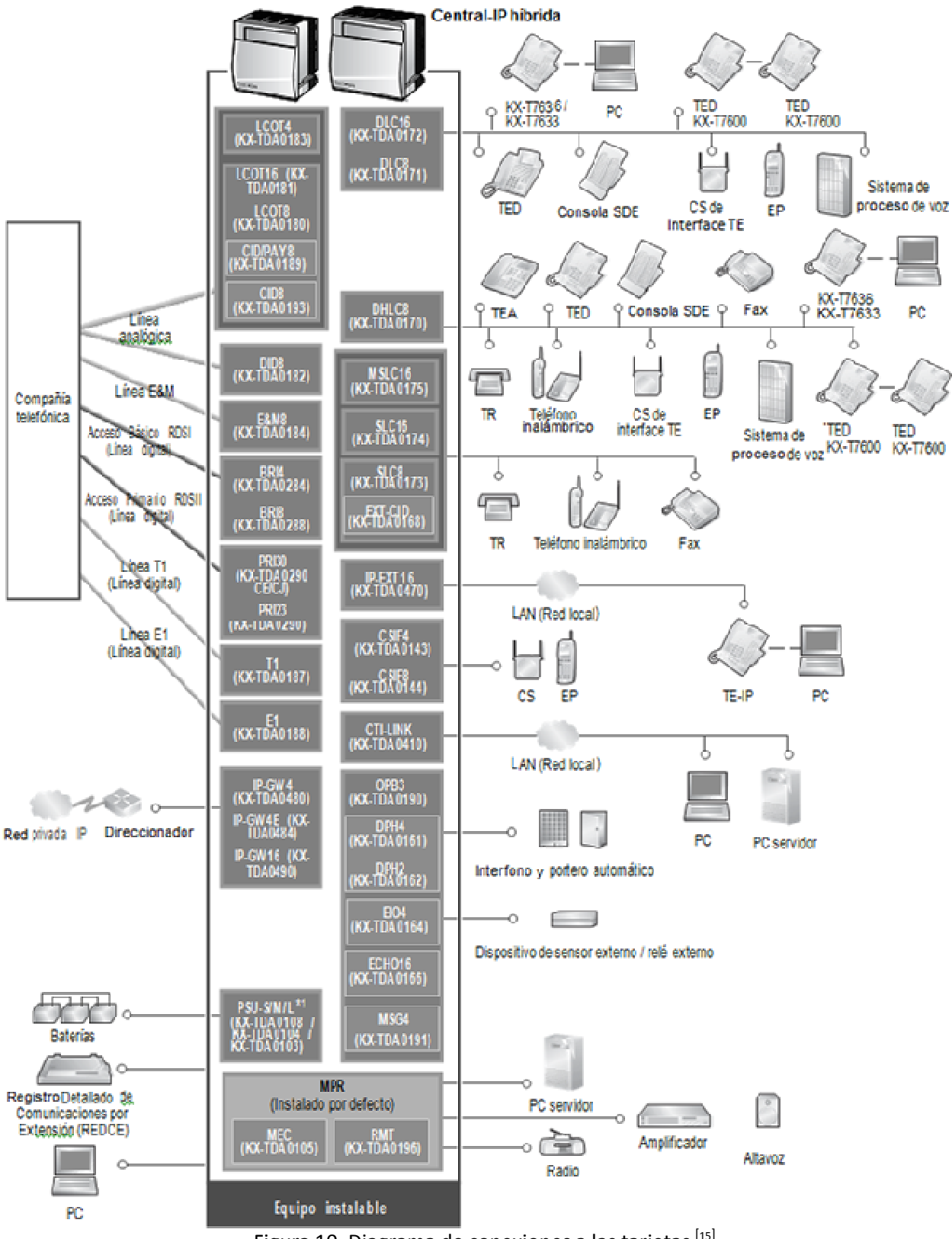

En la Figura 10 se puede observar qué tipo de equipos van conectados a qué tipo de tarjetas del KX-TDA200.

Figura 10. Diagrama de conexiones a las tarjetas [15]

# **3.3 Requerimientos de software y hardware**

Para poder satisfacer las necesidades del Corporativo, en cuanto a sus comunicaciones, se necesita del hardware indicado en la Tabla 13.

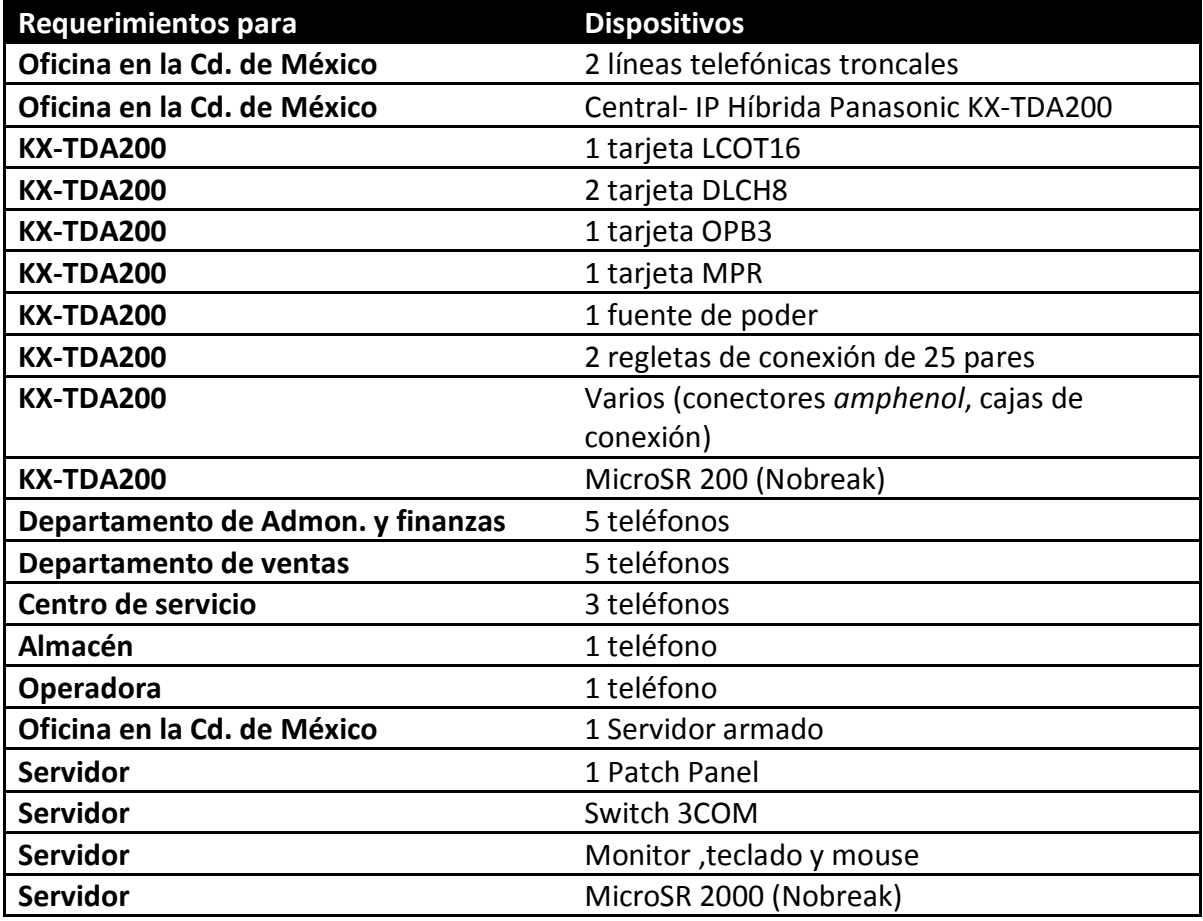

Tabla 13. Requerimientos de hardware

Para el caso particular de las comunicaciones telefónicas, se necesita del software mostrado en la Tabla 14.

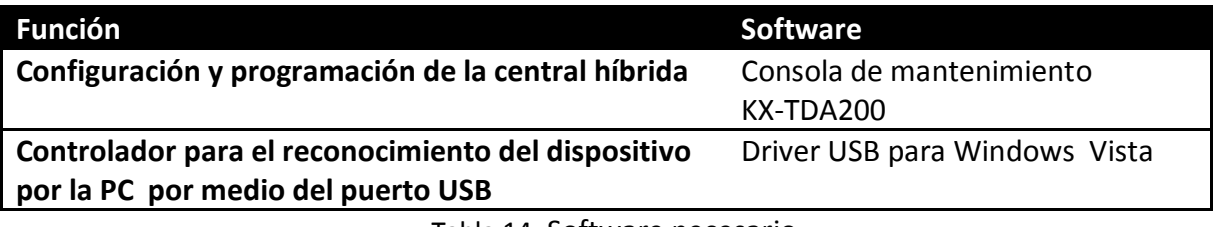

Tabla 14. Software necesario

Se deben de verificar las versiones que sean compatibles.

# **3.4 Características de los elementos de la red de datos**

Como se mencionó anteriormente el servidor (Figura 11) que se tenía sólo prestaba el servicio en el área de administración y finanzas, por lo que se hizo un análisis de las funciones que tiene para saber si se puede utilizar para conectar las demás áreas. Para el funcionamiento del mismo se cuenta con el siguiente hardware:

*Switch:* Marca 3COM, modelo Baseline Switch 2016, con 16 puertos. Cualquiera de los 16 puertos del switch pueden ofrecer Ethernet 10BASE-T para usuarios con requerimientos de ancho de banda promedio, TX Fast Ethernet 100BASE para los usuarios con un gran ancho de banda.

*Modem de Infinitum:* Con una velocidad de 2 Mbps, Marca 2wire.

*Servidor:* Es de marca genérica y se tienen las siguientes características importantes: procesador AMD (Advanced Micro Devices) Phetom FX, capacidad de memoria RAM (Random Access Memory) hasta 16 GB pero actualmente sólo se tiene 4 GB, tarjeta LAN Realtek Modelo 8111C chip (10/100/100 Mbit) y Sistema Operativo (SO) Windows Server 2003. Cuenta con 3 discos duros de 500 GB de los cuales el primero se utiliza para respaldo, el segundo para Información, como bases de datos, formatos, etc; el tercero es para software común.

Las principales funciones que desempeña el servidor son: compartir la información necesaria, en ésta parte lo más relevante es compartir las bases de datos que se tienen, por ejemplo, para el área de centro de servicio se tiene una base de datos para el control de los equipos que se reciben, de los cuales a algunos se le hace un servicio ya sea de reparación o calibración y otros que sólo son para revisión; en el área de ventas se tiene una base de datos de las cotizaciones que se van realizando; en administración y finanzas una de sus bases de datos es el control de las facturas que se hacen por servicios del centro de servicio y por la venta de equipo. Por lo que podemos observar, las aéreas de alguna manera se relacionan por lo que ésta información se debe de compartir. Continuamos con el respaldo de información, servicio de Internet, compartir equipo como impresoras multifuncionales, compartir software como por ejemplo Office Toolbox, tanto para ventas como para centro de servicio, y programas como COI, NOI, ASPEL, para el área de administración y finanzas, sólo por mencionar algunos.

Es importante mencionar que tanto para la información como para el software que se comparte, los usuarios tienen un acceso directo en el escritorio para poder visualizar dicha información, todos pueden acceder a la información, las bases de datos se crearon con ayuda de Microsoft Excel. Por lo que se puede utilizar el servidor para poder conectar la red para todos los departamentos y no se necesitaría algo adicional.
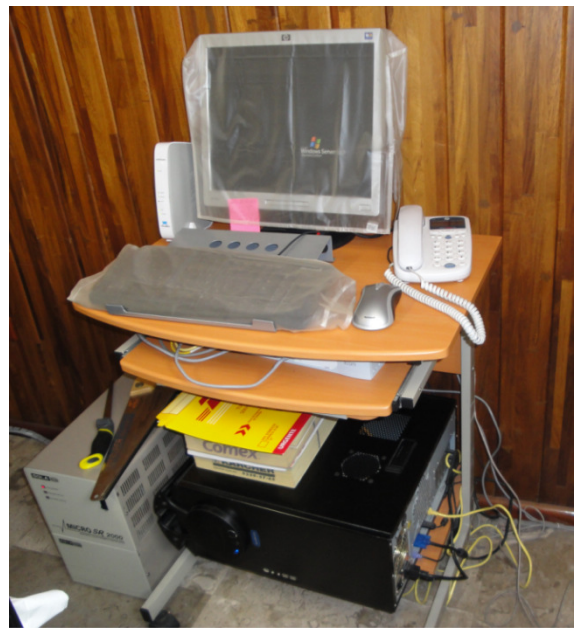

Figura 11. Lugar donde se encontraba el servidor

## **3.5 Seguridad de hardware**

Una red de voz y datos requiere del hardware necesario para que la red funcione correctamente, el cual deber estar activo para que el servicio que brinde sea ininterrumpido. Por lo que asegurar que este hardware esté siempre en funcionamiento para mantener a salvo los datos e información con los que se trabaja y para tener activo el servicio de voz o datos en el momento que lo requiera un usuario. Para realizar esta función existen equipos cuya función principal es la de evitar una interrupción de la corriente eléctrica, estos equipos reciben varios nombres, entre ellos: UPS (Uninterrumptible Power Supply), Nobreak (Sin interrupción), SFI (Sistema de Fuerza Ininterrumpible), SAI (Sistema de Alimentación Ininterrumpible). Aunque son mayormente conocidos como UPS o Nobreak.

El SAI es un dispositivo que permite mantener la alimentación de una línea eléctrica durante un breve periodo de tiempo, después de la interrupción del suministro eléctrico. Cuenta con una batería, la cual se carga mientras está conectado a la red eléctrica, cuando la energía eléctrica se suspende, un circuito de disparo conecta dicha batería al circuito de salida, mediante un sistema electrónico que convierte la corriente continua en alterna, con lo que se logra que el hardware conectado al SAI funcione de forma temporal hasta que la batería se descarga completamente. La elección de un SAI se realiza en función de la potencia de los quipos que se van a conectar. Hay SAI´s para alimentar un sólo equipo o para toda una red. Un SAI no sólo se encarga de suministrar energía, también puede regular el sobre voltaje, es decir, un voltaje mayor que el máximo previsto para el buen funcionamiento del dispositivo, así como bajadas de tensión, ruido eléctrico y picos de corriente. También pueden proteger contra rayos y variaciones de frecuencia.

Existen varias tipos de SAIs, se pueden clasificar en tres grandes grupos: Standby, Interactivos y On line.

- Standby: Comúnmente se suele ocupar para computadoras personales, apenas corrige las imperfecciones del suministro eléctrico.
- Interactivo: Comúnmente se utiliza para computadoras personales o pequeños servidores. Ofrece más protección que el anterior, pero la duración de la batería es menor, debido a que el elemento a proteger toma corriente de ella con más frecuencia, por ejemplo cuando la tensión es más baja.
- On line: Se suele utilizar en los data center (centro de datos). Trabaja constantemente, proporcionando su propia corriente, independientemente de la corriente que circula por la red normal. La batería se gasta más que en los anteriores, pero hay modernos diseños que la resguardan suficientemente.

Dentro de este tipo de equipos es importante tener claros los siguientes conceptos:

**Regulación de voltaje:** Los dispositivos que utilizan la energía eléctrica están diseñados para operar a un voltaje específico y su funcionamiento será satisfactorio siempre que el voltaje aplicado no varié más allá de ciertos límites. Existen equipos sensibles a las variaciones de voltaje, entre ellos están: las lámparas incandescentes, las lámparas fluorescentes, los equipos electrónicos.

**Control de la frecuencia:** Los sistemas de energía eléctrica operan con ondas de una frecuencia (ciclos/segundo) determinada, dentro de cierta tolerancia. No existe un estándar internacional respecto a la frecuencia; los países de Europa, la mayor parte de Asia y África y algunos de Sudamérica han adoptado una frecuencia a 50 Hz. En América del Norte, México y otros países del continente americano los sistemas eléctricos operan a 60 Hz.

### **3.5.1 Cálculo de soporte del MicroSR2000**

Se cuenta con dos soportes electrónicos regulados mejor conocidos como Nobreaks, el modelo es el MicroSR 2000 de la marca ISB SOLA BASIC. El MicroSR 2000 se activa cuando la energía eléctrica se suspende, entonces el equipo operara con su batería y el inversor proporcionara la tensión de AC regulada a la carga, cuando la energía regresa se comienza a cargar nuevamente la batería y el inversor se apaga automáticamente. El Nobreak opera automáticamente, regula la tensión de salida, protege la batería, es supresora de picos y ruido, cuenta con alarma audible y con un software que permite programar el cierre automático. Las especificaciones eléctricas de dicho equipo son las mostradas en la Figura 12.

| <b>MODELO</b><br><b>ENTRADA</b>               | XR-21-202                       |                                            |                                                             |
|-----------------------------------------------|---------------------------------|--------------------------------------------|-------------------------------------------------------------|
| <b>Tensión</b><br>nominal<br><b>Intervalo</b> | 127 V~ 1 fase<br>$102 - 140V -$ | <b>MODELO</b><br><b>ENTRADA</b>            | XR-21-202                                                   |
| Frecuencia<br>Corriente                       | 60 Hz                           | FORMA DE ONDA<br>Con inversor<br>Con linea | ; cuasisenoidal<br>senoidal                                 |
| nominal<br><b>SALIDA</b>                      | 15,7A                           | <b>TIEMPO DE RESERVA</b>                   |                                                             |
| <b>Tensión</b><br>nominal<br>Frecuencia       | $120V -$                        | Tiempo de<br>transferencia                 | Carga: típica * / media : 4,5 horas/20 minutos<br>$<$ 12 ms |
| nominal<br>Canacidad NAI-                     | 60 Hz<br>' 2000 VA              |                                            |                                                             |

Figura 12. Especificaciones eléctricas del MicroSR 2000<sup>[21]</sup>

Después de conocer las características del MicroSR 2000 es necesario ver si la capacidad del mismo funcionará para los equipos que se le conectarán, por lo que antes de comenzar a realizar los cálculos correspondientes, primero es necesario mencionar 2 variables de medidas eléctricas que suelen utilizar los UPS, estas son:

- VA (Volts Amperes): Medida de consumo eléctrico.
- Watts: Potencia.

La capacidad de un UPS viene especificada como VA, este valor ayuda para determinar la cantidad máxima de Amperes que es capaz de suministrar el UPS. Primero se calculará para la parte de la red de voz y más adelante para la red de datos. Para el caso de la red de voz y datos se utilizarán dos MicroSR 2000, uno para alimentar la parte de red de voz y otro para la red de datos, los cálculos realizados son los mostrados a continuación:

- *a) Cálculos para la red de voz.*
	- 1. Primero es necesario transformar los VA a Watts. En la Figura 12, podemos ver que la capacidad del MicroSR 2000 es de 2000 VA. Para convertir dicho valor a watts se utiliza la siguiente formula.

 $(Cantidad de VA) X (La constante 0.6) = Watts$ 

El valor de 0.6 es porque el valor de watts es aproximadamente el 60% del valor de VA. Por lo que sustituyendo los valores correspondientes se tiene:

$$
(2000)X(0.6) = 1200 W
$$

- 2. Después se calcula el total de watts que requieren los equipos que se conectarán al MicroSR 2000. En este caso sólo se conectará el KX-TDA200, las características del mismo son: una potencia de entrada (PSU-L) de 100 V AC a 130 V AC, 2.5 A y un consumo máximo de 295 W. Por lo que en este caso se tiene un total de 295 W.
- 3. Se calcula el número de equipos que puede alimentar el MicroSR 2000, en caso de un apagón.

## 1200 W del MicroSR2000  $\frac{295 \text{ W}}{295 \text{ W}}$  del KXTDA200 = 4.06

En este caso se pueden conectar hasta 4 KX-TDA200 u otros 3 equipos con consumo similar a 295 W. Como sólo se conectará un sólo equipo toda la carga del MicroSR 2000 será para el conmutador.

*b) Cálculos de la red de datos.*

Para el caso de la red datos se conectarán: el servidor, el switch 3COM y el modem de Infinitum.

1. Como el caso anterior, primero se calcula la capacidad en watts del MicroSR2000 es de 2000VA. Dicho valor es:

$$
(2000)X(0.6) = 1200 W
$$

2. Después se calcula el total de watts que requieren los equipos que se conectarán al MicroSR 2000. Se conectará un servidor, un switch 3COM y el modem. El CPU consume aproximadamente 600 W, el monitor alrededor de 70 W. En el caso del switch 3COM tienen un consumo máximo de 20 VA (Figura 13) y el modem consume 400 W entonces, convirtiendo esta cantidad en watts:

$$
(20)X(0.6) = 12 W
$$

Sumando la potencia total:

 $600 W + 70 W + 12 W + 400 W = 1082 W$ 

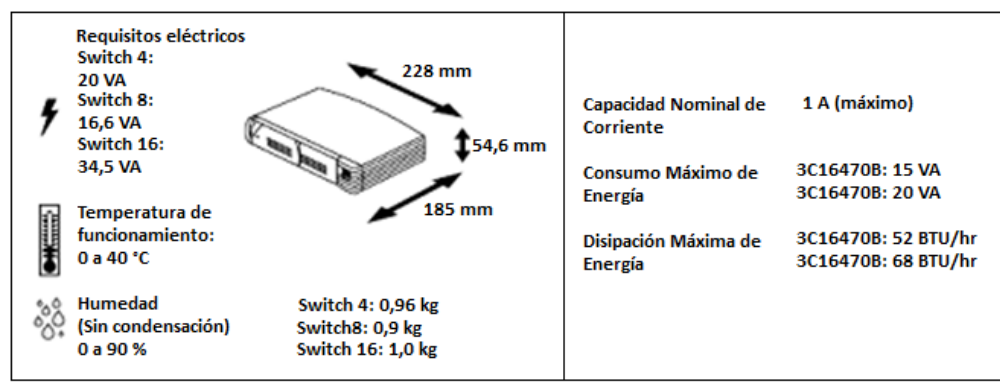

Figura 13. Especificaciones del switch 3COM<sup>[22]</sup>

3. Se calcula el número de equipos que puede alimentar el MicroSR 2000, en caso de un apagón.

$$
\frac{1200 W del Microsoft}{1082 W service} = 1.1090
$$

En este caso se pueden ver que ya estamos casi en el límite por lo que ya no se puede conectar nada mas, entonces toda la carga del MicroSR 2000 será para dichos equipos. En la Figura 12 se muestra que la carga típica del MicroSR 2000 es de 4.5 horas, por lo que el KX-TDA200 estará en servicio 4.5 horas, tiempo suficiente para que muy probablemente regrese la corriente eléctrica. Aunque se debe tomar en cuenta que comúnmente se respalda a la carga media la cual es de 20 min. Según las especificaciones del MicroSR 2000.

## **3.6 Seguridad Física**

## **3.6.1 Protector de líneas**

Debido a que la Central-IP Híbrida es un dispositivo importante, debe de protegerse lo más posible, ya se trató el tema de la alimentación eléctrica y de la conexión a la tierra física, pero también debe de protegerse contra los picos de voltaje de las líneas troncales y eso se puede efectuar con la ayuda de un protector de líneas, el cual resuelve el problema con la utilización de un supresor de picos, únicamente evita los voltajes repentinos también llamados picos, éstos dispositivos pueden ser de 3, 4, 6 y 8 protectores de líneas. La supresión de picos es importante porque incluso los pequeños picos o sobrecargas pueden destruir o afectar el rendimiento del equipo. El daño se puede dar ya sea instantáneamente o al paso del tiempo, cuando pequeñas sobrecargas van causando el deterioro gradual de los circuitos internos. Para el caso específico del conmutador se utilizó una regleta protectora contra descargas de 3 líneas con cartuchos intercambiables. La Figura 14 muestra una regleta con cartuchos.

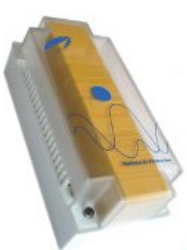

Figura 14. Regleta protectora con cartuchos

## **3.6.2 Tierra física**

Para el caso de la tierra física se utilizó la ya instalada para el centro de servicio. Dicho centro de servicio cuenta con su tierra física y el calibre que tiene se basa en la Tabla 15.

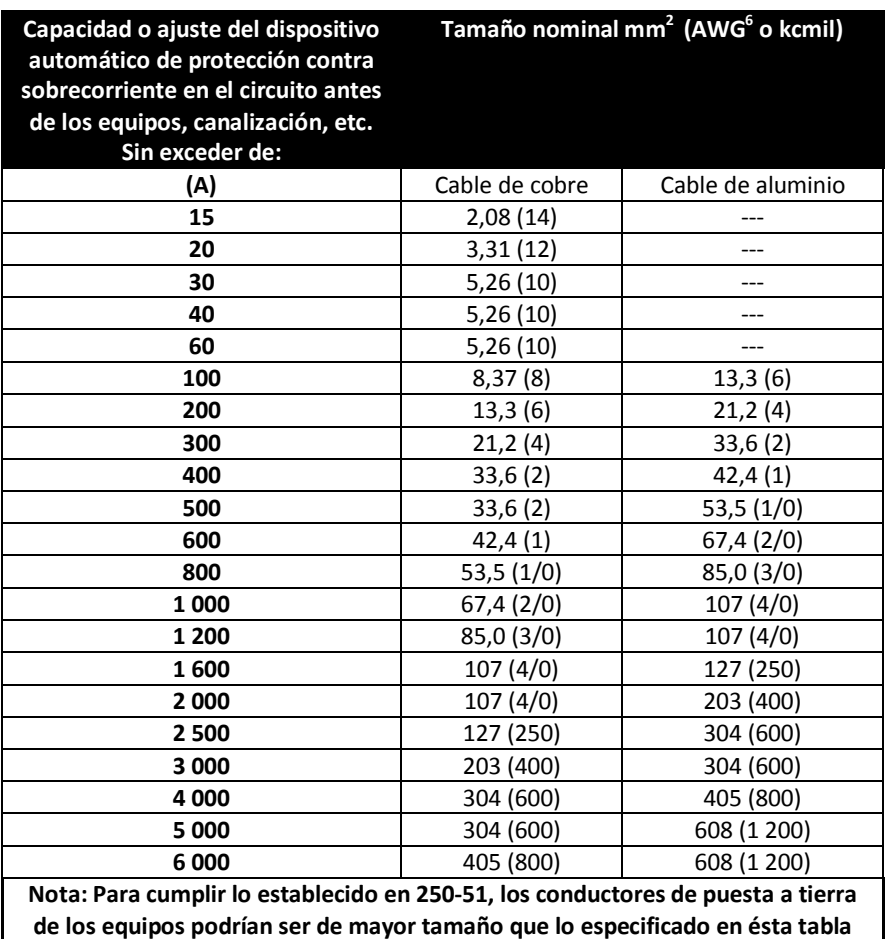

Tabla 15. Tamaño nominal mínimo de los conductores de puesta a tierra para canalizaciones y equipos [25]

e<br><sup>6</sup> AWG (American Wire Gauge)

## **3.7 Análisis de mercado.**

Antes de comenzar la instalación de la red se realizó un análisis de mercado. A partir de la lista de materiales requeridos se propusieron diferentes proveedores, se investigaron los precios, localización de los establecimientos, calidad y servicios. Se seleccionó al proveedor, haciendo un comparativo de los factores antes mencionados: precio, ubicación, calidad y servicio.

La Tabla 16 muestra un resumen de los datos obtenidos, con este resumen se decidió que los proveedores serían: ISTEN, CENTRO DE CONECTIVIDAD Y MISTER MARTILLO. Se llegó a esta selección por la cercanía de los establecimiento y porque en el caso de ISTEN contaba con servicio a domicilio. Y sobre todo porque la mayoría de los materiales tenían precios más bajos e igual calidad, la Figura 15 muestra los logotipos de los proveedores elegidos.

La lista de materiales que se muestra es una primera aproximación de lo que se necesitara, con el desarrollo de la instalación se estudiarán los casos especiales y lo que se requiera para la solución de los mismos.

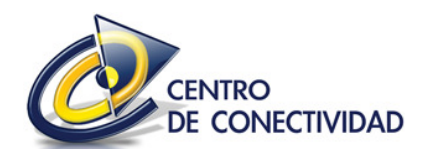

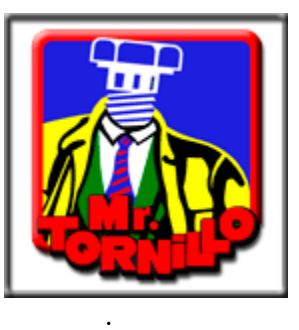

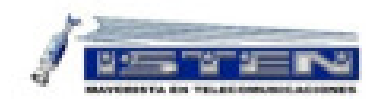

Figura 15. Logotipos de los proveedores elegidos

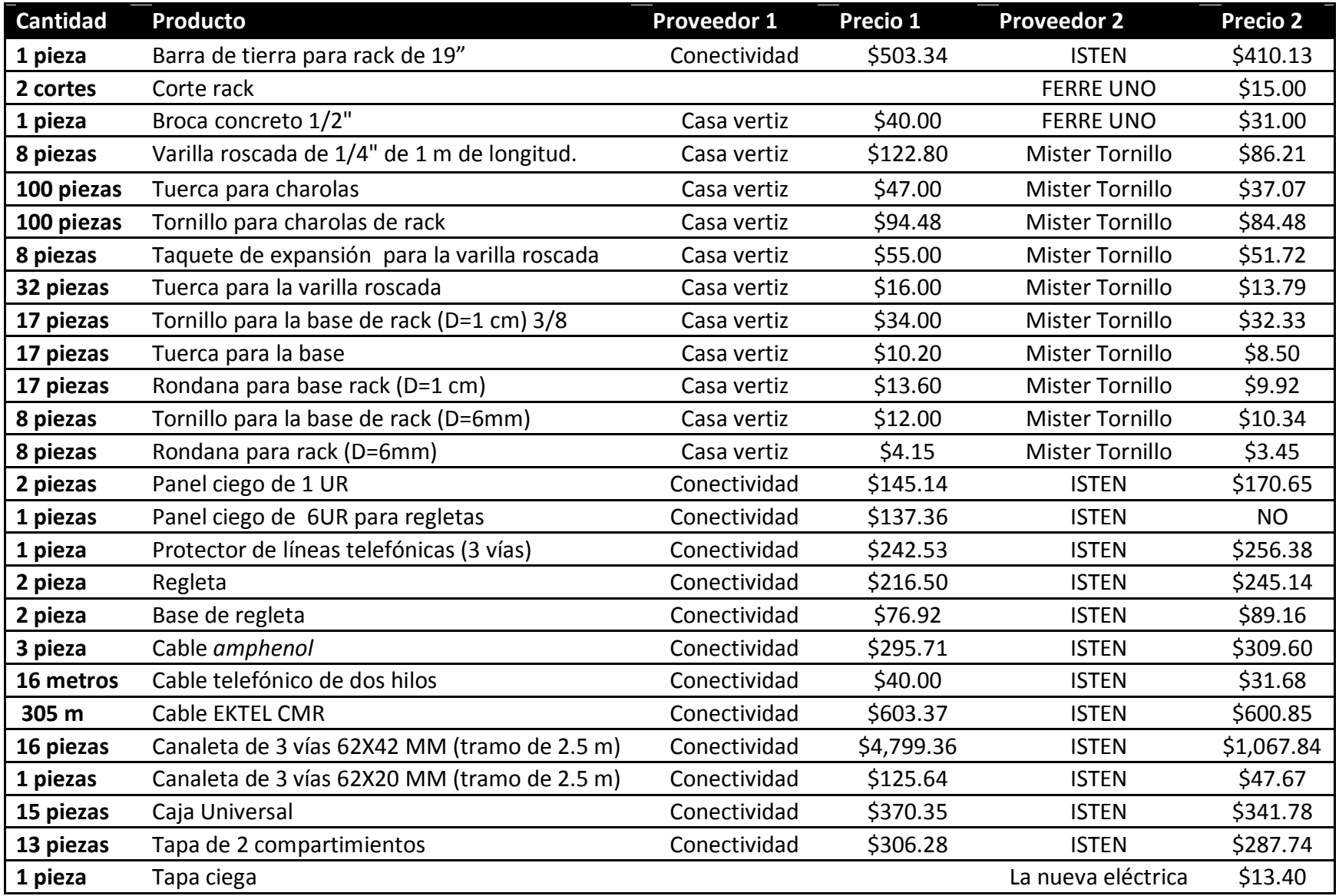

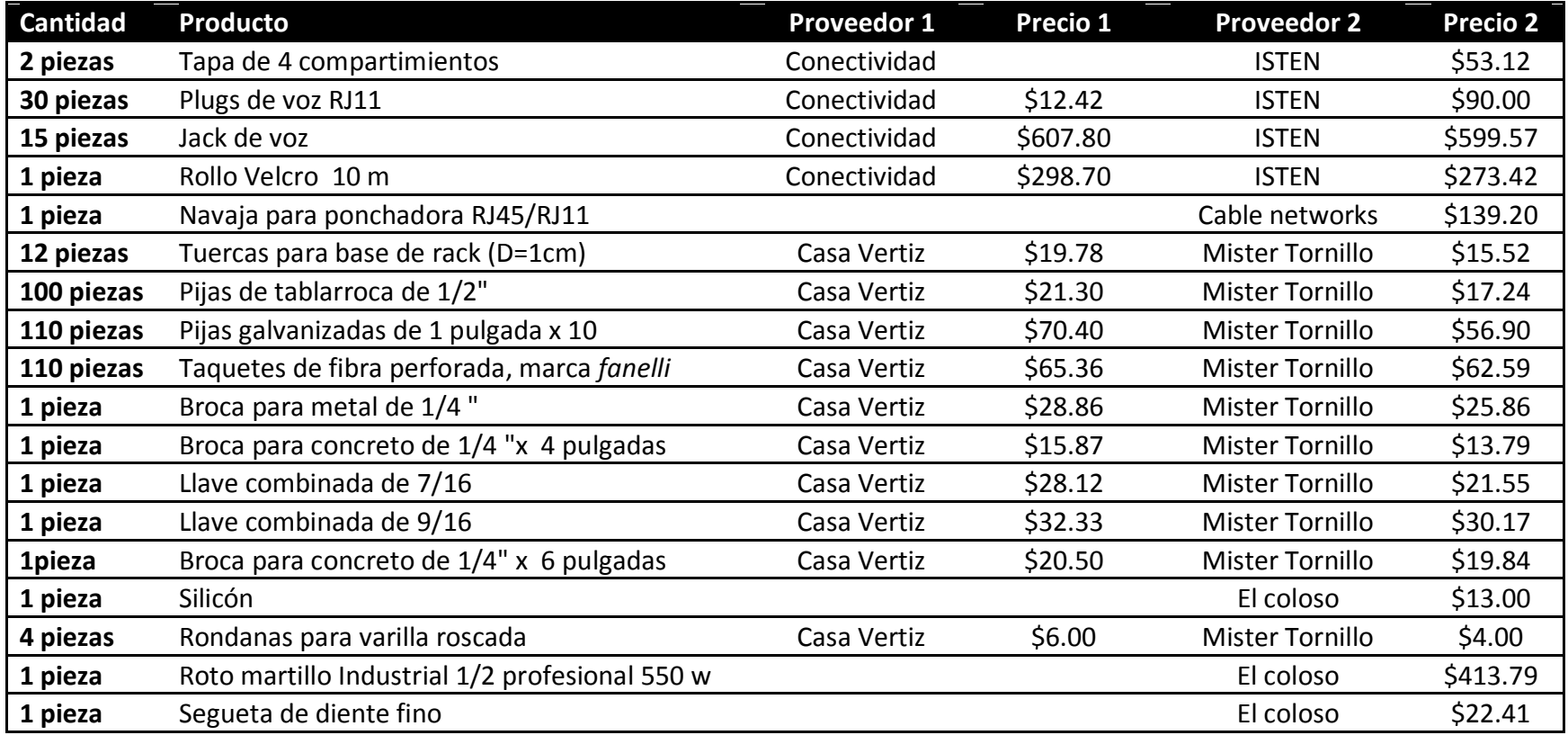

Tabla 16. Comparación de precios entre los proveedores

# CAPÍTULO IV CAPÍTULO IV

# IMPLEMENTACIÓN DE LA RED DE VOZ Y DATOS

## **CAPÍTULO IV IMPLEMENTACIÓN DE LA RED DE VOZ Y DATOS**

## **4.1 Proceso de instalación de los componentes de la Central IP Híbrida KX-TDA200**

Para poder llevar a cabo la instalación de la central IP-Híbrida se requieren tornillos, herramientas y tarjetas, en la Figura 16 se muestran los nombres y las ubicaciones de los elementos que tiene la central.

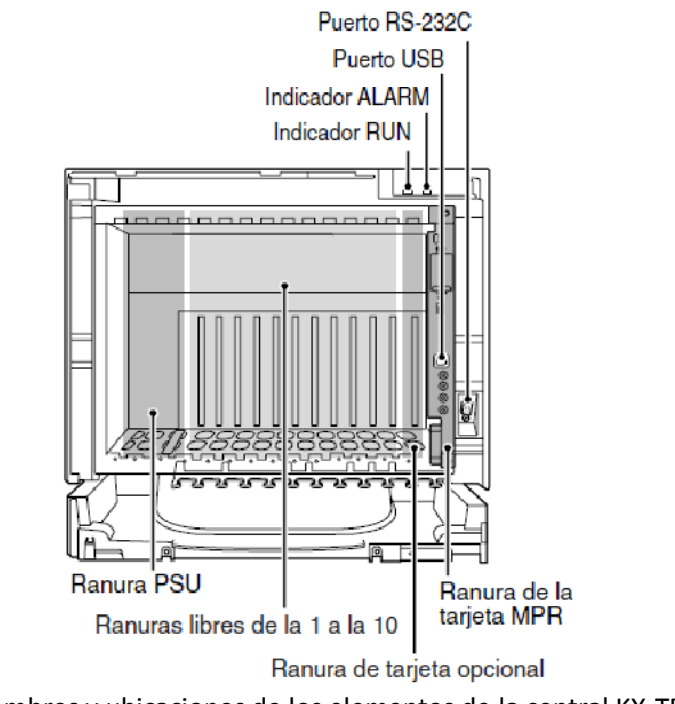

Figura 16. Nombres y ubicaciones de los elementos de la central KX-TDA200 [15]

Primero se abre la cubierta frontal, se introduce un desarmador plano y con un poco de fuerza se retira la pequeña tapa, como se muestra en la Figura 17.

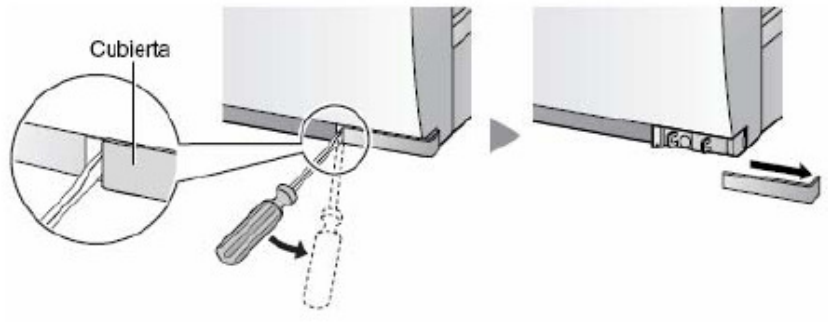

Figura 17. Retiro de la cubierta [15]

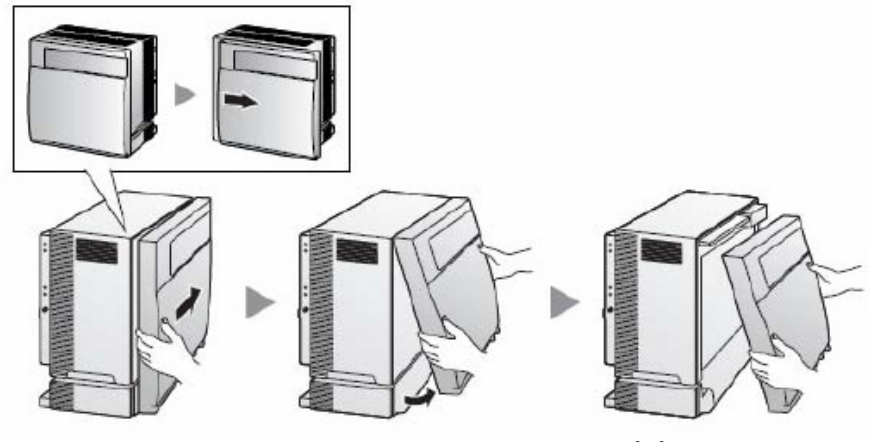

Figura 18. Desmontado de la tapa <a>[15]</a>

Se desliza la tapa hacia la derecha como se muestra en la Figura 18, se jala de la parte inferior y después de la parte superior.

## **4.1.1 Instalación de la tarjeta de alimentación**

Como se trató en la sección 3.2.7 se dieron a conocer los valores de las unidades de consumo de cada tarjeta, en este punto se realizará el cálculo correspondiente a partir de las tarjetas que se instalaran en la central, lo cual se observa en la Tabla 17. En nuestro caso se utilizaran tres modelos de teléfonos que son: el KX-T7665, el KX-T7630 y el KX-T7730 los cuales se clasificarían como otros TED.

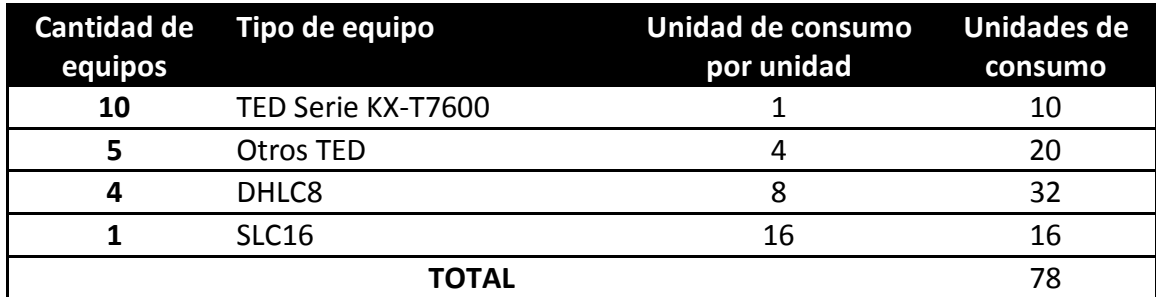

Tabla 17. Cálculo de las unidades de consumo

La unidad de alimentación que se eligió fue la PSU-L debido a las unidades de consumo que tiene como se muestra en la Tabla 12 en lugar de la PSU-M pues la diferencia entre esta ultima y el valor obtenido del cálculo no es mucha por lo que si en un futuro se instalan más tarjetas o se remplazar por otras dependiendo de las necesidades que el corporativo vaya teniendo así como del crecimiento, la PSU-M no sería suficiente y se tendría que sustituir, por lo que para evitar esa situación es que se tomo esa decisión.

Una vez seleccionada la unidad de alimentación adecuada, se procede a la instalación. En la Figura 19 se muestra la instalación de la unidad de alimentación, en esta se indican los tres pasos realizados:

- 1. Empujan la unidad de alimentación a lo largo de las guías
- 2. Empujar la palanca de extracción en la dirección que índica la flecha
- 3. Girar los tornillos del 1 al 4 como se muestra en la Figura 19

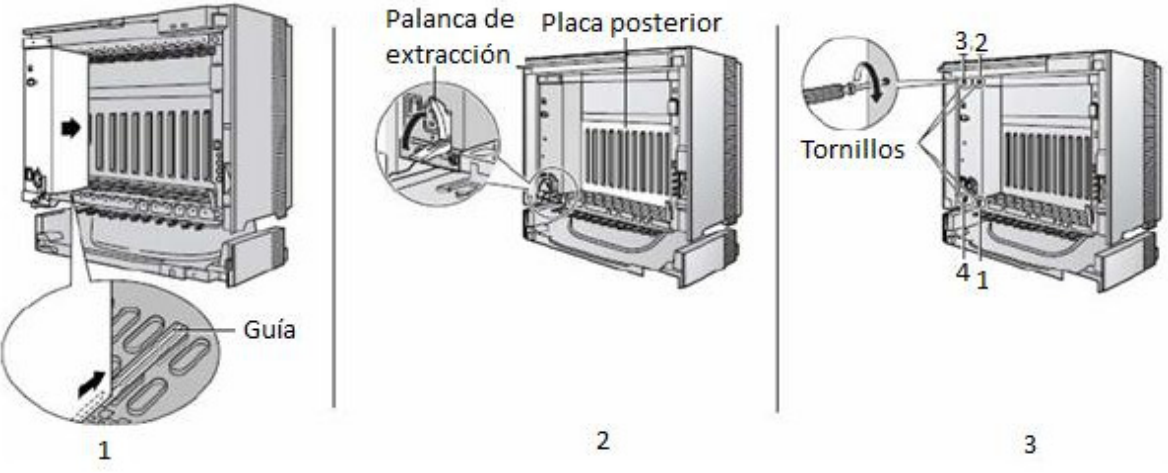

Figura 19. Instalación de la unidad de alimentación [15]

## **4.1.2 Conexión a tierra**

Se requiere conectar la estructura de la central-IP Híbrida a la toma de tierra por lo que se siguieron los siguientes pasos:

- 1. Aflojar el tornillo como se muestra en la Figura 20.
- 2. Insertar el cable de tierra el cual es de color verde, con sección del conductor de  $0.75 \text{ m}^2$ , 18 AWG.
- 3. Se aprieta el tornillo
- 4. El conductor se conecta a la toma de tierra

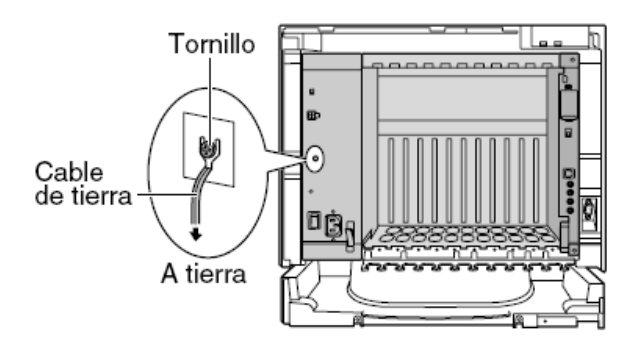

Figura 20. Conexión a tierra [15]

#### **4.1.3 Conexión de las baterías**

En caso de fallo de alimentación se requiere del apoyo de unas baterías para que proporcionen el suministro eléctrico a la central, la manera de conectarlas es la siguiente. Se desactiva el conmutador. Se conecta el cable de la batería de emergencia con 3 baterías idénticas de 12 V de CC y una capacidad de 28 Ah como máximo, cada una como se muestra en la Figura 21 y finalmente se activa en conmutador.

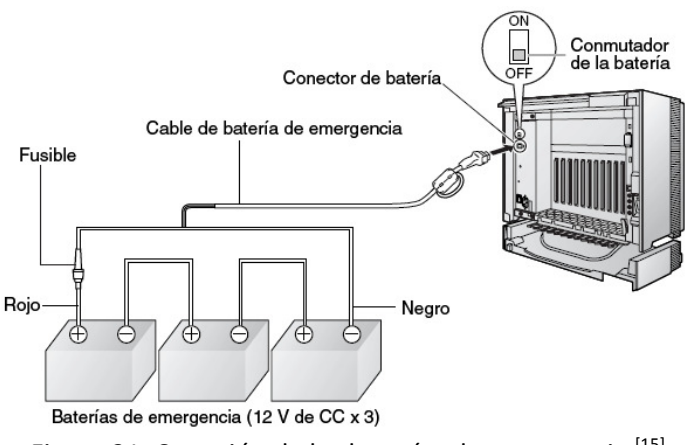

Figura 21. Conexión de las baterías de emergencia <a>[15]</a>

## **4.1.4 Instalación de las tarjetas**

La tarjeta MPR (Figura 22) contiene el procesador principal para todos los procesos: el control de la matriz de conmutación digital, la detección de alarma de reloj de sistema, la detección de alarma de fallo de alimentación entre otras. Dicha tarjeta se inserta en el lugar destinado y se le inserta la memoria SD, la cual guarda el software para el funcionamiento del KX-TDA200

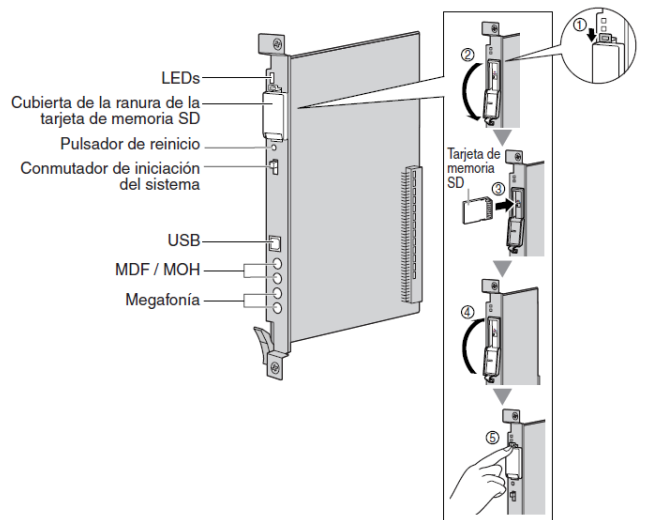

Figura 22. Esquema de la tarjeta MPR<sup>[15]</sup>

La instalación de las demás tarjetas a ocupar es similar l de la tarjeta MPR, los pasos generales para su instalación son:

- 1. Insertar la tarjeta a lo largo de las guías.
- 2. Sujetar la tarjeta como se muestra en la Figura 23, empujar la palanca de extracción como se muestra la flecha.
- 3. Apretar los dos tornillos.

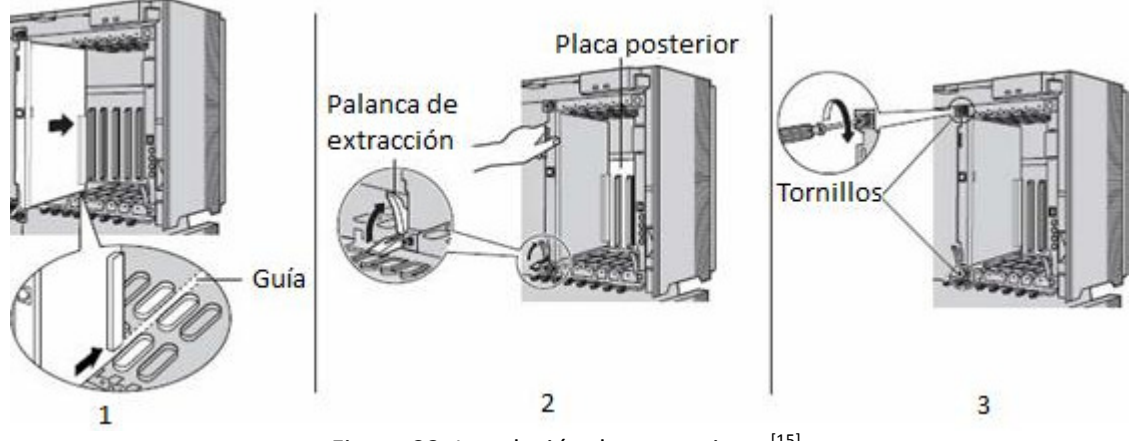

Figura 23. Instalación de una tarjeta [15]

## **4.2 Armado del rack e instalación de sus componentes**

Como no se dispone de un espacio físico privado para los equipos de telecomunicaciones, el rack de voz y el rack de datos se instalaron debajo de las escaleras, debido a que en ésta zona estará seguro y casi nadie transita por el lugar, además permite una buena distribución del tendido de cable y canaleta correspondiente.

La altura del espacio no es mayor a 1.50 m, por lo que se decidió que en una parte del rack quedara el KX-TDA200 y las regletas; y en el otro el servidor, el switch, el monitor, el mouse y el teclado por lo que se cortó el rack de acuerdo a los dispositivos que se tendrían en cada uno y de las charolas que se necesitarían el proceso. La instalación del rack se describe a continuación:

- Se mando a cortar el rack de 19" en dos tramos, el primero de 1.10 m y el segundo de 1.25 m esto a partir de las unidades de rack que se necesitarían para cada una de las charolas y de los componentes que se tendrían.
- Se realizaron las perforaciones en el rack para poder colocarle las bases ya que como se cortó no coincidieron los orificios, esto se realizó con ayuda del roto martillo y una broca para metal de ¼", las bases que se utilizaron fueron una grande y otra más delgada pequeña.

- Se colocaron tornillos con su respectiva rondana y tuerca, las medidas de éstas son: para la base pequeña de ¼" (6.4 mm) y para las bases grandes de 3/8" (9.5 mm), las cuales se pueden observar en la Figura 24

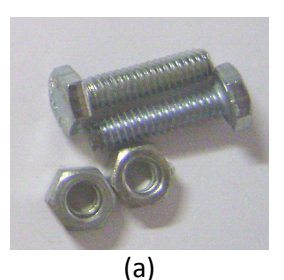

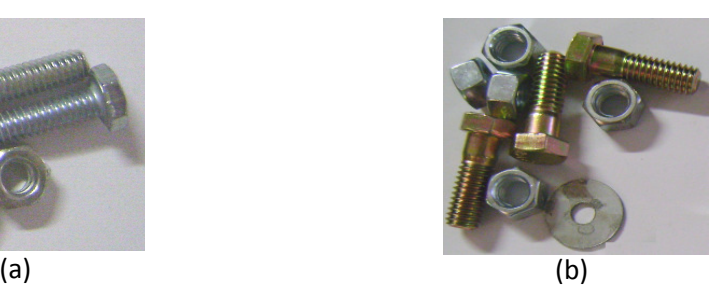

Figura 24. (a) Kit colocado en las bases pequeñas, (b) Kit colocado en las bases grandes.

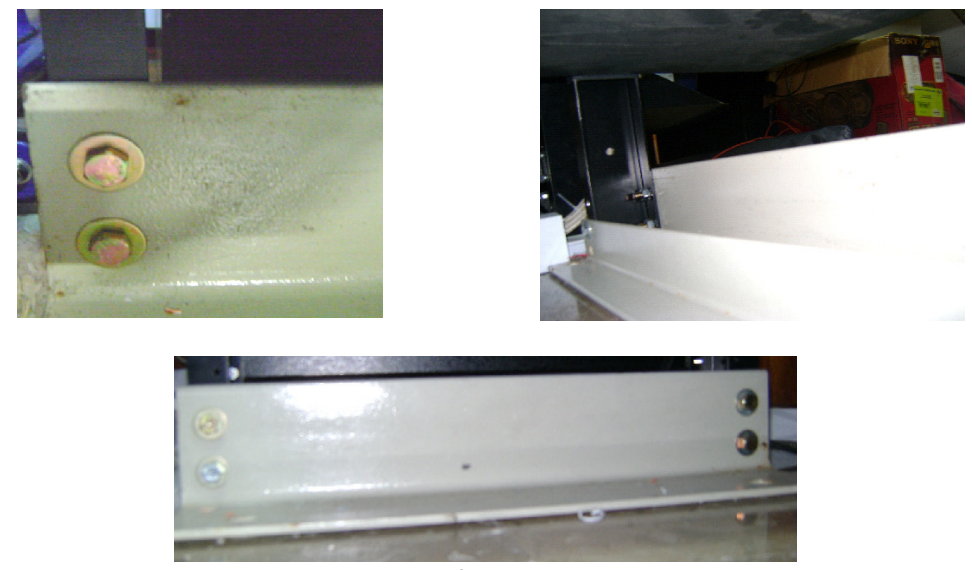

Las bases quedaron como se muestran en la Figura 25.

Figura 25. Parte inferior del rack

- Se apretaron los tornillos de las bases con llaves combinadas de 7/16" y de 9/16" (Figura 26).

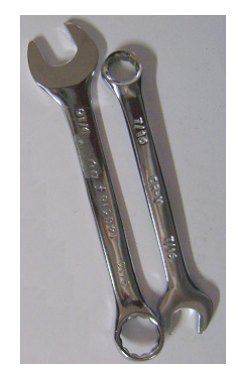

Figura 26. Llaves combinadas

- En la parte superior de los racks (Figura 27) se colocaron las guías que tenía el rack y del otro lado se colocó un panel ciego de una unidad de rack.

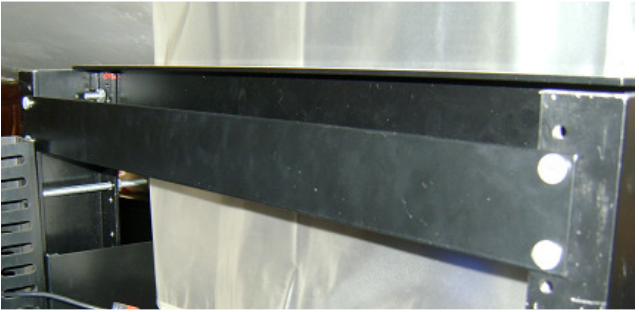

Figura 27. Parte superior del rack.

- En el rack donde se colocará el KX-TDA200 sólo se tendrá una charola sin ventilación que soporte un peso de 16 Kg como mínimo, el cual es el peso del conmutador, la barra de tierra física y una panel ciego de 6 unidades de rack, los cuales se muestran en la Figura 28, en este último se montaron las bases con las regletas por lo que con ayuda del roto martillo y la broca para metal de ¼" se hicieron perforaciones para colocar los tonillos y perforaciones para que pudieran pasar los cables que se necesitan conectar a dichas regletas provenientes de las extensiones o las troncales, el diseño de esto se hizo considerando que en un futuro se pusiera otra base con regleta para poder tener más extensiones, por lo que se dejo un espacio vacío a la izquierda del panel (Figura 29).

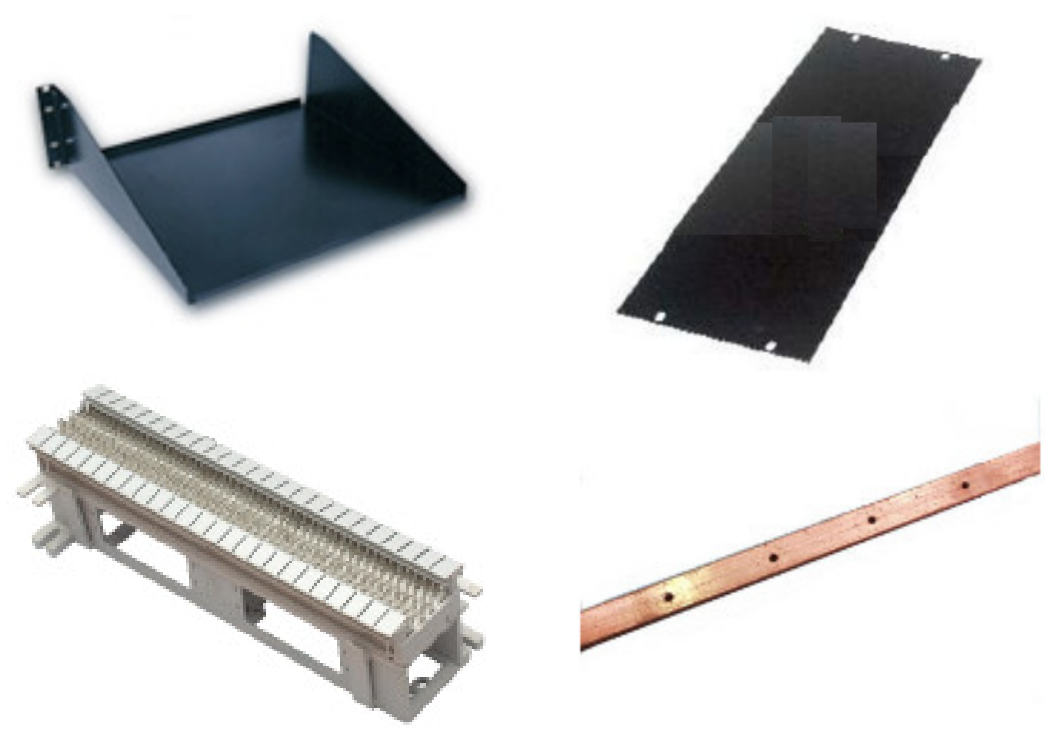

Figura 28. Componentes del rack para Voz

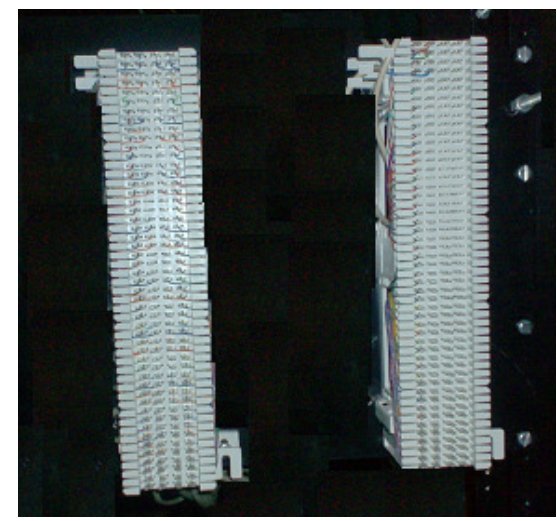

Figura 29. Regletas con base de 50 pares marca *Siemon* (S66) con sus bases en el panel ciego de 6 unidades de rack.

- En el rack donde se colocará el servidor se necesitan 3 charolas (Figura 30) sin ventilación, las cuales se distribuyeron de la siguiente manera: el servidor en la charola doble, el switch en una charola sencilla y finalmente; el teclado, el monitor y el mouse en otra.

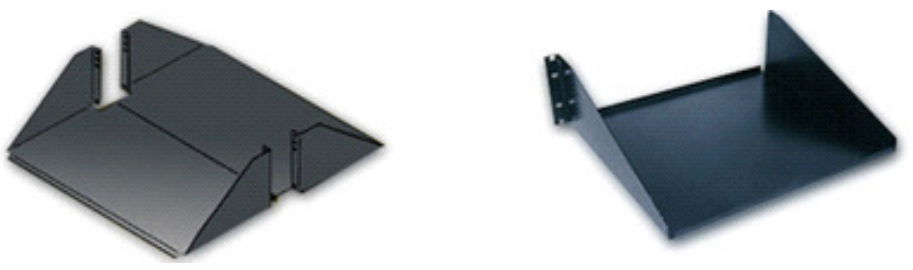

Figura 30. Componentes del rack para datos.

- Se colocaron las charolas de la parte inferior hacia la parte superior y se colocó el patch panel.

Para poder colocar los componentes en los rack se utilizaron tornillo y rondanas de 12-24 \*3/4" (Figura 31).

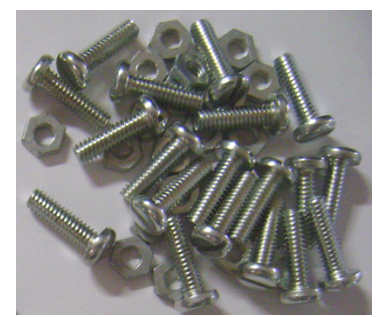

Figura 31. Tornillos y tuercas para los componentes del rack.

Para poder fijar los racks en el lugar donde les corresponde, se debe de considerar lo siguiente, las oficinas son rentadas, por lo que no se puede perforar el piso, así que se van a fijar los racks con ayuda de varillas roscadas de ¼" de 1 m a la pared y el proceso fue el siguiente:

- Se colocaron los racks donde quedaría y se tomaron las medidas en la pared del lugar que tendría cada varilla roscada (Figura 32), cada rack tendrá 4 varillas roscadas.

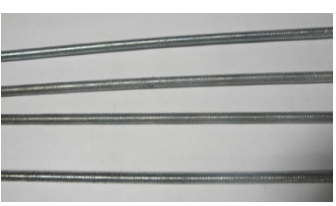

Figura 32. Varillas roscadas

- Se marcaron los puntos en la pared.
- Se realizaron orificios en la pared con ayuda de una broca para concreto de  $\frac{1}{2}$ ".
- Se colocaron taquetes de expansión.
- Se colocó una tuerca en la varilla roscada, otra tuerca al rack y finalmente una tuerca al otro lado del rack, se comenzó a girar la varilla roscada hasta que quedo fija, se apretaron las tuercas hasta que quedaron fijas (Figura 33).

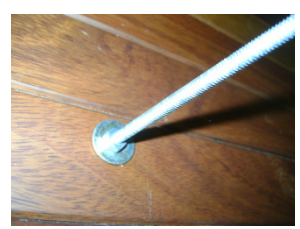

Figura 33. Colocación del rack

- Se cortaron los sobrantes de la varilla roscada.

## **4.3 Canalización y cableado**

### **4.3.1 Canaleta**

El tipo de canaleta adquirida no contaba con uniones o terminaciones por lo que para colocarla, siguiendo la forma de las instalaciones como se ve en la Figura 8 se necesito cortarla a las medidas requeridas mediante una segueta, y regularmente cuando se requería de alguna unión en las esquinas la canaleta fue cortada a un ángulo 45° grados.

Las Figura 34, 35 y 36 muestran los materiales y las herramientas utilizados a lo largo de la instalación.

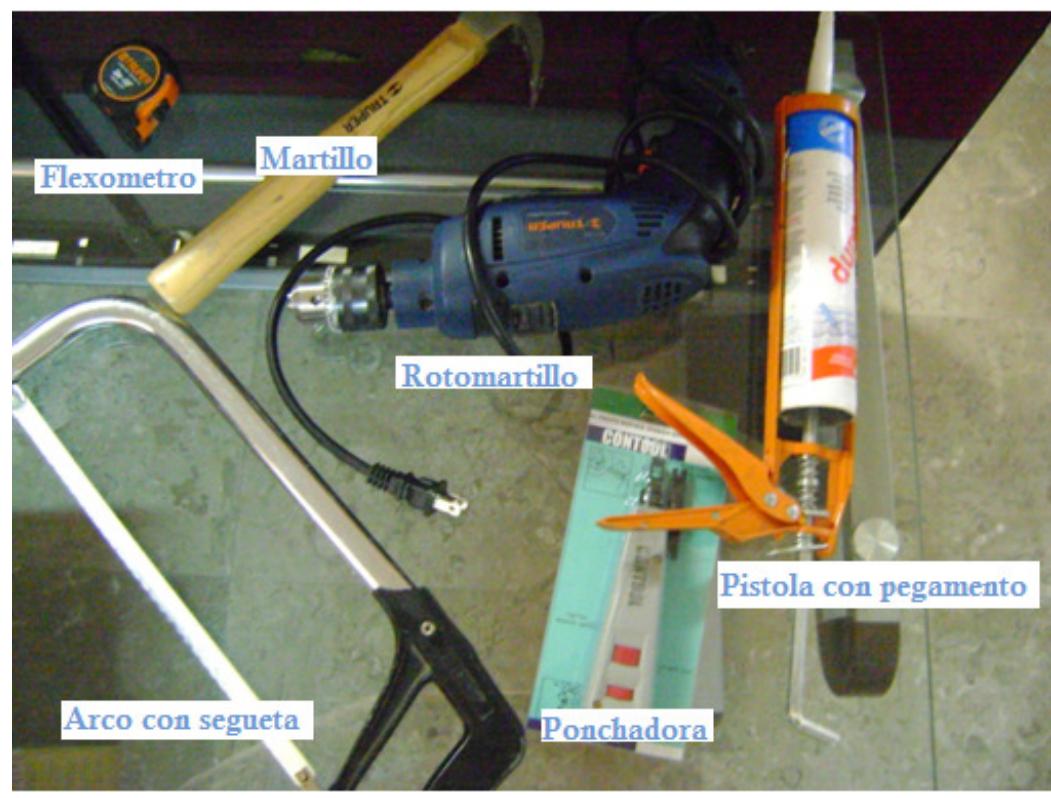

Figura 34. Herramientas.

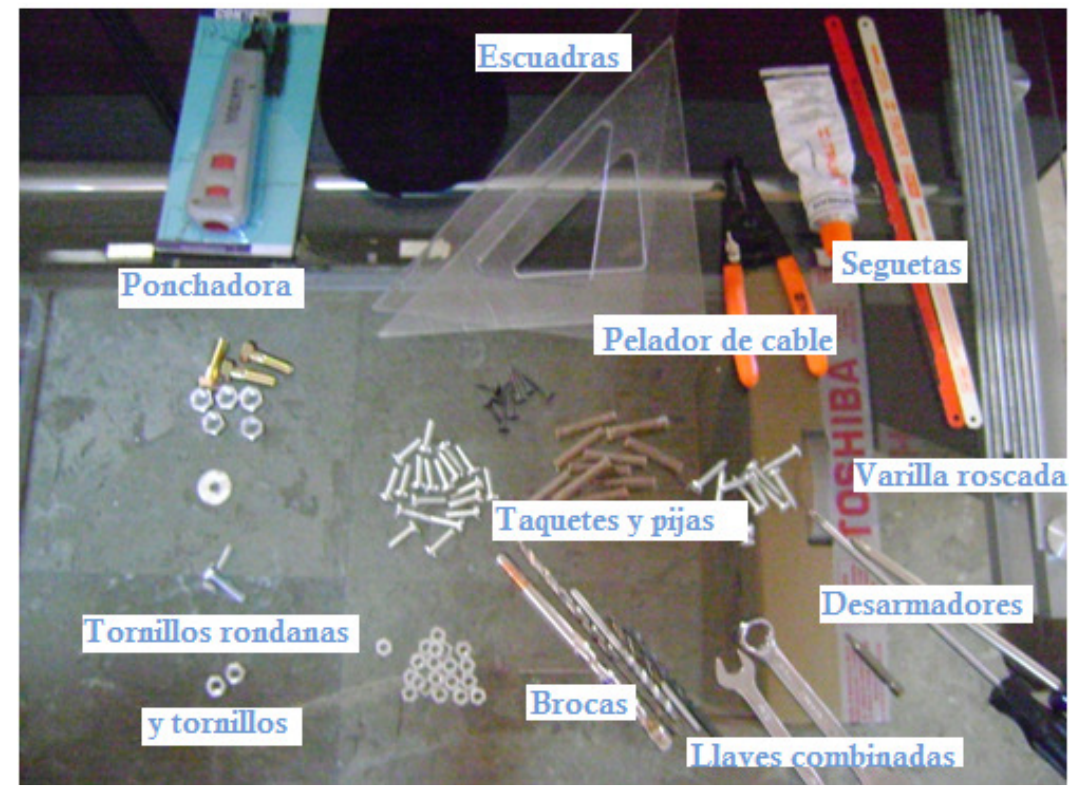

Figura 35. Materiales y herramientas.

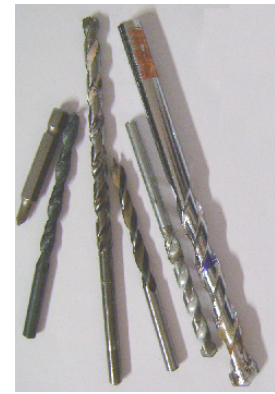

Figura 36. Brocas.

Los procedimientos generales para la instalación de las canaletas se describen a continuación, dependiendo del material dónde se vayan a sostener.

#### **En madera.**

- 1. Se procede a tomar la medida del tramo de canaleta que se va a requerir.
- 2. Se toma en cuenta la dirección que debe de tener el ángulo y cuantos se necesitan.
- 3. Se marca la canaleta con las medidas anteriores.
- 4. Se corta la canaleta con ayuda de un arco y una segueta, se realizan los cortes necesarios.
- 5. Se le hacen perforaciones a la canaleta dependiendo de la medida, pero el patrón que se sigue es un orificio de aproximadamente 8 ó 10 cm de las orillas, en la vía de en medio y cada 60 cm alternando los orificios uno en la parte superior y otro en la parte inferior (Figura 37), esto se realizó con ayuda del roto martillo y con una broca para metal de ¼".

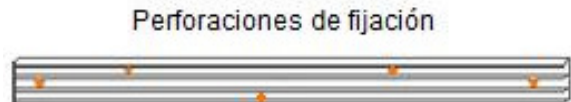

Figura 37. Patrón general para las perforaciones en la canaleta.

6. Se coloca la canaleta en su lugar correspondiente y en los orificios se ponen pijas galvanizadas para tablarroca de una pulgada, se atornillan hasta que la canaleta quede fija,

#### **En ventanas y partes con concreto muy grueso, se pega la canaleta.**

- 1. Se procede a tomar la medida del tramo de canaleta que se va a requerir.
- 2. Se toma en cuenta la dirección que debe de tener el ángulo y cuantos se necesitan.
- 3. Se marca la canaleta con las medidas anteriores.
- 4. Se corta la canaleta con ayuda de un arco y una segueta, se realizan los cortes necesarios.

5. Con la pistola para silicón y silicón blanco, se le pone silicón a la parte trasera de la canaleta en dos partes, en la superior y en la inferior, como se muestra en la Figura 38.

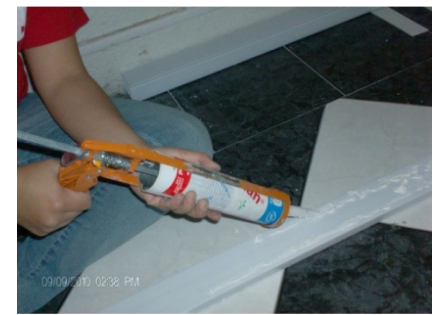

Figura 38. Distribución de pegamento en la canaleta.

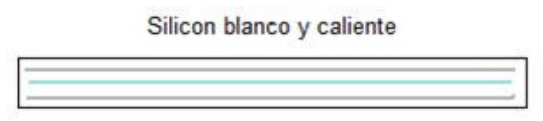

Figura 39. Colocación del silicón en la parte trasera de la canaleta.

6. En el centro de la canaleta, por la parte trasera, se le coloca silicón transparente de temperatura variable sólo para que seque rápido y quede fijo por el momento y ya después seque el silicón y quede fijo por completo (Figura 39).

#### **En concreto**

- 1. Se procede a tomar la medida del tramo de canaleta que se va a requerir.
- 2. Se toma en cuenta la dirección que debe de tener el ángulo y cuántos se necesitan.
- 3. Se marca la canaleta con las medidas anteriores.
- 4. Se corta la canaleta con ayuda de un arco y una segueta, se realizan los cortes necesarios.
- 5. Se le hacen orificios a la canaleta que debe estar colocada en el lugar donde va a quedar fija, para que el orificio quede tanto en la canaleta como en la pared se sigue el patrón de un orificio como a 8 ó 10 cm de las orillas, en la vía de en medio y cada 60 cm alternando los orificios uno en la parte superior y otro en la parte inferior (Figura 40), ésto se realizó con ayuda de el roto martillo y con una broca para concreto de ¼".

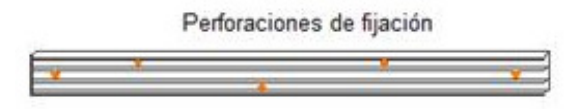

Figura 40. Patrón general para las perforaciones en la canaleta.

6. Se retira la canaleta y en los orificios de la pared se verifica que tengan la profundidad necesaria para que se coloquen los taquetes de fibra perforada y con ayuda de un martillo se le golpea para que entre completamente en la pared.

7. Se coloca la canaleta en el lugar correspondiente y en los orificios se ponen pijas galvanizadas para tablarroca de una pulgada se atornillan hasta que la canaleta quede fija

#### **4.3.1.1 Dirección general y rack.**

Como se muestra en la Figura 41 se utilizarán los métodos de fijación en madera y pegado. La canaleta que se utilizó fue en su mayoría de 62x42x2500 mm

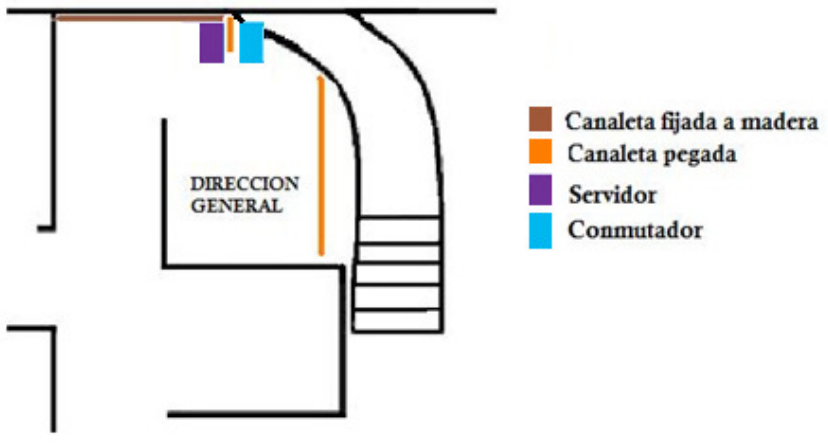

Figura 41. Instalación de canaleta en los alrededores del rack.

En la Figura 42 se muestra la parte superior de la canaleta, para ejemplificar los cortes realizados en la misma, por lo que en posteriores imágenes así se representaran los cortes de ensamble.

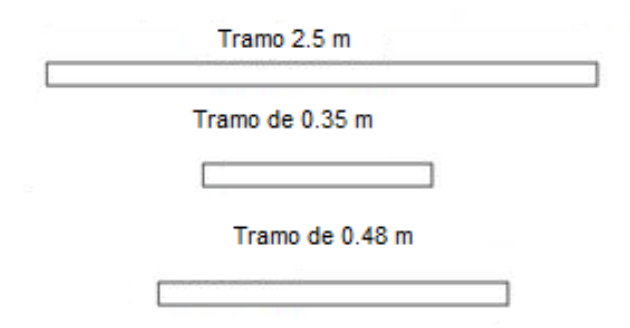

Figura 42. Medidas de los tramos para ensamblar, fijados a madera y pegados en los alrededores del rack.

En los siguientes tramos de canaleta se suscito un caso especial, debido a que era necesario rodear una chimenea por lo que fue necesario pegar la canaleta por la parte de atrás, esto se hizo para los tres primeros tramos de la Figura 43, el resto de los tramos de canaleta fueron acomodados de manera tal que rodearan la chimenea y sujetados a madera. Las medidas y los ángulos resultantes son los mostrados en la Figura 43, cabe destacar que en este caso los cortes fueron realizados en la parte frontal de la canaleta.

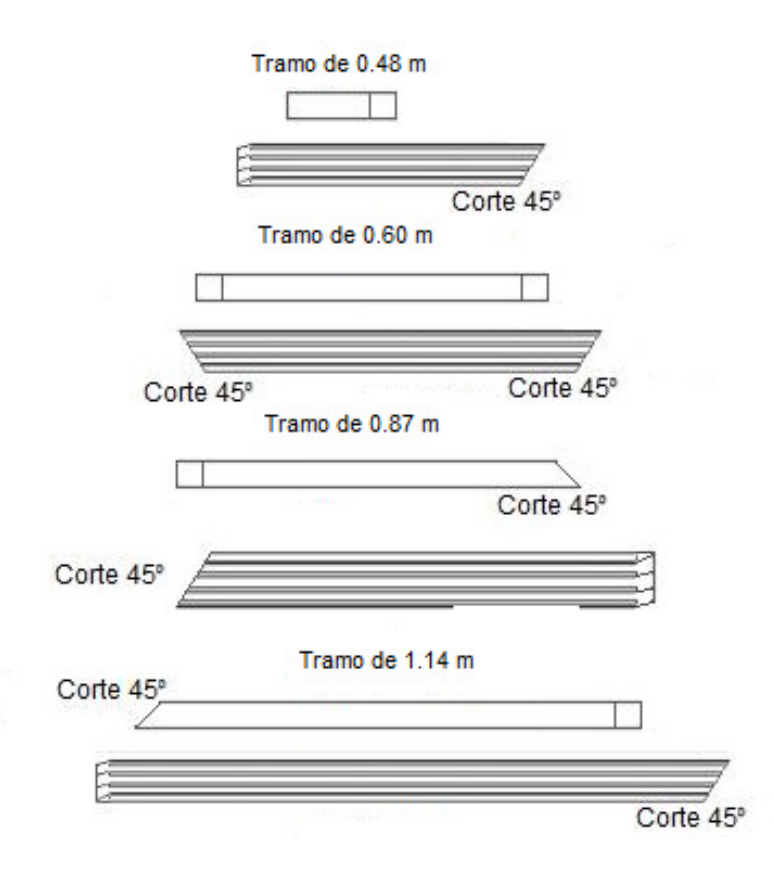

Figura 43. Medidas y ángulos de los tramos a ensamblar, fijados a madera y pegados en los alrededores del rack y cerca de la chimenea.

Finalmente se utilizó un tramo de canaleta 62x20x2500 mm, sin ángulos, con una medida de 1.37 m que va del rack a la dirección general (Figura 44).

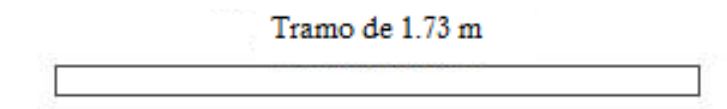

Figura 44. Medidas y ángulos de los tramos pegados en dirección general.

En la Figura 45 y 46 se muestra como quedaron los tramos de canaleta colocados en zona de la dirección general y alrededores.

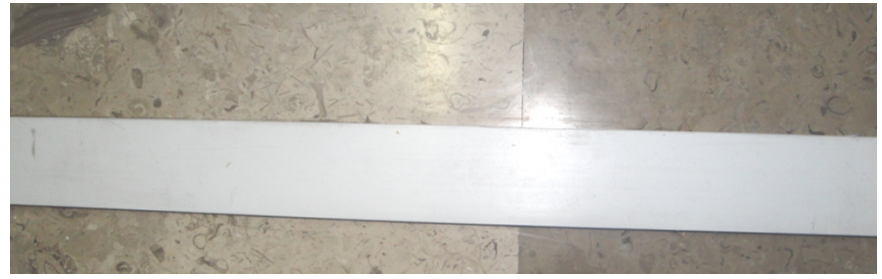

Figura 45. Canaleta en la dirección general.

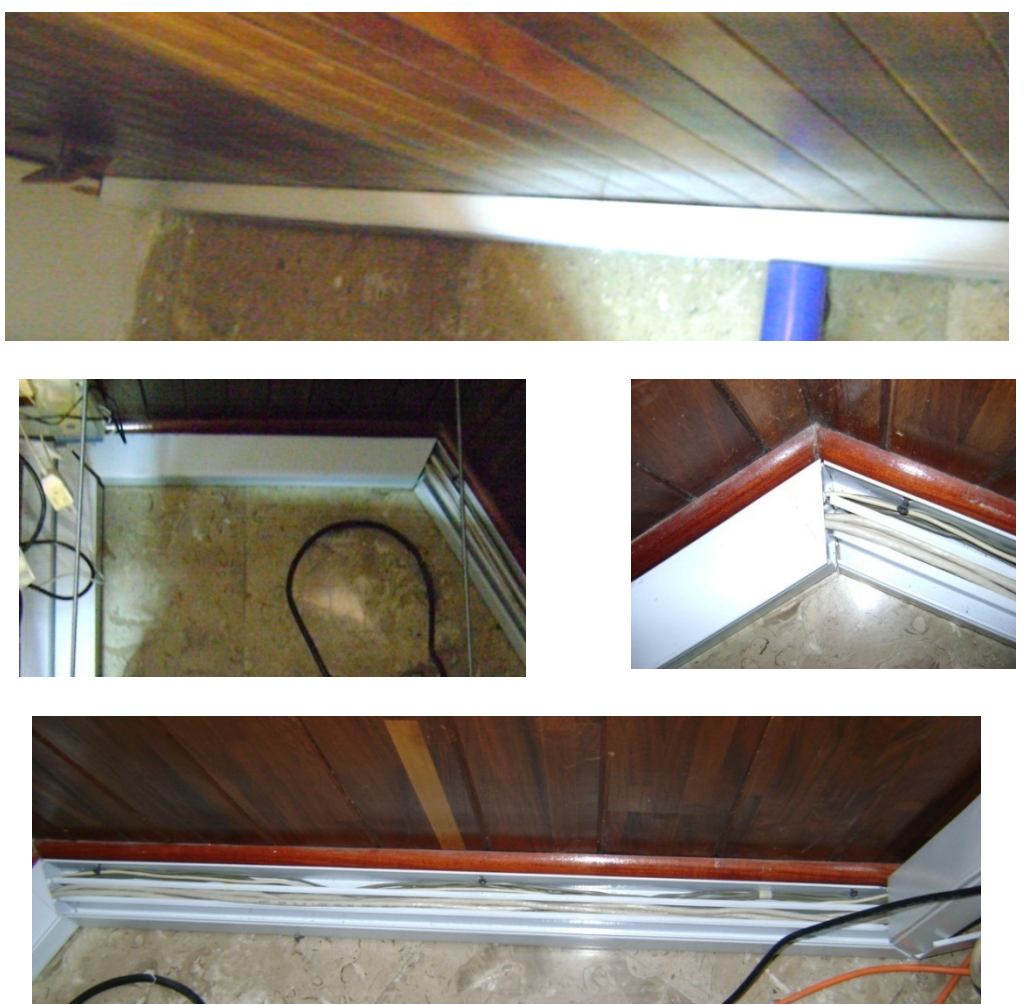

Figura 46. Canaleta instalada en el área de la dirección general y alrededores del rack

## **4.3.1.2 Administración y finanzas.**

La siguiente área a describir es la parte de administración y finanzas, aquí se utilizará canaleta de 62X42X2500 mm la cual se fijará en madera (Figura 49 (a) (b) (c) (f)), concreto (Figura 49 (c) (d)) y se pegará en aluminio (Figura 49 (e)). En la Figura 47 se muestra la distribución de cada método a utilizar.

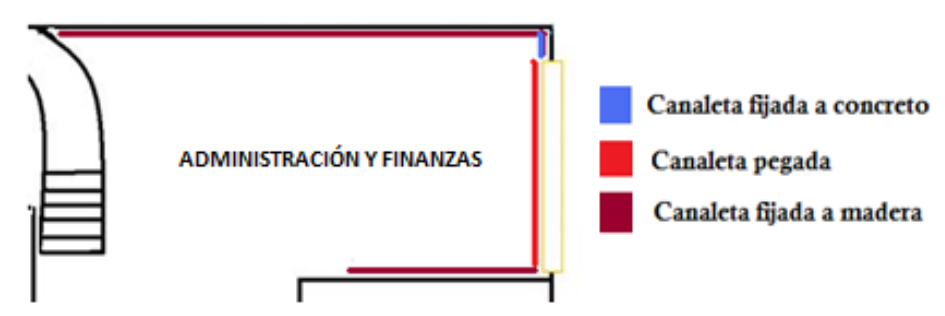

Figura 47. Distribución de la canaleta en el área de administración y finanzas.

## Tramo de 1.22 m Tramo de 0.34 m Corte 45° Corte 45° Tramo de 1.10 m Corte 45° Corte 45° Tramo de 2.5 m Tramo de 1.67 m Tramo de 0.67 m Corte 45° Corte 45° Tramo de 0.06 m Corte 45° Corte 45<sup>°</sup> Tramo de 0.67 m Corte 45° Tramo de 2.5 m Corte 45° Tramo de 2.5 m Corte 45°

#### Los tramos que se requieren, su medida y su ángulo, se muestran en la Figura 48.

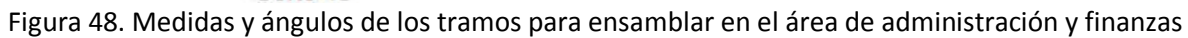

La canaleta quedó instalada como se muestra en la Figura 49, dependiendo del método utilizado, se presento un caso especial pues en la ventana se tenía un pequeño desnivel el cual tuvo que resolverse en base a un corte de canaleta muy pequeño, y el pegado tardo mas en secar debido a que fue aluminio.

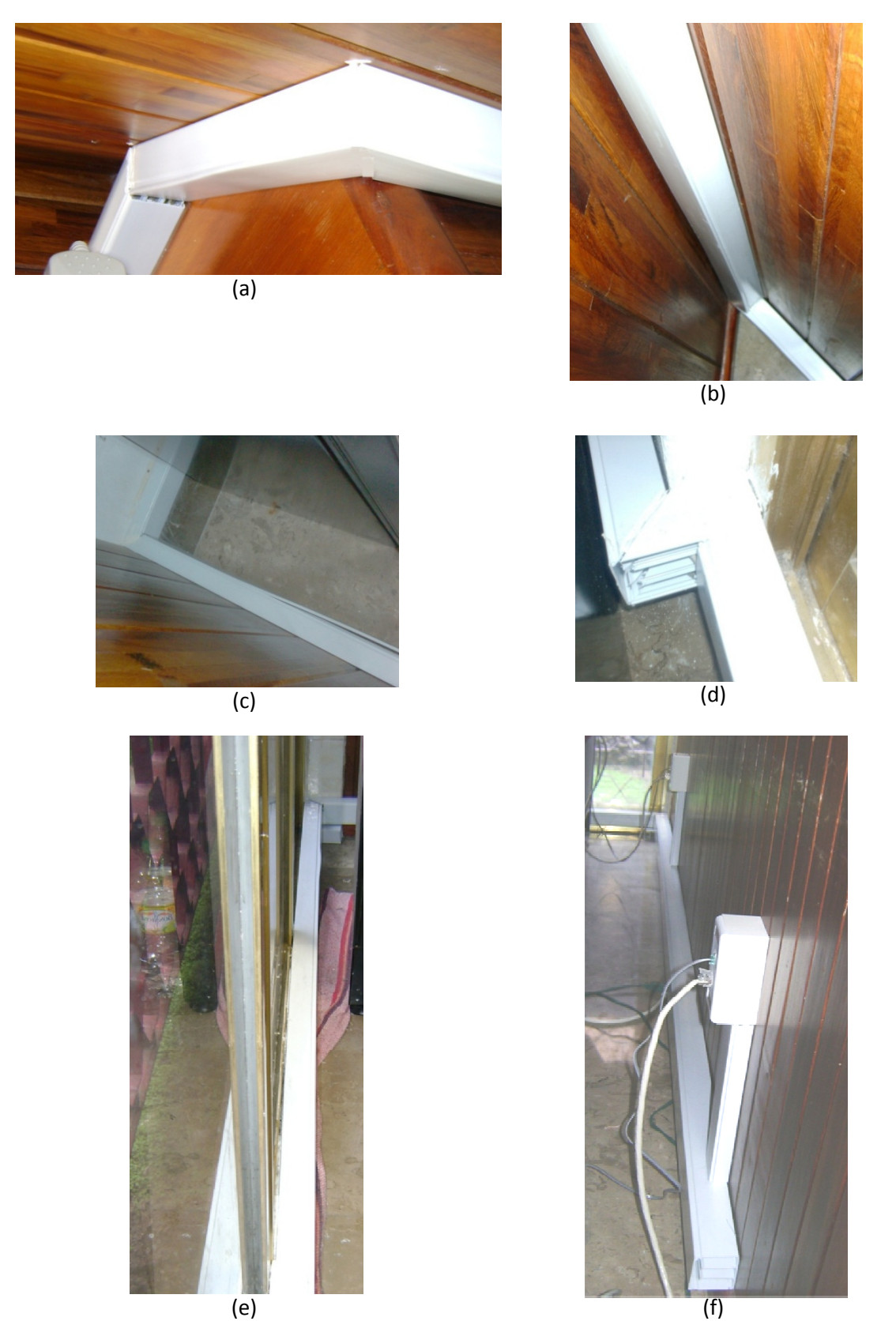

Figura 49. (a), (b), (c), (d), (e) y (f) Canaleta instalada en el área de administración y finanzas

### **4.3.1.3 Ventas**

En el área de ventas la canaleta que se utilizó fue la de 62X42X2500 mm, se fijo a madera (Figura 52 (a)) y concreto (Figura 52 (b) (c)) como se muestra en Figura 50.

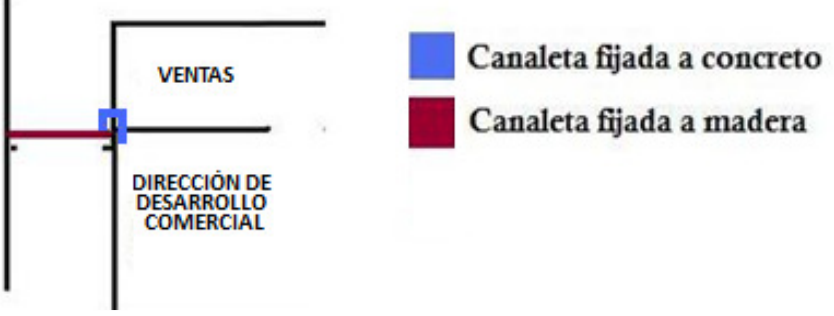

Figura 50. Diagrama de distribución del área de ventas.

Los tramos requeridos, su longitud y su ángulo, se muestran en la Figura 51.

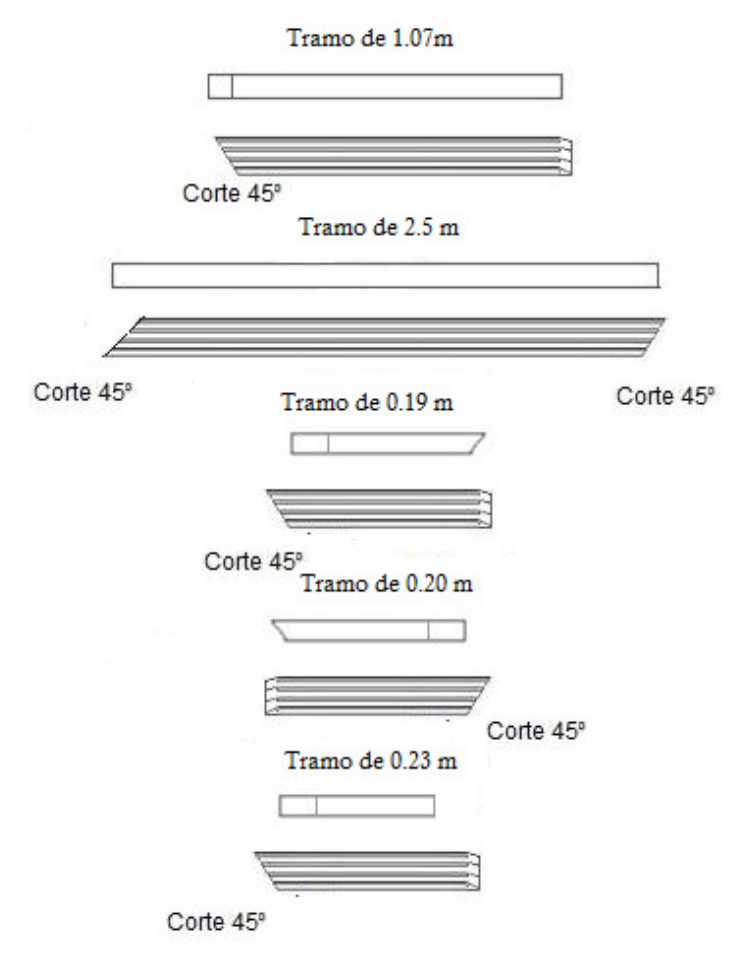

Figura 51. Medidas y ángulos de los tramos a ensamblar, fijados en madera y en concreto en el área de ventas.

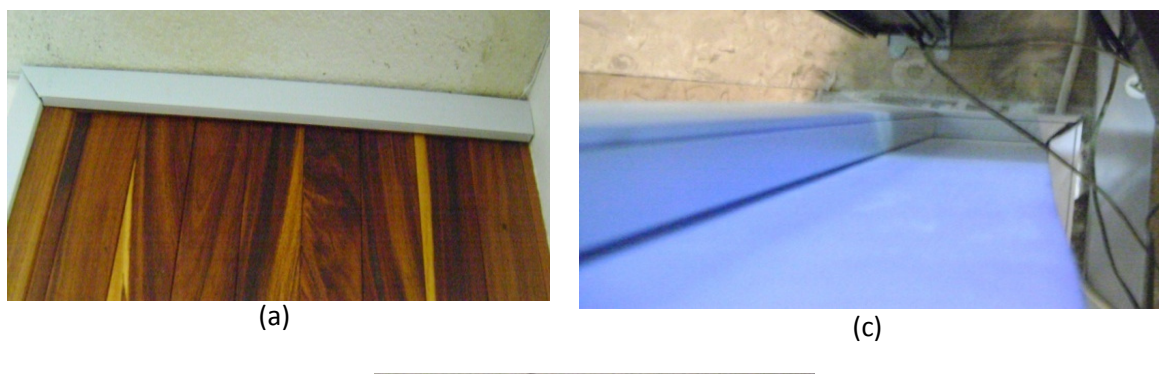

Por lo que la canaleta quedo instalada como se muestra en la Figura 52.

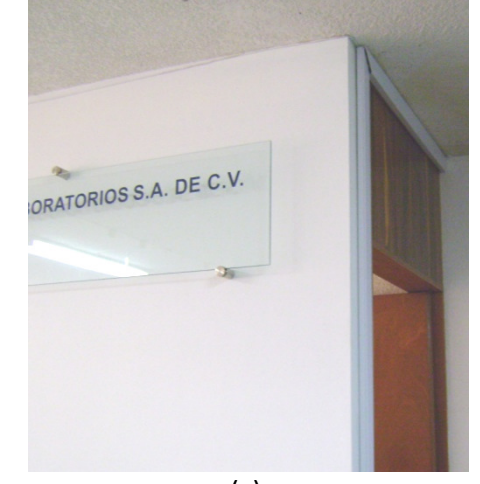

(c) Figura 52. (a), (b) y (c) Canaleta instalada en el área de ventas

## **4.3.1.4 Centro de servicio**

En ésta zona se colocó canaleta de 62X42X2500 mm, la canaleta se distribuyó en las paredes del centro de servicio a una altura de 62 mm sobre el nivel del suelo. Siguiendo la forma del lugar, la canaleta fue fijada de tres formas debido a que las paredes no eran del mismo material, lo cual se aprecia en la Figura 53.

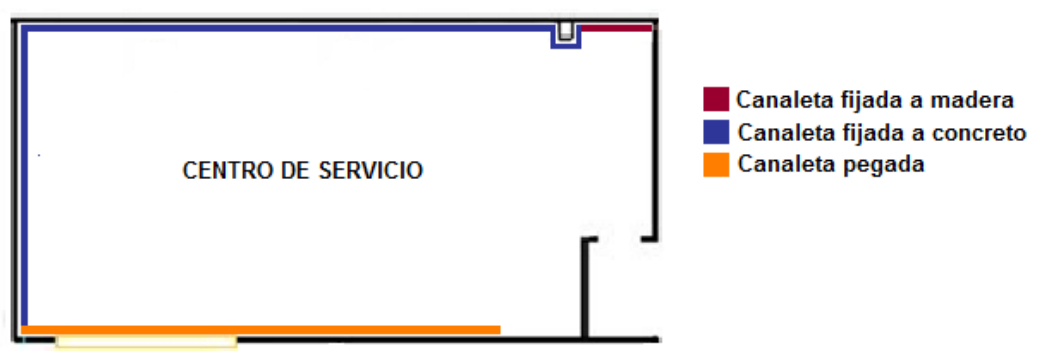

Figura 53. Instalación de canaleta en el centro de servicio.

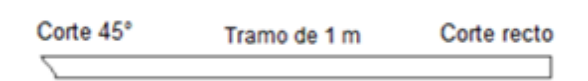

Figura 54. Medidas y ángulos de la canaleta fijada a madera en el centro de servicio.

En la Figura 55 se muestra como quedo colocada la canaleta fijada a madera.

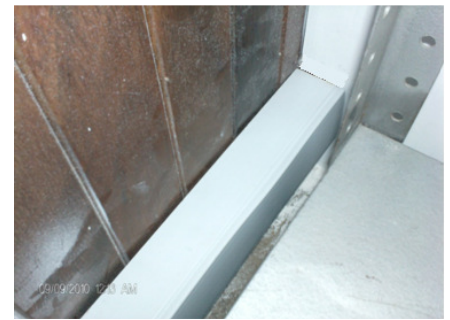

Figura 55. Canaleta puesta en madera en el centro de servicio.

Posteriormente se fijo a concreto los tramos mostrados en la Figura 56 y quedó como se observa en la Figura 57.

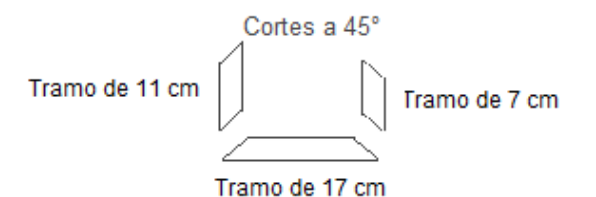

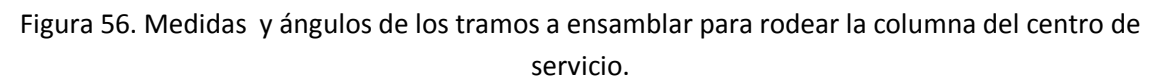

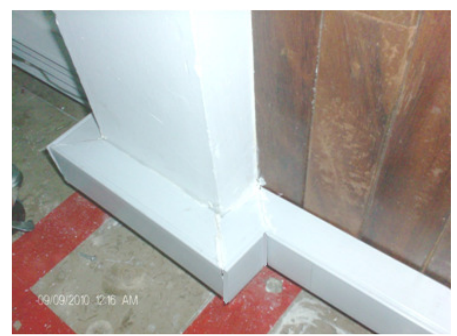

Figura 57. Canaleta fijada alrededor de la columna en el centro de servicio

Después de pasar la columna se colocaron 5 tramos de canaleta que fueron fijados a la pared siguiendo el mismo procedimiento mencionado. Los tramos tienen la longitud y ángulos mostrados en la Figura 58. El resultado obtenido se muestra en la Figura 59.

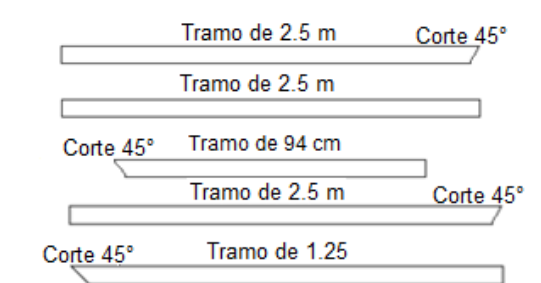

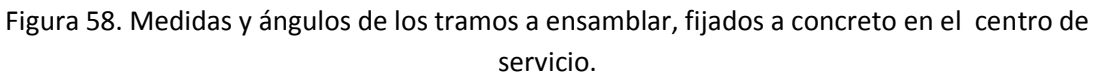

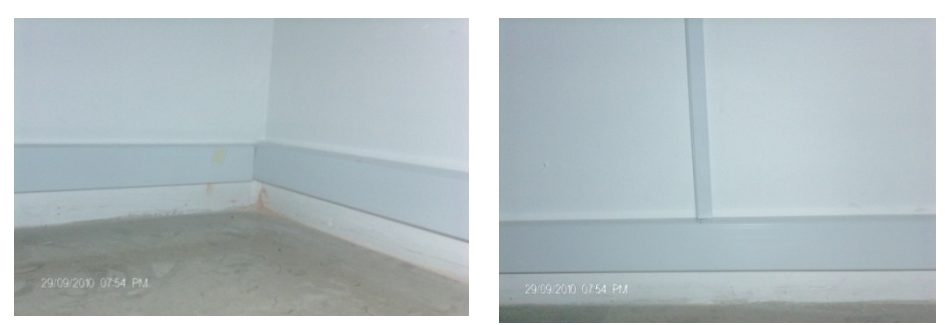

Figura 59. Canaleta fijada en el centro de servicio.

Se procedió a colocar canaleta pegada, en este tramo la canaleta debía atravesar una ventana la cual en un futuro será sustituida por una pared falsa. El tramo de canaleta de 2.5 m (Figura 60) se sujetó de un lado de la pared con pegamento y se reforzó con el procedimiento para fijar en concreto. El otro extremo se unió al tramo contiguo con silicón blanco y como soporte temporal se le colocó un tramo de canaleta (Figura 61). Una vez que se coloque la pared falsa se podrá montar permanentemente canaleta. En seguida se colocó otro tramo de canaleta de 2.5 m, y se sujeto a la pared con el procedimiento de pegado, debido a que en dicha pared existen unos soportes de metal que impiden fijar la canaleta con los taquetes y las pijas.

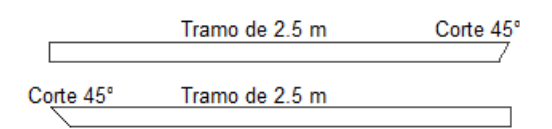

Figura 60. Medidas y ángulos de los tramos a ensamblar, pegados en centro de servicio.

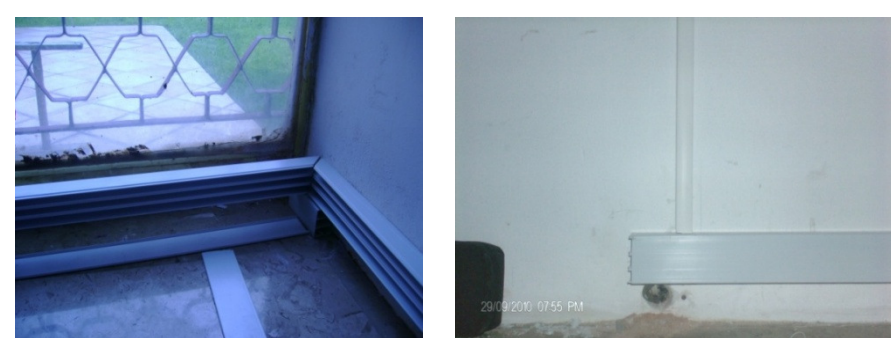

Figura 61. Canaleta pegada en el centro de servicio.

Para finalizar en esta área se colocaron los tramos que van hacia las cajas universales, fijados a concreto, en este caso se utilizó canaleta de 3 vías con medidas de 62X20x2500 mm. Se cortaron 3 tramos (dos de 85 cm y uno de 75 cm) y se colocaron verticalmente con respecto a la canaleta fijada horizontalmente.

#### **4.3.1.5 Almacén**

En ésta zona se colocaron dos tipos de canaletas con las siguientes medidas: 62X42x2500 mm y 62x20x2500 mm. La canaleta se distribuyó en el almacén a dos alturas distintas, a 62 mm sobre el nivel del suelo, y la otra fue puesta a ras de techo a una altura de 2.58 m de altura. Algunos tramos de canaleta fueron pegados y otros fijados a concreto como se muestra en la Figura 62.

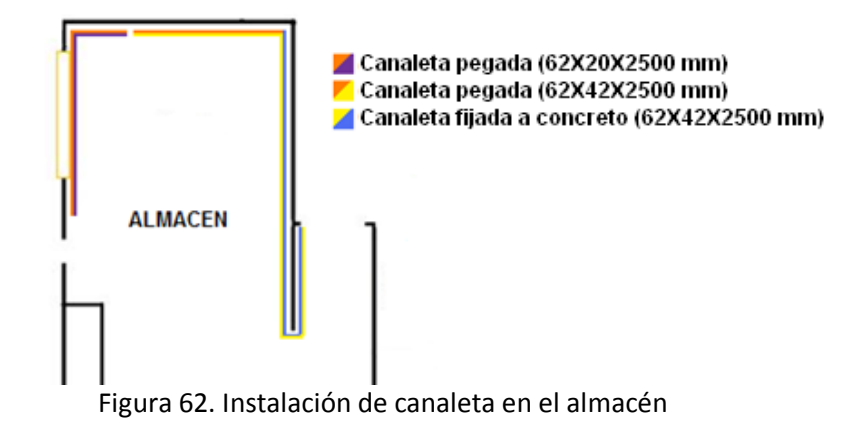

Para la canaleta identificada con color morado con naranja se colocaron cuatro tramos con las medidas mostradas en la Figura 63 y quedaron pegadas como se muestra en la Figura 64.

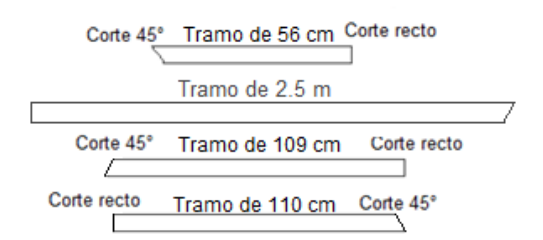

Figura 63. Medidas y ángulos de los tramos a ensamblar, pegados a concreto en el almacén

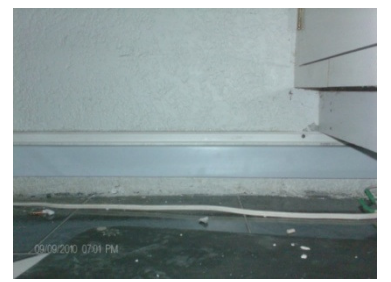

Figura 64. Pegado de canaleta en almacén.

Para el tramo de canaleta de color naranja con amarillo se colocaron dos tramos de canaleta que fueron pegados a la pared. Las características de estos tramos se muestran en la Figura 65. El segundo tramo de canaleta (55 cm) fue cortado de la parte frontal a 45° y no en la parte superior como se venía realizando en los casos anteriores. Lo anterior es debido a que en este caso particular, el ensamble de canaleta en vez de ir horizontal se requería vertical ya que el siguiente tramo a colocar estará vertical para colocar los siguientes tramos de canaleta a ras de techo.

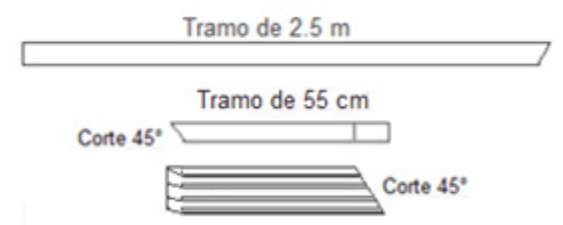

Figura 65. Medidas y ángulos de los tramos a ensamblar pegados en el almacén.

Y por último en esta área, se colocaron 6 tramos de canaleta (Figura 66) fijados a la pared de concreto, en ésta zona se encuentra un mueble para equipos muy grande, por lo que se decidió que la canaleta cambiara de dirección y en vez de ponerse en la parte inferior de la pared, se colocará a ras de techo para rodear este mueble. Otra razón por la que se realizó, fue porque donde termina el almacén se encuentra el marco de una puerta, que es de madera lo que se aprovecho para realizar una perforación, donde se realizó una perforación para poder pasar los cables del área del almacén al área de ventas.

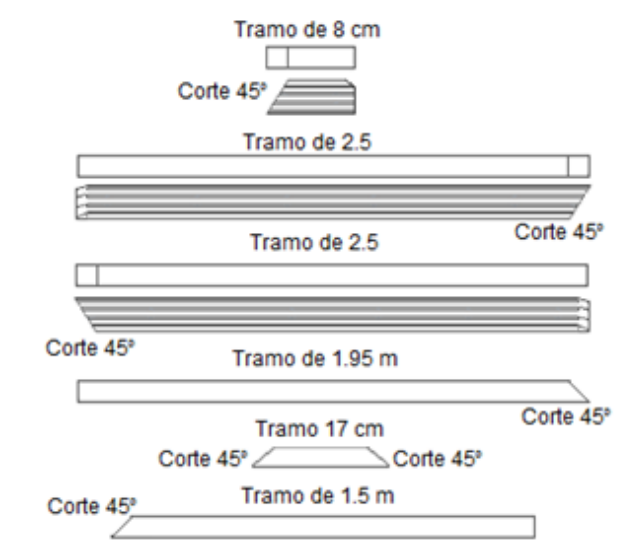

Figura 66. Medidas y ángulos de los tramos fijados a concreto en el almacén.

Entonces los dos primeros tramos de la Figura 66 fueron colocados verticalmente y los siguientes horizontalmente a ras de techo como se muestra en la Figura 67.

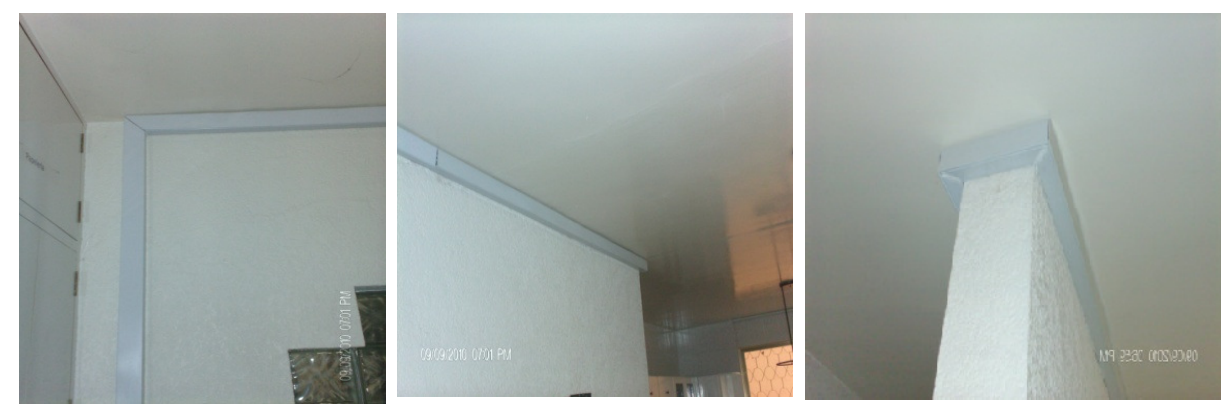

Figura 67. Canaleta fijada a concreto en almacén.

### **4.3.2 Aditamentos**

Referente a las cajas universales se colocó 1 en el área de dirección general, 5 en el área de administración y finanzas, 2 en el área de ventas, 3 en centro de servicio y 1 en almacén.

El procedimiento para su instalación fue el siguiente:

- 1. Se instaló la canaleta para poder poner las cajas a cierta altura, utilizando los métodos de fijación de canaleta, que dependen del material.
- 2. Se midió el lugar en donde quedarían las cajas, de acuerdo a los requisitos de cada empleado.
- 3. Se perforó la caja y la canaleta, debido a que en éstos tramos los cables debían atravesar la canaleta fijada horizontalmente. La perforación se realizó utilizando el roto martilló y la broca para metal de ¼". Se realizaron 3 perforaciones con 3 distintas profundidades para que los cables pasaran, como se aprecia en la Figura 68 y 69.

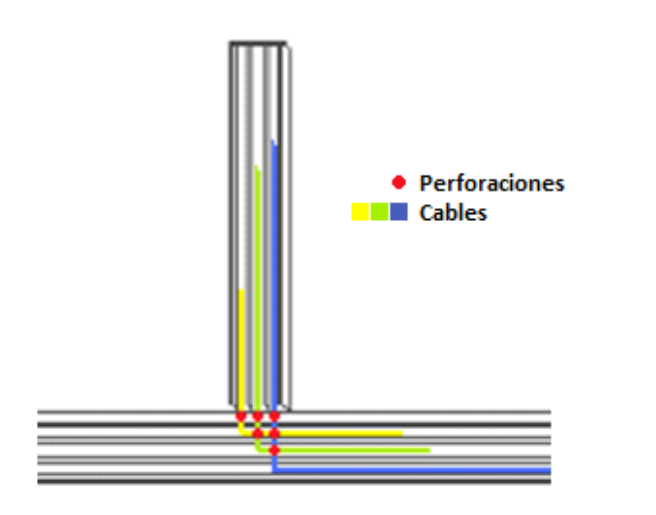

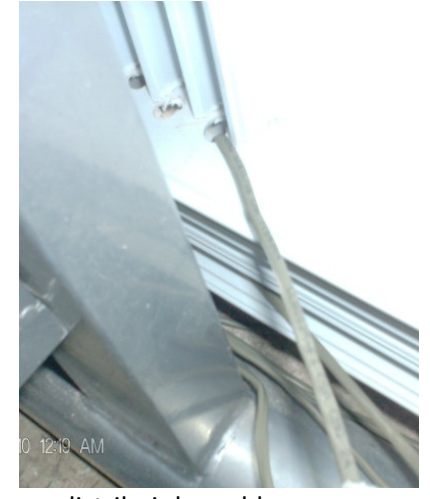

Figura 68. Perforaciones en las canaletas para distribuir los cables.

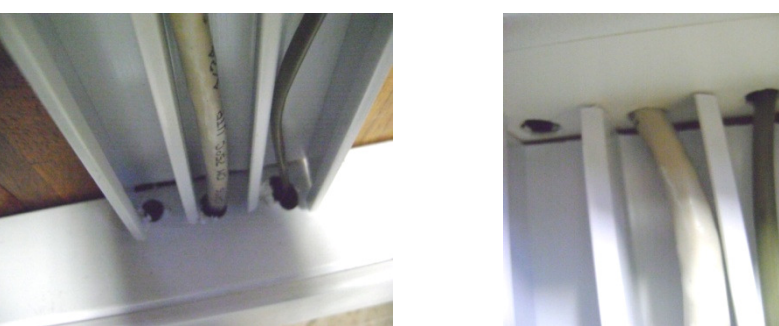

Figura 69. Orificios en la canaleta y en las cajas.

4. Para fijar las cajas universales se utilizó un proceso similar al de las canaletas dependiendo del material, es decir, si era madera se utilizaron pijas galvanizadas para tablarroca de una pulgada.

## **4.4 Tendido del cable telefónico**

Para la red de voz se utilizó cable telefónico de 2 pares EKTEL CMR, debido a que los teléfonos que se utilizarán para las extensiones son híbridos, y para la correcta conexión requieren de dos pares de conductor, el primer par es para el puerto del timbre y para el puerto del tip, y el segundo par es para el puerto de datos (Bajo) y para el puerto de datos (Alto.) Para realizar el tendido del cable telefónico se decidió hacerlo utilizando tres zonas las cuales se muestran en la Figura 70.

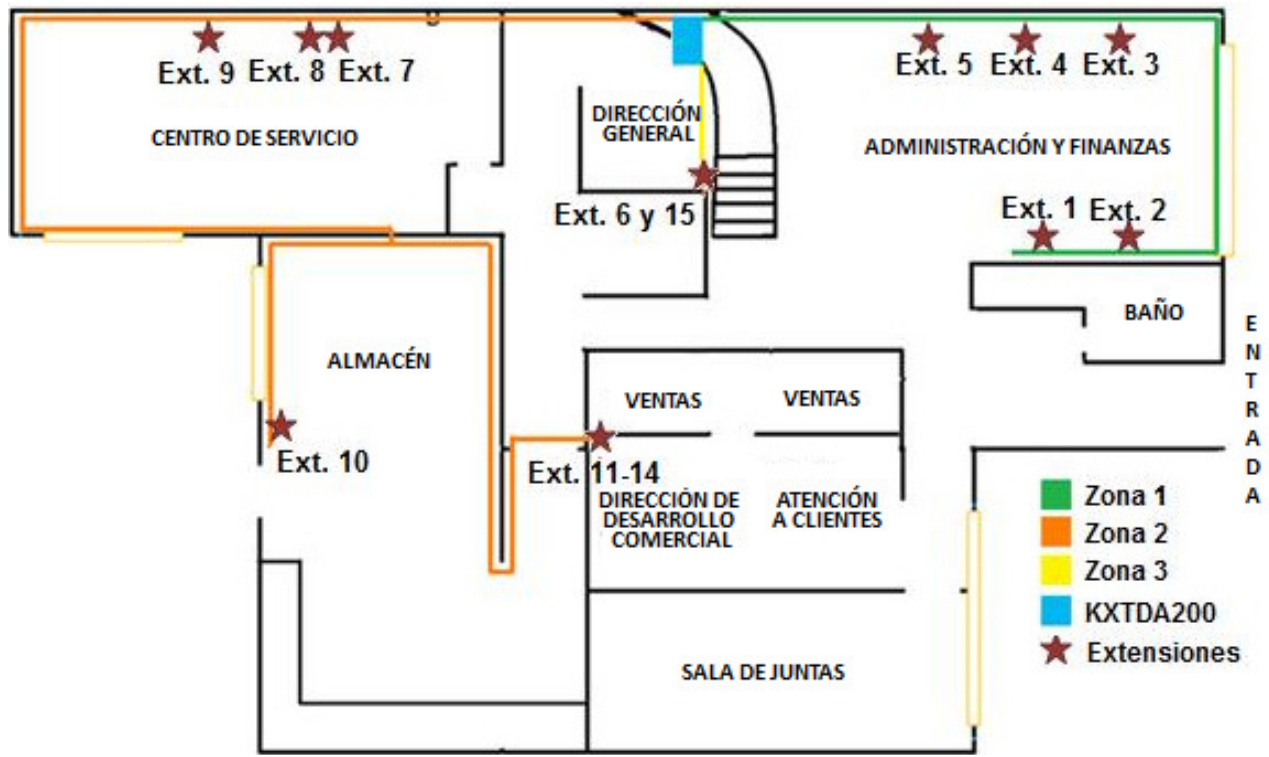

Figura 70. Tendido de cable telefónico por zonas.
La zona 1 (administración y finanzas) fue la primera en cablearse, se colocaron 5 extensiones telefónicas representadas con estrellas en la Figura 70. Se midió la longitud de cada una de las extensiones partiendo del lugar donde se colocó el rack para la parte de voz hasta donde se colocaron las cajas universales, que es donde se encontrarán los nodos y se conectaras las extensiones, dejando medio metro extra de cable por cualquier ajuste. En la Tabla 18 se muestran los valores obtenidos.

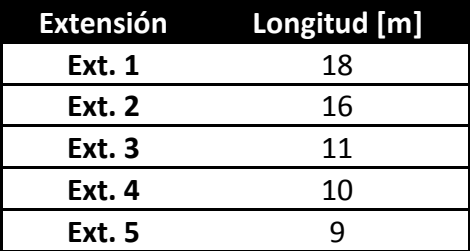

Tabla 18. Longitud de los cables telefónicos de la extensión uno a la cinco.

Se procedió a cortar el cable según las longitudes requeridas y a etiquetar cada uno en ambos extremos con la extensión correspondiente. Una vez que se tuvieron todos los cables, se juntaron y se fueron uniendo con cinta adhesiva para colocarlos fácilmente en las canaletas, se colocó cinta adhesiva aproximadamente a cada metro y medio de distancia (Figura 71).

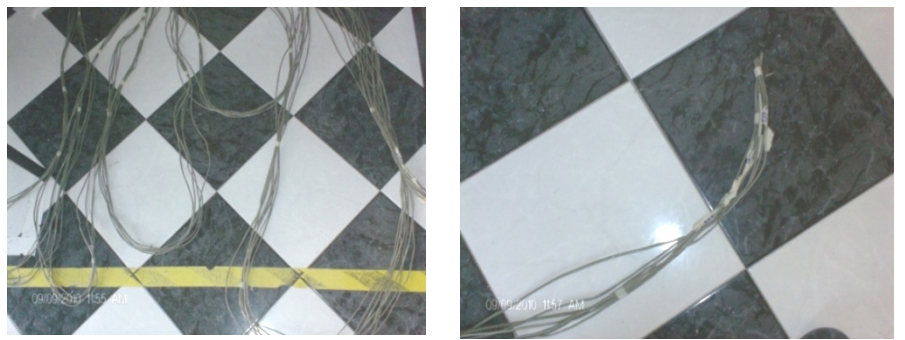

Figura 71. Cable telefónico unido mediante cinta adhesiva.

Una vez que ya se tenía todo el cable unido con la cinta adhesiva se procedió a colocarlo dentro de la canaleta en la primera vía de la canaleta (Figura 72). Y se dejo un sobrante de cable de longitud menor a medio metro en cada caja de universal.

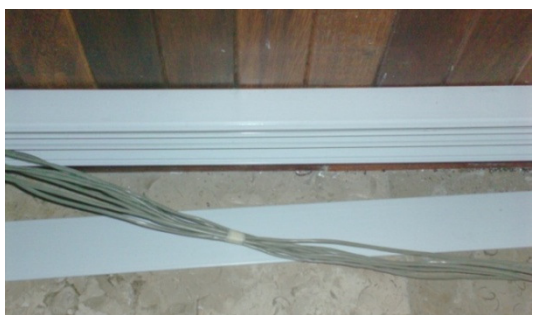

Figura 72. Cable telefónico en la canaleta.

La siguiente parte en cablearse fue la zona 2 (dirección general, centro de servicio, almacén y ventas). Al igual que en la zona 1 se procedió a medir las distancias del KX-TDA200 a cada uno de los lugares donde se pondrían las extensiones correspondientes, las longitudes obtenidas se observan en la Tabla 19.

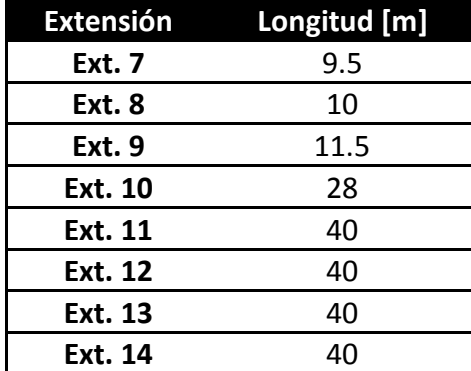

Tabla 19. Longitud de los cables telefónicos de las extensiones siete a catorce

Una vez obtenidas las medidas, se procedió a cortar cada uno de los cables, sin olvidar etiquetarlos de ambos extremos con su correspondiente extensión. Debido a que la longitud de los cables era muy extensa se tendió el cable para evitar que se enredaran entre ellos y se unieron mediante cinta adhesiva a una distancia aproximada de metro y medio. Después de tener todo el cable unido se procedió a colocarlo en la canaleta, comenzando por el área de centro de servicio y de ahí se distribuyeron las puntas hacia las zonas de la dirección general, almacén y ventas. En la Figura 73, 74, 75 y 76 se muestran como quedó el cableado en cada área.

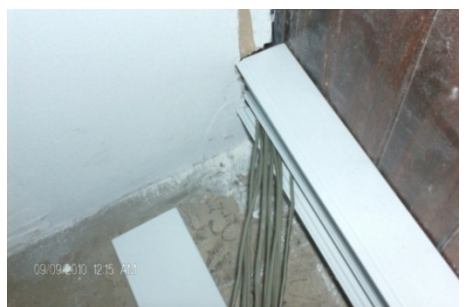

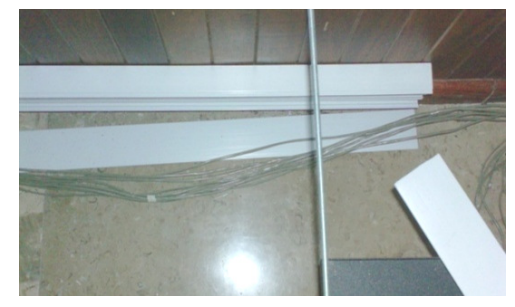

Figura 73. Cableado en el área de la dirección general.

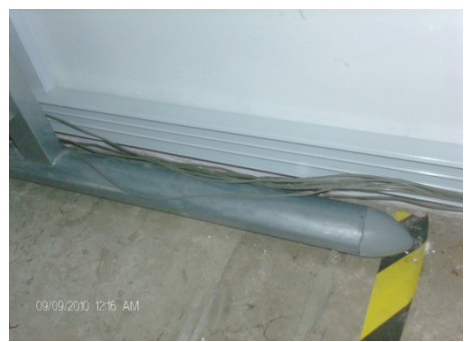

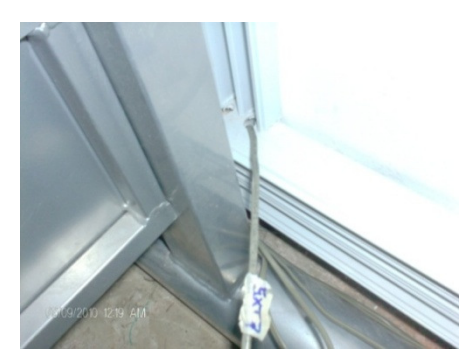

Figura 74. Cableado en el centro de servicio.

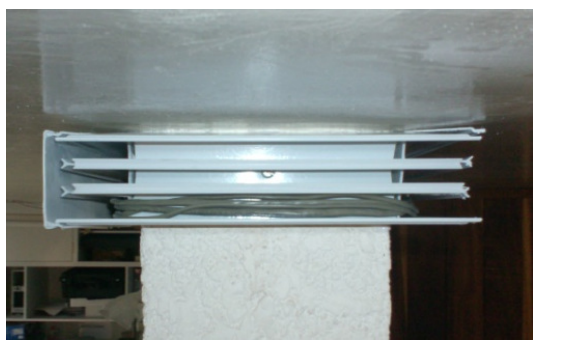

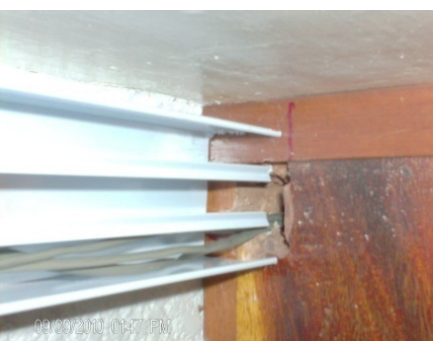

Figura 75. Cableado en el área de almacén.

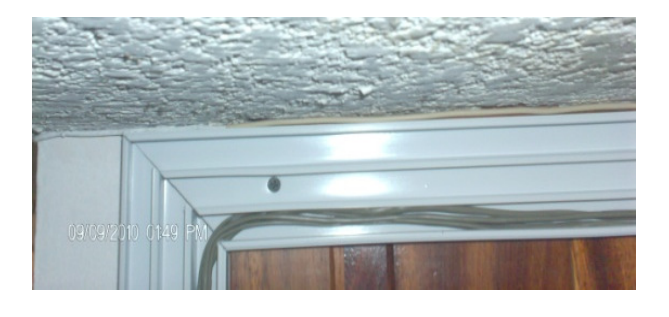

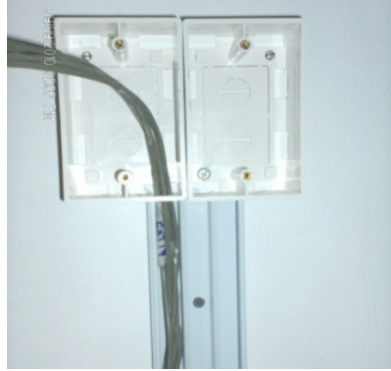

Figura 76. Cableado en el área de ventas.

Por último se cableo la zona 3 (dirección general), al igual que en las zonas anteriores se midieron las longitudes del cable, desde el rack a donde están colocadas las cajas universales. En este caso las distancias resultantes se muestran en la Tabla 20. Se etiquetaron ambos cables con la extensión correspondiente, se colocó en la canaleta (Figura 77) y se dejó menos de medio metro de cable en la caja de universales correspondiente a ésta zona por cualquier ajuste.

| Extensión | Longitud [m] |
|-----------|--------------|
| Ext. 6    | 3.6          |
| Ext. 15   | 3.6          |

Tabla 20. Longitud de los cables telefónicos de la extensión seis y quince

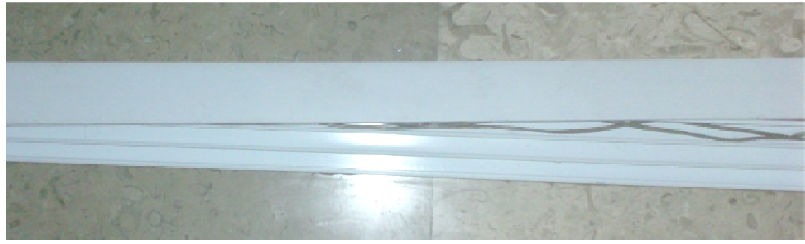

Figura 77. Cableado del área de la dirección general.

# **4.5 Ponchado de cable telefónico**

Una vez que ya se tendió el cable telefónico a través de toda la canaleta y cada extremo del cable quedo en las cajas universales, se colocaron los jacks de voz. Para lo cual se requirió del siguiente material: pinzas pelacables con resorte, herramienta profesional de impacto ajustable (ponchadora de impacto) tipo Harris, navaja 110 para la ponchadora de impacto, conector RJ11 hembra (jack de voz), se muestra en la Figura 78.

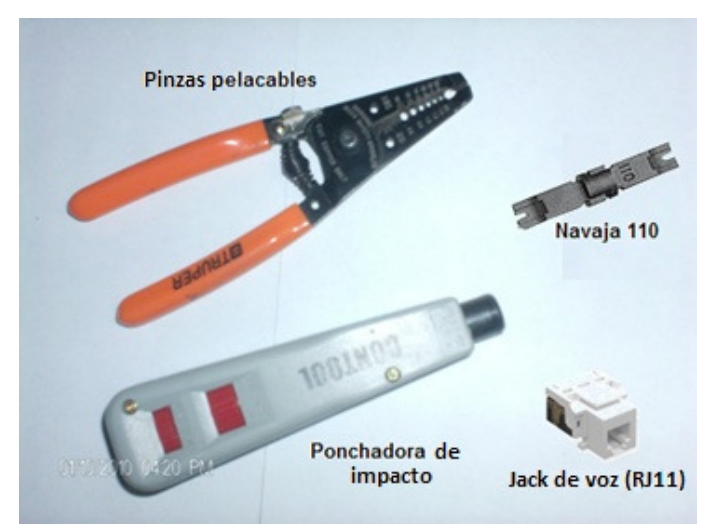

Figura 78. Material para colocar el conector RJ11.

Para ponchar los jack de voz se comenzó por cortar el sobrante de cable telefónico y después por pelar el recubrimiento del cable (Figura 79), aproximadamente unos 4 cm, para poder colocar el jack de voz. Se colocó cada par de cobre del cable telefónico en cada una de las ranuras del conector, siguiendo el código de colores del jack de voz y se procedió a ponchar cada par con la ponchadora de impacto colocando la navaja 110.

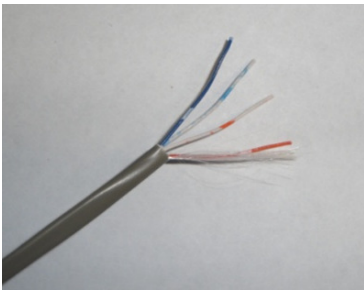

Figura 79. Corte de cable

Una vez que se terminó de ponchar cada par de cobre, se cortó el sobrante con la ponchadora, utilizando el lado de la navaja que dice corte (Figura 80). Después se colocó la tapa protectora (Figura 81) al jack de voz para evitar que en algún momento él cable telefónico se desconectara, se etiquetó nuevamente cada cable con el número de extensión correspondiente.

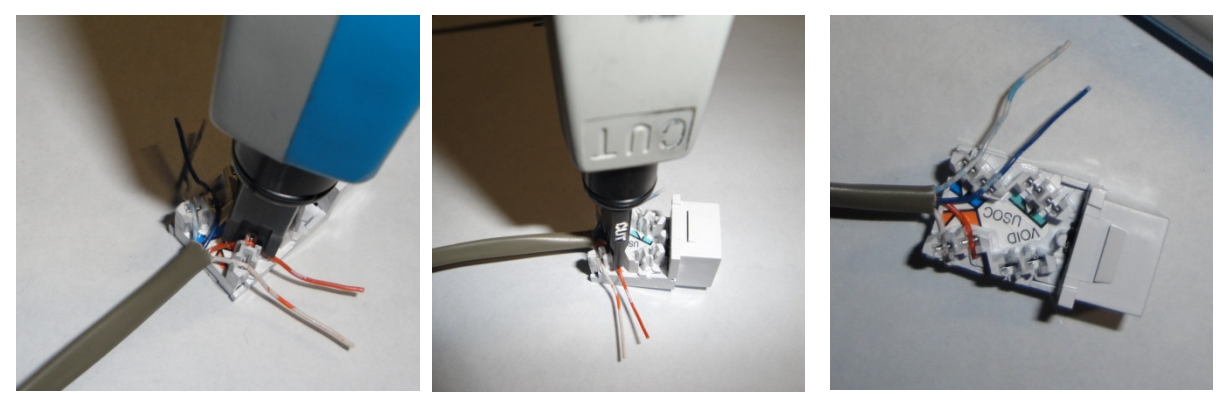

Figura 80. Ponchado y corte del cable telefónico en el jack

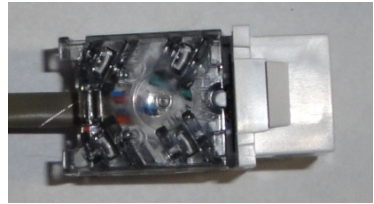

Figura 81. Jack de voz con tapa protectora

Después el jack de voz se colocó en cada una de las placas plásticas (Figura 82 a), se colocaron dos tipos de placas plásticas: 9 con dos orificios y 2 con cuatro orificios. En el caso de las placas plásticas de 2 orificios se colocó el jack de voz en el orificio superior (área de ventas, centro de servicio y almacén). En el caso de las placas de cuatro orificios, éstas fueron colocadas una en el área de ventas y la otra en el área de la dirección general. En la tapa colocada en el área de ventas se colocaron los 4 jacks de voz en la misma placa, debido a que en este caso era más sencillo colocar los 4 cables telefónicos en una sola caja universal. En el caso de la placa colocada en la dirección general en los dos orificios superiores se colocaron los dos jacks de voz.

Cada placa plástica fue sobrepuesta en las cajas universales con dos tornillos y una vez que quedó fija la tapa se etiquetó cada nodo con el nombre de extensión correspondiente en cada caso (Figura 82 b).

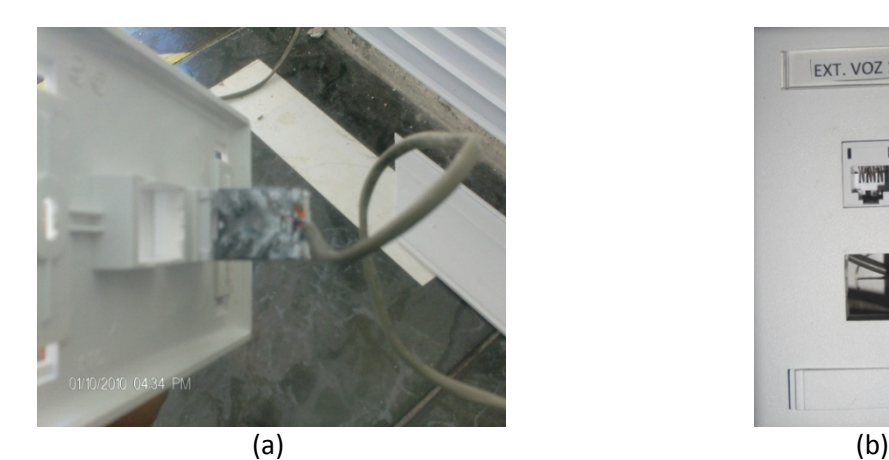

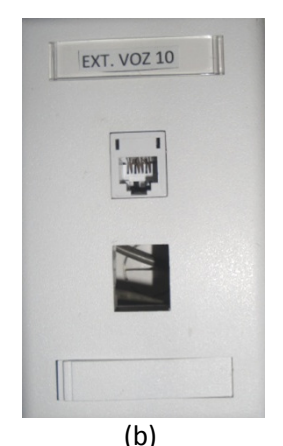

Figura 82. (a) Jack de voz en las tapas plásticas, (b) Fijación de las placas plásticas

Una vez que todos los nodos de voz estaban listos, se necesitó de cable telefónico para conectar los teléfonos. Por lo que se procedió a armar cables telefónicos que cubrieran las necesidades de cada usuario con respecto a la longitud que deseaban. Las distancias de dichos cables fueron tomadas desde el nodo de voz correspondiente hasta donde se pondría cada teléfono, las medidas resultantes se muestran en la Tabla 21.

| <b>Extensión</b> | Longitud [m] |
|------------------|--------------|
| Ext. 1           | 2.27         |
| Ext. 2           | 2.27         |
| Ext. 3           | 2.27         |
| Ext. 6           | 2.27         |
| Ext. 7           | 2.2          |
| Ext. 8           | 2.2          |
| Ext. 9           | 2.2          |
| Ext. 10          | 2.2          |
| Ext. 11          | 16           |
| Ext. 12          | 1.96         |
| Ext. 13          | 8            |
| Ext. 14          | 2.5          |
| Ext. 15          | 5            |

Tabla 21. Longitud de los cables telefónicos del nodo de voz al teléfono

Una vez que se tuvieron las medidas correspondientes se procedió a cortar cable por cable, y en cada uno de los extremos se colocó un conector RJ11, para lo cual se requirió del siguiente material (Figura 83): pinzas pelacables con resorte, plugs RJ11, ponchadora mixta (RJ11 y RJ45) metálica.

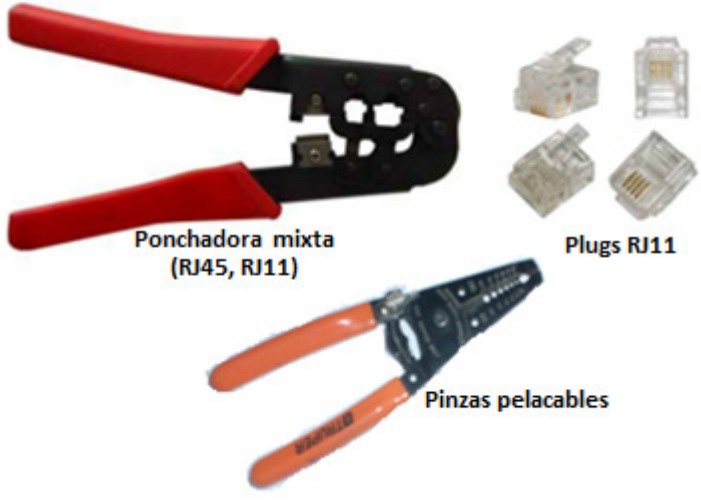

Figura 83. Material para ponchar plug RJ11.

Primero se peló el cable telefónico aproximadamente 2 cm y se acomodó cada cable según el código de colores (naranja, blanco-azul, azul y blanco-naranja), después se cortaron a una distancia tal que entrara correctamente en el plug de RJ11 (Figura 84). Posteriormente se introdujo el cable dentro del plug y con el uso de las pinzas para ponchar se presiono el plug RJ11, para que quedara listo el cable (Figura 85).

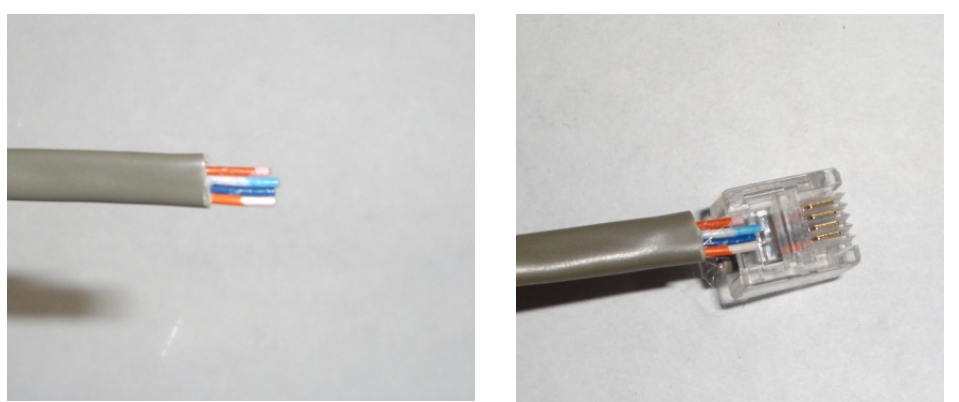

Figura 84. Corte de cable telefónico

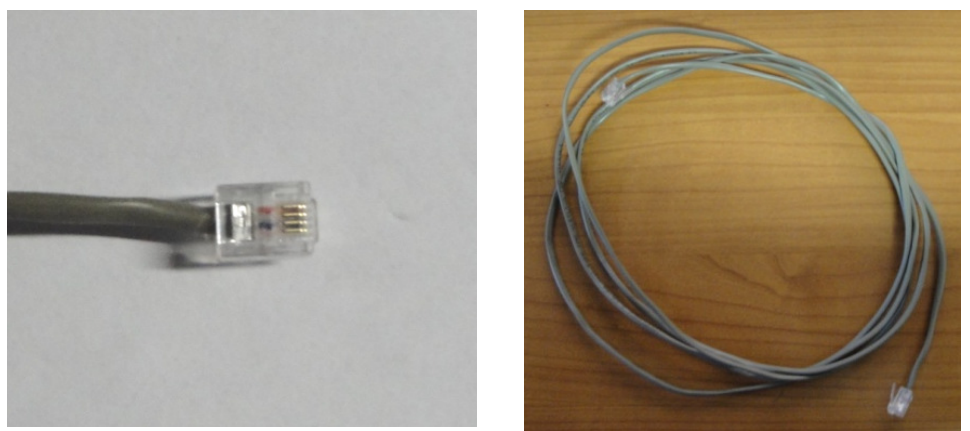

Figura 85 Cable telefónico final con plugs RJ11.

El procedimiento anterior se realizó en el otro extremo del cable y así sucesivamente con cada tramo de cable. Se etiquetó cada cable para colocarlo en el nodo correspondiente.

# **4.6 Tendido de cable UTP**

Para la red de datos se utilizó la vía central de la canaleta para colocar el cable. Se utilizó cable UTP categoría 6 marca "ortronics" el cual se repartió en tres zonas para tenderlo de forma organizada y sencilla, dichas zonas se muestran en la Figura 86.

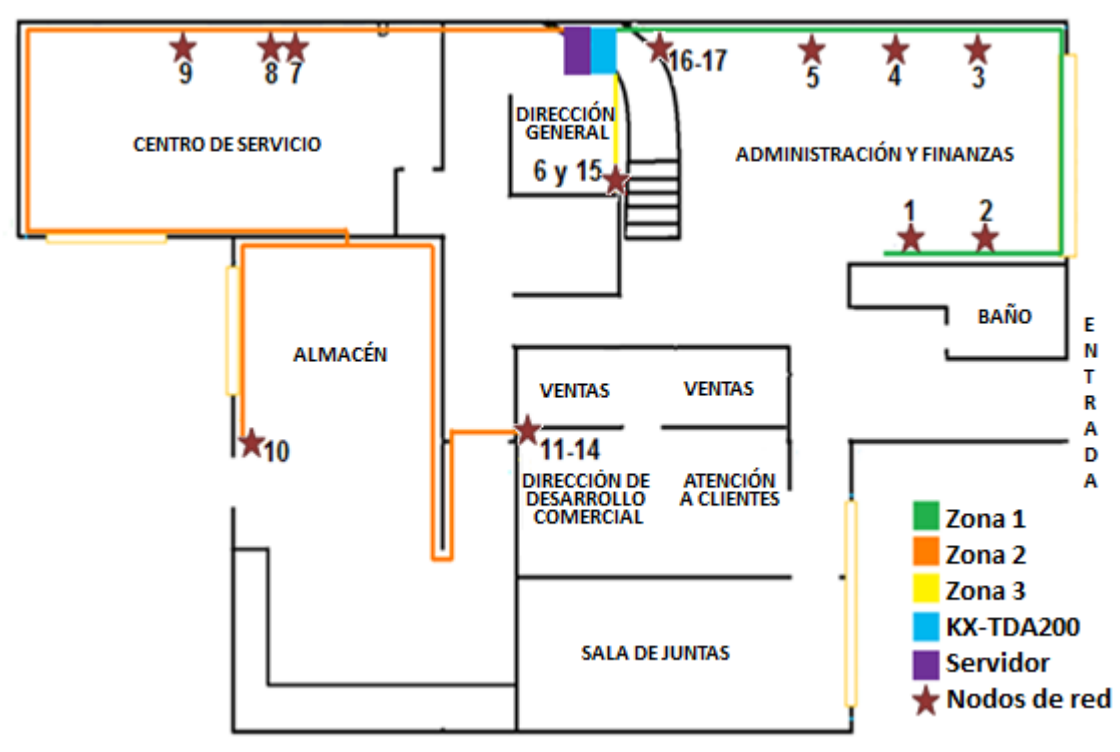

Figura 86. Tendido de cable UTP por zonas.

La zona 1 (administración y finanzas) fue la primera en cablearse, se colocaron 7 nodos, 5 nodos destinados para equipo de cómputo (1-5), y dos nodos (16-17) para conectar impresoras a la red, los cuales se encuentran identificados por símbolos de estrellas en la Figura 86. Al igual que en el tendido de cable telefónico se midió la longitud total de cada uno de los cables de red, partiendo del lugar donde se ubicó el rack para el servidor, hasta donde se colocaron las cajas universales para los jacks de datos, dejando medio metro extra de cable para cualquier ajuste. La longitud de dichos cables son las mismas que para el cable telefónico y se pueden apreciar los valores en la Tabla 18, para las medidas de los nodos 16-17 es de 7 m cada uno.

Después se procedió a cortar cada cable UTP con las medidas correspondientes para tenderlos en la canaleta y conforme se fueron cortando se etiquetaron. Una vez que se tuvieron todos los cables se juntaron y se fueron uniendo con cinta adhesiva (Figura 87) para poder colocarlos fácilmente en las canaletas, se puso el cinta adhesiva aproximadamente a cada metro y medio de distancia.

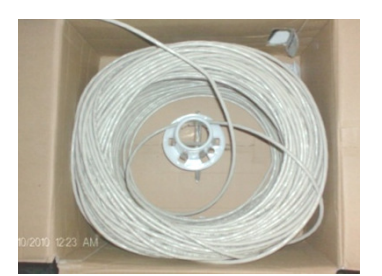

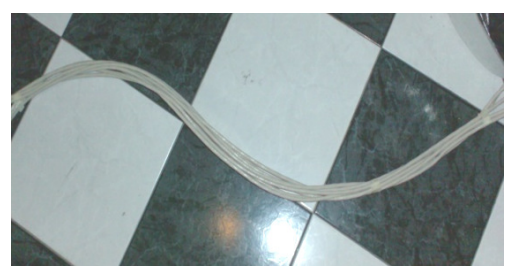

Figura 87. Cable UTP unido mediante cinta adhesiva.

Una vez que ya se tenía todo el cable unido con cinta adhesiva se procedió a colocarlo dentro de la canaleta, en la vía intermedia de ésta (Figura 88). Y se dejó un sobrante de cable menor a medio metro en cada caja universal.

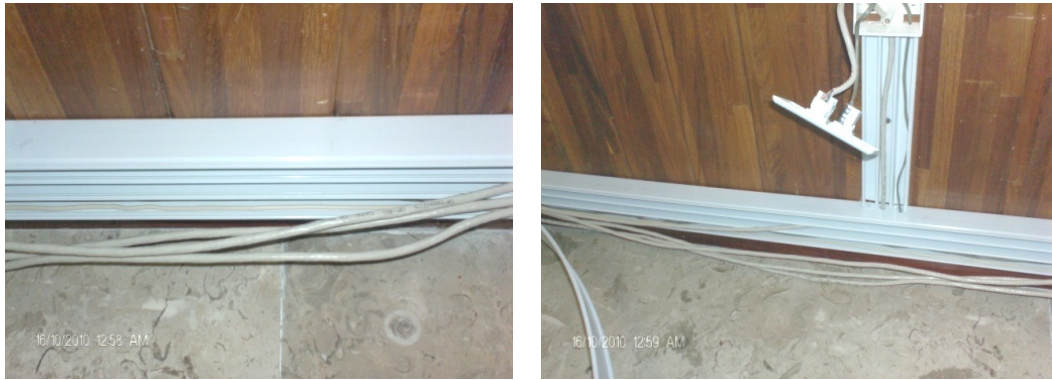

Figura 88. Cable UTP en la canaleta

Se prosiguió con el cableado de la zona 2 (dirección general, centro de servicio, almacén y ventas), al igual que en la zona 1 se cortó el cable UTP con las mismas medidas del cable telefónico, mostrados en la Tabla 19, no olvidando etiquetar cada tramo de cable. Una vez cortados todos los cables, se unieron con cinta adhesiva a distancias de metro y medio. Debido a que la longitud de los cables era muy extensa se extendió el cable para evitar que se enredara entre sí.

Después de tener todo el cable unido se procedió a colocarlo en la canaleta, empezando por el área de centro de servicio y de ahí se distribuyeron las puntas hacia el área del rack (dirección general) y hacia el almacén. Después se cableo la zona 3 (dirección general), al igual que en las zonas antes mencionadas, se cortaron dos tramos de cable UTP con las medidas requeridas que se muestran en la Tabla 20. Se etiquetaron ambos cables con la extensión correspondiente y se colocó en la vía intermedia de la canaleta.

## **4.7 Ponchado de cable UTP**

Una vez que ya se colocó el cable UTP a través de toda la canaleta, y cada extremo del cable quedo en las cajas universales, se colocaron los jacks de datos. Para realizar la actividad anterior se requirió del siguiente material (Figura 89): pinzas pelacables con resorte, herramienta profesional de impacto ajustable (ponchadora de impacto) tipo Harris, navaja 110 para la ponchadora de impacto, conector RJ45 tipo Keystone categoría 6 (jack de datos).

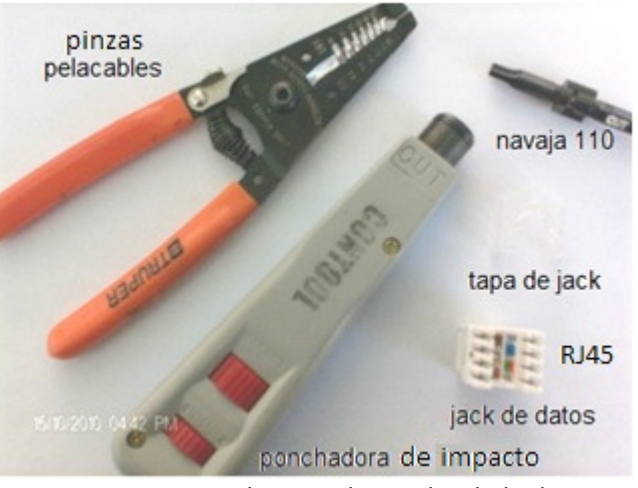

Figura 89. Material para colocar el jack de datos

Para ponchar los jack de datos se comenzó por cortar el sobrante de cable UTP y después se retiro el recubrimiento exterior del cable, aproximadamente unos 5 cm y se cortó el sobrante del separador en forma de cruz de los pares como se puede apreciar en la Figura 90.

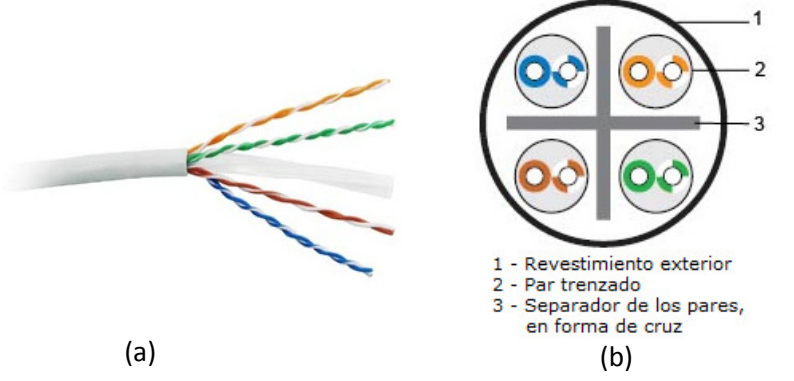

Figura 90. (a) Cable UTP categoría 6, (b) Partes del cable UTP categoría 6.

Luego se destrenzo cada par, se acomodo cada conductor en la ranura de jack de datos correspondiente siguiendo la norma EIA/TIA 568B, en la cual se índica que el ponchado con respecto a los cables de cada conductor es el mostrado en la Tabla 22.

| <b>PIN del Jack</b> | EIA/TIA 568B   |
|---------------------|----------------|
| 1                   | Blanco/Naranja |
| $\overline{2}$      | Naranja        |
| 3                   | Blanco/Verde   |
| 6                   | Verde          |
| 4                   | Azul           |
| 5                   | Blanco/Azul    |
| 7                   | Blanco/Café    |
|                     | Café           |

Tabla 22. Pines del conector RJ45 tipo Keystone (EIA/TIA 568B)

Posteriormente se procedió a ponchar cada conductor al jack utilizando la ponchadora con la navaja 110, después se cortó el sobrante de cada conductor con la misma ponchadora esta vez utilizando el lado de la navaja 110 que dice cortar (Figura 91).

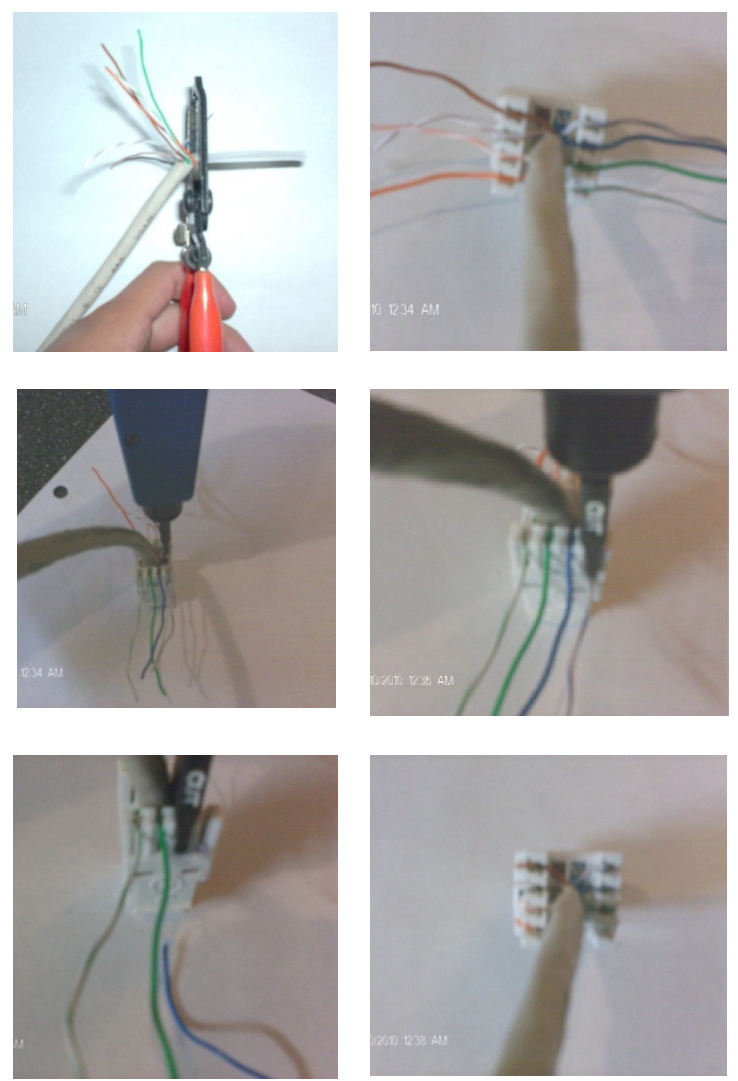

Figura 91. Ponchado y corte del cable UTP en el jack

Se colocó la tapa protectora al jack de datos (Figura 92), asegurándose que el cable quedara bien colocado. Se le colocó a la tapa protectora un cintillo en la parte superior para evitar que el cable se desconecte.

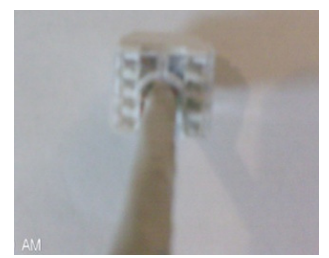

Figura 92. Jack de datos con tapa protectora

El jack de datos se colocó en cada una de las placas plásticas (Figura 93 a), se utilizaron dos tipos de placas plásticas: 10 con dos orificios, y 2 con cuatro orificios. En el caso de las placas plásticas de 2 orificios se colocó el jack de datos en el orificio inferior (área de ventas, centro de servicio y almacén). En el caso de las placas de cuatro orificios éstas fueron colocadas una en el área de ventas y la otra en el área de la dirección general. En la tapa colocada en el área de ventas se colocaron los 4 jacks de datos en la misma placa, debido a que en este caso era más sencillo colocar los 4 cables UTP categoría 6 en una sola caja universal, y en el caso de la placa colocada en la dirección general en los dos orificios inferiores se colocaron los dos jacks de datos. En el área de administración se colocó una caja universal extra en la que se colocó una tapa de dos orificios para colocar dos jacks de voz para las impresoras. Cada placa plástica fue sobrepuesta en las cajas universales con dos tornillos y una vez que quedo fija la tapa se etiquetó cada nodo con su nombre correspondiente (Figura 93 b).

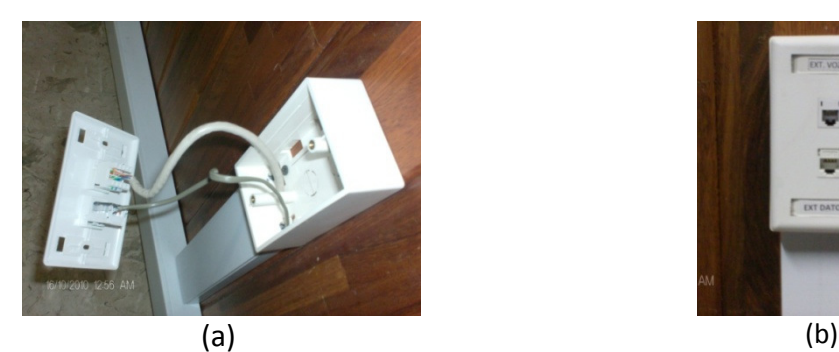

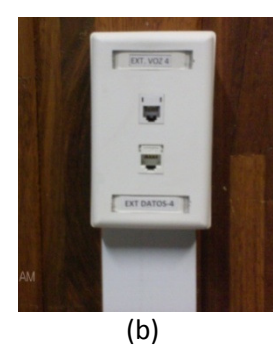

Figura 93. (a) Jack de voz y datos en las tapas plásticas, (b) Fijación de las placas plásticas.

Una vez que todos los nodos de voz estuvieron listos, se necesitó cable UTP para conectar cada uno de los equipos de la red. Por lo que se procedió a armar cables de red que cubrieran las necesidades de cada usuario, con respecto a la longitud deseada. Cada tramo de cable UTP fue cortado a la distancia que índica la Tabla 21 ya que es la misma distancia que el tramo de cable telefónico, en cuanto al nodo 16 y 17 se colocaron cables de 30 cm.

Una vez obtenidos todos los tramos de cable, se procedió a ponchar cada uno. Para lo cual se requirió del siguiente material (Figura 94): pinzas pelacables con resorte, plugs RJ45 para cable categoría 6, ponchadora mixta (RJ11 y RJ45) metálica.

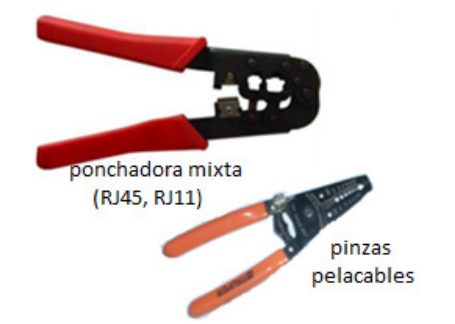

Figura 94. Material para ponchar plug RJ45.

Para ponchar los conectores RJ45 se comenzó por cortar el sobrante de cable UTP, se retiró el recubrimiento exterior del cable, aproximadamente 5 cm, se cortó el sobrante del separador en forma de cruz de los pares. Se acomodo cada conductor con respecto a la norma EIA/TIA 568B y se cortaron todos a la misma distancia con la parte de la navaja de la ponchadora. Después se introdujo el cable al conector RJ45 y se verificó que cada extremo estuviera bien colocado y se procedió a ponchar cada conector RJ45 para tener una correcta conexión (Figura 95), se etiquetó cada tramo. Lo anterior se realizó en ambos extremos del cable y con cada uno de los cables de los nodos de red.

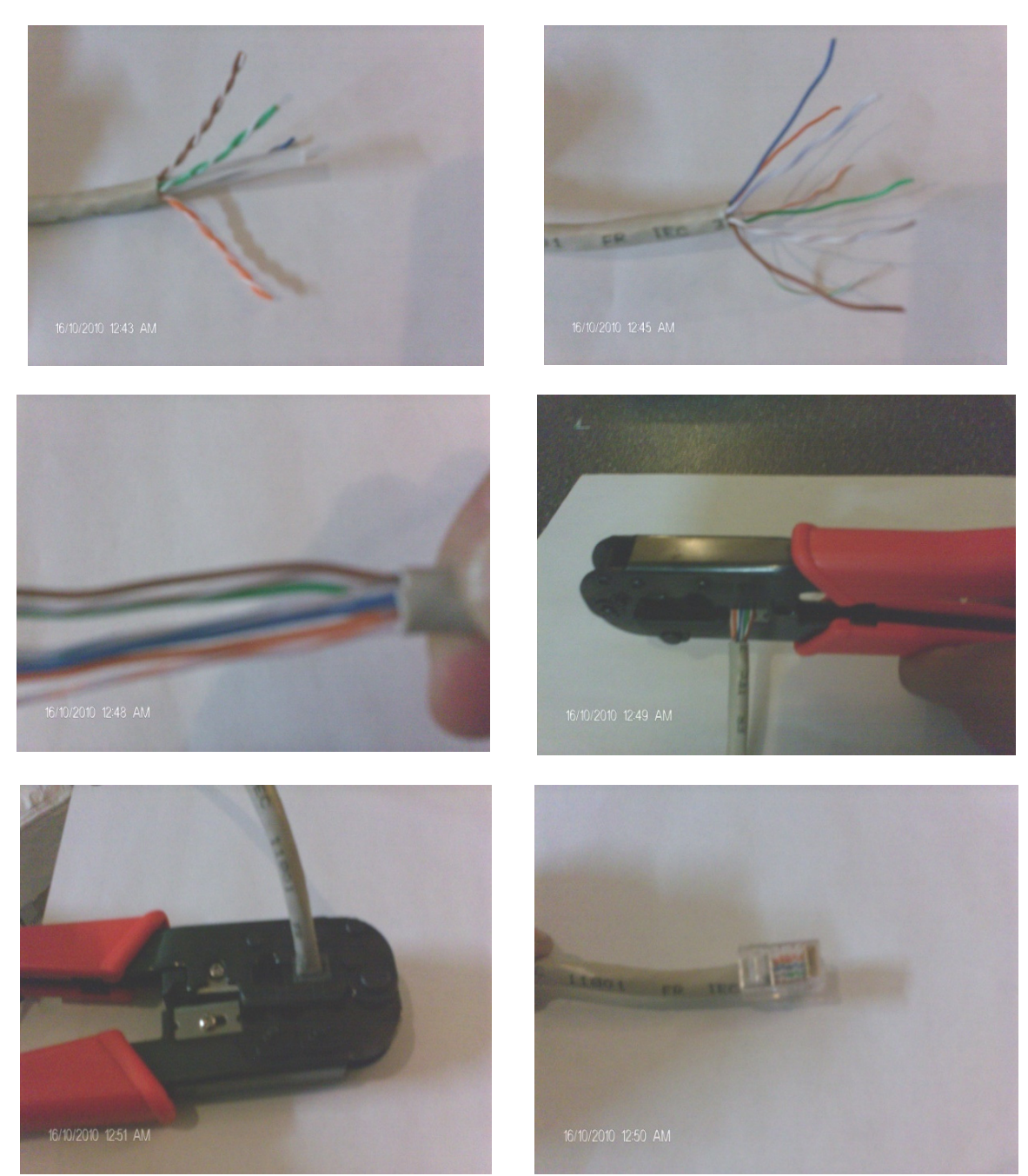

Figura 95. Procedimiento para la colocación de plugs RJ45.

## **4.8 Conexión del panel de parcheo**

Se realizó la conexión de cada uno de los cables UTP que vienen de cada nodo hacia el panel de parcheo (patch panel). El panel de parcheo que se colocó es de 24 puertos, en cada uno de éstos puertos en la parte trasera, se encuentra un conector Keystone. Cada cable se poncho a cada puerto siguiendo la Norma EIA/TIA 568B. Para ponchar cada conector Keystone se cortó el sobrante de cable UTP y se retiró el recubrimiento exterior del cable aproximadamente unos 5 cm, y se cortó el sobrante del separador en forma de cruz de los pares. Se destrenzó cada par y se acomodó cada conductor en la ranura de jack de datos correspondiente, siguiendo la Norma EIA/TIA 568B.

Una vez que se colocaron los cables, se procedió a ponchar cada conductor al conector Keystone, utilizando la ponchadora de impacto con la navaja 110, se cortó el sobrante cada conductor con la misma ponchadora, utilizando esta ocasión el lado de la navaja 110 que dice cortar (Figura 96). Se colocó la tapa protectora a cada jack de datos, asegurándose de que el cable quedara bien colocado. Se hizo la conexión entre el switch 3com y el patch panel mediante patch cords.

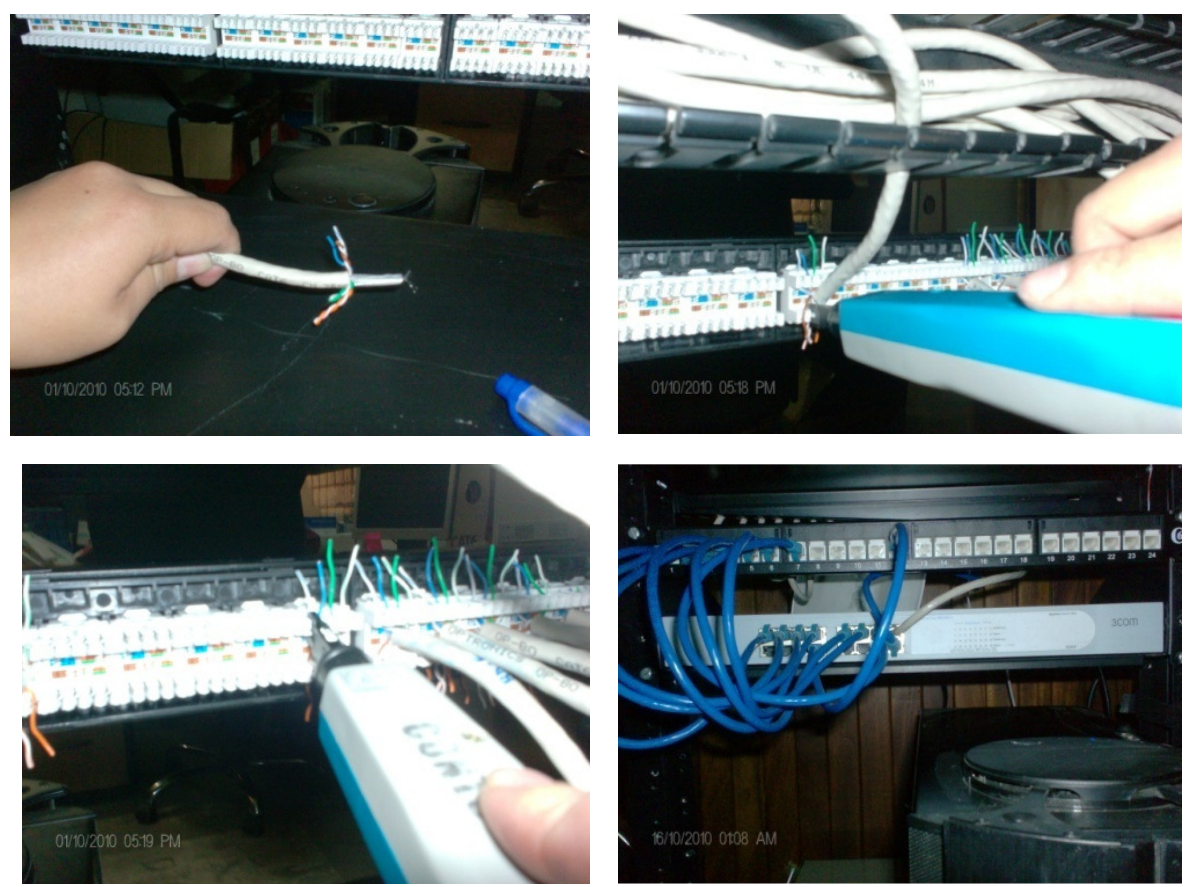

Figura 96. Ponchado del patch panel

# **4.9 Conexión del KX-TDA200**

### **4.9.1 Conexión de las tarjetas y las regletas**

### **4.9.1.1 Conexión del cable** *amphenol* **hacia las tarjetas**

Una vez instaladas todas las tarjetas correspondientes en la central KX-TDA200, es necesario realizar la conexión entre las tarjetas y las regletas. Éstas son la LCOT16 (Líneas) y la DHCL8 (Extensiones), para hacer la conexión se requieren de 3 conectores macho tipo *amphenol* 57 JE, que es un cable blindado de 25 pares trenzados, con una longitud de 2m. Las tarjetas LCOT16 y DHCL8 tienen una entrada hembra tipo a*mphenol* 57 JE al frente, al cual debe ir el conector macho tipo *amphenol* 57 JE de 25 pares, como se muestra en la Figura 97.

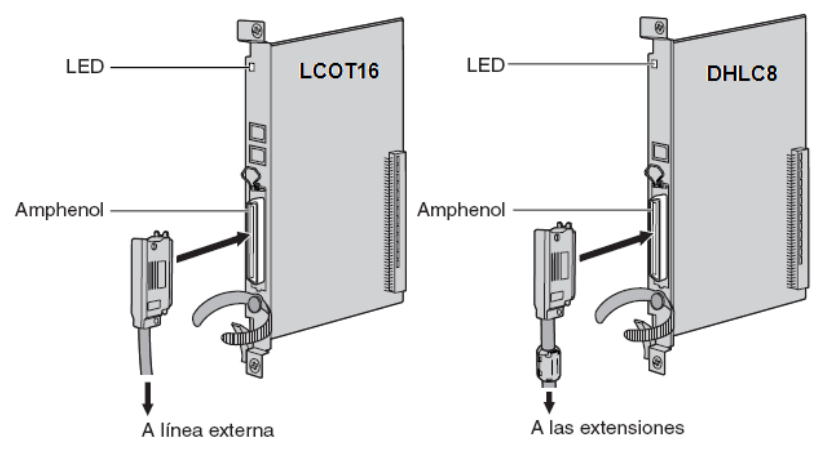

Figura 97. Conexión de las tarjetas LCOT16 Y DHLC8 a los conectores *amphenol* 57JE [15]

Para sujetar el conector *amphenol* 57JE a la tarjeta se le retira el tornillo de la tarjeta, para que el conector *amphenol* se sujete con el tornillo que incluye dicho conector, y sujetar el cable con el velcro que tiene la tarjeta (Figura 98).

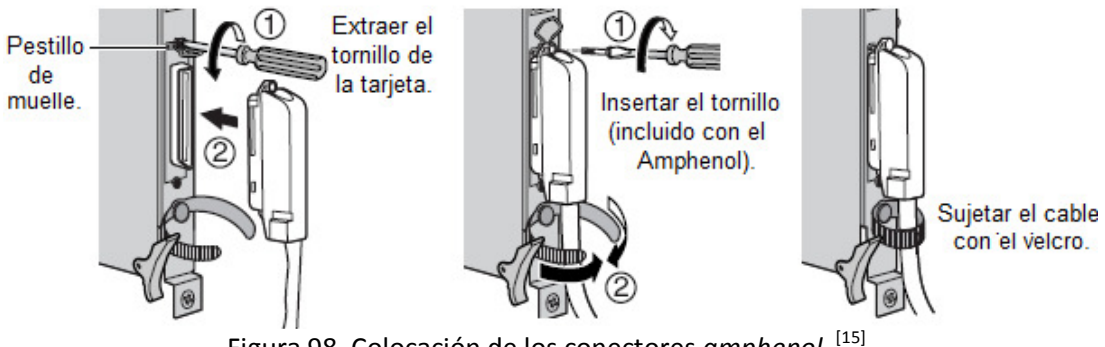

Figura 98. Colocación de los conectores *amphenol* [15]

En el caso del presente trabajo se realizó la conexión con una tarjeta LCOT16 y con dos tarjetas DHLC8, como se muestra en la Figura 99.

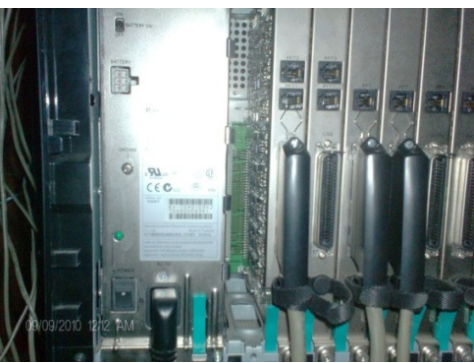

Figura 99. Conectores *amphenol* colocados en la tarjeta correspondiente del KX-TDA200

Posteriormente se acomodaron los cables del conector *amphenol* (Figura 100) por la parte trasera del KX-TDA200, se sujetaron los cables con velcro y luego se colocaron dentro de un organizador horizontal, para poner los cables a la altura de las regletas y poder realizar la conexión correcta.

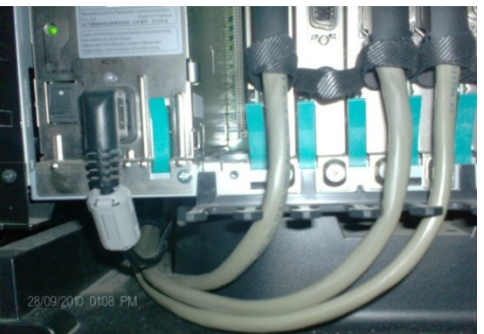

Figura 100. Distribución de los cables del conector *amphenol*

#### **4.9.1.2 Conexión de las regletas y el cable** *amphenol*

Una vez que se realizó la conexión de las tarjetas al cable *amphenol*, es necesario realizar la conexión hacia las regletas, para lo cual se necesitaron dos regletas, con base de 50 pares marca *siemon* conocidas como regleta S66. A la regleta se deben ponchar cada uno de los pares de los cables *amphenol* que fueron puestos hacia las tarjetas LCOT 16 y DHLC8. El cable *amphenol* (Figura 101) de un extremo tiene un conector tipo macho que va hacia la tarjeta correspondiente, y del otro lado tiene 25 pares de alambre de cobre que se distinguen, uno de los otros, por un código de colores.

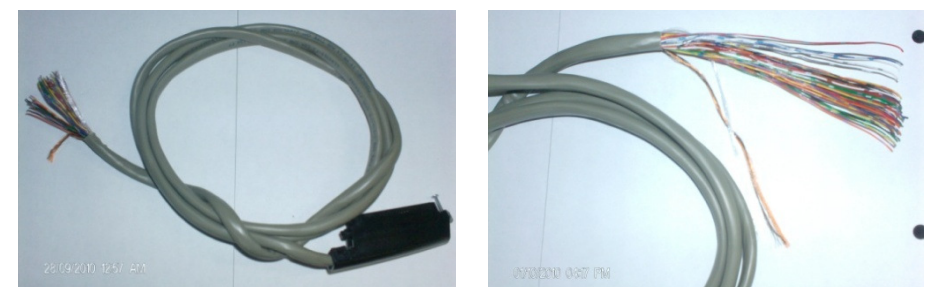

Figura 101. Cable *amphenol* 57 JE

Para realizar la conexión se requirieron de pinzas pelacables con resorte y ponchadora de impacto con una navaja S66 (Figura 102).

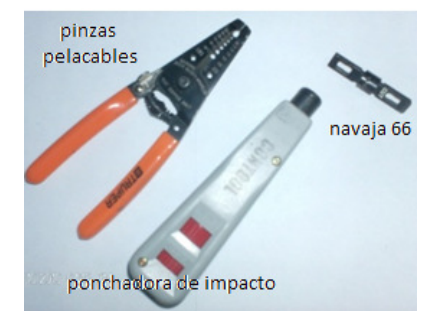

Figura 102. Pelacables y ponchadora con navaja S66

### **4.9.1.3 Conexión tarjeta LCOT16**

El cable *amphenol* está compuesto por 25 pares de conductores de cobre que siguen el código de colores mostrado en la Figura 103.

| PAR            | N. º             | Conductor A                         | Conductor B                         | N. º |
|----------------|------------------|-------------------------------------|-------------------------------------|------|
| $\mathbf{1}$   | $\mathbf{1}$     | z<br>Blanco                         | Azul<br>$\overline{\phantom{a}}$    | 26   |
| $\overline{2}$ | $\overline{2}$   | ◢<br>Blanco                         | Naranja<br>37                       | 27   |
| $\overline{3}$ | 3                | À<br>Blanco                         | Verde<br>$\mathcal{L}$              | 28   |
| $\overline{a}$ | 4                | d<br>Blanco                         | $\mathcal{A}$<br>Marrón             | 29   |
| 5              | 5                | ä<br>Blanco                         | $\overline{\phantom{a}}$<br>Gris    | 30   |
| $6\phantom{a}$ | $\boldsymbol{6}$ | $\overline{\phantom{a}}$<br>Rojo    | - 4<br>Azul                         | 31   |
| $\overline{7}$ | $\overline{7}$   | Rojo                                | $\overline{\phantom{a}}$<br>Naranja | 32   |
| 8              | 8                | Rojo                                | шá<br>Verde                         | 33   |
| $\overline{9}$ | $\overline{9}$   | a a<br>Rojo                         | С.<br>Marrón                        | 34   |
| 10             | 10               | шy,<br>Rojo                         | <b>INGLA</b><br>Gris                | 35   |
| 11             | 11               | $\mathcal{A}$<br>Negro              | Azul                                | 36   |
| 12             | 12               | $\mathbf{z}$<br>Negro               | Naranja<br>z                        | 37   |
| 13             | 13               | <b>College</b><br>Negro             | z<br>Verde                          | 38   |
| 14             | 14               | $-4$<br>Negro                       | <b>CON</b><br>Marrón                | 39   |
| 15             | 15               | $\sim$ $\lambda$<br>Negro           | $\sim$ $\lambda$<br>Gris            | 40   |
| 16             | 16               | Amarillo<br>z                       | 7<br>Azul                           | 41   |
| 17             | 17               | Amarillo                            | Naranja                             | 42   |
| 18             | 18               | z<br>Amarillo                       | - 2<br>Verde                        | 43   |
| 19             | 19               | Amarillo<br>z                       | <u>ay</u><br>Marrón                 | 44   |
| 20             | 20               | d<br>Amarillo                       | <b>COL</b><br>Gris                  | 45   |
| 21             | 21               | 53<br>Violeta                       | Azul<br>- 4                         | 46   |
| 22             | 22               | $\overline{\phantom{a}}$<br>Violeta | Naranja<br>$\overline{\phantom{a}}$ | 47   |
| 23             | 23               | ≂<br>Violeta                        | Verde<br><b>Cold</b>                | 48   |
| 24             | 24               | $\sim 10$<br>Violeta                | Marrón<br>m                         | 49   |
| 25             | 25               | Violeta                             | Gris                                | 50   |

Figura 103. Código de colores

Por ejemplo, el par número 1 está compuesto por el conductor 1 y el conductor 26. Físicamente se reconoce el conductor 1 porque el forro plástico que lo recubre es totalmente blanco, con pequeñas marcas en color azul y en el caso del conductor 26 el forro plástico que lo recubre es azul con marcas blancas. Conociendo el código de colores del cable, se pueden ponchar cada uno de los pares a la regleta correspondiente. Se realizó la conexión de la tarjeta LCOT16, tarjeta de líneas externas analógicas con capacidad de 16 puertos, en este caso sólo se conectaron dos líneas telefónicas. La conexión de las terminales del conector *amphenol* se siguió como se muestra en la Figura 104.

|                                                                                                    | Nº    | Nombre de<br>señal | Funclón             | Nº    | Nombre de<br>señal | Función       |
|----------------------------------------------------------------------------------------------------|-------|--------------------|---------------------|-------|--------------------|---------------|
| 50<br>25                                                                                                    | 1     | RA                 | Puerto de timbre 1  | 26    | TA                 | Puerto tip 1  |
|                                                                                                    | 2     | <b>RB</b>          | Puerto de timbre 2  | 27    | TВ                 | Puerto tip 2  |
|                                                                                                    | 3     | RC                 | Puerto de timbre 3  | 28    | ТC                 | Puerto tip 3  |
|                                                                                                    | 4     | <b>RD</b>          | Puerto de timbre 4  | 29    | TD                 | Puerto tip 4  |
| <b>THE REAL PROPERTY OF A SET OF A SET OF A SET OF A SET OF A SET OF A SET OF A SET OF A SET OF A SET OF A SET O</b> | 5     | RE                 | Puerto de timbre 5  | 30    | ТE                 | Puerto tip 5  |
| $26 - 1$                                                                                                    | 6     | RF                 | Puerto de timbre 6  | 31    | TF                 | Puerto tip 6  |
|                                                                                                    | 7     | <b>RG</b>          | Puerto de timbre 7  | 32    | ТG                 | Puerto tip 7  |
|                                                                                                    | 8     | RH                 | Puerto de timbre 8  | 33    | TН                 | Puerto tip 8  |
|                                                                                                    | 9     | RI                 | Puerto de timbre 9  | 34    | TI                 | Puerto tip 9  |
|                                                                                                    | 10    | RJ                 | Puerto de timbre 10 | 35    | TJ                 | Puerto tip 10 |
|                                                                                                    | 11    | RK                 | Puerto de timbre 11 | 36    | ΤK                 | Puerto tip 11 |
|                                                                                                    | 12    | RL                 | Puerto de timbre 12 | 37    | TL                 | Puerto tip 12 |
|                                                                                                    | 13    | RM                 | Puerto de timbre 13 | 38    | ТM                 | Puerto tip 13 |
|                                                                                                    | 14    | RN                 | Puerto de timbre 14 | 39    | ΤN                 | Puerto tip 14 |
|                                                                                                    | 15    | RO                 | Puerto de timbre 15 | 40    | TO                 | Puerto tip 15 |
|                                                                                                    | 16    | RP                 | Puerto de timbre 16 | 41    | ТP                 | Puerto tip 16 |
|                                                                                                    | 17-25 | Reservado          |                     | 42-50 | Reservado          | —             |

Figura 104. Esquema de conexión de las terminales del conector *amphenol* para la tarjeta  $ICOT16^{[15]}$ 

En el número 1(RA) y en el 26(TA) que corresponden al primea par, estarán la línea 1, y en el número 2(RB) y en el 27(TB) que corresponde al par 2 se colocó la línea 2. Como se puede observar en la Figura 104 sobran 14 puertos que no se ocuparán por el momento. La regleta *siemon* está conformada por 50 pares distribuidos como se ve en la Figura 105.

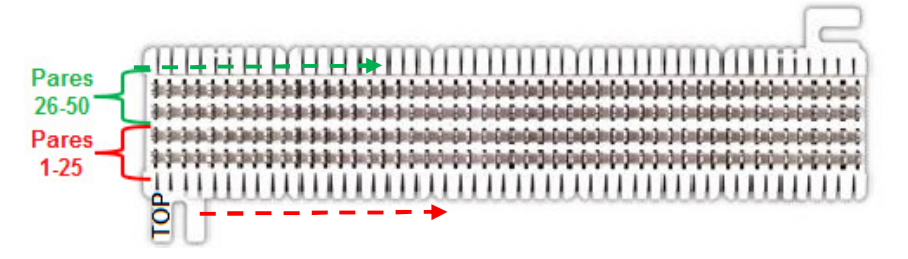

Figura 105. Distribución de los pares de la regleta *siemon*

El procedimiento para el ponchado es el siguiente:

- 1. Cortar el recubrimiento plástico principal del cable *amphenol* a una distancia de 15 cm, con ayuda de las pinzas pelacables con resorte.
- 2. Pasar el cable del *amphenol* por detrás de la regleta *siemon* y sacar los conductores del lado izquierdo para acomodarlos.
- 3. Elegir el par uno del cable *amphenol*, que según el código de colores es el conductor 1 que tiene un recubrimiento de color blanco con marcas azules y el conductor 26 con recubrimiento azul y marcas blancas (Figura 106).

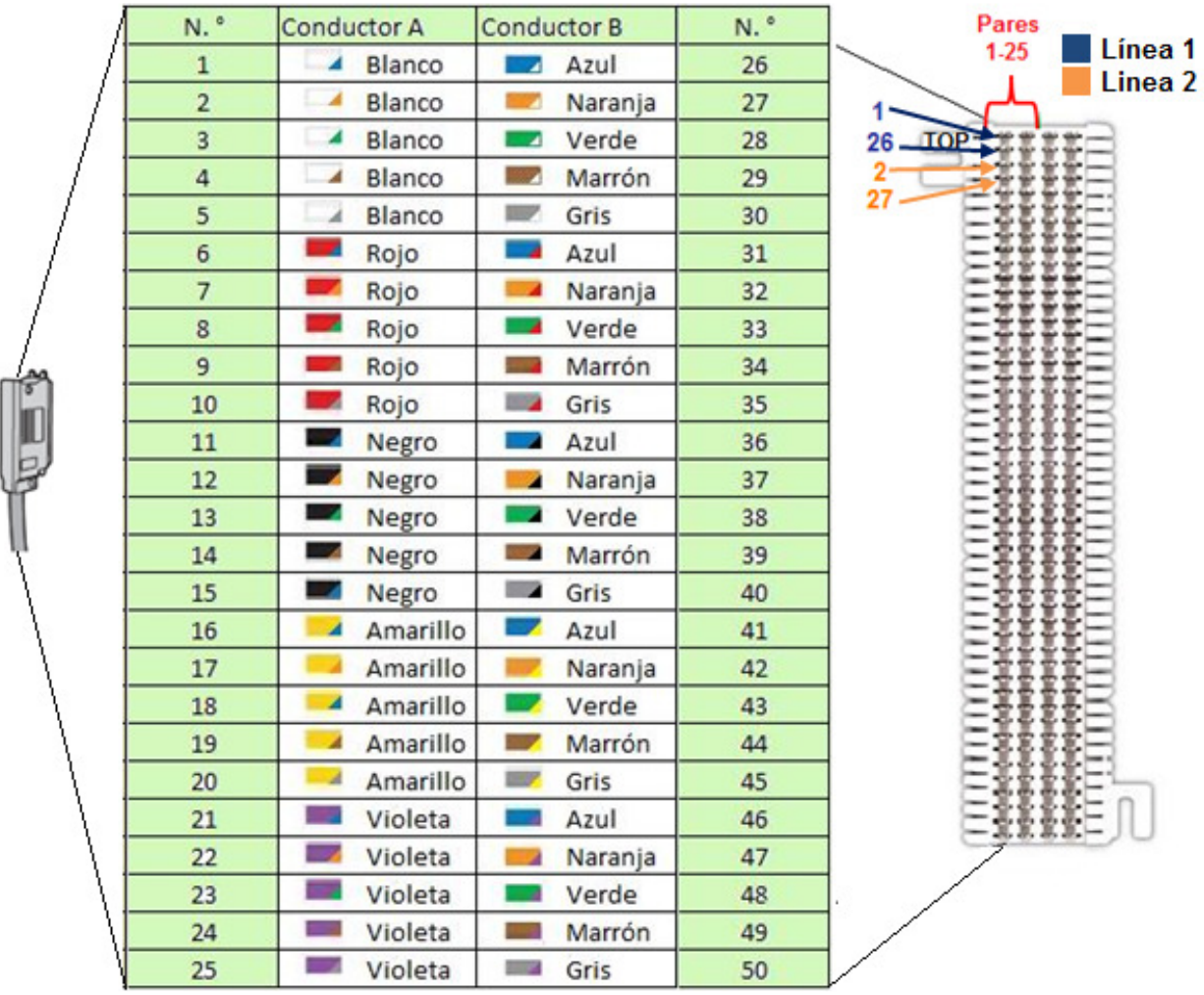

Figura 106. Conexión tarjeta LCOT16 a la regleta *siemon*.

4. El par de cable elegido anteriormente se debe introducir en las ranuras correspondientes al par uno de la regleta *siemon* como se muestra en la Figura 106, una vez que ya se han colocado se debe hacer uso de la ponchadora de impacto para que queden fijos los conductores a la regleta y se corta el sobrante del conductor con la ponchadora de impacto, utilizando el lado correspondiente al corte (Figura 107). Lo anterior se debe realizar con todos los pares restantes.

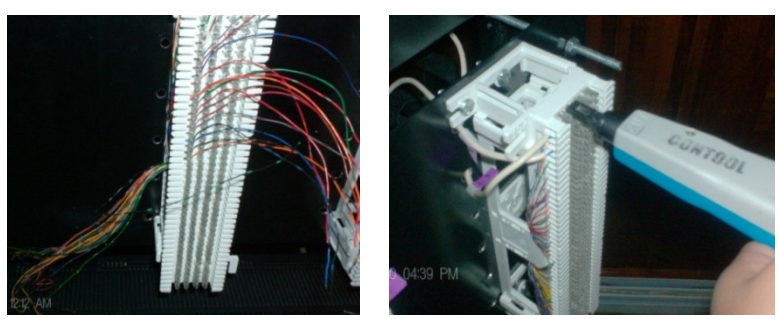

Figura 107. Imágenes del ponchado en la regleta

#### **4.9.1.4 Conexión tarjeta DHLC8**

En este apartado se describe la conexión de la tarjeta DHLC8, tarjeta de extensión híbrida digital con capacidad de 8 puertos, se utilizan dos tarjetas DHLC8 debido a que se requieren 15 extensiones telefónicas para teléfonos híbridos marca *Panasonic*. La conexión de las patillas del conector *amphenol* que se debe seguir es el mostrado en la Figura 108.

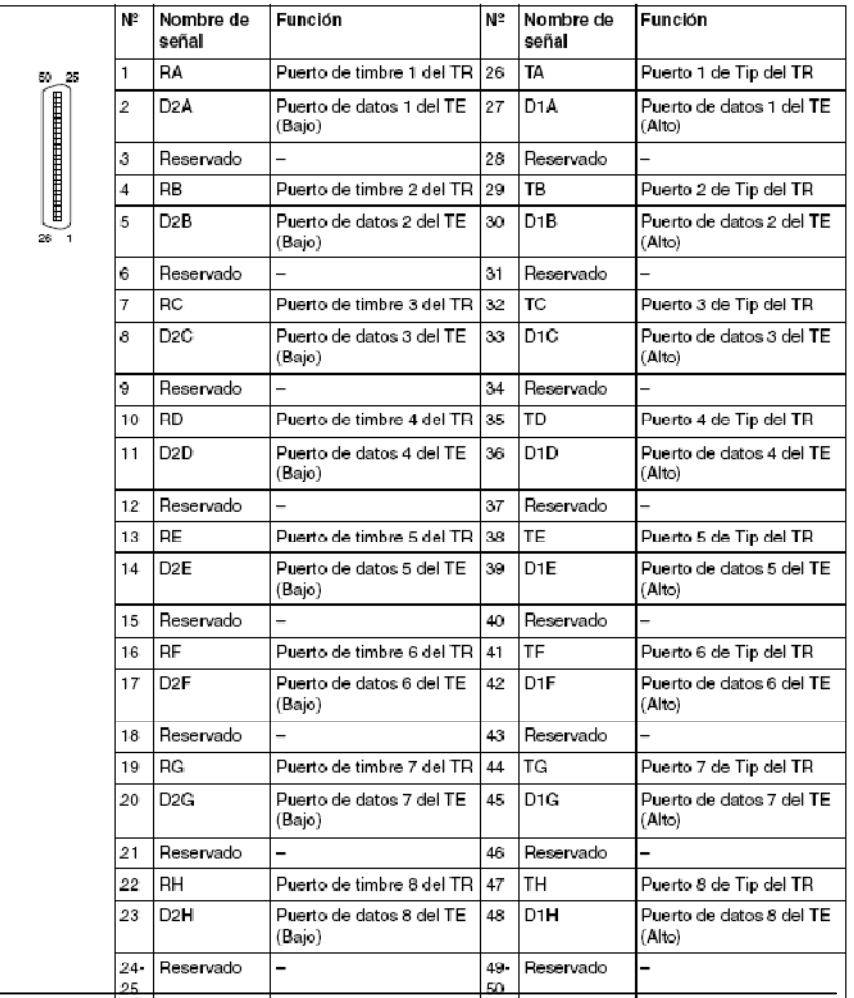

Figura 108. Esquema de conexión de las patillas del conector *amphenol* para la tarjeta DHLC8 [15]

En este caso, a diferencia de la tarjeta LCOT16, la tarjeta DHLC8 requiere dos pares para conectar una sola extensión. Por lo que la primera extensión ocupará: el número 1(RA) y el 26(TA) que es el primer par; y el 2 (D2A) y el 27 (D1A) que es el segundo par, y así sucesivamente con las otras extensiones, tomando en cuenta la Figura 109. En este caso, una sola regleta albergará todas las conexiones de las extensiones. De los pares 1 al 25 de la regleta estarán las extensiones 1 a la 8, y los pares 26 al 50 de la regleta se conectarán las extensiones 9 a la 16.

El procedimiento para el ponchado es el mismo que se utilizó en la tarjeta LCOT16.

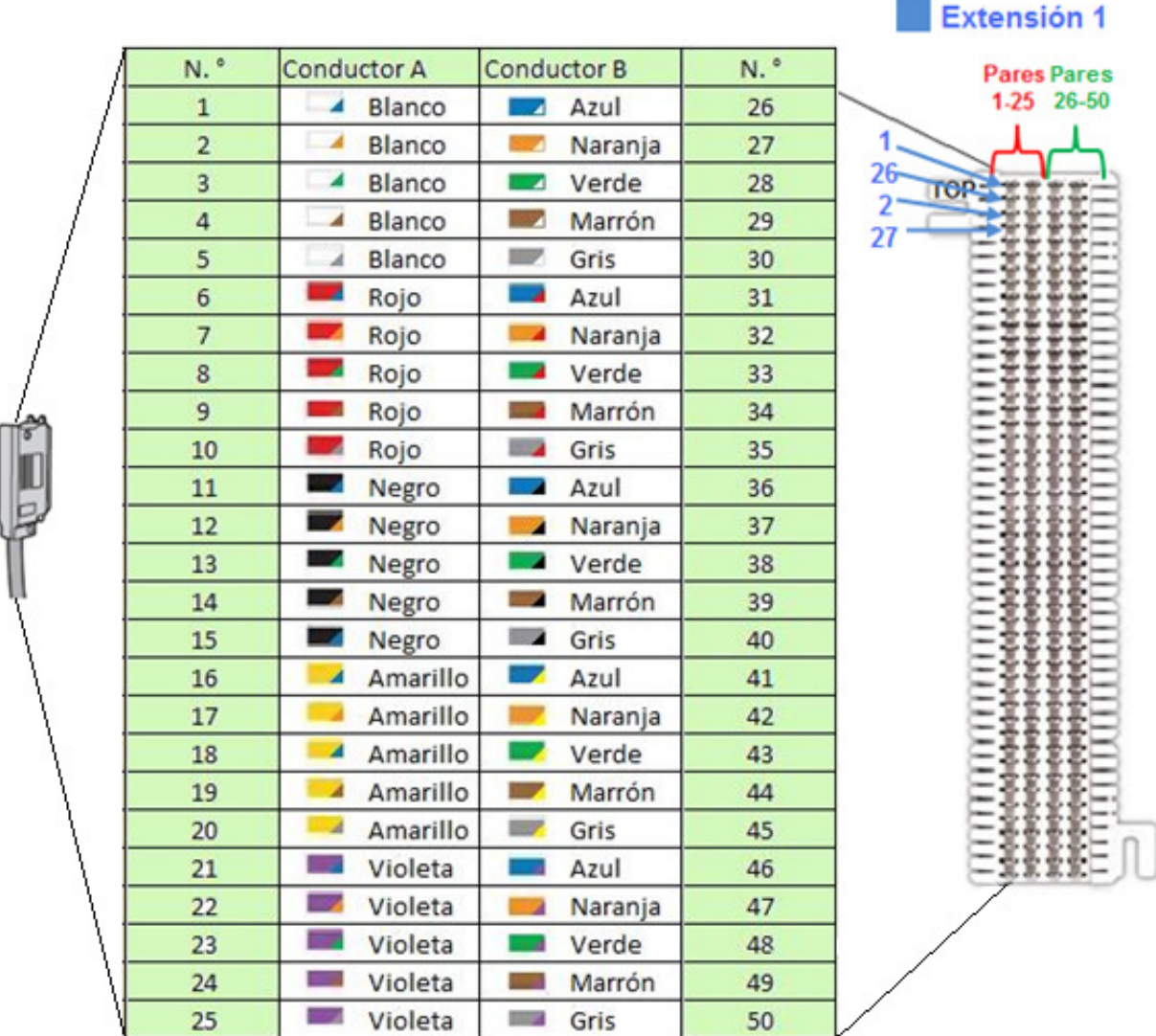

Figura 109. Conexión Tarjeta DHLC8 a la regleta *siemon*

#### **4.9.2 Conexión de extensiones**

Una vez que conectadas las tarjetas la central KX-TDA200 y tendido el cable telefónico de las quince extensiones, se procedió a ponchar cada uno de éstos a la regleta de extensiones .Cada tarjeta tiene una capacidad máxima de 8 extensiones y cada extensión requiere de dos pares de cobre para una sola extensión. El material utilizado para el ponchado fue: pinzas pelacables con resorte, herramienta profesional de impacto ajustable (ponchadora de impacto) tipo Harris, navaja 66 para la ponchadora de impacto. Para ponchar cada cable telefónico correspondiente a cada extensión se realizó el siguiente procedimiento:

1. Elegir el cable telefónico correspondiente a la extensión uno y cortar el recubrimiento del cable, aproximadamente unos 4 cm con las pinzas pelacables con resorte (Figura 110).

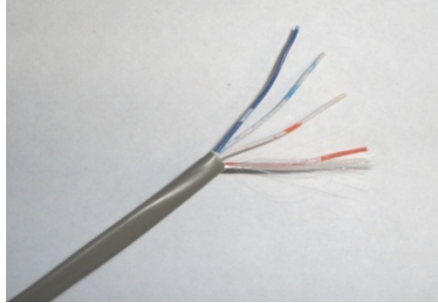

Figura 110. Corte del cable telefónico para ponchar en la regleta *siemon*

- 2. La regleta *siemon* viene conformada por 50 pares de ranuras que están interconectadas, es por ello que los conductores de los cables *amphenol* fueron ponchados en una sola fila en la regleta, es decir, en la primera ranura del par correspondiente. Y en la segunda ranura del par se poncharon los pares de cobre de cada extensión, para lo cual se utilizó cable telefónico EKTEL CMR para cada extensión, el cual está conformado por dos pares de cobre, los cuales deben conectarse a la regleta siguiendo las indicaciones de la Figura 108, dicho esquema se acomodo para cada conductor del cable telefónico como se explica a continuación (Figura 111):
	- El conductor con recubrimiento de color blanco con marquitas azules se poncho en el puerto de timbre 1 del TR, es decir, al 1(RA).
	- El conductor con recubrimiento azul y marquitas color blanco se poncho en el puerto 1 de Tip del TR, es decir, al 26(TA).
	- El conductor con recubrimiento de color blanco con marquitas naranjas se poncho en el puerto de datos 1 del TE (bajo), es decir, al 2 (D2A).
	- El conductor con recubrimiento naranja y marquitas color blanco se poncho en el puerto de datos 1 del TE (Alto), es decir, al 27 (D1A).
	- Y por último se dejan los conductores 3 y 28 libres, porque son los reservados.

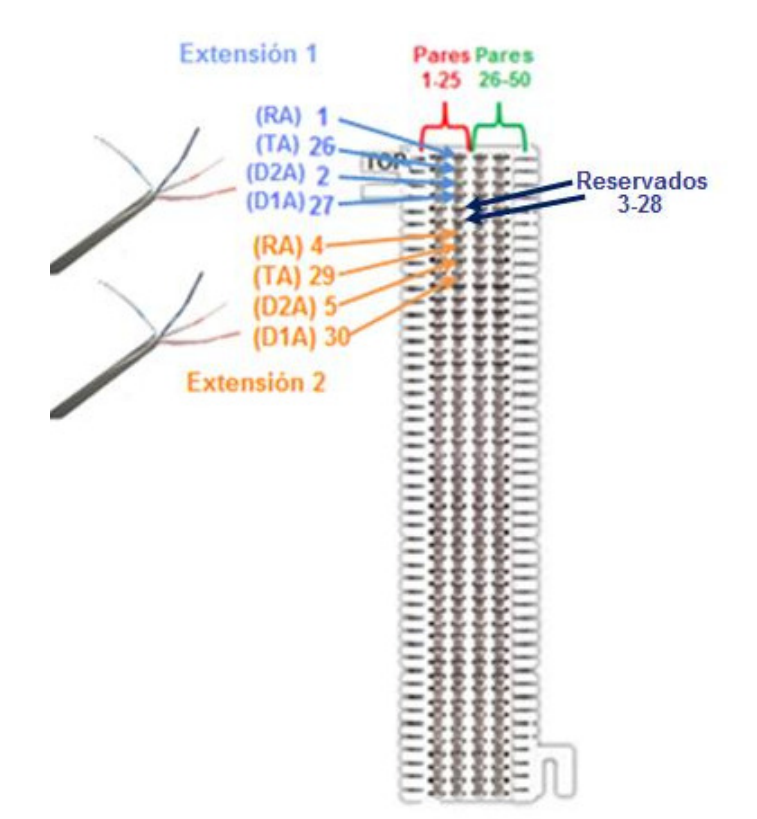

Figura 111. Ponchado del cable telefónico de las extensiones 1 y 2 en la regleta *siemon* 

En la Figura 112 se muestra como quedo el ponchado de las extensiones.

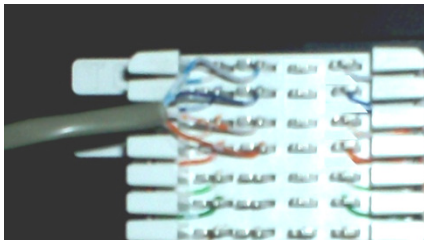

Figura 112. Colocación del cable telefónico de la extensión 1 en la regleta *siemon*

3. Ponchar cada uno de los conductores con la herramienta profesional de impacto ajustable (ponchadora de impacto) tipo Harris, se cortó el sobrante con la navaja 66 de la misma ponchadora (Figura 113).

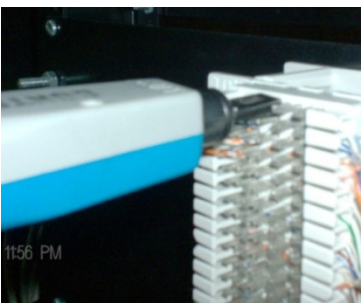

Figura 113. Ponchado de cable telefónico de la extensión 1 en la regleta *siemon*

Los pasos anteriores se realizaron con cada uno de los cables telefónicos de las 15 extensiones y se etiquetaron los cables con el número de extensión correspondiente (Figura 114).

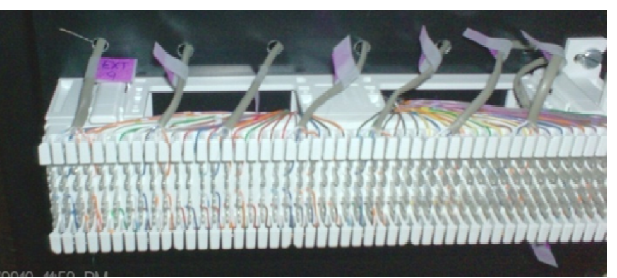

Figura 114. Cables telefónicos etiquetados con sus respectivas extensiones

#### **4.9.3 Conexión de líneas troncales externas**

En la Tabla 23 se muestra la información general de la ubicación de las líneas telefónicas, al igual que las distancias que existen entre las rosetas telefónicas y el rack donde se encuentra el conmutador. En el caso de este par de líneas se realizara el tendido de cable telefónico ICeEV de 2 hilos calibre 22AWG.

| Número de<br>línea | Número   | <b>Descripción</b>                              | Lugar de ubicación        | Distancia de<br>su ubicación<br>actual al rack |
|--------------------|----------|-------------------------------------------------|---------------------------|------------------------------------------------|
| Línea 1            | 56341537 | Llamadas entrantes                              | Centro de servicio        | 6.30 m                                         |
| Línea 2            | 56342038 | Llamadas salientes                              | Administración y finanzas | $9.40 \text{ m}$                               |
|                    |          | Telela 33. Deseminatén de les líneses transales |                           |                                                |

Tabla 23. Descripción de las líneas troncales

Anteriormente se mencionó que las líneas se encontraban en el área de ventas; y en administración y finanzas, esto se refería en realidad a la ubicación de los teléfonos. En el caso del centro de servicio era donde se encuentra una roseta telefónica en la que se conectaba un cable telefónico que estaba tendido a través de diversas áreas del Corporativo en el suelo con cinta (Figura 115) y llegaba hasta el área de ventas donde se localizaba el teléfono de llamadas entrantes. Debido a que dicha línea telefónica debe ahora llegar al conmutador se eliminara el cable anterior y se colocara uno nuevo que partirá de la roseta antes descrita hacía el conmutador colocándolo dentro de la canaleta correspondiente.

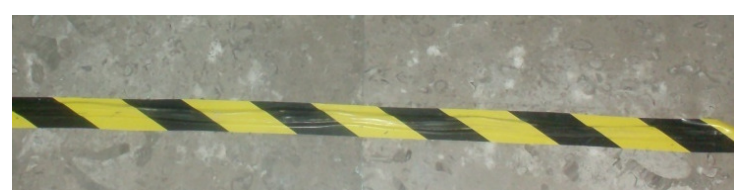

Figura 115. Cable del centro de servicio al teléfono en ventas con ayuda de cinta

Como podemos observar en la Figura 116, el proveedor de servicios en este caso Telmex coloca las rosetas para poder conectar los teléfonos, se partirá de aquí para no afectar nada.

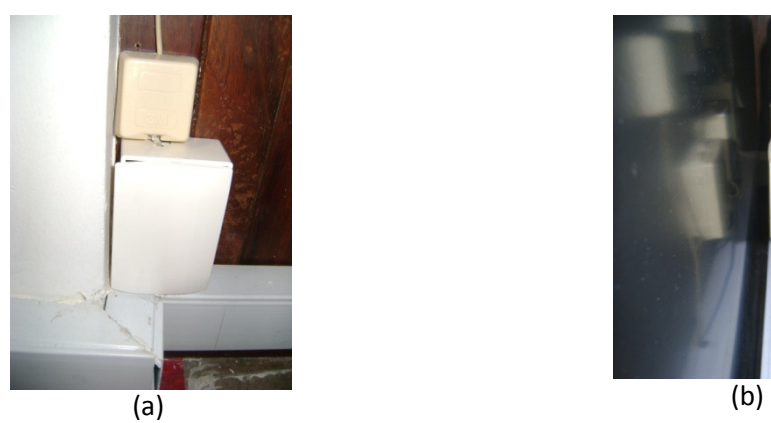

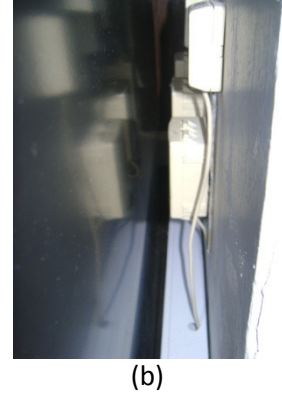

Figura 116. (a) Roseta del centro de servicio, (b) Roseta de administración y finanzas

Para la línea que se encuentra en el centro de servicio, se tuvo que hacer un arreglo especial debido a que en el centro se servicio se realizan pruebas con equipos ADSL, por lo que se dejó la salida del modem. Se colocó una caja universal debajo de la roseta, para colocar el filtro el cual separa las señales de teléfono y ADSL, después se realizaron perforaciones en la canaleta, para enviar hacia el rack. Se le colocó una tapa ciega (Figura 117)

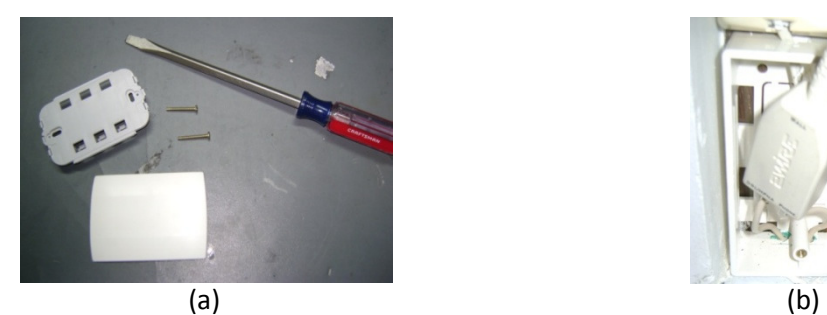

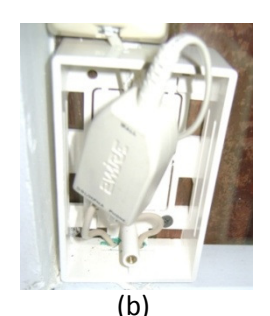

Figura 117. (a) Tapa ciega, (b) Caja universal con el filtro

Para la línea 2 se colocó una roseta cerca de la zona del rack ya que el switch tiene que conectarse al modelo se debe tener aquí el filtro para dividir la señal de ADSL y la de teléfono (Figura 118).

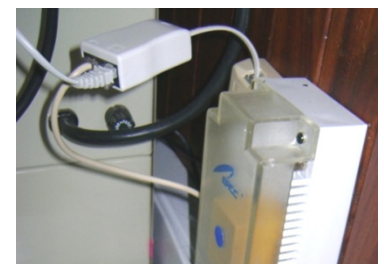

Figura 118. Roseta con el filtro

Se tiende el cable necesario con las medidas mostradas en la Tabla 23 hacia el rack, antes de que se conecten en la regleta a la que perteneces las líneas deben de conectarse al protector de línea con 3 cartucho intercambiables (Figura 120). Se verifica cuáles serán las entradas y cuáles serán las salidas y de aquí se conectara hacia la regleta de las líneas como se muestra en el diagrama de la Figura 119.

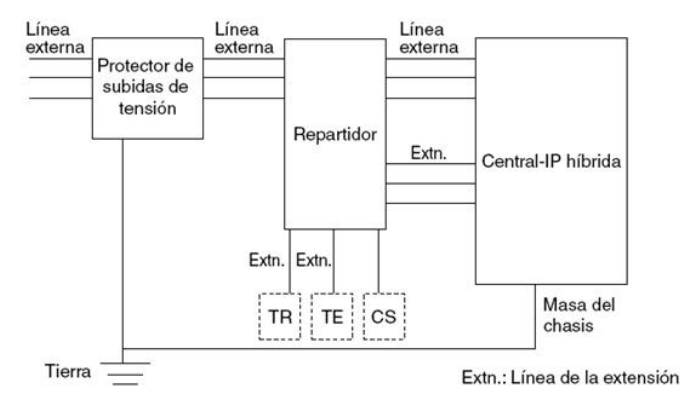

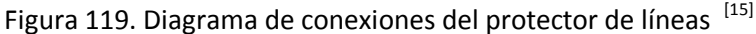

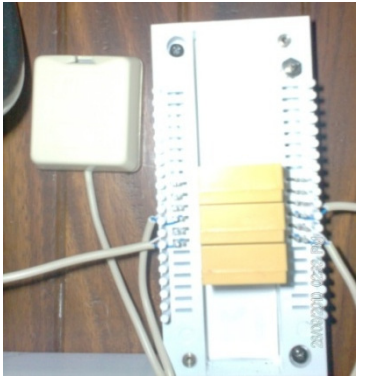

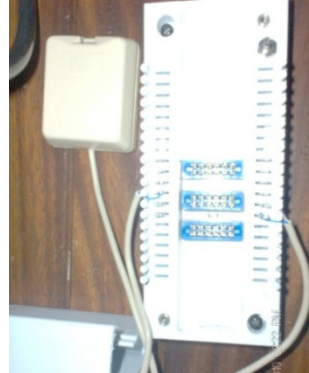

Figura 120. Protector de líneas

Se realizó la conexión utilizando el método de ponchado de las regletas en el conmutador como se muestra en la Figura 120. Se distribuyó cable para ambas línea hacia el conmutador, para poder poncharlas en la regleta de las líneas. Ya en la regletas y utilizando los diagramas de la Figura 106 se utilizaron sólo los primeros cuatro pares de la regleta, para cada una de las líneas, como se aprecia en la Figura 121. Se etiquetaron las líneas como L1 para la línea 1 y L2 para la línea 2.

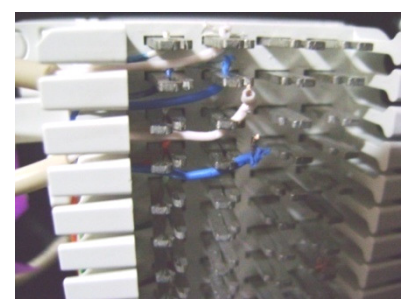

Figura 121. Conexión en la regleta

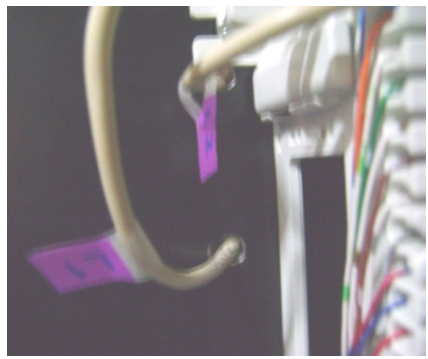

Figura 122. Etiquetas de las líneas

### **4.10 Instalación de Software para KX-TDA200**

Para configurar el KX-TDA200 se requiere de dos programas de software: uno es la interface mediante la cual se puede acceder a la consola de programación del KX-TDA200 y el otro es el driver que nos permite la conexión mediante USB entre una computadora y el KX-TDA200. También se requirió de una computadora la cual tiene las siguientes características: Marca Sony Vaio, modelo VGN-CR305E, 4 GB de memoria RAM, disco duro de 180 GB y sistema operativo (SO) Windows Vista Home Premium.

Se instaló el software TDA100-200 Vers. 2.0, en la computadora mencionada, el cual permite tener acceso a la programación del KX-TDA200, también se le conoce como consola de mantenimiento KX-TDA200 (KX. Maintenance Console). Se descargó de Internet dicho software, ver ANEXO B.

Una vez instalado el software anterior se conectó la computadora al KX-TDA200. Hay dos formas de conexión: mediante cable USB o por puerto RS-232-C. En este se utilizó un cable USB como se muestra en la Figura 123.

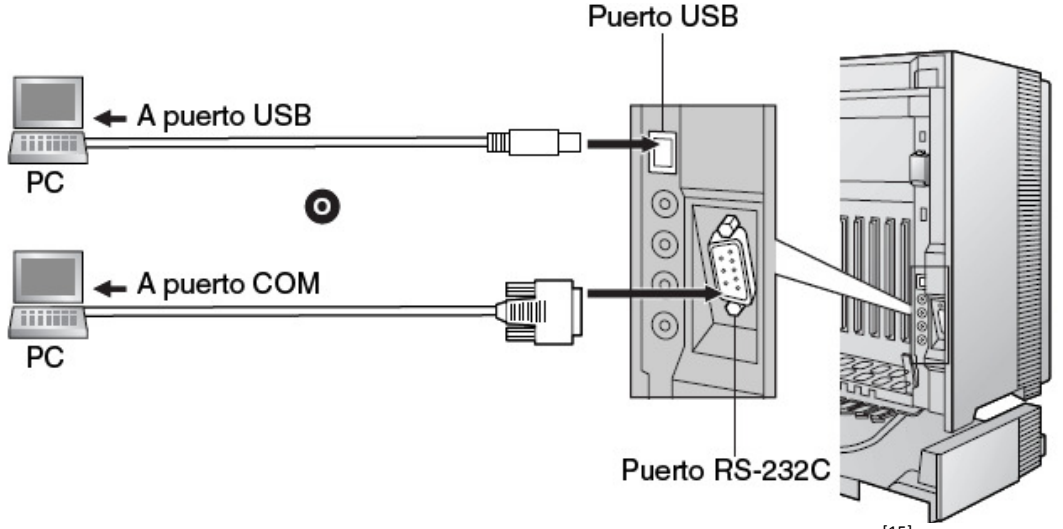

Figura 123. Conexión entre la computadora Vaio y el KX-TDA200<sup>[15]</sup>

Al momento de conectar el cable USB automáticamente apareció en la pantalla de la computadora un mensaje que indicaba que se había encontrado nuevo hardware (Figura 124), por lo que se procedió a instalar el driver, ver ANEXO B.

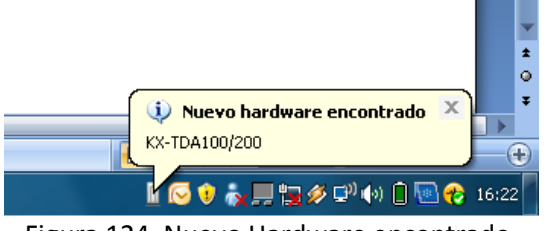

Figura 124. Nuevo Hardware encontrado

# **4.11 Programación KX-TDA200**

Para programar el PBX, se da doble click en el acceso directo de la Consola de Mantenimiento del KX-TDA200 (Figura 125). La pantalla muestra la información necesaria que se debe conocer antes de programar, es decir, las contraseñas y los usuarios (Figura 126).

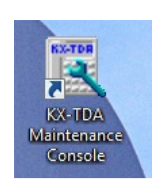

Figura 125. Icono de acceso directo

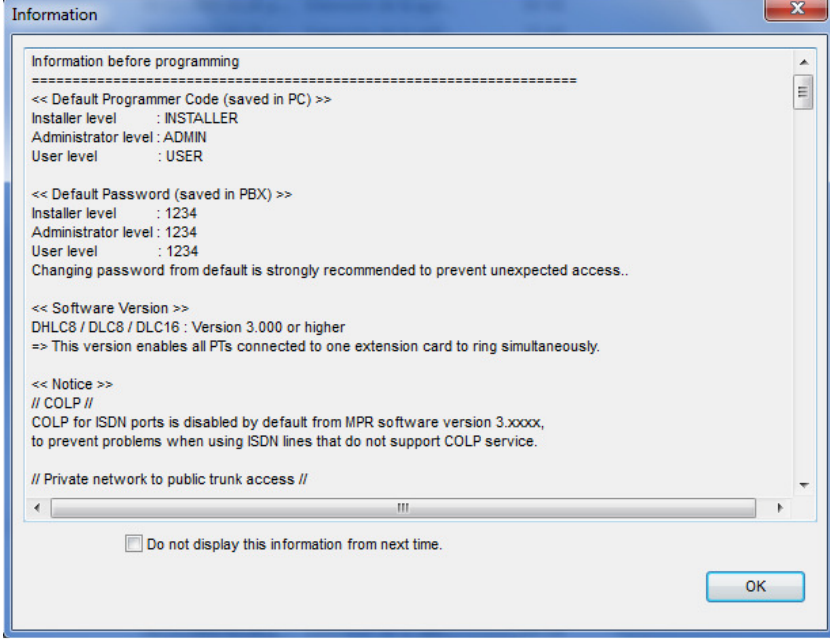

Figura 126. Información antes de la programación

Se ingreso el código "1234" para entrar como administrador del sistema (Figura 127).

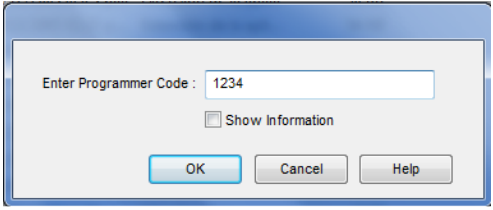

Figura 127. Clave de acceso

Inmediatamente aparece en pantalla la aplicación para programar (Figura 128). Al elegir desplegar la opción de Connect del menú principal, y luego doble click en USB se tuvo acceso a la programación interna del KX-TDA200, a través del cable USB (Figura 129).

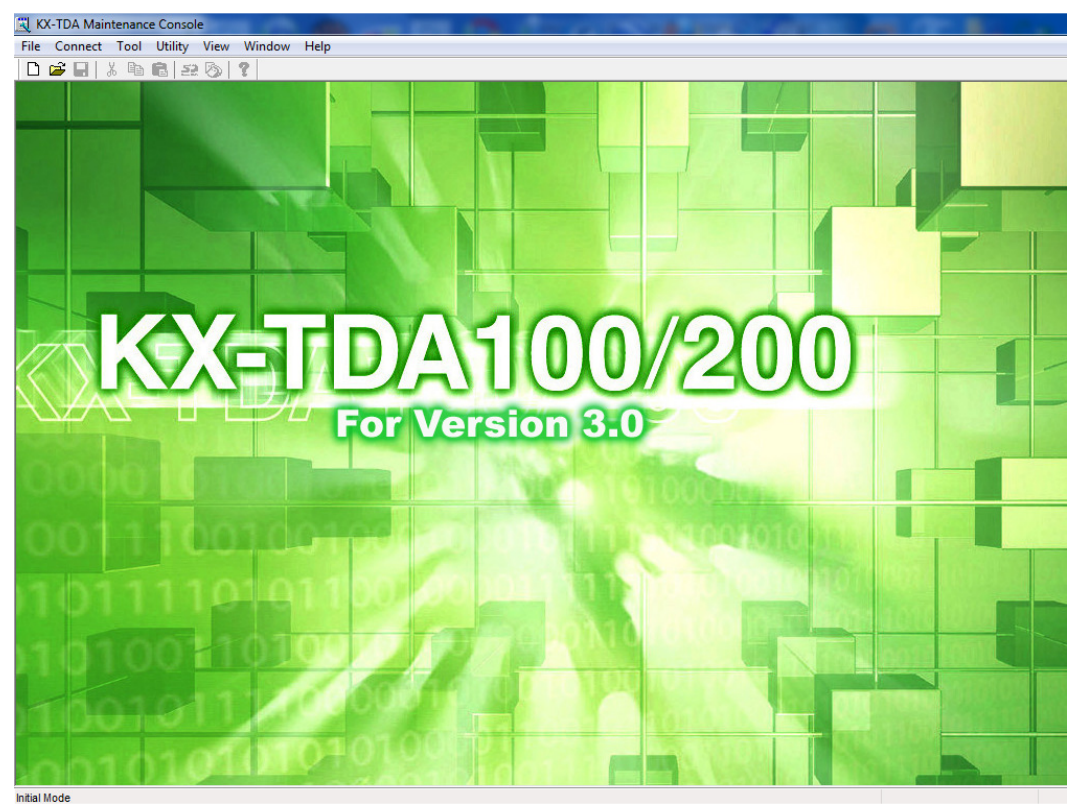

Figura 128. Inicio del software de programación

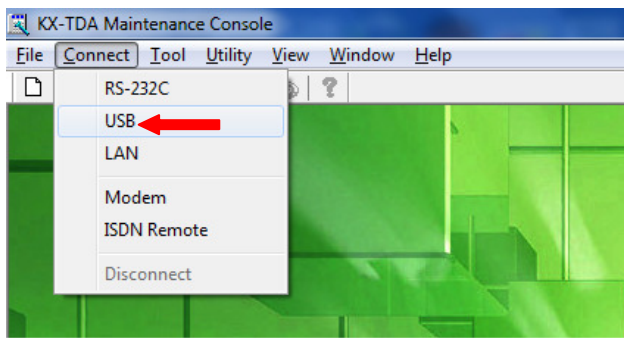

Figura 129. Conexión vía USB al KX-TDA200

El monitor muestra una capa de dialogo en la que se solicita introducir nuevamente el Password de acceso (Figura 130). Una vez que se introdujo el Password correcto aparece en pantalla la imagen, mostrada en la Figura 131.

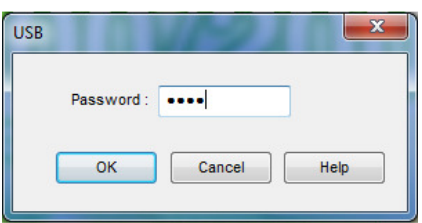

Figura 130. Password de ingreso mediante conexión USB

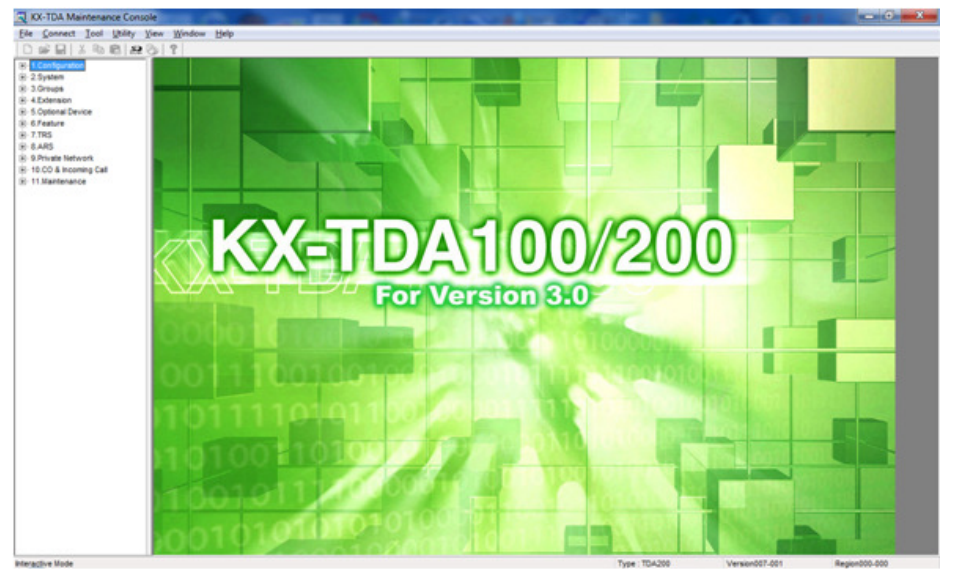

Figura 131. Ventana principal del software de programación con menús

El menú de programación se conforma de 10 opciones (Figura 132) las cuales, a su vez contienen sub-opciones, las cuales se irán mencionando más adelante y cómo fueron configuradas para el corporativo.

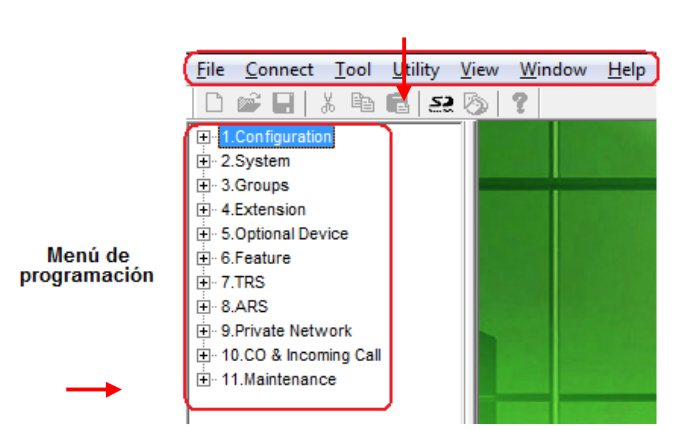

Barra de menú

Figura 132. Menú de programación

#### **4.11.1 Configuración "Configuration"**

**Ranura (Slot):** Al dar doble click en la opción de Slot se muestran las características, el status y la versión de las tarjetas instaladas en el KX-TDA200, en el caso de *Alma Laboratorios* sólo se requieren configurar: una tarjeta MPR Tarjeta de procesador principal (BX), una tarjeta LCOT16, dos tarjetas DHCL8 y una tarjeta OPB3. Para que en el resto de la programación no existieran confusiones sobre qué tarjeta configurar, se sacaron de servicio el resto de la tarjetas instaladas en el KX-TDA200 que no se utilizarían. Lo anterior se realiza dando doble click en la opción de status de la tarjeta que se desee activar o desactivar y se despliega en pantalla la ventana que muestra en la Figura 133 ("Card Command").

La opción **INS** indica que la tarjeta esta inicializada y en servicio la tarjeta, la opción **OUS** indica que esta fuera de servicio, y en los casos donde dice idle, significa que no hay tarjeta instalada en el Slot (Figura 133).

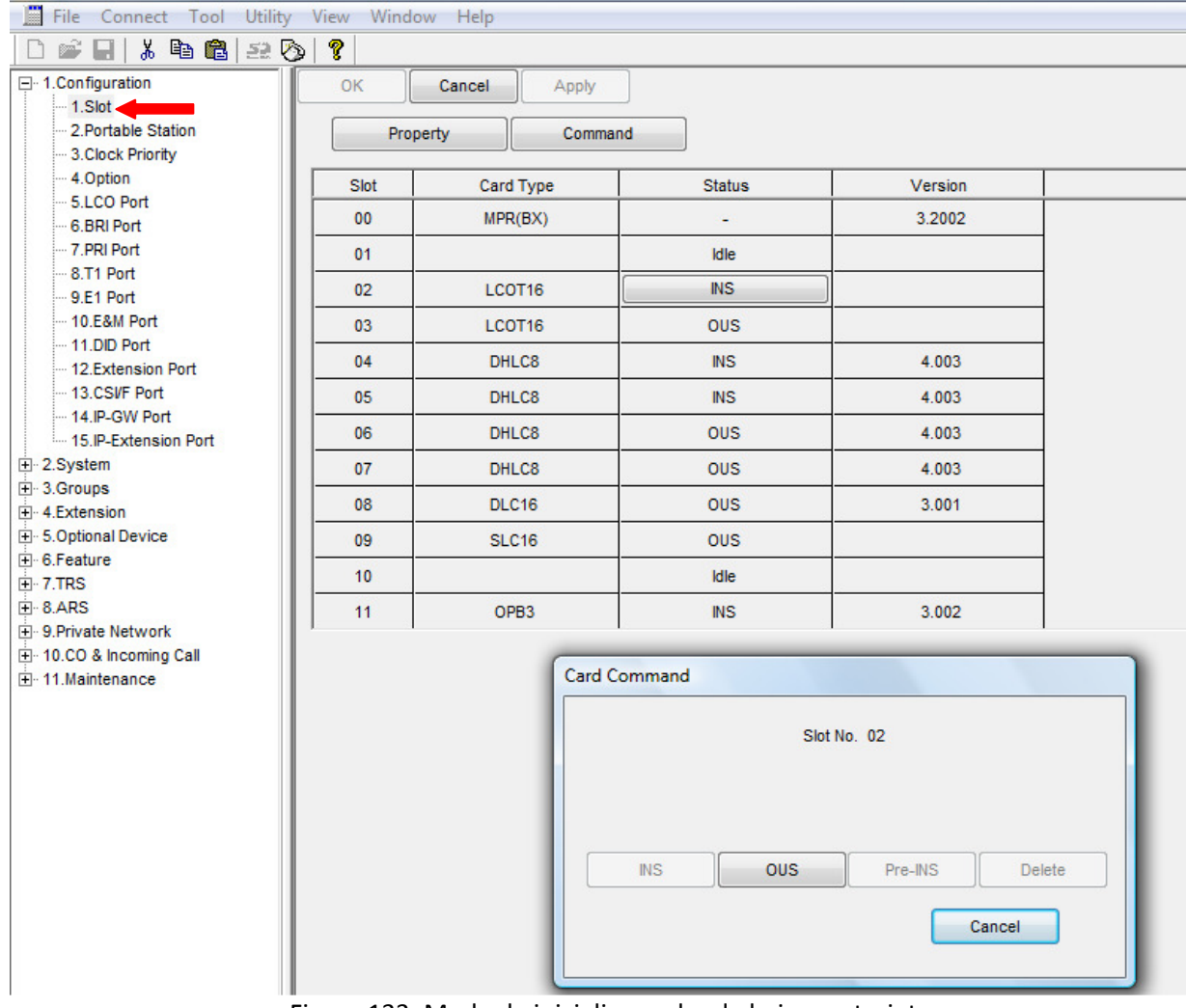

Figura 133. Modo de inicializar o dar de baja una tarjeta

**Tarjeta LCO (LCO Port):** Donde aparecen las opciones en que permite configurarse a las tarjetas LCOT16, en este caso sólo se modificaron las opciones de la tarjeta LCOT16, instalada en la ranura 2 (slot). Como en este caso se instalarán 2 troncales telefónicas sólo se dejaran activas estas dos (Figura 134). También porque el sistema cuando se necesita una línea externa toma la última que éste activa de acuerdo a número de slot y de puerto en este caso será la línea 2. Las opciones restantes se dejaron por default.

| File Connect Tool Utility View Window Help            |         |                 |                      |                                           |             |                |                                  |                   |                                                        |                  |                  |                  | $ E$ $\times$                           |
|-------------------------------------------------------|---------|-----------------|----------------------|-------------------------------------------|-------------|----------------|----------------------------------|-------------------|--------------------------------------------------------|------------------|------------------|------------------|-----------------------------------------|
| E-1.Configuration                                     | ₹<br>OK |                 | Cancel               | Apply                                     |             |                |                                  |                   |                                                        |                  |                  |                  |                                         |
| $-1.$ Slot<br>2.Portable Station<br>-3.Clock Priority |         |                 | Command              |                                           |             |                |                                  |                   |                                                        |                  |                  |                  |                                         |
| -4.Option<br>5.LCO Port                               | Slot    | Port            | Connection           | <b>Busy out</b>                           | Dialling    |                | <b>CPC Signal Detection Time</b> | <b>DTMF Width</b> | <b>Pulse Speed</b>                                     | Reverse          | Caller ID        | Pay Tone         | Pause Tin                               |
| 6.BRI Port                                            |         |                 |                      | <b>Status</b>                             | Mode        | Outgoing       | Incomina                         |                   |                                                        | <b>Detection</b> | <b>Detection</b> | <b>Detection</b> |                                         |
| - 7.PRI Port                                          | 02      | 01              | <b>INS</b>           | Normal                                    | <b>DTMF</b> | None           | None                             | $80$ ms           | Low                                                    | <b>Disable</b>   | Enable           | <b>Fnable</b>    | $1.5$ <sup><math>\triangle</math></sup> |
| $-8.71$ Port<br>$-9.51$ Port                          | 02      | 02              | <b>INS</b>           | Normal                                    | <b>DTMF</b> | None           | None                             | <b>80 ms</b>      | Low                                                    | <b>Disable</b>   | Enable           | Enable           | 1.5                                     |
| $-10.E&M$ Port                                        | 02      | 03              | <b>OUS</b>           | Normal                                    | <b>DTMF</b> | None           | None                             | 80 ms             | Low                                                    | <b>Disable</b>   | Enable           | Enable           | 1.5                                     |
| $-11$ .DID Port<br>- 12.Extension Port                | 02      | 04              | OUS                  | Normal                                    | <b>DTMF</b> | None           | None                             | 80 ms             | Low                                                    | <b>Disable</b>   | Enable           | Enable           | 1.5                                     |
| -13 CSVF Port                                         | 02      | 05              | ou                   | <b>Port Command</b>                       | <b>STER</b> | <b>SHARE</b>   | <b>SEARCH</b>                    | <b>SECTION</b>    | low                                                    | <b>Disable</b>   | Enable           | Enable           | 1.5                                     |
| -14 IP-GW Port                                        | 02      | 06              | ou                   | <b>Disable</b><br>Enable<br>Enable<br>low |             |                |                                  |                   |                                                        |                  |                  |                  | 1.5                                     |
| -15.IP-Extension Port<br>E-2.System                   | 02      | 07              | ou                   |                                           |             | Slot No. 02-01 |                                  |                   | low                                                    | <b>Disable</b>   | Enable           | Enable           | 1.5                                     |
| E-3.Groups                                            | 02      | 08              | ou                   |                                           |             |                |                                  |                   | low                                                    | <b>Disable</b>   | Enable           | Enable           | 1.5                                     |
| Fi-4.Extension<br>E-5.Optional Device                 | 02      | 09              | ou                   |                                           |             |                |                                  |                   | low                                                    | <b>Disable</b>   | Enable           | Enable           | 1.5                                     |
| E-6.Feature                                           | 02      | 10 <sup>°</sup> | ou                   |                                           | $N$         |                | <b>OUS</b>                       |                   | low                                                    | <b>Disable</b>   | <b>Fnable</b>    | <b>Fnable</b>    | 1.5                                     |
| $\overline{F}$ 7.TRS<br>E-8.ARS                       | 02      | 11              | ou                   |                                           |             |                |                                  |                   | low                                                    | <b>Disable</b>   | Enable           | Enable           | 1.5                                     |
| Fi-9.Private Network                                  | 02      | 12              | OU                   |                                           |             |                | Cancel                           |                   | low                                                    | <b>Disable</b>   | Enable           | Enable           | 1.5                                     |
| El-10.CO & Incoming Call<br>Fi-11 Maintenance         | 02      | 13              | ou                   |                                           |             |                |                                  |                   | low                                                    | <b>Disable</b>   | Enable           | Enable           | 1.5                                     |
|                                                       | 02      | 14              | <b>OUS</b>           | Normal                                    | <b>DTMF</b> | None           | None                             | $80$ ms           | Low                                                    | <b>Disable</b>   | Enable           | Enable           | 1.5                                     |
|                                                       | 02      | 15              | <b>OUS</b>           | Normal                                    | <b>DTMF</b> | None           | None                             | <b>80 ms</b>      | Low                                                    | <b>Disable</b>   | Enable           | Enable           | 1.5                                     |
|                                                       |         |                 | Etamma 404 (batalak) |                                           |             |                |                                  |                   | . De a a stringer i se a forze al al la tradutata i CO |                  |                  |                  |                                         |

Figura 134. Inicializar o desactivar una línea de la tarjeta LCO

**Tarjeta de Extensiones (Extension Port):** En ésta opción aparece información de las tarjetas DHCL8 (Figura 135). Como ya se conectaron los teléfonos de cada extensión, el software de programación reconoce los tipos de teléfonos conectados, se conectaron 15 teléfonos Híbridos Panasonic modelos: KX-T7665, KX-T7730 y KX-7630. Estos teléfonos fueron reconocidos como del tipo DPT (40V), APT (15V) o SLT. Cada extensión fue nombrada según el nombre del usuario de ésta o con el nombre del departamento al cual pertenece, esta modificación se realizó en la columna de Extension Name.

| <b>El</b> File<br>Utility<br>Connect Tool       |           | View Window Help |                |                       |            |           |           |                  |                      |        |                      |                |                       | $  \mathbb{F}$ $\times$ |
|-------------------------------------------------|-----------|------------------|----------------|-----------------------|------------|-----------|-----------|------------------|----------------------|--------|----------------------|----------------|-----------------------|-------------------------|
| - 8<br>● 8 2 2<br>$\mathbb{R}^2$<br>n<br>$\Box$ | T         |                  |                |                       |            |           |           |                  |                      |        |                      |                |                       |                         |
| □ 1.Configuration<br>$-1.$ Slot                 | <b>OK</b> |                  | Cancel         | Apply                 |            |           |           |                  |                      |        |                      |                |                       |                         |
| 2.Portable Station                              |           | Command          |                |                       |            |           |           |                  |                      |        |                      |                |                       |                         |
| 3. Clock Priority                               |           |                  |                | <b>Port Type View</b> |            |           |           |                  |                      |        |                      |                |                       |                         |
| 4.Option                                        |           |                  |                |                       |            |           |           |                  |                      |        | <b>DPT Property</b>  |                |                       |                         |
| 5.LCO Port                                      |           |                  |                | Telephone             |            | Extension | Extension | <b>XDP</b>       | <b>Parallel</b>      |        |                      |                |                       | Hea                     |
| 6.BRI Port<br>- 7.PRI Port                      | Slot      | Port             | Port Type      | <b>Type</b>           | Connection | Number    | Name      | Mode             | Telephone<br>Ringing | Type   | Location<br>No.      | VM Unit<br>No. | <b>VM Port</b><br>No. | OFF                     |
| 8.T1 Port                                       | 04        | 01               | S-Hybrid       | DPT(40V)              | <b>INS</b> | 101       | Diana     | $Off -$          | Yes                  | Normal |                      | $\overline{1}$ |                       | He <sup>4</sup>         |
| 9.E1 Port<br>$-10.E$ &M Port                    | 04        | 02               | S-Hybrid       | <b>APT(15V)</b>       | <b>INS</b> | 102       | Ruben     | <b>Off</b><br>On | Yes                  | Normal | 1                    | $\mathbf{1}$   | $\mathbf{1}$          | <b>He</b>               |
| $-11$ .DID Port                                 | 04        | 03               | S-Hybrid       | <b>APT(15V)</b>       | <b>INS</b> | 103       | Miguel    | Off              | Yes                  | Normal | $\blacktriangleleft$ | $\overline{1}$ | $\mathbf{1}$          | <b>He</b>               |
| 12.Extension Port                               | 04        | 04               | S-Hybrid       | <b>SLT</b>            | <b>INS</b> | 104       | Admin.    | Off              | Yes                  | Normal | 1                    | 1              | $\blacktriangleleft$  | He                      |
| 13.CSVF Port                                    |           |                  |                |                       |            |           |           |                  |                      |        |                      |                |                       |                         |
| -- 14 IP-GW Port                                | 04        | 05               | S-Hybrid       | DPT(40V)              | <b>INS</b> | 105       | Admin.    | Off              | Yes                  | Normal |                      |                |                       | He                      |
| -15. IP-Extension Port<br>E 2.System            | 04        | 06               | S-Hybrid       | <b>APT(15V)</b>       | <b>INS</b> | 106       | Alvaro    | Off              | Yes                  | Normal | 1                    | 1              | $\blacktriangleleft$  | He                      |
| F 3.Groups                                      | 04        | 07               | S-Hybrid       | DPT(40V)              | <b>INS</b> | 107       | C. Serv.  | Off              | Yes                  | Normal |                      |                |                       | He                      |
| F-4 Extension<br>F 5.Optional Device            | 04        | 08               | S-Hybrid       | DPT(40V)              | <b>INS</b> | 108       | Arturo    | Off              | Yes                  | Normal | $\blacktriangleleft$ |                |                       | He                      |
| F 6.Feature                                     | 04        | XDP01            | S-Hybrid (SLT) | <b>SLT</b>            | <b>OUS</b> | 117       |           |                  |                      |        |                      |                |                       |                         |
| F-7.TRS                                         | 04        | XDP02            | S-Hybrid (SLT) | <b>SLT</b>            | <b>OUS</b> | 118       |           |                  |                      |        |                      |                |                       |                         |
| $+8.$ ARS                                       |           |                  |                |                       |            |           |           |                  |                      |        |                      |                |                       |                         |
| <b>H</b> 9. Private Network                     | 04        | XDP03            | S-Hybrid (SLT) | <b>SLT</b>            | <b>OUS</b> | 119       |           |                  |                      |        |                      |                |                       |                         |
| Fi-10.CO & Incoming Call<br>Fi-11.Maintenance   | 04        | XDP04            | S-Hybrid (SLT) | <b>SLT</b>            | <b>OUS</b> | 120       |           |                  |                      |        |                      |                |                       |                         |

Figura 135. Información de las extensiones de la tarjeta 4 (DHCL8)

El programa reconoció los teléfonos híbridos Panasonic del puerto uno al ocho de la tarjeta por lo que el número de extensión asignado quedó tal cual lo generó el programa del 101 al 108, para dar continuidad a la numeración de las extensiones y debido a que no se utilizó la opción de teléfonos en paralelo, se tuvo que renombrar a las extensiones, y donde se reconocieron los teléfonos restantes se comenzó a numerar con la extensión 109 hasta la 115 y donde se tenían estos números se colocaron otros para no tener un conflicto.

#### **4.11.2. Sistema "System"**

**Fecha y Hora (Date & Time):** Se configuró la fecha con el siguiente formato: año/mes/día, día de la semana (Figura 136) y la hora con el siguiente formato hora/minute/segundos, el cual puede aparecer en los teléfonos.

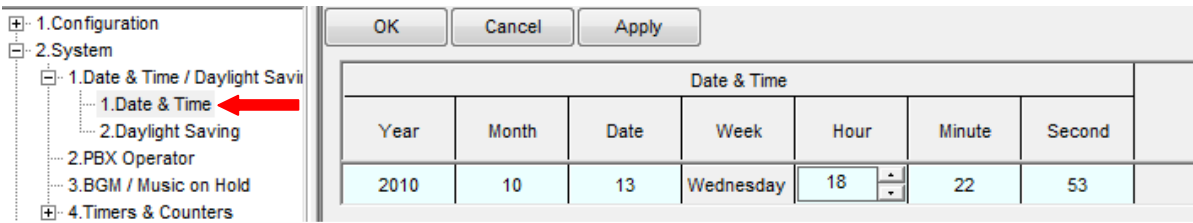

#### Figura 136. Hora y fecha

**Operadora del sistema (PBX Operator):** Configuración de la operadora (Figura 137) para todos los diferentes horarios, para este caso la operadora es la **EXT.111.** 

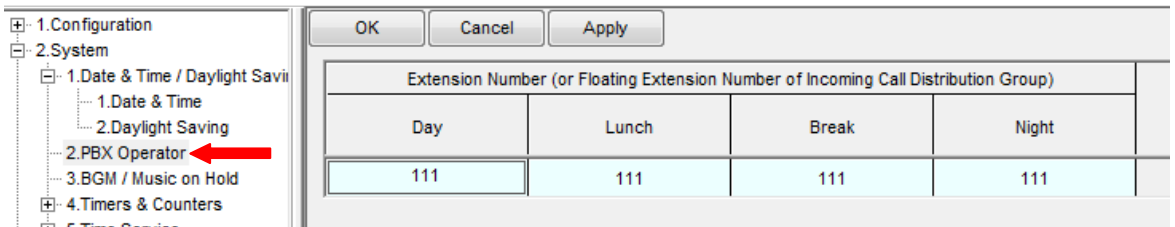

Figura 137. Operadora

**DISA (Direct Inward Access System) /DPH/CONF/T Rem:** En esta opción se configuran los tiempos de la tarjeta DISA y otros tiempos, como el tiempo de retardo del mensaje de bienvenida (Figura 138), para nuestro caso se modifico el tiempo de intercepción de la DISA en los diferentes horarios que se tiene, para que las líneas externas no se quedaran ocupadas después de que se colgara, por lo que se dejo **DISA Intercept Timer (s) en 0.**

| □ 1.Configuration                                   | <b>OK</b><br>Cancel<br>Apply                                                       |          |
|-----------------------------------------------------|------------------------------------------------------------------------------------|----------|
| $-1$ . Slot                                         |                                                                                    |          |
| - 2 Portable Station                                |                                                                                    |          |
| -- 3. Clock Priority                                | <b>Description</b>                                                                 | Value    |
| 4.Option                                            | DISA Delayed Answer Timer (s)                                                      | 1        |
| -5.LCO Port                                         |                                                                                    |          |
| - 6.BRI Port                                        | DISA Mute & OGM Start Timer after Answering (s)                                    | 1.8      |
| -- 7.PRI Port<br>$-8.71$ Port                       | DISA First Digit Timer for Routing to Operator when No Dial<br>(s)                 | 10       |
| $-9F1$ Port                                         |                                                                                    |          |
| $-10.$ E&M Port                                     | DISA Second Digit Timer for Automated Attendant (s)                                |          |
| $-11$ .DID Port                                     | DISA Intercept Timer - Day (s)                                                     |          |
| -- 12 Extension Port                                | DISA Intercept Timer - Lunch (s)                                                   |          |
| - 13.CSVF Port                                      |                                                                                    |          |
| $-14$ IP-GW Port                                    | DISA Intercept Timer - Break (s)                                                   | o        |
| - 15. IP-Extension Port                             | DISA Intercept Timer - Night (s)                                                   | $\Omega$ |
| 白·2.System<br>Fi-1.Date & Time / Daylight S         | DISA Disconnect Timer after Intercept (s)                                          | 20       |
| -2.PBX Operator                                     | DISA CO-to-CO Line Call Prolong Counter                                            | $10 -$   |
| -3.BGM / Music on Hold<br>-4.Timers & Counters      | DISA CO-to-CO Line Call Prolong Time (min)                                         | 3        |
| -1.CO / Extension                                   | Progress Tone Continuation Time before Recording Message (s)                       | 5        |
| --- 2.DISA/DPH/CONF/T.<br>3. Miscellaneous          | <b>DISA Reorder Tone Duration Time (s)</b>                                         | 3        |
| F 5. Time Service                                   | Doorphone Call Duration Time (s)                                                   | 30       |
| F 6.Numbering Plan                                  |                                                                                    |          |
| Fi-7 Class of Service                               | Doorphone Call Duration Limitation Time (s)                                        | 60       |
| <b>E</b> 8.Ring Tone Patterns<br>E-9.System Option  | Door Open Duration Time (s)                                                        |          |
| $-10$ .CTI                                          | Timed Reminder : Repeat Counter                                                    | 3        |
| Fi-11. Audio Gain                                   | Timed Reminder: Interval Time (s)                                                  | 30       |
| -13 Extension Caller ID<br>14.IP Extension Settings | Timed Reminder: Alarm Ringing Duration Time (s)                                    | 30       |
| 田 3.Groups                                          | Unattended Conference : Recall Start Time (min)                                    | 10       |
| Fi-4.Extension<br>白· 5.Optional Device              | Unattended Conference : Recall Continuous Time before Sending Alarm Tone to CO (s) | 30       |
| 1.Doorphone                                         |                                                                                    |          |
| -2.External Pager                                   | Unattended Conference: Recall & Alarm Continuous Time before Disconnecting (s)     | 15       |
| $\Box$ 3.DISA                                       | Answer Waiting Timer for Broadcasting Group (s)                                    | 60       |
| 1 System Setting                                    |                                                                                    |          |

Figura 138. Tiempo de intercepción de DISA

**Clase de servicio principal (COS (Class Of Service) Setting):** En la pestaña de TRS (Telephone Request Service)/CO (Figura 139) se coloca el nombre del tipo de servicio y la restricción que se quiere configurar, la cual se mencionara más adelante donde es que se programó, y que también dependen del horario que se maneje.

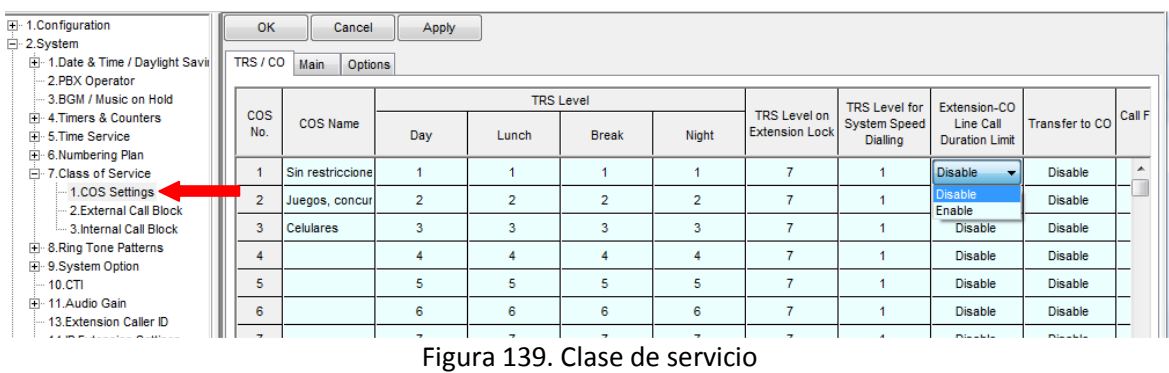

Los parámetros restantes se dejaron como venían por default, tanto en ésta pestaña como en la de Main y Option.

### **4.11.3. Grupos "Groups"**

**Configuración TRG-Trounk Group (TRG Setting):** Para esta configuración se colocaron los nombres de los grupos en la pestaña de Main (Figura 140), los cuales se quedaron como: **1. Alma Laboratorios 2. Alma Resources,** las pestañas de Intercep y Host PBX Access code quedaron sin modificar.

| E-1.Configuration<br>E-2.System<br>$-3.$ Groups<br><b>⊟</b> 1.Trunk Group | OK<br>Main            | Cancel<br>Intercept   Host PBX Access Code | Apply      |                                       |                |                            |        |                                 |                                      |                                  |     |
|---------------------------------------------------------------------------|-----------------------|--------------------------------------------|------------|---------------------------------------|----------------|----------------------------|--------|---------------------------------|--------------------------------------|----------------------------------|-----|
| 1.TRG Settings                                                            |                       |                                            |            |                                       |                | <b>DISA Tone Detection</b> |        |                                 |                                      |                                  |     |
| -2.Local Access Priority<br>3.Charge Rate                                 | <b>Trunk</b><br>Group | <b>Group Name</b><br>(20 characters)       | <b>COS</b> | Line Hunting<br>Order                 | Silence        | Continuous                 | Cyclic | $CO-CO$<br><b>Duration Time</b> | Extension-CO<br><b>Duration Time</b> | <b>Caller ID Modify</b><br>Table | Dia |
| 2.User Group<br>3.Call Pickup Group                                       |                       | Alma Laboratori                            | 7          | High -> Lov $\blacktriangledown$      | <b>Disable</b> | Enable                     | Enable | $10$ min                        | $10$ min                             |                                  |     |
| 4. Paging Group<br>E-5.Incoming Call Distribution G                       | $\overline{2}$        | Alma Resouces                              | 7          | High -> Low<br>$Low \rightarrow High$ | <b>Disable</b> | Enable                     | Enable | $10$ min                        | $10$ min                             |                                  |     |
| - 6.Extension Hunting Group                                               | 3                     |                                            |            | Rotation                              | <b>Disable</b> | Enable                     | Enable | $10$ min                        | $10$ min                             |                                  |     |
| E-7.VM(DPT) Group<br>E-8.VM(DTMF) Group                                   |                       |                                            |            | High -> Low                           | <b>Disable</b> | Enable                     | Enable | $10$ min                        | $10$ min                             |                                  |     |
| 9.PS Ring Group                                                           | 5.                    |                                            |            | $H$ igh -> Low                        | <b>Disable</b> | Enable                     | Enable | $10$ min                        | $10$ min                             |                                  |     |
| 10.Broadcasting Group                                                     |                       |                                            |            | $H$ igh -> Low                        | <b>Disable</b> | Enable                     | Enable | $10$ min                        | $10$ min                             |                                  |     |

Figura 140. Grupo de líneas

**Prioridad de acceso local (Local Access Priority):** Se colocó la prioridad de los grupos como: **1 a Alma Laboratorios y 2 a Alma Resources** (Figura 141)**.** 

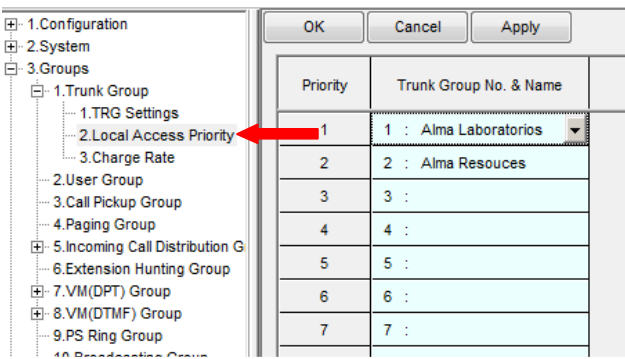

Figura 141. Prioridad de grupos de líneas

**Configuración de grupo (Group Setting):** Para esta configuración se tienen varias pestañas (Figura 142) como son:

 $\triangleright$  Main (principal) se colocó el nombre de los grupos, el tipo de distribución, el número de inquilinos en el grupo y la clase de servicio (COS).

Para el método de distribución, existen 3 opciones:

Ring: Al momento de una llamada entrante timbraran simultáneamente todos los teléfonos de los integrantes del grupo.

UCD (Uniform Call Distribution): En este caso se sigue una distribución uniforme para contestar las llamadas, es decir, cuando llegue una llamada entrante timbrará en una de las extensiones del grupo, a la siguiente llamada timbrará en otra y así sucesivamente con cada miembro del grupo.

Priority hunting: En ésta distribución se seguirá una secuencia de timbrado, es decir, timbrará en la primera extensión del grupo, si no contestan timbrara en la siguiente, si éste tampoco contesta timbrará en la extensión del siguiente integrante y así sucesivamente hasta terminar con todos los integrantes del grupo, Figura 142, en las siguiente pestañas veremos las opciones que se pueden agregar en este método.

|                | 田 1.Configuration                        | QK             | Cancel    | Apply                            |                         |                     |                 |                 |                       |                |                       |
|----------------|------------------------------------------|----------------|-----------|----------------------------------|-------------------------|---------------------|-----------------|-----------------|-----------------------|----------------|-----------------------|
| E 2.System     |                                          |                |           |                                  |                         |                     |                 |                 |                       |                |                       |
| $-3.$ Groups   |                                          | Main           |           | <b>Jeuing Busy</b>               | Overflow No Answer      | Queuing Time Table  | Miscellaneous   |                 | Group Log / Group FWD |                |                       |
|                | E 1.Trunk Group                          |                |           |                                  |                         |                     |                 |                 |                       |                |                       |
|                | 2.User Group                             |                | Floating  |                                  |                         |                     |                 |                 |                       |                | CLIP on ICD           |
|                | 3.Call Pickup Group                      | <b>ICD</b>     | Extension | Group Name                       | <b>Distribution</b>     | <b>Call Waiting</b> | <b>FWD Mode</b> | <b>DND Mode</b> | <b>Tenant Number</b>  | <b>COS</b>     | <b>Group button</b>   |
|                | 4. Paging Group                          | Group          | Number    | (20 characters)                  | Method                  | <b>Distribution</b> |                 |                 |                       |                | $(16 \text{ digits})$ |
|                | 5. Incoming Call Distribution G          |                |           |                                  |                         |                     |                 |                 |                       |                |                       |
|                | 1.Group Settings                         |                | 601       | <b>Ventas</b>                    | <b>Priority Hunting</b> | <b>Distribution</b> | Ring            | No Ring         | 5                     | $\overline{2}$ |                       |
|                | 2.Member                                 | $\overline{2}$ | 602       | C. Serv.                         | <b>Priority Hunting</b> | <b>Distribution</b> | Ring            | No Ring         | 3                     | $\overline{2}$ |                       |
|                | 3.Queuing Time Table<br>4. Miscellaneous | 3              | 603       | dmin. y Finanza Priority Hunting |                         | <b>Distribution</b> | Ring            | No Ring         | 3                     | $\overline{2}$ |                       |
|                | 6.Extension Hunting Group                |                |           |                                  |                         |                     |                 |                 |                       |                |                       |
|                | E 7.VM(DPT) Group                        | 4              | 604       | Alma Resources Priority Hur      |                         | <b>Distribution</b> | Ring            | No Ring         | 3                     | $\overline{2}$ |                       |
|                | E-8.VM(DTMF) Group                       | 5              | 605       | ICD Group 005                    | Ring<br><b>UCD</b>      | <b>Distribution</b> | Ring            | No Ring         |                       | 1              |                       |
|                | 9.PS Ring Group<br>10.Broadcasting Group | 6              | 606       | ICD Group 006                    | <b>Priority Hunting</b> | <b>Distribution</b> | Ring            | No Ring         |                       |                |                       |
| Fi-4 Extension |                                          | 7              | 607       | ICD Group 007                    | Ring                    | <b>Distribution</b> | Ring            | No Ring         |                       |                |                       |
|                | <b>E</b> 5.Optional Device               | 8              | 608       | ICD Group 008                    | Ring                    | <b>Distribution</b> | Ring            | No Ring         |                       | 1              |                       |
| F 6. Feature   |                                          |                |           |                                  |                         |                     |                 |                 |                       |                |                       |
| E-7.TRS        |                                          | 9              | 609       | ICD Group 009                    | Ring                    | <b>Distribution</b> | Ring            | No Ring         |                       | 1              |                       |
| F-8 ARS        |                                          |                |           |                                  |                         |                     |                 |                 |                       |                |                       |

Figura 142. Pestaña Main, métodos de distribución y número de inquilinos en el grupo

Para el COS se tendrá que configurar como única restricción la de **juegos y concursos** que como vimos en la sección 4.11.2 (Sistema "System") en la opción de clase de servicio principal (COS Setting) de este menú de programación, tiene como número de referencia el **2.** 

 Overflow Queuing Busy: Se configuró como extensión de desborde, la cual se utiliza cuando todas las extensiones de un grupo estén ocupadas, la de la operadora la cual es la **111** para todos los grupos y en los diferentes horarios (Figura 143).

| 田 1.Configuration<br>日 2.System                    | QK                  | Cancel    | Apply                                         |     |                    |                         |                      |              |                       |
|----------------------------------------------------|---------------------|-----------|-----------------------------------------------|-----|--------------------|-------------------------|----------------------|--------------|-----------------------|
| 白 3.Groups                                         | Main                |           | Overflow Queuing Busy <b>Common No Answer</b> |     | Queuing Time Table |                         | <b>Miscellaneous</b> |              | Group Log / Group FWD |
| 由 1.Trunk Group<br>2.User Group                    |                     | Floating  |                                               |     |                    | Queuing Busy            |                      |              |                       |
| 3.Call Pickup Group                                | <b>ICD</b><br>Group | Extension | <b>Group Name</b><br>(20 characters)          |     |                    | Destination (32 digits) |                      |              | Queuing Call          |
| 4.Paging Group<br>□ 5.Incoming Call Distribution G |                     | Number    |                                               | Day | Lunch              | <b>Break</b>            |                      | <b>Night</b> | Capacity              |
| - 1.Group Settings                                 |                     | 601       | Ventas                                        | 111 | 111                | 111                     |                      | 111          | 30                    |
| - 2 Member<br>3.Queuing Time Table                 | $\overline{2}$      | 602       | C. Serv.                                      | 111 | 111                | 111                     |                      | 111          | 30                    |
| 4. Miscellaneous                                   | 3                   | 603       | dmin. y Finanza                               | 111 | 111                | 111                     |                      | 111          | 30                    |
| 6.Extension Hunting Group<br>E. 7. VM(DPT) Group   | 4                   | 604       | Alma Resources                                | 111 | 111                | 111                     |                      | 111          | 30                    |
| E-8.VM(DTMF) Group                                 | 5                   | 605       | ICD Group 005                                 |     |                    |                         |                      |              | 30                    |
| 9.PS Ring Group<br>□ 10.Broadcasting Group         | 6                   | 606       | ICD Group 006                                 |     |                    |                         |                      |              | 30                    |
| 田 4.Extension                                      | 7                   | 607       | ICD Group 007                                 |     |                    |                         |                      |              | 30                    |
| E. 5. Optional Device<br>Fi-6.Feature              | 8                   | 608       | ICD Group 008                                 |     |                    |                         |                      |              | 30                    |

Figura 143. Extensión de desborde cuando estén ocupados
$\triangleright$  Overflow no answer (Figura 144): Se colocó la extensión de desborde, la cual se utiliza cuando los integrantes del grupo no respondan, se configuró a la **operadora 111** y se cambia el tiempo de en que estará sonando en las extensiones que pertenecen al grupo antes de pasar a la operadora (Figura 144). Como se observa en la Figura 142 se configuró en el método de Priority hunting por lo que se le programó 20 s a cada extensión, por lo que para ventas se quedo en 80s en centro de servicio, administración y finanzas y alma resources a 60s, el tiempo de rotación en las extensiones antes de pasarlo a la operadora.

|              | Fi-1.Configuration                                         |  | OK                                   | Cancel                | Apply                         |                                     |               |              |       |      |  |  |  |
|--------------|------------------------------------------------------------|--|--------------------------------------|-----------------------|-------------------------------|-------------------------------------|---------------|--------------|-------|------|--|--|--|
|              | 日 2.System                                                 |  |                                      |                       |                               |                                     |               |              |       |      |  |  |  |
| $-3.$ Groups |                                                            |  | Main<br><b>Overflow Queuing Busy</b> | Group Log / Group FWD |                               |                                     |               |              |       |      |  |  |  |
|              | <b>E-1.Trunk Group</b>                                     |  |                                      |                       |                               |                                     |               |              |       |      |  |  |  |
|              | 2.User Group                                               |  |                                      | Floating              |                               | Time out & Manual Queue Redirection |               |              |       |      |  |  |  |
|              | 3.Call Pickup Group                                        |  | <b>ICD</b><br>Group                  | Extension             | Group Name<br>(20 characters) |                                     | Overflow Time | <b>Hurry</b> |       |      |  |  |  |
|              | 4.Paging Group                                             |  |                                      | Number                |                               | Day                                 | Lunch         | <b>Break</b> | Night |      |  |  |  |
|              | 5. Incoming Call Distribution G<br>F<br>- 1.Group Settings |  |                                      |                       |                               |                                     |               |              |       |      |  |  |  |
|              |                                                            |  |                                      | 601                   | <b>Ventas</b>                 | 111                                 | 111           | 111          | 111   | 80 s |  |  |  |
|              | 2. Member<br>-3.Queuing Time Table                         |  | $\overline{2}$                       | 602                   | C. Serv.                      | 111                                 | 111           | 111          | 111   | 60 s |  |  |  |
|              |                                                            |  |                                      |                       |                               |                                     |               |              |       |      |  |  |  |
|              | 4. Miscellaneous                                           |  | 3                                    | 603                   | dmin. y Finanza               | 111                                 | 111           | 111          | 111   | 60 s |  |  |  |
|              | - 6.Extension Hunting Group                                |  | 4                                    | 604                   | Alma Resources                | 111                                 | 111           | 111          | 111   | 60 s |  |  |  |
|              |                                                            |  | 5                                    | 605                   | ICD Group 005                 |                                     |               |              |       | None |  |  |  |
|              | E-7.VM(DPT) Group<br>E-8.VM(DTMF) Group                    |  |                                      |                       |                               |                                     |               |              |       |      |  |  |  |

Figura 144. Configuración de no respuesta

 Miscellaneous (varios): Se programó el tiempo de no respuesta de la extensión, el cual quedo como **20 s** para todos los grupos (Figura 145).

| 田 1.Configuration<br>E-2.System<br>⊟ 3.Groups                                                 | OK<br>Cancel<br>Apply<br>Miscellaneous <sup>4</sup><br>Main<br>Queuing Time Table<br>Overflow No Answer<br>Overflow Queuing Busy<br>Croup Lou / Group FWD |             |                                      |                                    |                                                 |                                             |                                  |                      |  |  |  |
|-----------------------------------------------------------------------------------------------|----------------------------------------------------------------------------------------------------|-------------|--------------------------------------|------------------------------------|-------------------------------------------------|---------------------------------------------|----------------------------------|----------------------|--|--|--|
| <b>E</b> 1.Trunk Group                                                                        |                                                                                                    |             |                                      |                                    |                                                 |                                             |                                  |                      |  |  |  |
| 2.User Group<br>3.Call Pickup Group<br>4.Paging Group<br>5. Incoming Call Distribution G<br>F | Floating<br><b>ICD</b><br>Extension<br>Group<br>Number                                                                                                    |             | <b>Group Name</b><br>(20 characters) | <b>Extension No</b><br>Answer Time | Automatic<br>Log-out                            | Maximum No.<br>of Busy<br><b>Extensions</b> | <b>Last Extension</b><br>Log-out | <b>VIP Call Mode</b> |  |  |  |
| - 1.Group Settings                                                                            |                                                                                                    | 601         | Ventas                               | <b>None</b><br>▼                   | None                                            | Max.                                        | Enable                           | <b>Disable</b>       |  |  |  |
| 2.Member<br>3.Queuing Time Table                                                              | $\overline{2}$                                                                                                    | 602         | C. Serv.                             | None<br>10                         | None                                            | Max.                                        | Enable                           | <b>Disable</b>       |  |  |  |
| 4. Miscellaneous                                                                              | 3                                                                                                    | 603         | dmin. y Finanza 20                   |                                    | None                                            | Max.                                        | Enable                           | <b>Disable</b>       |  |  |  |
| 6.Extension Hunting Group<br>田 7.VM(DPT) Group                                                | 4                                                                                                    | 604         | Alma Resources 40                    | 30                                 | None                                            | Max.                                        | Enable                           | <b>Disable</b>       |  |  |  |
| E-8.VM(DTMF) Group                                                                            | 5                                                                                                    | 605         | ICD Group 005                        | 50<br>60                           | None                                            | Max.                                        | Enable                           | <b>Disable</b>       |  |  |  |
| 9.PS Ring Group                                                                               | $\overline{a}$ $\overline{a}$                                                                                                    | 808<br>$ -$ | ICD Group 006 70<br>.                |                                    | None<br>and the contract of the contract of the | May<br>$\cdots$                             | <b>Fnahle</b>                    | Disable              |  |  |  |

Figura 145. Tiempo de no respuesta de la extensión

**Miembros (Member):** Se fijaron los números de las extensiones que van a pertenecer a cada grupo (Figura 146 y 147).

| <b>⊞</b> 1. Configuration                 |  | <b>OK</b>                                                   | Cancel               | Apply                 |                |  |  |  |  |  |  |
|-------------------------------------------|--|-------------------------------------------------------------|----------------------|-----------------------|----------------|--|--|--|--|--|--|
| E-2.System                                |  | Group 1 / 601 / Ventas<br><b>Incoming Call Distribution</b> |                      |                       |                |  |  |  |  |  |  |
| □ 3.Groups                                |  |                                                             |                      |                       |                |  |  |  |  |  |  |
| 日 1.Trunk Group                           |  |                                                             |                      |                       |                |  |  |  |  |  |  |
| 2.User Group                              |  | Member                                                      | <b>Extension No.</b> | <b>Delayed Ring</b>   | Wrap-up Time   |  |  |  |  |  |  |
| 3.Call Pickup Group                       |  |                                                             |                      |                       |                |  |  |  |  |  |  |
| 4. Paging Group                           |  | 01                                                          | 114                  | Immediate             | 0 <sub>s</sub> |  |  |  |  |  |  |
| □ 5.Incoming Call Distribution G          |  | 02                                                          | 113                  | Immediate             | 0 <sub>s</sub> |  |  |  |  |  |  |
| - 1.Group Settings                        |  |                                                             |                      |                       |                |  |  |  |  |  |  |
| - 2.Member                                |  | 03                                                          | 106                  | Immediate             | 0 <sup>5</sup> |  |  |  |  |  |  |
| 3.Queuing Time Table                      |  | 04                                                          | 112                  | Immediate             | 0 <sub>s</sub> |  |  |  |  |  |  |
| 4. Miscellaneous                          |  |                                                             |                      |                       |                |  |  |  |  |  |  |
| 6.Extension Hunting Group                 |  | 05                                                          |                      | Immediate             | 0 <sup>s</sup> |  |  |  |  |  |  |
| El-7.VM(DPT) Group<br>_ _ _ _ _ _ _ _ _ _ |  | $\sim$                                                      |                      | <b>London Alberta</b> | $\sim$ $-$     |  |  |  |  |  |  |

Figura 146. Miembros del grupo de ventas

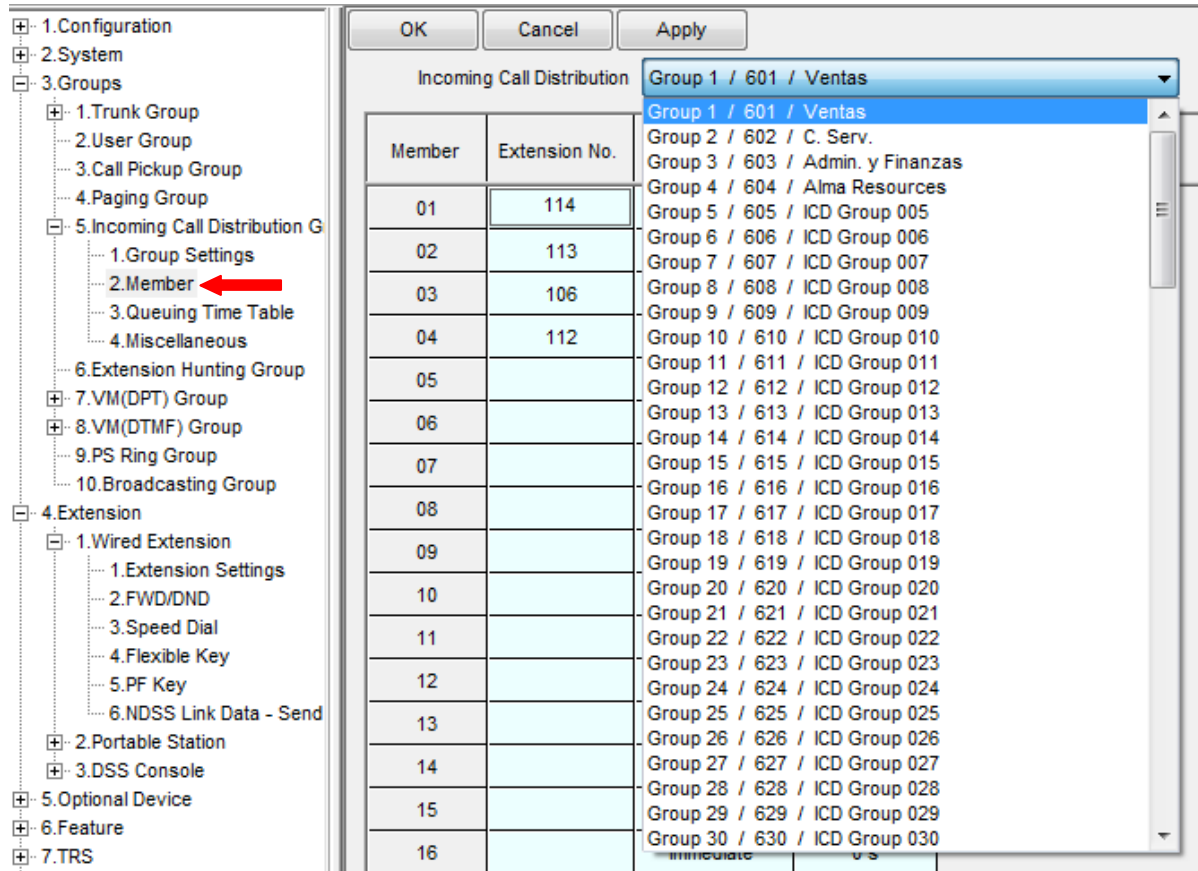

Figura 147. Menú para elegir a cada grupo y poner las extensiones que los integran

Los grupos y las extensiones se muestran en la Tabla 24.

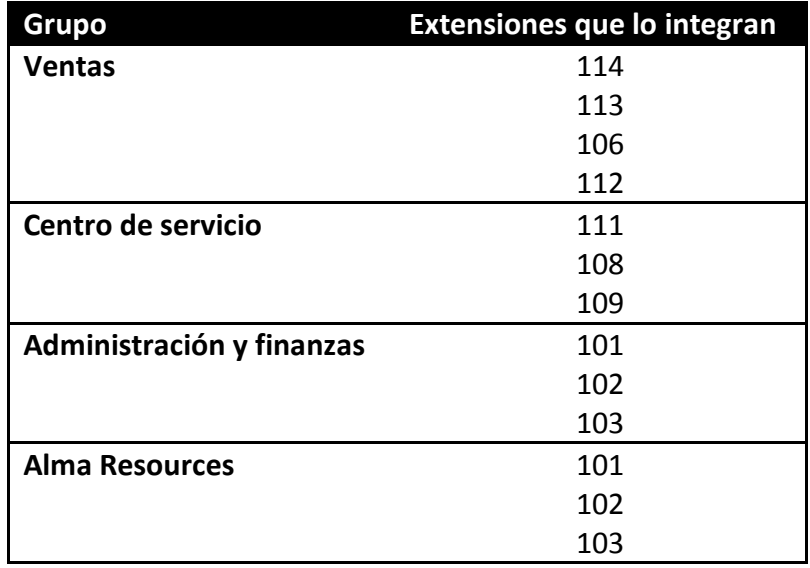

Tabla 24. Grupos y extensiones.

## **4.11.4. Extensiones "Extension" y dispositivos opcionales "Optional Device"**

Se presenta la configuración para Extensiones y dispositivos opcionales. Para las extensiones tenemos: **Configuración de las extensiones (Extension Setting)**, en la pestaña Main se coloca la clase de servicio para cada extensión, ésta debe de coincidir con el COS del grupo al que pertenece (Figura 148), el cual como ya habíamos mencionado será con la restricción de **juegos y concursos (2)**. Las demás pestañas de la option 1 a la 6 y Fwd /dnd reference se dejaron con los parámetros que tenían de fabrica.

| <b>⊞</b> 1. Configuration    | QK   |                      | Cancel   | Apply                                       |                    |                      |                            |                |   |                |  |  |
|------------------------------|------|----------------------|----------|---------------------------------------------|--------------------|----------------------|----------------------------|----------------|---|----------------|--|--|
| E-2.System                   |      |                      |          |                                             |                    |                      |                            |                |   |                |  |  |
| E-3.Groups                   |      | <b>CLIP Generate</b> |          |                                             |                    |                      |                            |                |   |                |  |  |
| □ 4.Extension                |      |                      |          |                                             |                    |                      |                            |                |   |                |  |  |
| Fi-1. Wired Extension        | Main | Option 1             | Option 2 | Option 3<br>Option 4                        | Option 5           | Option 6<br>Option 7 | <b>FWD / DND Reference</b> |                |   |                |  |  |
| 1.Extension Settings         |      |                      |          |                                             |                    |                      |                            |                |   |                |  |  |
| $-2$ FWD/DND                 |      |                      |          |                                             |                    |                      |                            |                |   |                |  |  |
| 3.Speed Dial                 |      | Port                 |          | <b>Extension Extension Name</b>             |                    | Telephone            | Wireless XDP               |                |   | <b>COS</b>     |  |  |
| 4. Flexible Key              | Slot |                      | Number   | Port Type<br>(20 characters)<br><b>Type</b> | <b>SLT MW Mode</b> | <b>User Group</b>    |                            |                |   |                |  |  |
| $-5$ PF Kev                  |      |                      |          |                                             |                    |                      |                            |                |   |                |  |  |
| 6.NDSS Link Data - Send      | 04   | 01                   | 101      | Diana                                       | S-Hybrid           | DPT(40V)             |                            | <b>Disable</b> | 1 | $\overline{2}$ |  |  |
| <b>Fi-2 Portable Station</b> | 04   | 02                   | 102      | Ruben                                       | S-Hybrid           | <b>APT(15V)</b>      |                            | <b>Disable</b> |   | $\overline{2}$ |  |  |
| Fi-3.DSS Console             |      |                      |          |                                             |                    |                      |                            |                |   |                |  |  |
| <b>E-5.Optional Device</b>   | 04   | 03                   | 103      | Miguel                                      | S-Hybrid           | <b>APT(15V)</b>      |                            | <b>Disable</b> | 1 | $\overline{2}$ |  |  |
| F 6. Feature<br>$F - 7$ .TRS | 04   | 04                   | 104      | Admin.                                      | S-Hybrid           | <b>SLT</b>           |                            | <b>Disable</b> |   | $\overline{2}$ |  |  |
| FI-8.ARS                     | 04   | 05                   | 105      | Admin.                                      | S-Hybrid           | DPT(40V)             |                            | <b>Disable</b> | 1 | $\overline{2}$ |  |  |
| FF-9. Private Network        |      |                      |          |                                             |                    |                      |                            |                |   |                |  |  |
| E-10.CO & Incoming Call      | 04   | 06                   | 106      | Alvaro                                      | S-Hybrid           | <b>APT(15V)</b>      |                            | <b>Disable</b> |   | $\overline{2}$ |  |  |
| Fi-11. Maintenance           | 04   | 07                   | 107      | C. Serv.                                    | S-Hybrid           | DPT(40V)             |                            | <b>Disable</b> | 1 | $\overline{2}$ |  |  |
|                              | 04   | 08                   | 108      | Arturo                                      | S-Hybrid           | DPT(40V)             |                            | <b>Disable</b> |   | $\overline{2}$ |  |  |

Figura 148. COS de las primeras extensiones

Para la configuración de Dispositivos Opcionales (Figura 149) tenemos: **Configuración de Mensajes (Message Setting**), se colocan los nombres de los mensajes que se quieren grabar, los cuales se utilizan en el menú de bienvenida y se le coloca el número de la extensión a donde va a dirigirse en caso de presionar la tecla de la 1 ala 9 ó el número de referencia de otro mensaje al cual se quiere ingresar. Los mensajes que se grabaron fueron los siguientes:

## **Mensaje con número de referencia 501:**

*BIENVENIDO, gracias por llamar a Alma Laboratorios, si conoce el número de la extensión márquelo ahora, de lo contrario escuche nuestro menú de opciones: Ventas marque 1* (EXTENSIÓN 114) *Centro de servicio certificado: marque 2* (EXTENSIÓN 111) *Administración y finanzas: marque 3* (EXTENSIÓN 102) *Alma resources marque: 4* (Mensaje 502) *o bien marque 0 para ser atendido por una operadora* (EXTENSIÓN 111)

## **Mensaje con número de referencia 502:**

*Gracias por llamar a Alma resources Ventas: marque 1* (EXTENSIÓN 102) *Administración: marque 2*(EXTENSIÓN 101) *o bien marque 0 para ser atendido por una operadora* (EXTENSIÓN 101 ) Los cuales se grabaron con ayuda del teléfono de la extensión 106, esto se realizó con la combinación de teclas:

#### **\*36+opción+Número de mensaje**

Las opciones pueden ser:

- 1. Grabar el mensaje
- 2. Escuchar el mensaje
- 0 Borrar le mensaje.

Por ejemplo para grabar el mensaje 501 la combinación sería:

\*361501

Después se espera el tono, se comienza a grabar el mensaje cuando se termina se presiona auto-dial para guardarlo.

| <b>⊞</b> 1.Configuration<br>田 2.System       | OK                   | Cancel<br>Apply                 |                          |                                           |        |        |        |        |        |        |        |        |        |  |
|----------------------------------------------|----------------------|---------------------------------|--------------------------|-------------------------------------------|--------|--------|--------|--------|--------|--------|--------|--------|--------|--|
| F 3.Groups                                   |                      | Floating<br>Extension<br>Number |                          | 1 Digit AA Destination (Extension Number) |        |        |        |        |        |        |        |        |        |  |
| Fi-4.Extension<br>□ 5.Optional Device        | <b>OGM</b><br>Number |                                 | Name (20)<br>characters) | Dial 0                                    | Dial 1 | Dial 2 | Dial 3 | Dial 4 | Dial 5 | Dial 6 | Dial 7 | Dial 8 | Dial 9 |  |
| - 1.Doorphone                                |                      |                                 |                          |                                           |        |        |        |        |        |        |        |        |        |  |
| 2.External Pager                             |                      | 501                             | Alma labs                | 111                                       | 114    | 111    | 102    | 502    |        |        |        |        |        |  |
| $-3$ .DISA<br>- 1. System Setting            | 2                    | 502                             | Alma resourc 101         |                                           | 102    | 101    |        |        |        |        |        |        |        |  |
| 2.Message Setting                            | 3                    | 503                             | DISA 03                  |                                           |        |        |        |        |        |        |        |        |        |  |
| 4.External Relay<br><b>5.External Sensor</b> |                      | 504                             | DISA 04                  |                                           |        |        |        |        |        |        |        |        |        |  |
|                                              |                      |                                 |                          |                                           |        |        |        |        |        |        |        |        |        |  |

Figura 149. Mensajes de bienvenida

## **4.11.5 Funciones "Feature" y TRS (Telephone Request Service)**

Para las funciones se dejó la configuración de fábrica.

Para TRS tenemos **Números restringidos (Denied Code):** Al configurar el KX-TDA200 se pueden restringir ciertas llamadas de los usuarios, lo cual se realiza por medio de niveles de restricción, el más permisivo es el nivel 1, en los siguientes niveles se pueden restringir los números deseados. Conforme aumenta el nivel se acumulan las restricciones en el nivel 7 es el que está totalmente cerrado, sólo se permiten llamadas internas.

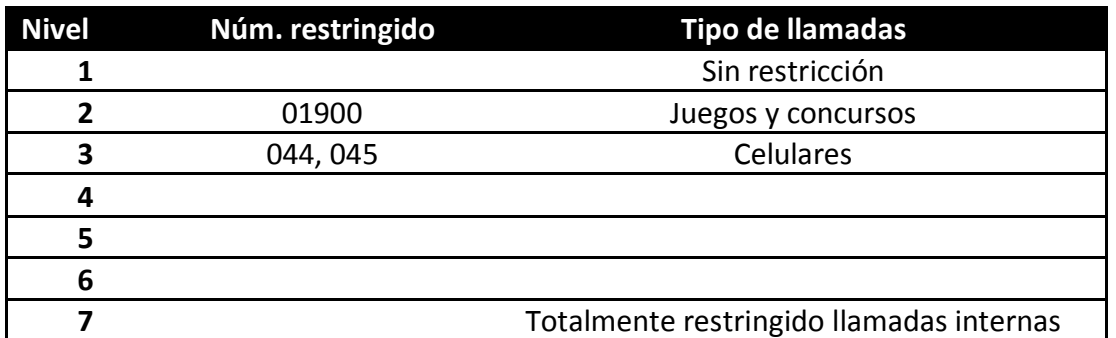

Tabla 25. Números restringidos

Conforme a la Tabla 25 se añadieron los teléfonos restringidos en los niveles correspondientes. Como se aprecia en la Figura 150 no aparecen los niveles 1 y 7 debido a que están configurados por default.

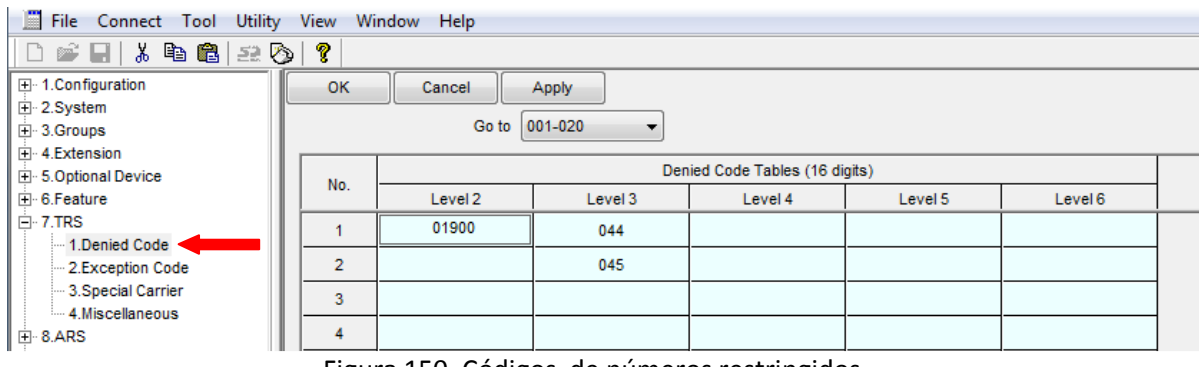

Figura 150. Códigos de números restringidos

## **4.11.6 ARS (Automatic Route Selection) y la red privada "Private Network"**

ARS y Private Network se dejaron con los valores provenientes de fábrica.

## **4.11.7 Entrada de llamadas y líneas**

**Configuración de las líneas (CO Line Setting):** Se coloca el nombre de las líneas troncales (Figura 151).

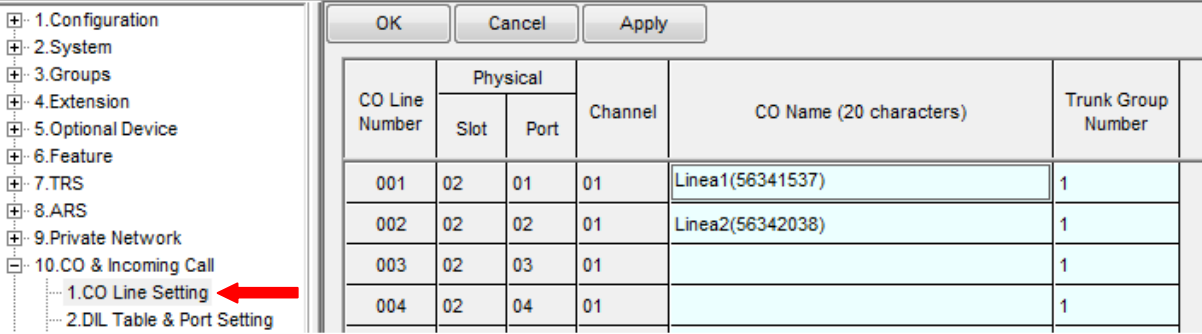

Figura 151. Nombres de las líneas troncales

**Configuración de la tabla DIL y los puertos (DIL Table &Port Setting):** Las pestañas de DDI/DID/TE/MSN y Clip for DIL no se configuraron y en la de DIL se colocó en número flotante de los mensajes que se grabaron en la sección 4.11.4, en la parte de configuración de mensajes de este menú de programación, el cual fue el **501** para los diferentes horarios y para ambas líneas, para que así cuando se llame a cualquiera de las dos líneas se escuchará el menú de opciones (Figura 152).

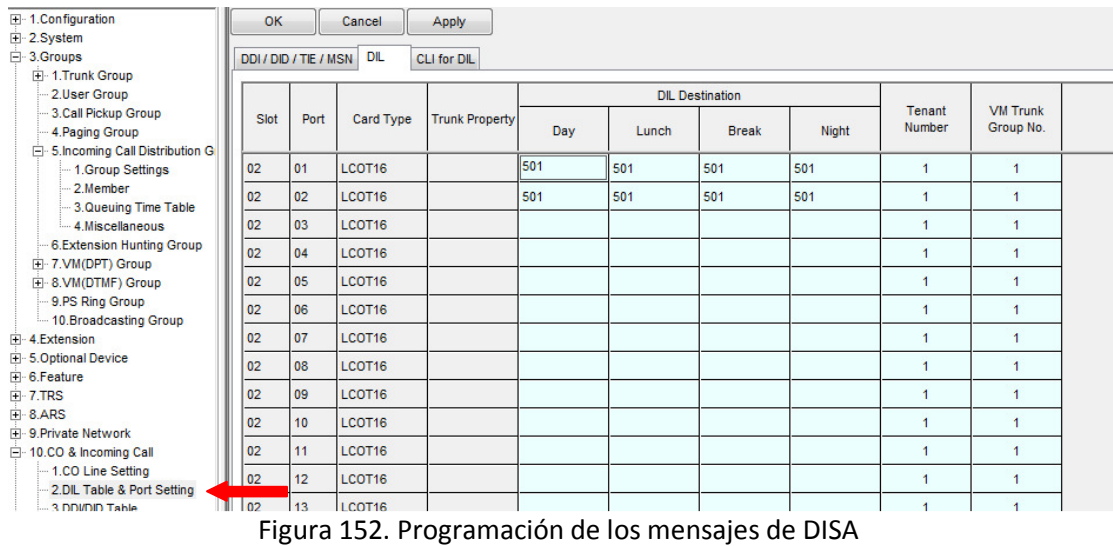

## **4.11.8 Mantenimiento "Maintenance"**

En ésta sección se encuentran los parámetros con los cuales se podrá hacer un mantenimiento constante al equipo como: imprimir las llamadas de entrada o de salida, o las llamadas entre las extensiones.

## **4.12 Costos de instalación y puesta en servicio**

En el capítulo 3 se dio una lista de los materiales que inicialmente se necesitarían, conforme se llevó a cabo la instalación se tuvieron que comprar materiales adicionales, ya sea que faltaron u otros nuevos. Por lo que la lista final se muestra en la Tabla 26.

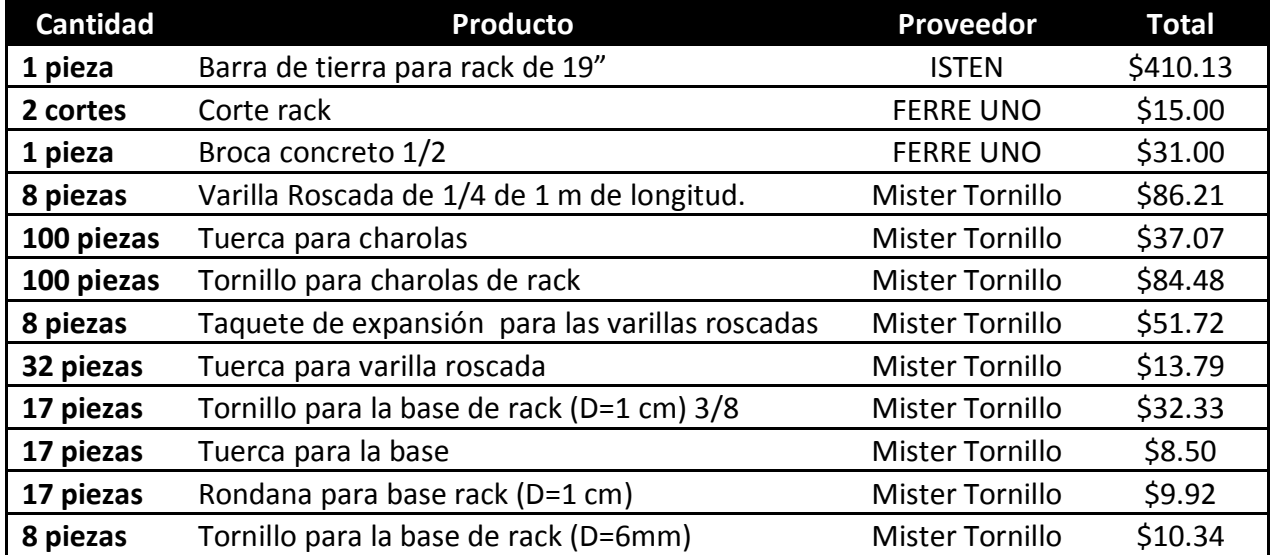

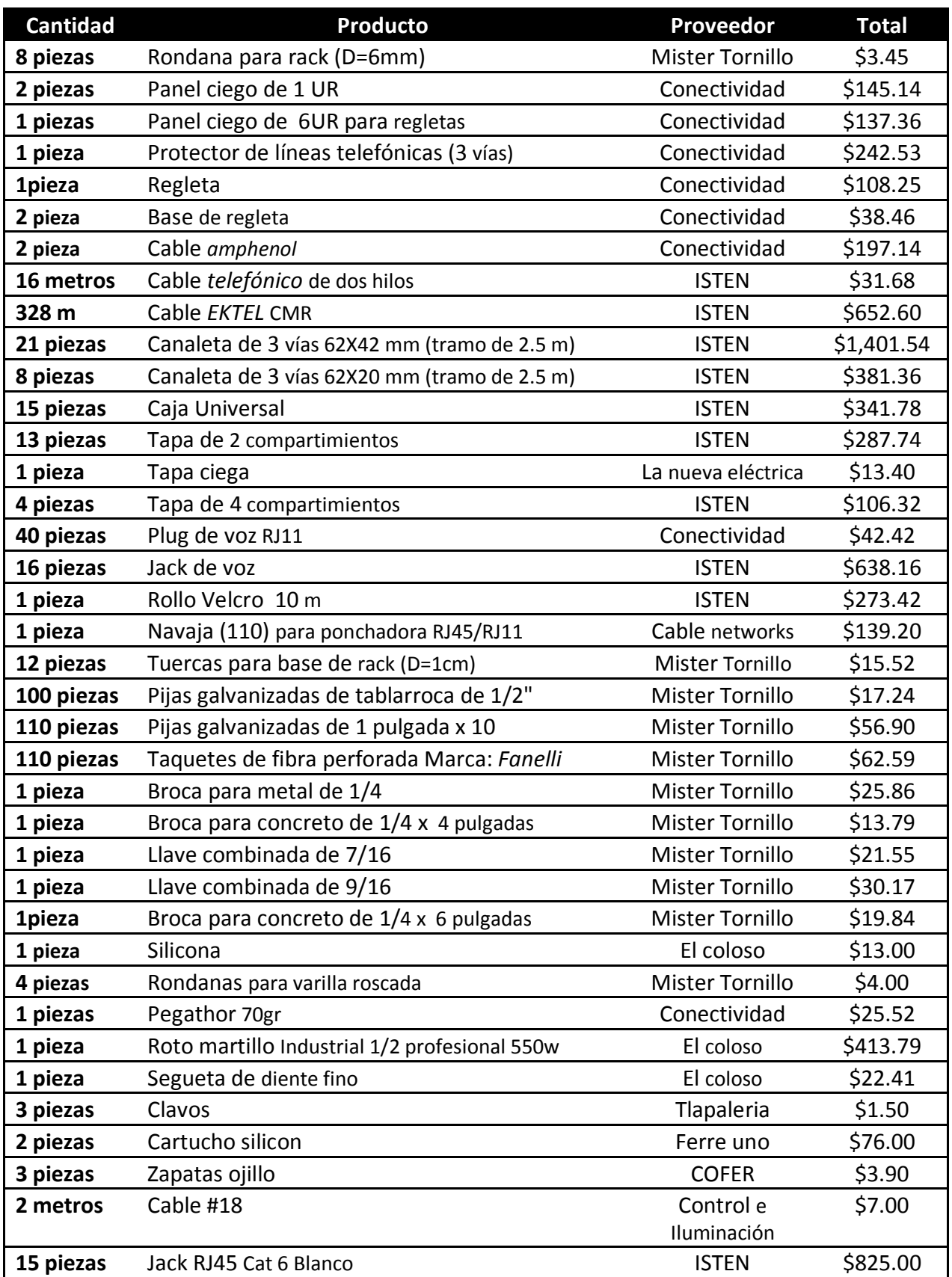

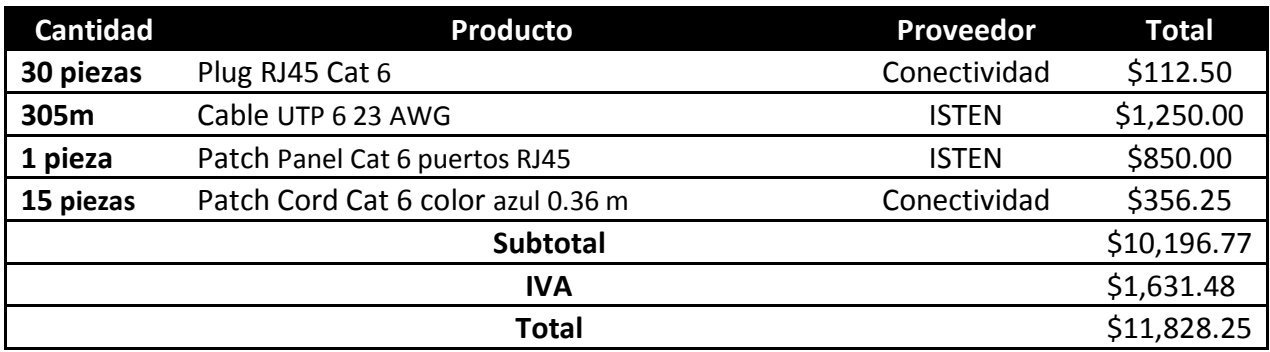

Tabla 26. Lista de precios final

Los materiales que no se muestran en la Tabla 26 pero que se mencionaron en el desarrollo del presente trabajo fueron adquiridos por el personal de Alma Laboratorios con un proveedor que ellos eligieron ya que eran dispositivos o materiales más caros como las charolas, el PBX, los nobreak, etc.

En cuanto a los precios de mano de obra, instalación y programación, tampoco fueron incluidas en la lista de precios final, pero se cotizaron con algunos proveedores, como 3G COMUNICACIONES, Servicio Central, DIAMARTEL y D@tel. En la Tabla 27 se anexan los costos aproximados por dichos servicios.

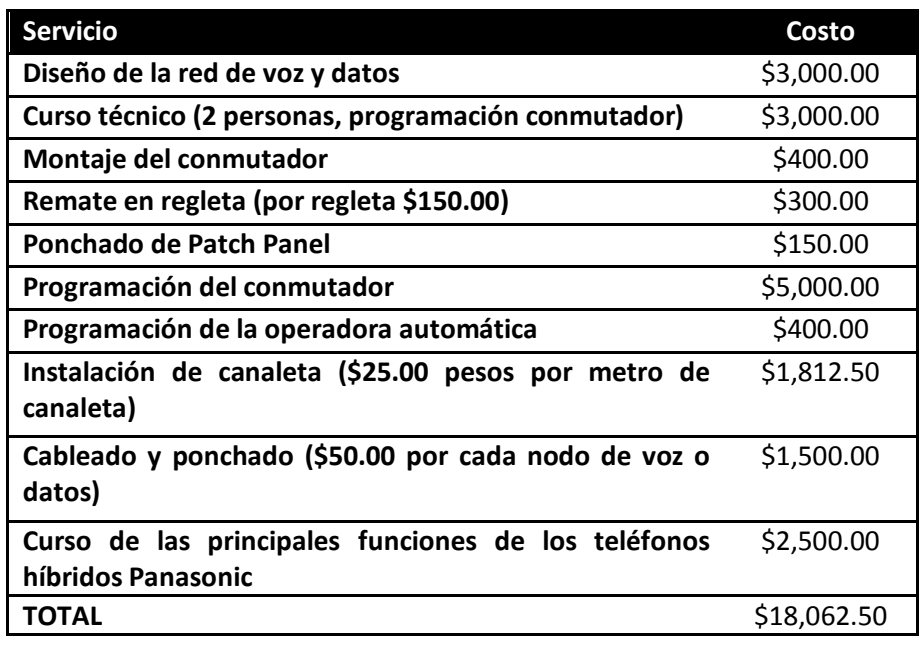

# **4.13 Proyección a futuro**

Alma Laboratorios S. A. de C. V. es un corporativo que se encuentra en constante crecimiento y transformación debido a que hoy en día cuentan con diversas sucursales las cuales requieren comunicarse entre ellas. Con el trabajo antes descrito se implementó la red sólo en las instalaciones de la ciudad de México pero en futuro se podrían conectar a todas las sucursales tanto las ya existentes que son: la de Querétaro y la de Aguascalientes, al igual que el centro de servicio que se creara en Sudamérica, específicamente en Costa Rica. Esto podría lograrse si se implementa telefonía VoIP con lo que se disminuirían los gastos de larga distancias entre otras ventajas.

El corporativo se encuentra ubicado en una zona residencial con puerta electrónica, por lo que en un futuro se podrían adquirir alguna de las tarjetas opcionales para el KX-TDA200 y con ello implementar el portero automático con el cual se podría abrir la reja con sólo presionar un botón o inclusive implementar el interfón, con lo que se lograría contestar a quien está tocando la puerta mediante un teléfono con lo que se evitaría que alguien del personal este abriendo y cerrando la puerta a gente que no viene como cliente a la empresa.

Como se mencionó en el desarrollo del presente trabajo sólo se cuenta con 2 líneas troncales, por lo que debe de realizarse un profundo análisis, el cual puede basarse en las Tablas de Erlang, para poder determinar el número de líneas troncales necesarias para cubrir la demanda de tráfico, debido al incremento de clientes y para evitar perder llamadas; otra razón es que el personal constantemente viaja, entonces cuando se recibe una llamada ésta es redireccionada a su celular, y con esto se ocupan dos líneas en una entra la llamada del cliente y en la otra se realiza la llamada a la persona buscada.

El servidor que se tiene actualmente en las instalaciones no cubre todas las necesidades del corporativo, como se mencionó, éste sólo brinda el servicio de algunas bases de datos y software, el cual no cuenta con la suficiente seguridad ya que cualquiera que se conecte a la red podría alterar la información, por lo que se debería reestructurar las políticas de seguridad para los usuarios que se conecten en general al equipo así como generar usuarios con diferente accesibilidad a las bases de datos. Para lograr mayor seguridad y buen manejo de los datos por recomendación podrían migrarse las bases de datos actuales de Excel a uno de los tantos manejadores de datos existentes en la actualidad como pueden ser PosgreSQL, Oracle, MySQL, Microsoft SQL Server, etc., con lo que se podría encontrar datos específicos más fácilmente, proteger la integridad y seguridad de los datos, definir el acceso o restricciones de acceso a la base de datos y también se evitaría la concurrencia de datos en lo posible.

Con respecto al caso del servidor se recomienda crear un servidor espejo con el cual se aseguraría la protección de la información que se tiene actualmente y en caso de falla, podría colocarse el segundo servidor para que siga brindando el servicio tanto de bases de datos, software, así como de los recursos que se tienen conectados a él cómo las impresoras, etc.

El tendido de cable para la red de datos se hizo para todos los nodos, pero no se conectaron todos al switch debido a que los puertos no fueron suficientes, por lo que se requeriría de otro switch con más capacidad u otro de igual capacidad pero conectarlo en cascada para poder obtener más puertos ya sea para activar mas pc´s o para agregar más recursos a la red

Hoy en día la empresa tiene contratado el servicio de correo electrónico con un proveedor, pero se han estado teniendo problemas de envió o recepción de mensajes electrónicos. Se cree que ocurre porque esta clase de servidores tienen varios clientes y algunos de estos se dedican a enviar spam o correo malintencionado, por lo que otros servidores bloquean estas IP's para evitar que les llegue esta clase de correo. En un futuro podría implementarse un servidor de correo en la empresa y de web para que puedan administrarlo según sus preferencias y necesidades, con su correspondiente espejo por cualquier falla del servicio.

# **CONCLUSIONES Y RESULTADOS**

Con el presente trabajo de tesis se cumplió el objetivo principal, que fue diseñar y construir una red de voz y datos, la cual hoy en día permite a los empleados del corporativo Alma Laboratorios S. A. de C. V. mejorar la eficiencia y capacidad de su comunicación interna y externa, ya que la red les permite realizar llamadas desde su ubicación y acceder a la información o los recursos de la misma, sin tener que esperar a que alguien más desocupe algún equipo.

Una red requiere de software y hardware para funcionar correctamente, por la importancia del servicio que se brinda, se hizo un análisis de los acontecimientos externos que podrían generar la baja eficiencia del servicio, conociendo dicha información y la forma de evitarlo, se colocó un respaldo para que en caso de falla eléctrica se proteja la integridad de los equipos conectados lo que lleva a la protección de la información que se maneja.

La investigación realizada en el capítulo II nos dio las bases para diseñar e implementar la red, desafortunadamente en lo que respecta a las normas no pudimos seguir todos los parámetros que se especifican en ellas, debido a que no contábamos con los documentos completos, porque las que corresponden al organismo NYCE no son de consulta gratuita, por lo que al adquirirlas el costo del proyecto se incrementaría drásticamente, los parámetros que seguimos son con respecto a la norma EIA/TIA 568 que nos brindó algunas ventajas como evitar las interferencias y la correcta comunicación entre los dispositivos, entre otras normas.

Las conexiones finales se muestran en los diagramas que a continuación se muestran:

En la Figura 153 se muestran las conexiones de la red de datos, el modem, el switch, los puertos que corresponden a cada nodo, los dispositivos conectados, así como los nombres de cada uno y la distribución por cada área. Como se observa en la imagen, el área de administración y finanzas está compuesta por 5 PCs, una multifuncional y una impresora de inyección; en la dirección general se tiene una PC; en centro de servicio certificado una PC y una impresora láser; en ventas 3 PCS y una impresora láser. Se conectó al switch el servidor y el modem, el cual da la salida a Internet, en los puertos correspondientes.

En la Figura 154 se observan: las conexiones de la red de voz, desde el conmutador hasta las extensiones, la distribución de los nodos, los nombres de cada uno y el número de extensiones en cada área. En el almacén se tiene un teléfono, en administración y finanzas se tienen 5, en ventas 5, en el centro de servicio 3, y en la dirección general 1.

La Figura 155 muestra el diagrama que unifica la información de la red de voz y datos. En la parte central se observan el rack voz y el de datos donde se encuentran colocados los equipos correspondientes. Para el caso de la red de voz se conectaron al conmutador 2

líneas telefónicas representadas por: las rosetas con cuadros rojos y el cableado con líneas rojas; y 15 extensiones telefónicas representadas por teléfonos en color amarillo y el cableado por líneas de color amarillo. En el caso de la red de datos se conectaron al switch 16 equipos (impresoras, multifuncional o PC's) representadas por color verde y el cableado con líneas de color verde. Y los cuadros azules representan las cajas universales en las que, de acuerdo a las necesidades de cada área del corporativo se pueden conectar ó2 o 4, pudiendo ser de la red de voz y la de datos. También se muestra el nombre de cada tipo de extensión (datos o voz), el número de la extensión de voz y el puerto correspondiente del switch.

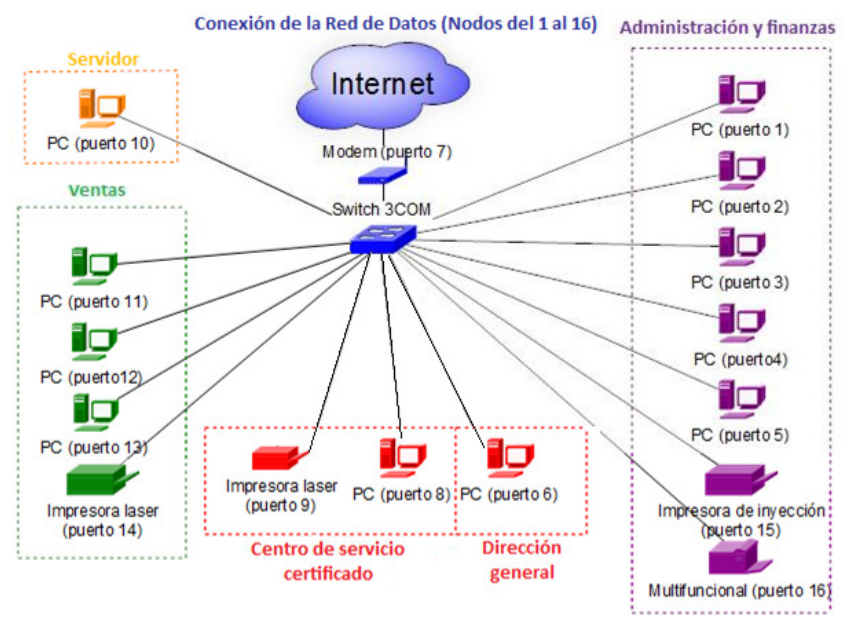

Figura 153. Diagrama de conexiones de la red de datos.

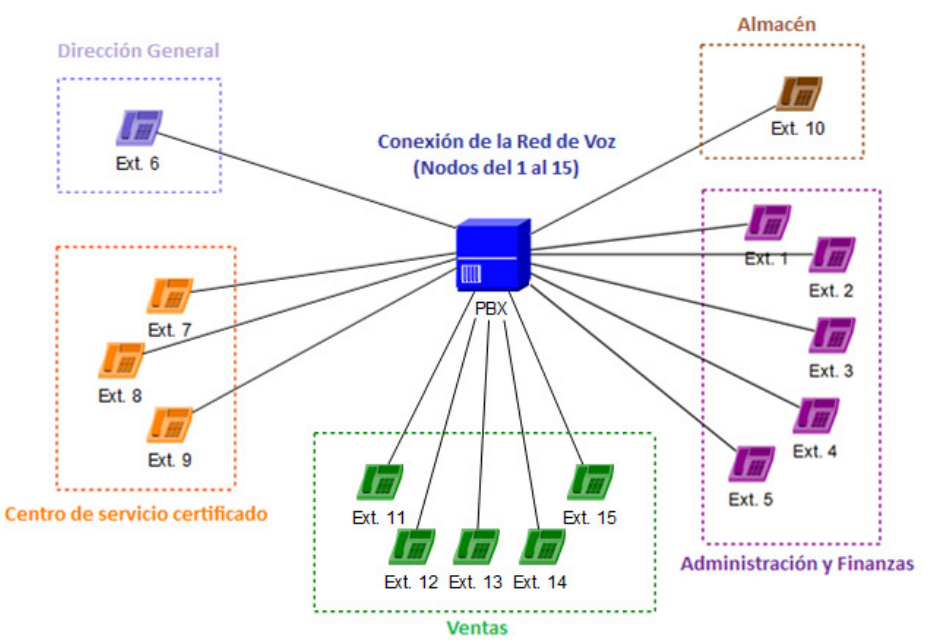

Figura 154. Diagrama de conexiones de la red de voz.

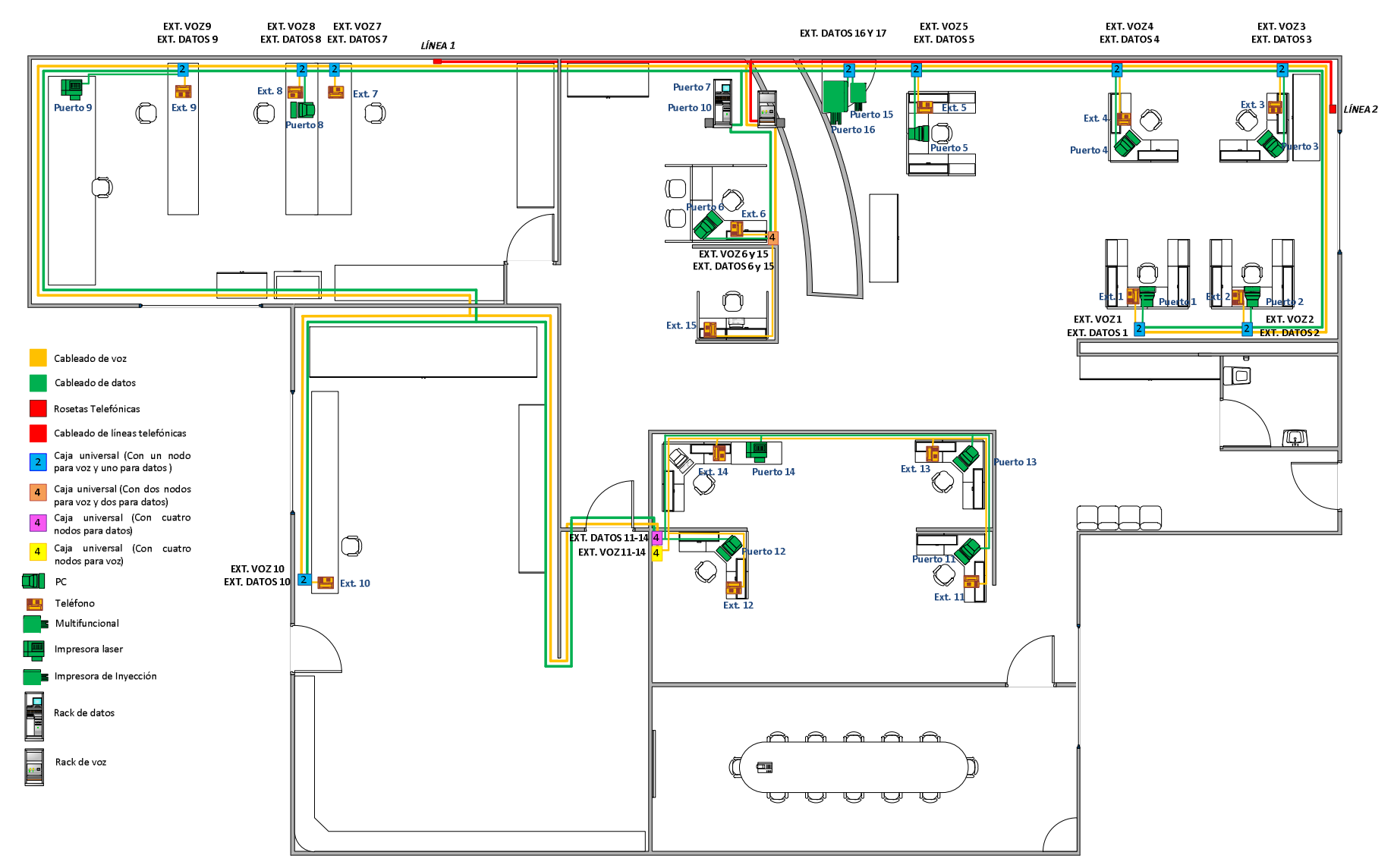

### Red Corporativa de Voz y Datos

Figura 155.Diagrama General.

El diseño inicial planteado de la distribución de todos los elementos de la red varió muy poco al finalizar el proyecto, por lo que se puede decir que se realizó un buen diseño, agregando el buen funcionamiento del mismo. En cuanto a la instalación de la canaleta fue uno de los procesos más largos debido a que se suscitaron diversas situaciones como:

- 1. Rodear una chimenea, en donde se debieron hacer cortes muy minuciosos para que cada uno de los tramos de la canaleta quedara bien colocada, por lo que fue necesario medir con mucha exactitud.
- 2. En algunos tramos de canaleta se utilizaron diversas formas de fijación debido a que no todas las paredes eran del mismo material. Por lo anterior se tuvo que recurrir tres métodos: en madera se utilizaron pijas galvanizadas, en concreto pijas y taquetes, y en algunas otras zonas por el tipo de concreto que era muy duro o una zona poco accesible se utilizó pegamento.
- 3. En el centro de servicio se dejó provisional un tramo de canaleta, debido a que próximamente se colocará una pared falsa, una vez que ésta sea colocada se instalará permanentemente la canaleta
- 4. En el almacén fue necesario colocar canaleta a ras de techo, debido a que se tenía que rodear un mueble muy alto y pesado.
- 5. Otro caso muy particular fue pasar de un área a otra, por lo que se realizaron perforaciones en las paredes o en madera para lograr pasar los cables correspondientes a través de las perforaciones.

Con los puntos antes mencionados se puede ver que instalar la canaleta no fue una tarea fácil y a la cual se le tuvo que prestar suma atención para lograr los resultados obtenidos, que fue obtener una canalización bien montada y que resista por largo tiempo.

Implementar una red no sólo es instalarla físicamente y hacerla funcionar, es necesario dejar una guía de lo que se realizó y de cómo dar mantenimiento a los equipos que están en la misma, por lo que en este documento se planteo cómo se realizó el diseño y la construcción de la red, también se anexa la configuración del KX-TDA200 y las principales funciones de los teléfonos híbridos Panasonic (KX-T7665, KX-T7730 y KX-7630), por si en algún momento personal que no estuvo presente en el proyecto original desea configurar o dar mantenimiento al equipo.

La implementación de la red de voz trajo consigo el tener acceso a diversas funciones que no se tenían, como por ejemplo: comunicación interna, creación de directorios telefónicos configurables, desvió de llamadas entrantes (a un núm. de ext., celular o a las filiales de Aguascalientes y Querétaro), conferencias, megafonía. Una de las funciones que fue programada fue la denominada Priority Hunting, la cual nos ayuda a que la llamada después de sonar en una extensión si no es contestada a los 4 timbrazos es redireccionada a otra extensión de acuerdo a la configuración establecida, con lo que se asegura que las llamadas que entran sean respondidas siempre por alguien y no se tengan llamadas perdidas.

La solución que se desarrollo en este documento puede ser aplicada a micro empresas, debido a que en México la gran mayoría son PyMES (Pequeñas y Medianas Empresas) y los grandes corporativos ya cuentan con estos servicios, dicha solución nos proporciona un servicio más eficiente para poder mejorar las comunicaciones por los bajos costos de implementación, lo que contribuiría a mejorar el desarrollo productivo del país y como resultado los servicios que llegan incluso hasta nuestras casas tendrían mayor calidad.

Algunas de las ventajas obtenidas es que ahora los integrantes del corporativo ahorran tiempo, ya que la red les permite realizar llamadas desde su lugar de trabajo y acceder a la información o a los recursos de la red sin necesidad de levantarse de su lugar de trabajo o de tener que esperar a que alguien más desocupe algún equipo, ahora ya no es necesario perder el tiempo en revisar que la línea está ocupada, pues ahora sólo basta con observar los teléfonos y si está encendido el led en color rojo es que la línea ésta ocupada en caso contrario puede hacerse uso de la línea. Para el caso de los clientes, se tiene una atención más pronto de su llamada y puede comunicarse más directa y fácilmente con la persona que desea.

Por último se midió de manera muy general la satisfacción de clientes externos e internos en cuanto a la red de voz y datos, mediante encuestas de satisfacción. Con los resultados obtenidos, que se pueden ver en el Anexo A, se puede ver que los empleados del corporativo están satisfechos con la red implementada, ya que les permite comunicarse mejor y usar adecuadamente los recursos de la red. En cuanto a los clientes, podemos notar que la mayoría están satisfechos, ya que ahora son atendidos rápidamente y comunicados con el personal correspondiente según sus necesidades.

# **BIBLIOGRAFÍA**

### *Textos*

[1] Aguilera P., Seguridad Informática, EDITEX, ISBN: 978-84-9771-761-8.

[2] Areitio G.; Areitio A, (2009), Información, Informática e Internet: del ordenador personal a la Empresa 2.0, Vision Libros, España, pp. 99-112

[3] CPET, (2002), Análisis de redes y sistemas de comunicaciones, Ediciones UPC, Barcelona, pp. 24-28

[4] Enrique H., (2004), Introducción a las telecomunicaciones modernas, Editorial Limusa México.

[5] Figueiras A., (2002), Una Panorámica de las Telecomunicaciones, Prentice Hall, Madrid, pp. 74-95.

[6] Huidobro J.; Conesa R., (2001), en Sistemas de Telefonía, tercera edición, Paraninfo, Madrid, pp. 5-6.

[7] Macías J.; Santos M.; Ochoa O., (2002), Telefonistas, Colección, España, pp. 55-58.

[8] Marcos F., (2000), Tratamiento Digital de voz e imagen y aplicación a la multimedia, primera edición, Editorial Marcombo, España.

[9] Martin J., Infraestructuras comunes de telecomunicación en viviendas y edificios, EDITEX, ISBN: 978-84-9771-653-6.

[10] Martin J., Instalaciones de Telecomunicaciones, EDITEX, ISBN: 978-84-9771-527-0.

[11] Raúl I., (1999), Principio de teoría de las comunicaciones, Editorial Limusa México.

[12] Tomasi W., (2003), Sistemas de Comunicaciones Electrónicas, cuarta edición, Prentice-Hall, México.

### *Manuales*

[13] Guía de Funciones, Panasonic Communications Co., Ltd. 1-62, 4-chome, Minoshima, Hakata-ku, Fukuoka 812-8531, Japón, (2003).

[14] Guía de referencia rápida de los teléfonos específicos digitales de la serie KX-TDA200, Panasonic Communications Co., Ltd. 1-62, 4-chome, Minoshima, Hakata-ku, Fukuoka 812- 8531, Japón, (2003).

[15] Manual de Instalación modelo KX-TDA100/KX-TDA200: Versión 2.0, Panasonic Communications Co., Ltd. 1-62, 4-chome, Minoshima, Hakata-ku, Fukuoka 812-8531, Japón, (2003).

[16] Manual del usuario número de modelo KX-TDA15 version 2.2, Panasonic Communications Co., Ltd. 1-62, 4-chome, Minoshima, Hakata-ku, Fukuoka 812-8531, Japón, (2004).

[17] PC Programming Manual para modelo KX-TDA100/KX-TDA200 (Software File Version 5.0000 or later), Document Version: 2008-03, Panasonic Communications Co., Ltd. 1-62, 4 chome, Minoshima, Hakata-ku, Fukuoka 812-8531, Japón, (2006).

[18] Primeros pasos modelo KX-TDA100/KX-TDA200, Panasonic Communications Co., Ltd. 1-62, 4-chome, Minoshima, Hakata-ku, Fukuoka 812-8531, Japón, (2003).

[19] Quick Reference Guide Digital Proprietary Telephone Model No. KX-T7665, Panasonic Communications Company (U.K.) Ltd. Pencarn Way, Duffryn, Newport, South Wales, NP10 8YE, United Kingdom, (2003).

[20] Quick Reference Guide Proprietary Telephones of the serie KX-T7700, Panasonic Communications Co., Ltd. 1-62, 4-chome, Minoshima, Hakata-ku, Fukuoka 812-8531, Japón, (2002).

### *Referencias*

[21] ISB SOLA BASIC, consultada el 11 de agosto de 2010 http://www.paguito.com/parches/PDFPorSKU/descr\_de\_funcionamiento\_XR21102.pdf

[22] HP Networking

DATA SHEET Switches OfficeConnect®de 3Com, consultada el 11 de agosto de 2010 http://lat.3com.com/lat/products/pdf/449236\_001.pdf

[23] Normalización y certificación Electrónica A.C. (NYCE) Declaratoria de vigencia de las normas mexicanas, consultada el 29 de agosto de 2010 2008, http://www.nyce.org.mx/publicaciones/normasNyce.pdf

[24] Secretaria de Economía Dirección General de Normas Declaración de la vigencia de las normas mexicanas que se indican, consultada el 29 de agosto de 2010, http://www.nyce.org.mx/publicaciones/normasNyce.pdf

[25]Secretaria de Energía (SENER) NOM-001-SEDE-2005, consultada el 5 de octubre de 2010, http://www.sener.gob.mx/webSener/res/Acerca\_de/NOM001-SEDE-2005.pdf

[26] Senado de la República

Ley Federal de Telecomunicaciones, consultada el 22 de agosto de 2010, http://www.senado.gob.mx/telecom\_radiodifusion/content/marco\_normativo/docs/ley\_t elecom.pdf

[27] The University of Tennessee Martin (UTM)

Consultada el 11 septiembre, http://www.utm.edu/staff/leeb/568/568.htm

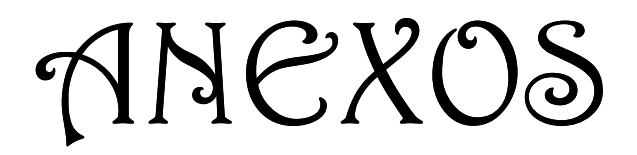

# **ANEXO A ENCUESTAS**

Las siguientes encuestas fueron aplicadas al personal y a los clientes del corporativo Alma Laboratorios S. A. de C. V. para conocer qué piensan de la calidad del servicio proporcionado por la red implementada. A continuación se muestran las preguntas realizadas y los resultados finales de las mismas con gráficas. Para el caso de los empleados se realizó la encuesta a 15 usuarios, la cual consiste en 5 preguntas de opción múltiple.

#### *ENCUESTA DE CALIDAD DEL SERVICIO PARA EMPLEADOS*

- 1. ¿Con la red implementada el acceso a los recursos (impresoras, multifuncional) y a la información es?
	- a) Muy bueno
	- b) Bueno
	- c) Regular
	- d) Malo

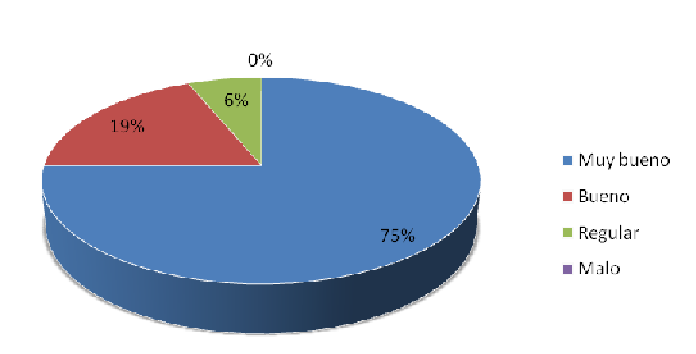

- 2. ¿Cómo considera que es la comunicación entre el personal y los clientes ahora que cada quien cuenta con su propia extensión?
	- a) Muy buena
	- b) Buena
	- c) Regular
	- d) Mala

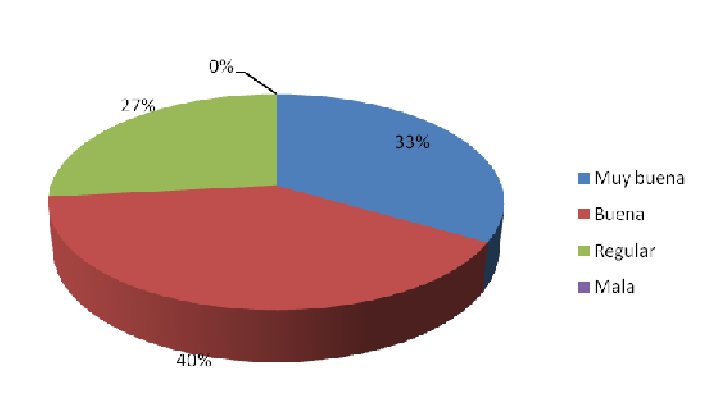

- 3. ¿Cómo considera que son las funciones que proporciona el teléfono que tiene en su extensión?
	- a) Muy buenas
	- b) Buenas
	- c) Regulares
	- d) Malas

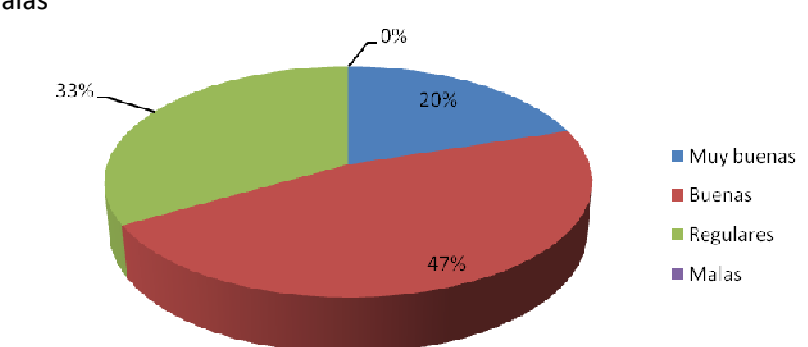

- 4. ¿Considera que se tuvieron mejoras con la instalación de la red de voz y datos?
	- a) Si
	- b) No

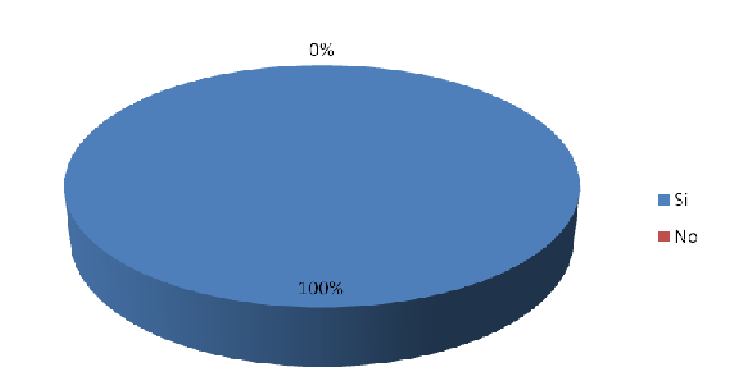

- 5. ¿Considera que la canaleta colocada permite una buena organización del cableado de la red?
	- a) Si
	- b) No

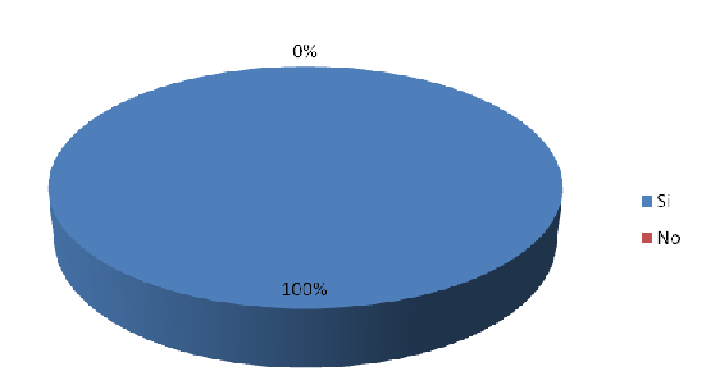

La siguiente encuesta se realizó a 30 usuarios aleatoriamente, se compone de 5 preguntas de opción múltiple.

#### *ENCUESTA DE CALIDAD PARA LOS CLIENTES*

- 1. ¿Considera que las opciones del menú de bienvenida de las líneas telefónicas de Alma Laboratorios cubre sus necesidades de comunicación con el departamento correspondiente?
	- a) Si
	- b) No

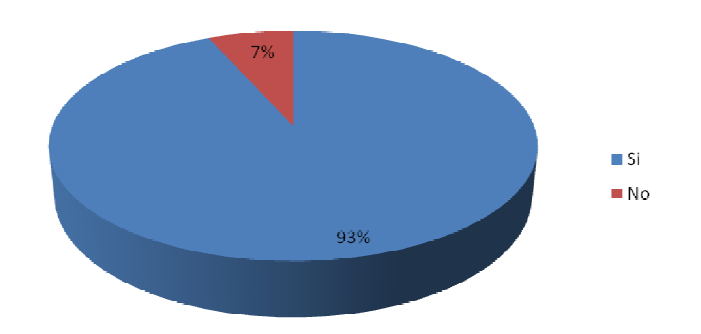

- 2. ¿Cómo es el tiempo de respuesta de su llamada?
	- a) Muy bueno
	- b) Bueno
	- c) Regular
	- d) Malo

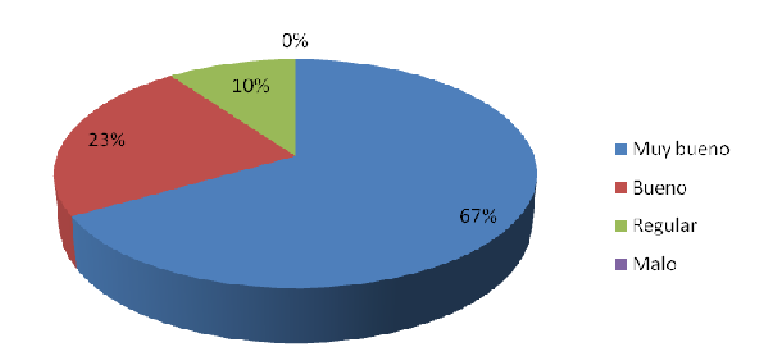

- 3. Ahora que cada uno de los empleados de Alma Laboratorios cuenta con su propia extensión, ¿es más fácil comunicarse directamente con la persona que solicita?
	- a) Si
	- b) No

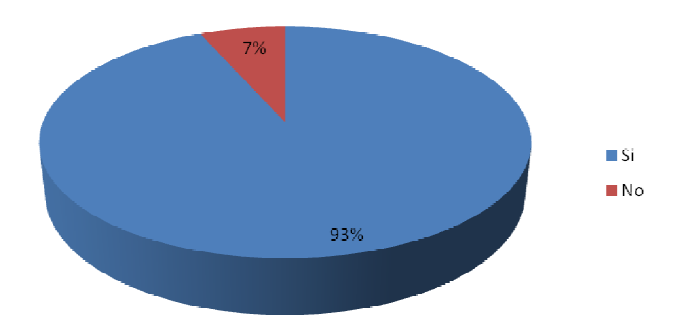

- 4. ¿Cree que el contar con una operadora que pueda atenderlo, darle información y direccionarlo con la persona que necesita es?
	- a) Muy bueno
	- b) Bueno
	- c) Regular
	- d) Malo

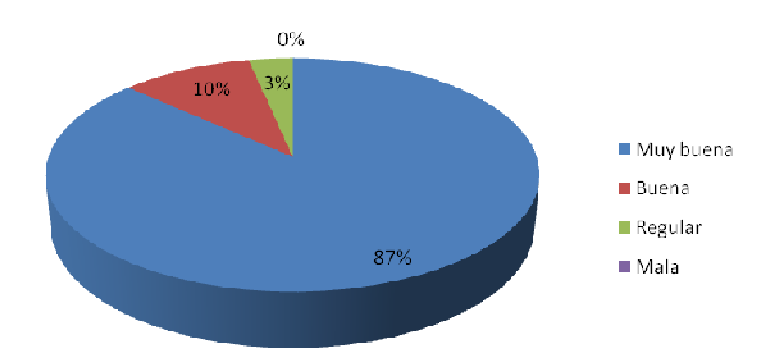

- 5. Ahora que Alma Laboratorios cuenta con nuevos servicios como: menú de bienvenida, operadora, número de ext. personal, entre otras, ¿cree que la calidad del servicio que recibe a aumentado?
	- a) Mucha
	- b) Poca
	- c) Es igual que antes

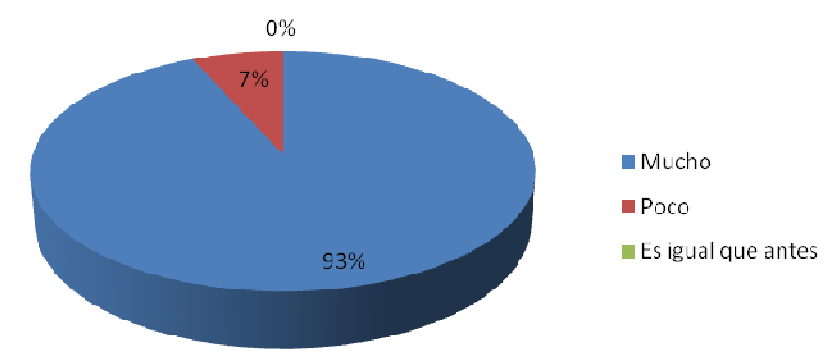

# **ANEXO B Instalación de software para KX-TDA200**

Para configurar el equipo KX-TDA200 se requiere de dos programas de software: uno es la interface mediante la cual se puede acceder a la consola de programación del KX-TDA200 y el otro es el driver que nos permite la conexión mediante USB entre una computadora y el KX-TDA200.

## **Instalación KX-TDA Maintenance Console Vers. 2.0**

Primero se instala el software TDA100-200 Vers. 2.0 en la computadora que servirá para la programación, el cual permite tener acceso a la programación del KX-TDA200. Para comenzar a instalarlo se dio doble click sobre el ejecutable (Figura B1).

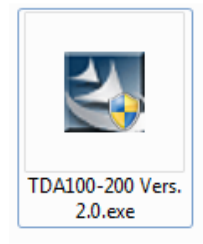

Figura B1. Icono de Instalación del TDA100-200 Vers. 2.0

La instalación de dicho software se menciona a continuación:

1. El ejecutable comenzó a extraer los archivos necesarios para instalar el software (Figura B2).

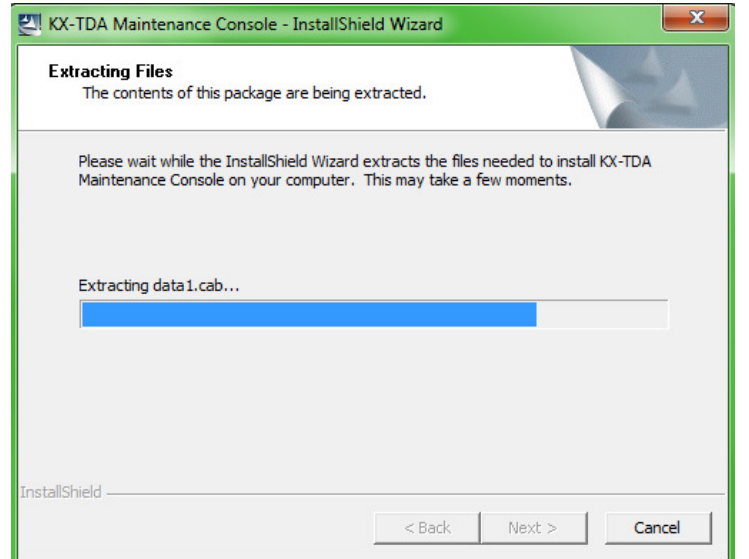

Figura B2. Extracción de archivos necesarios para instalar software

2. En la pantalla siguiente aparece un mensaje que indica que el software está preparando la guía para la instalación del programa (Figura B3).

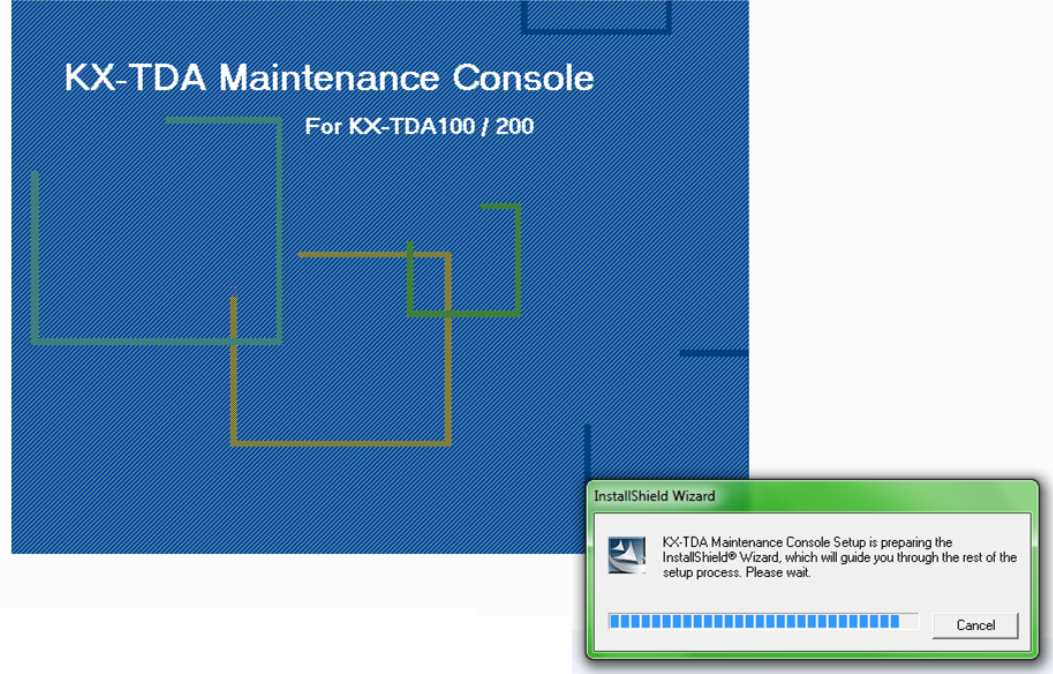

Figura B3. Software preparándose para la instalación

3. Aparece la pantalla de bienvenida de la instalación y se presiona el botón de siguiente (Figura B4).

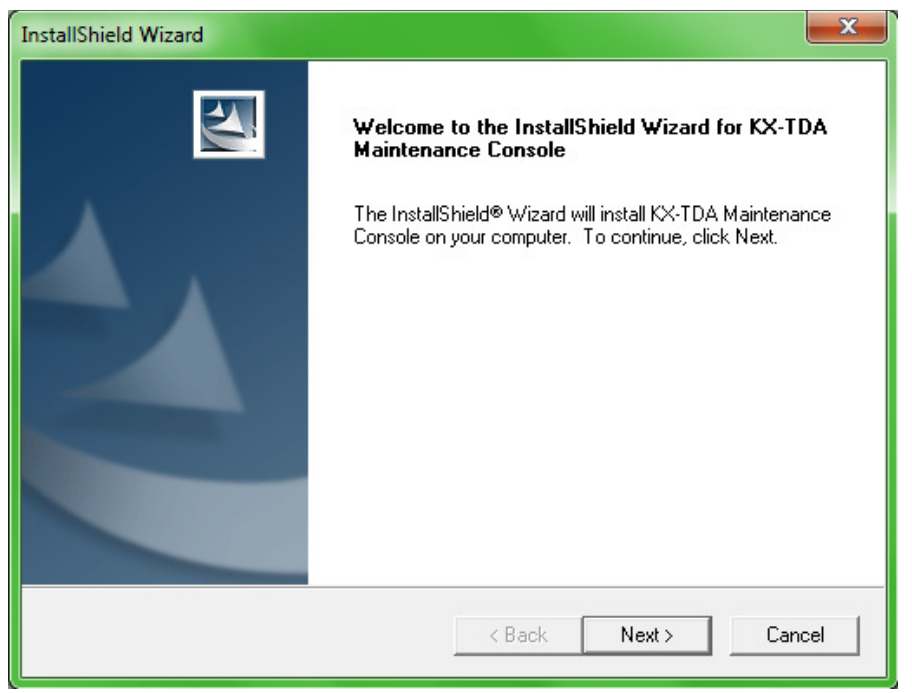

Figura B4. Comienzo de la instalación

4. Se acepta la licencia, dando click en el botón de Yes (Figura B5).

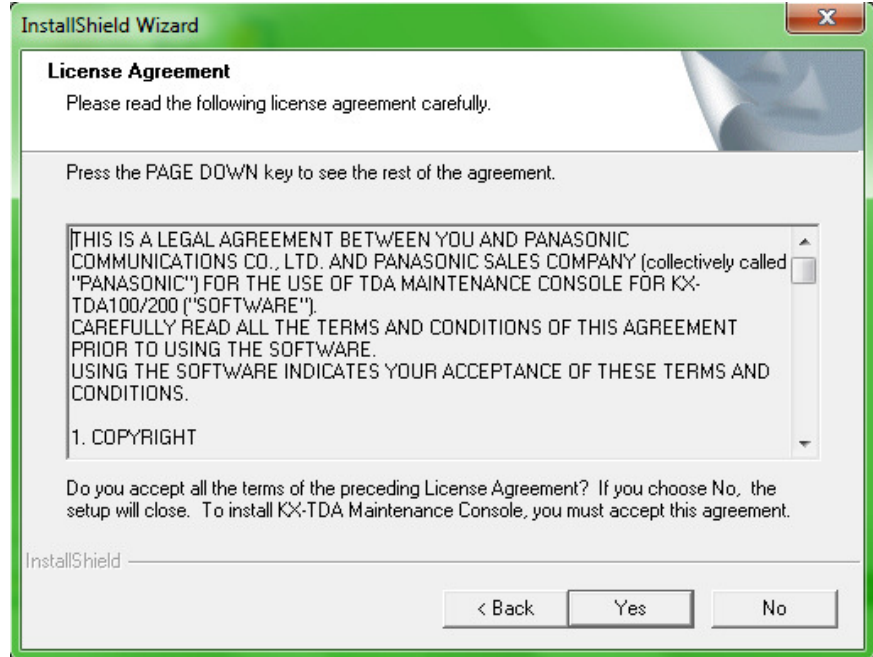

Figura B5. Aceptar licencia del software

5. Se ingresan los datos del nombre del usuario y de la empresa (Figura B6).

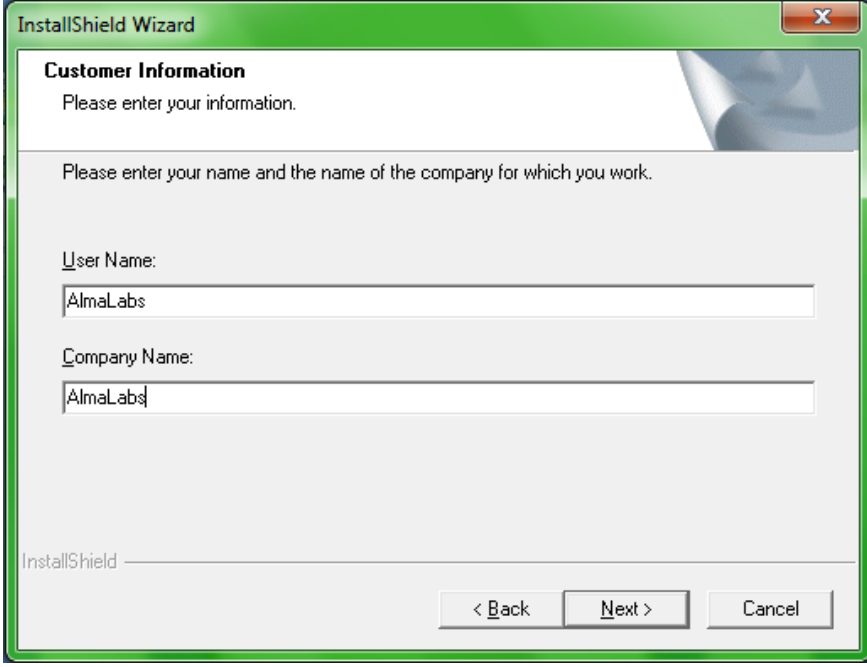

Figura B6. Información de la empresa

6. Se elije el suffix code del modelo del KX-TDA200, el cual se encuentra en una etiqueta al costado del PBX (Figura B7).

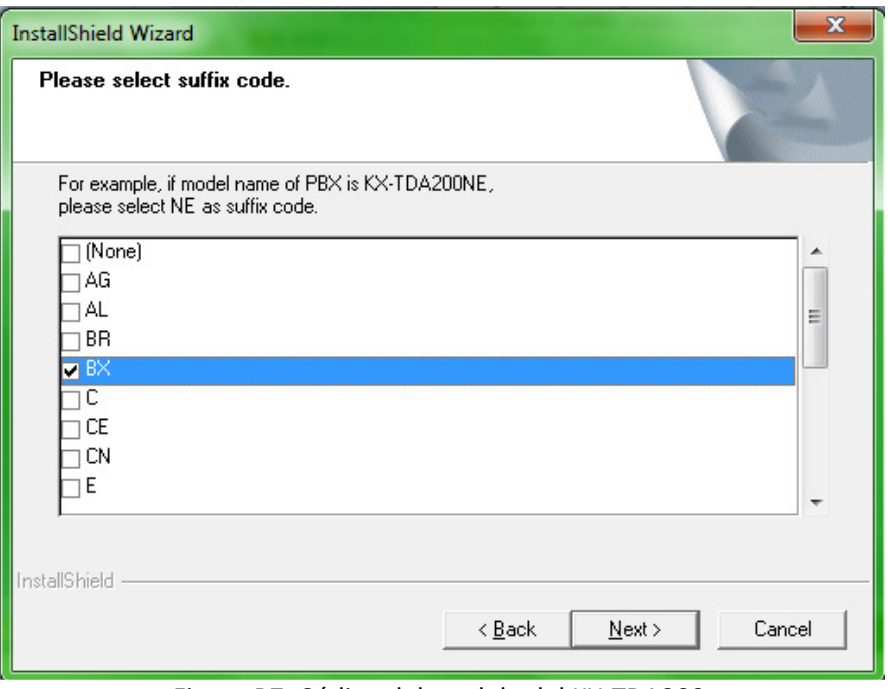

Figura B7. Código del modelo del KX-TDA200

7. Se elije el idioma inglés debido a que los manuales de programación están en este idioma (Figura B8).

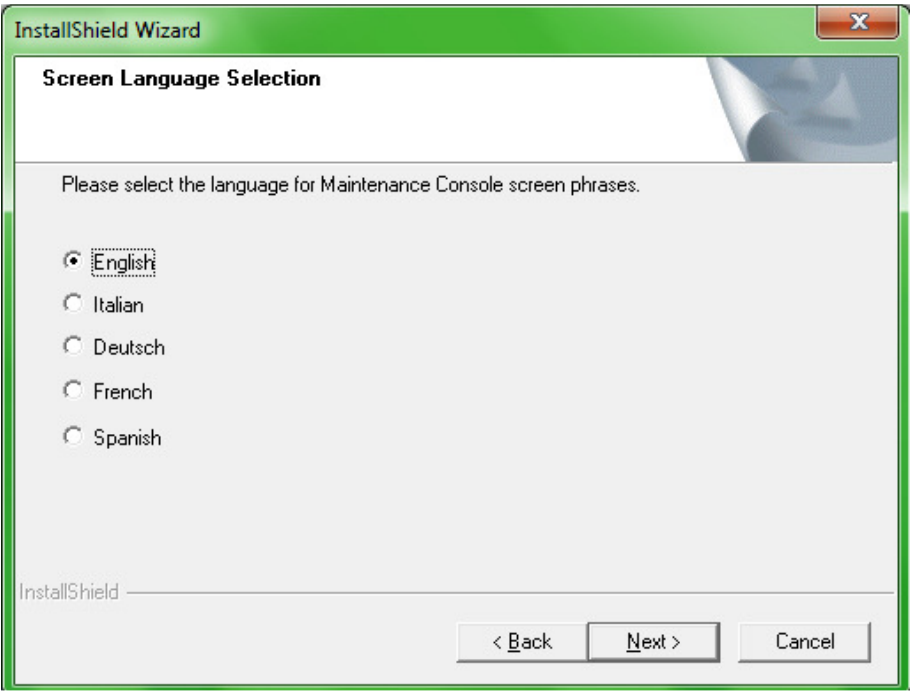

Figura B8. Idioma de instalación

8. Se elije la localización de donde se instalaría el software, se puede utilizar la que viene por default (Figura B9).

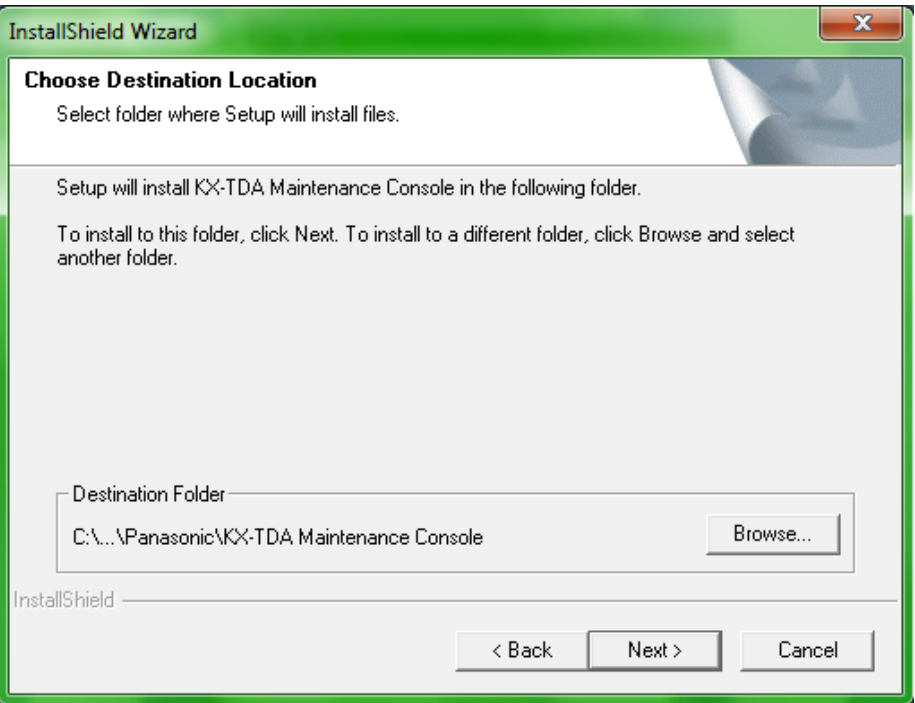

Figura B9. Destino de instalación

9. Se selecciona el folder por default de programación (Figura B10).

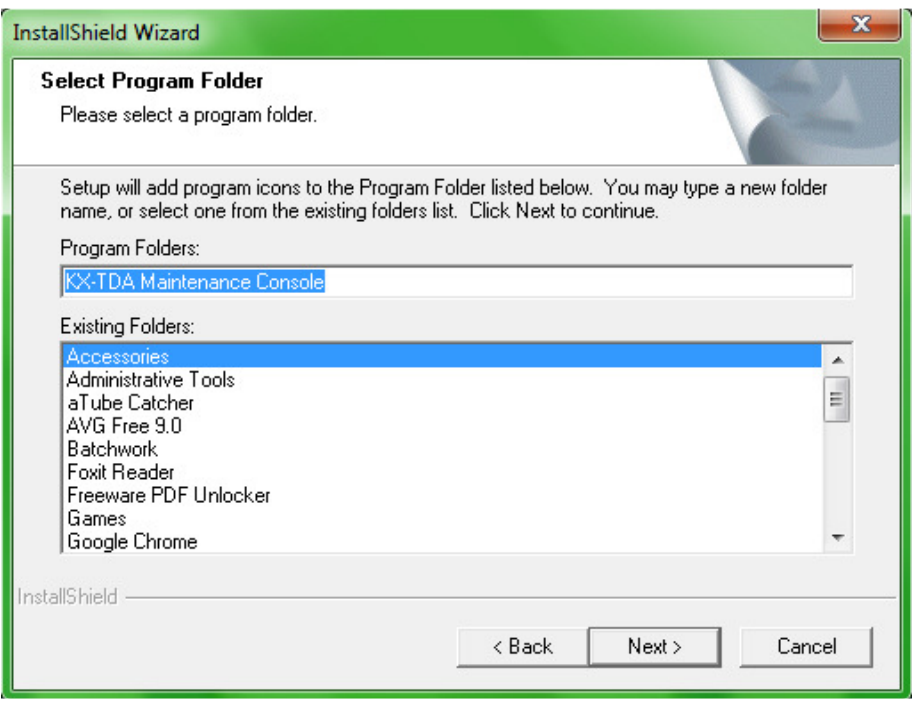

Figura B10. Elección de carpeta de instalación

10. El software comienza a copiar los archivos (Figura B11).

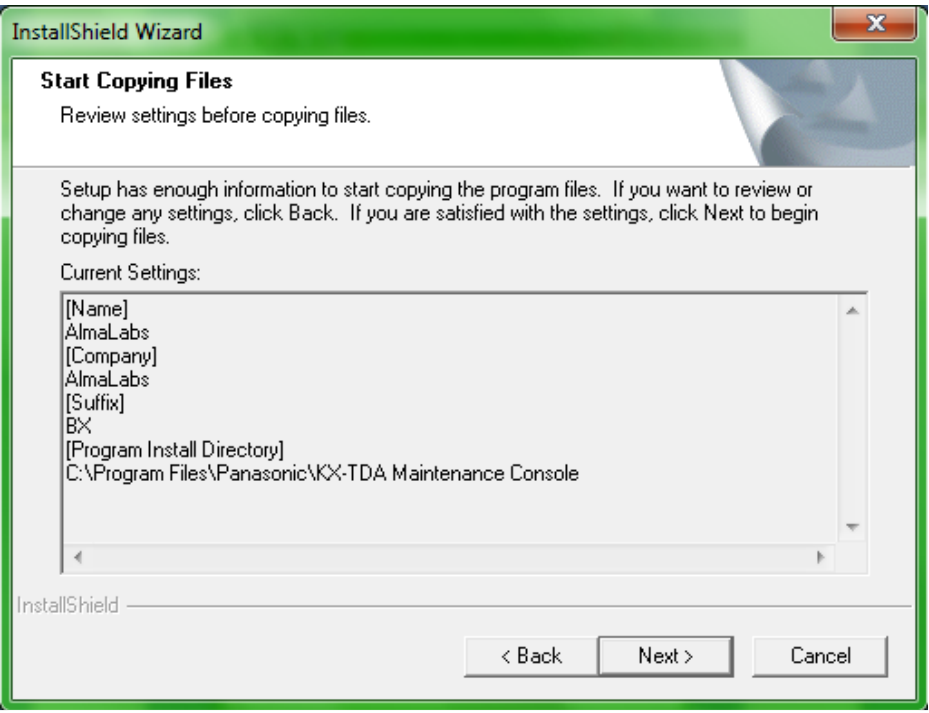

Figura B11. Copiando archivos de instalación

11. Comienza a instalarse (Figura B12).

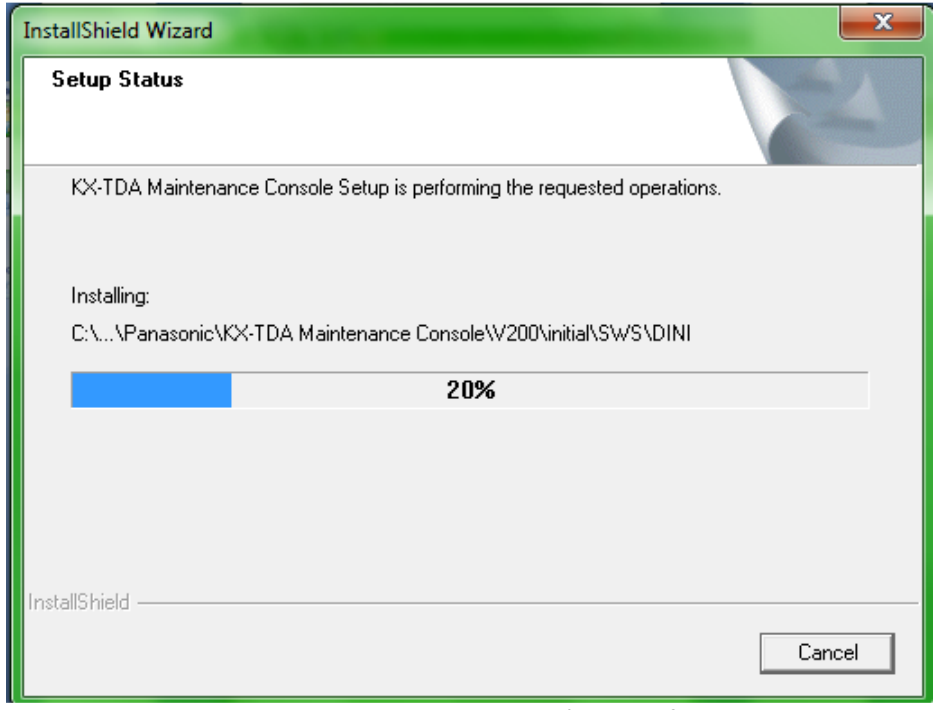

Figura B12. Proceso de instalación del software

12. Se presiona el botón de finish debido a que se completo la instalación. Se puede crear un acceso directo en el escritorio (Figura B13).

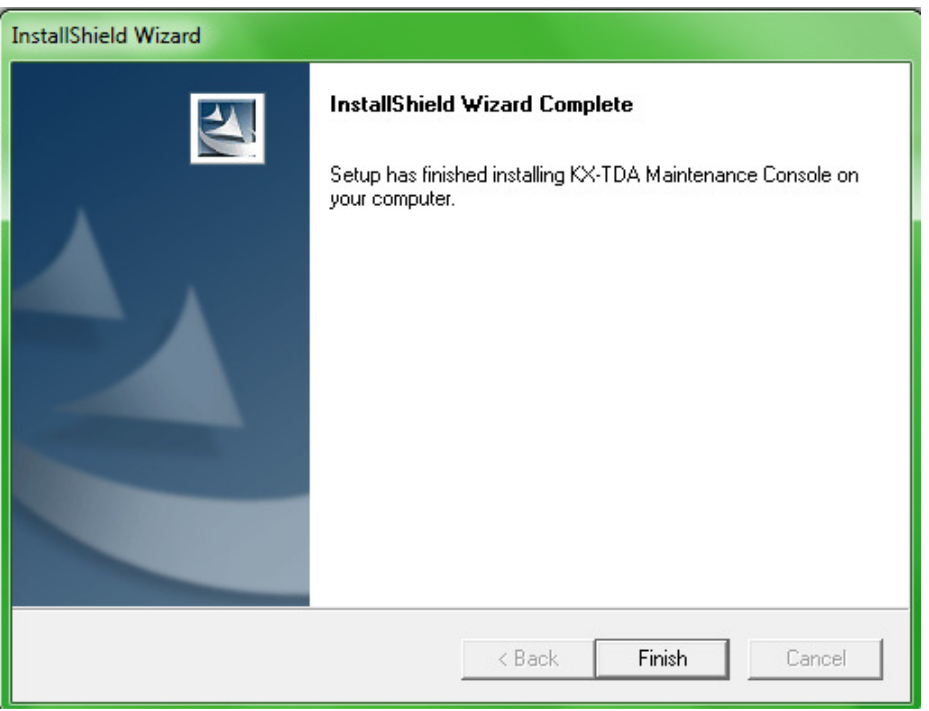

Figura B13. Instalación completada

## **Instalación USB driver TDA**

Una vez que se instalo el software anterior, se conecta la computadora al KX-TDA200. Hay dos formas de conexión: mediante cable USB, o a través de un puerto RS-232-C. Lo más común es utilizando el puerto USB, como se muestra en la Figura B14.

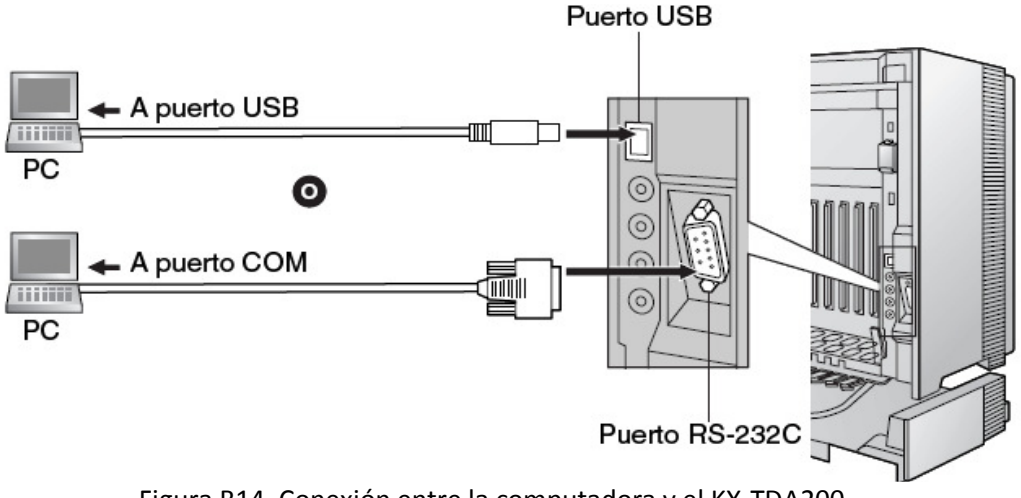

Figura B14. Conexión entre la computadora y el KX-TDA200

Al momento de conectar el cable USB aparece automáticamente en la pantalla de la computadora un mensaje que indica que se ha encontrado nuevo hardware (Figura B15).

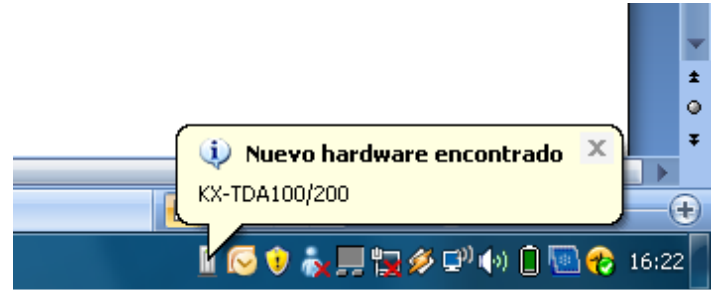

Figura B15. Nuevo hardware encontrado

Al dar doble click sobre el mensaje aparece en pantalla el asistente para nuevo hardware encontrado (Figura B16).

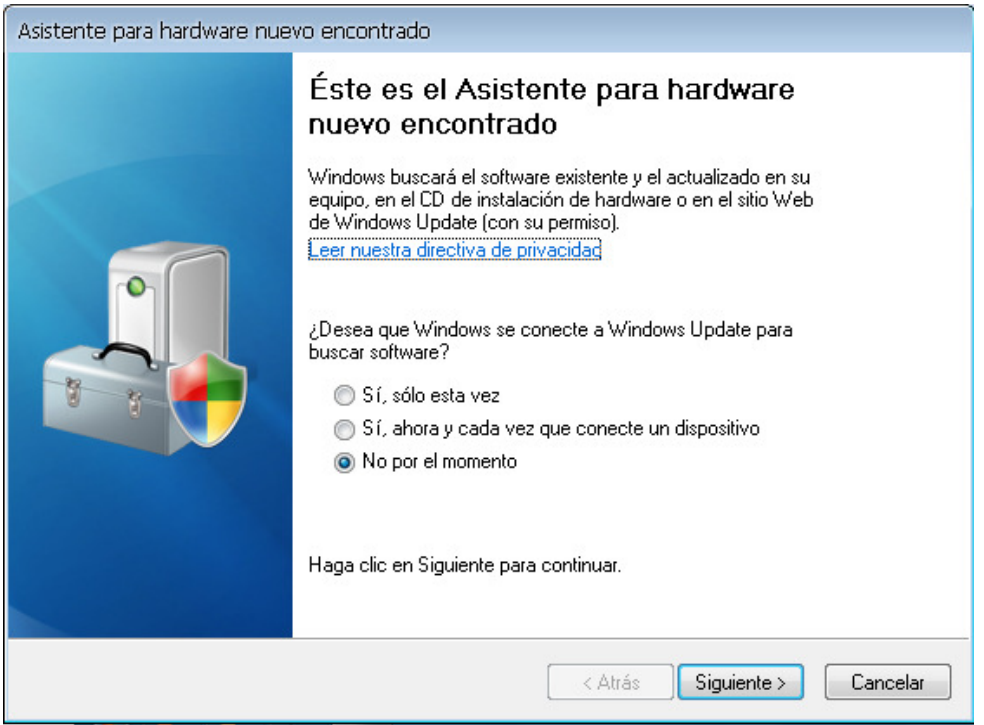

Figura B16. Inicio del asistente de nuevo hardware encontrado

Se buscara el software y se elige instalarlo desde una lista o ubicación específica. Se agrega la ruta donde está el driver (Figura B17).

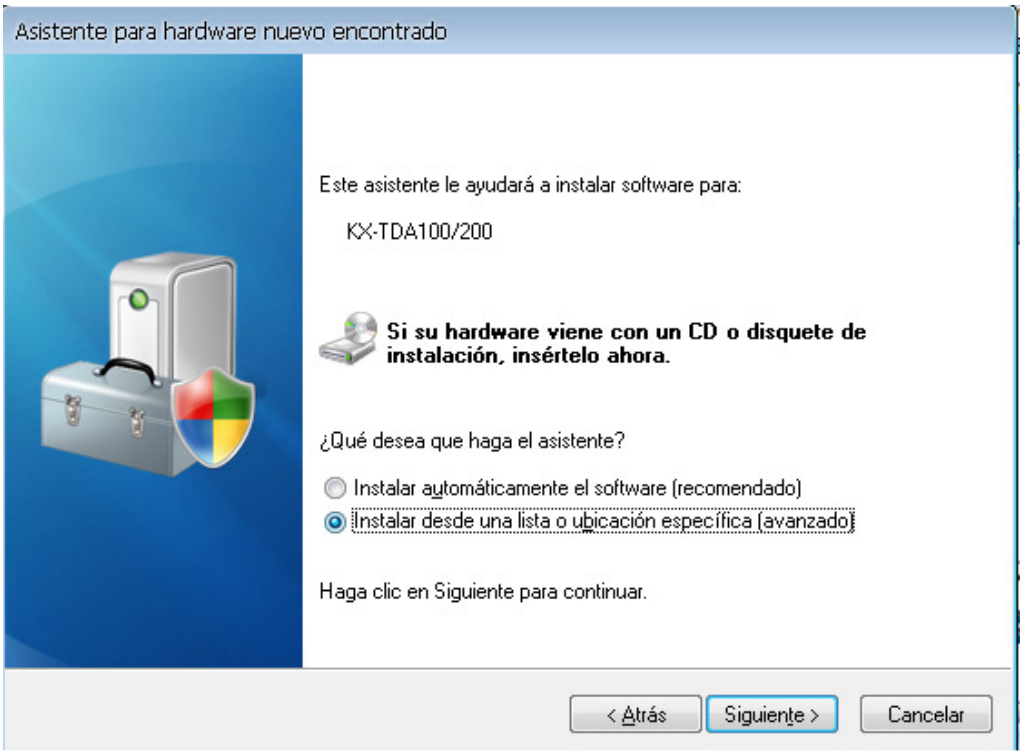

Figura B17. Opciones de búsqueda del software

Comienza la instalación y finalmente se presiona el botón de finalizar (Figura B18 y B19).

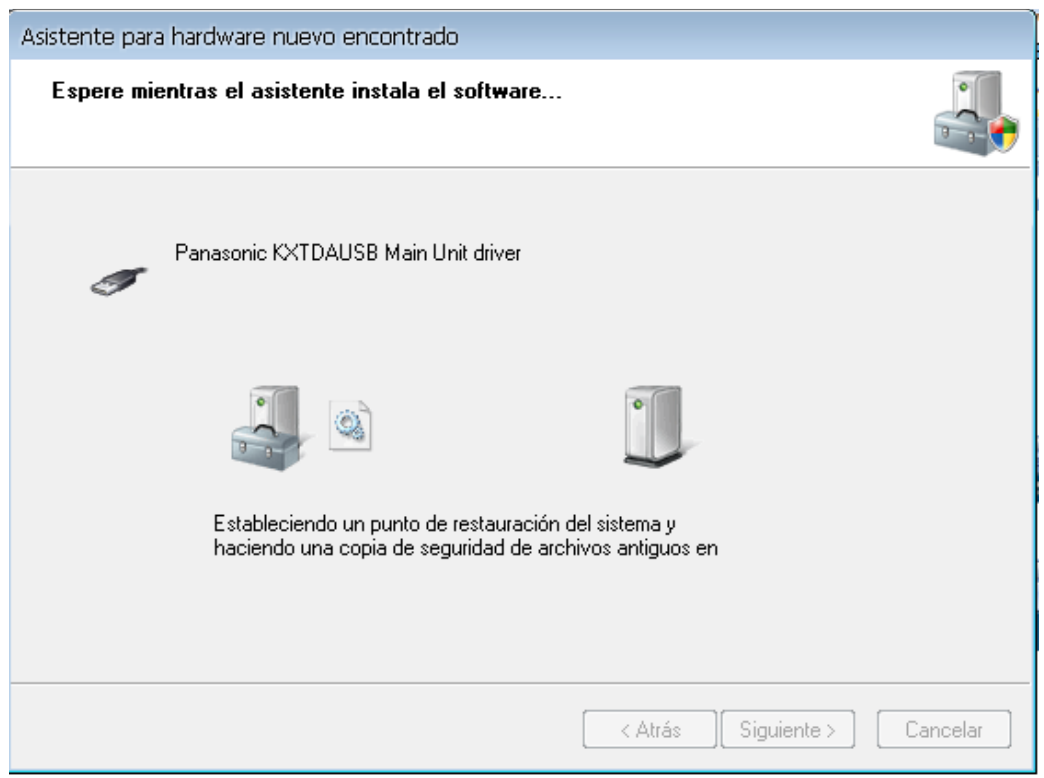

Figura B18. Instalación del software
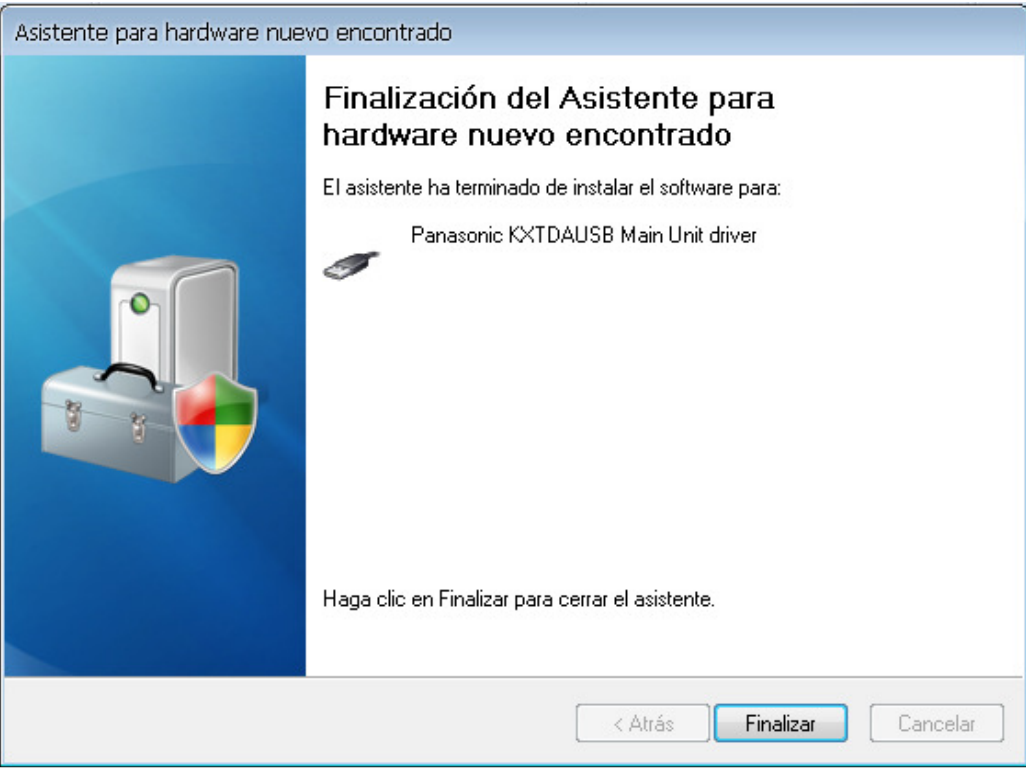

Figura B19. Finalización de la instalación del software

## **Programación KX-TDA200**

Cuando ya se instaló el software que se necesita en la máquina correspondiente, se procede a programar el PBX, se da doble click en el acceso directo de la Consola de Mantenimiento del KX-TDA200 (Figura 20).

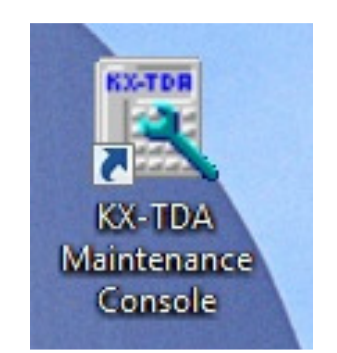

Figura B20. Icono de acceso directo

A continuación aparece en pantalla la información necesaria que se debe conocer antes de programar, aparece información de las contraseñas y los usuarios (Figura B21).

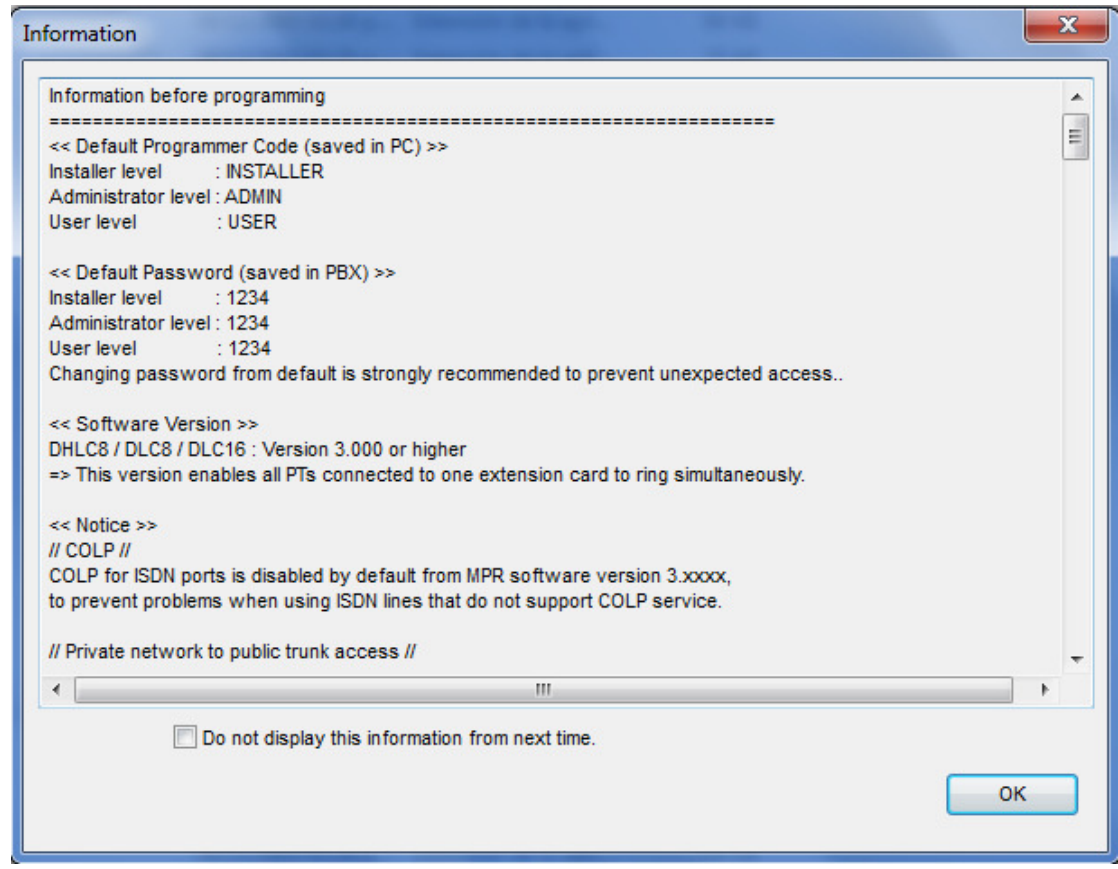

Figura B21. Información antes de la programación

Se ingreso el código de 1234 para entrar como administradores del sistema (Figura B22).

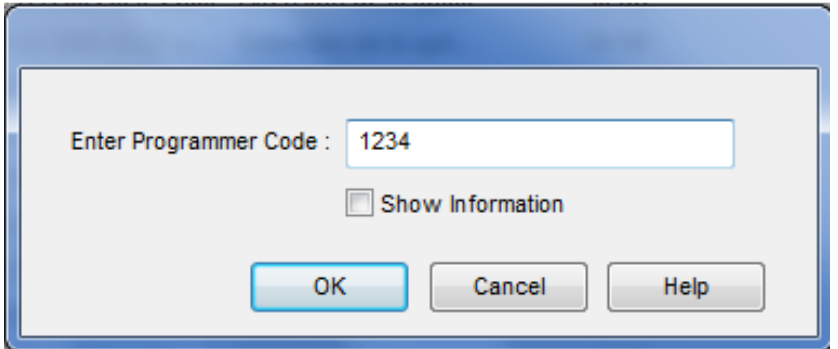

Figura B22. Clave de acceso

Inmediatamente aparece en pantalla la aplicación para programar (Figura B23).

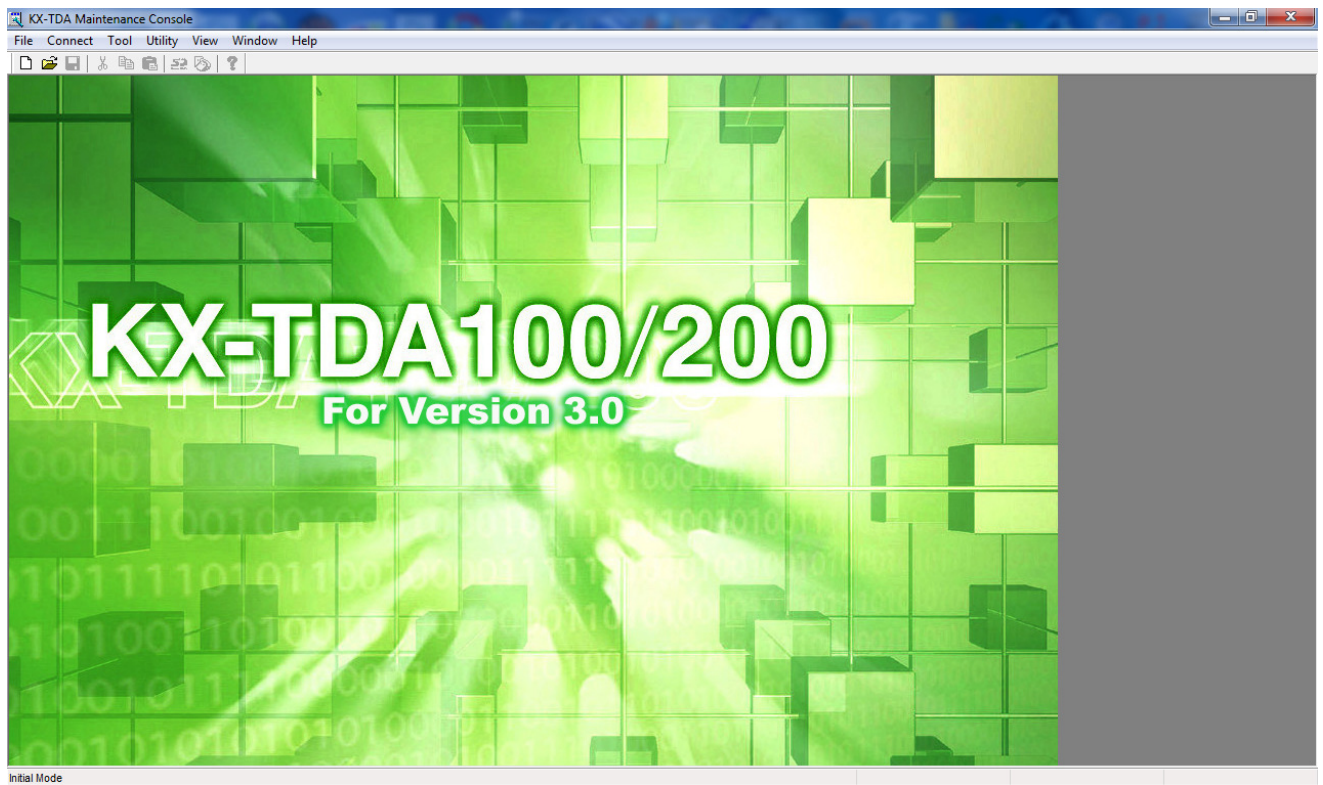

Figura B23. Inicio del software de programación

Se conecta al KX-TDA200 al desplegar la opción de Connect del menú principal y luego doble click en USB, con lo que se logra tener acceso a la programación interna del KX-TDA200, por medio del USB (Figura B24).

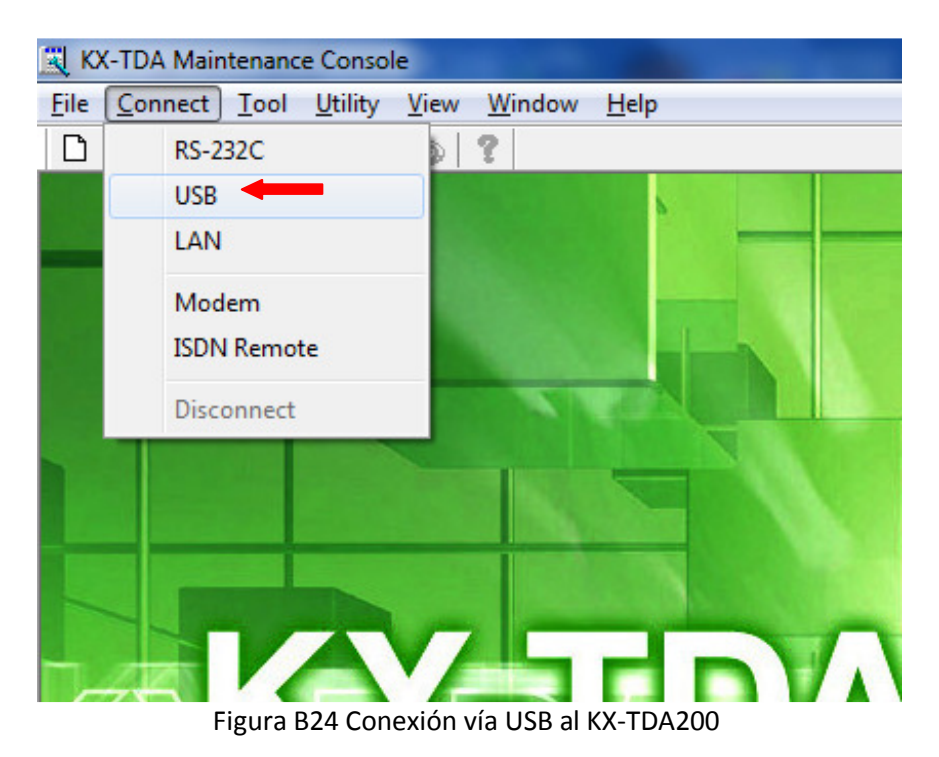

**USB** Password: .... OK Cancel Help

Nuevamente se pide que se ingrese el password para el acceso (Figura B25).

Figura B25. Password de ingreso mediante conexión USB

Una vez que se introdujo el password correcto aparece en pantalla la Figura B26.

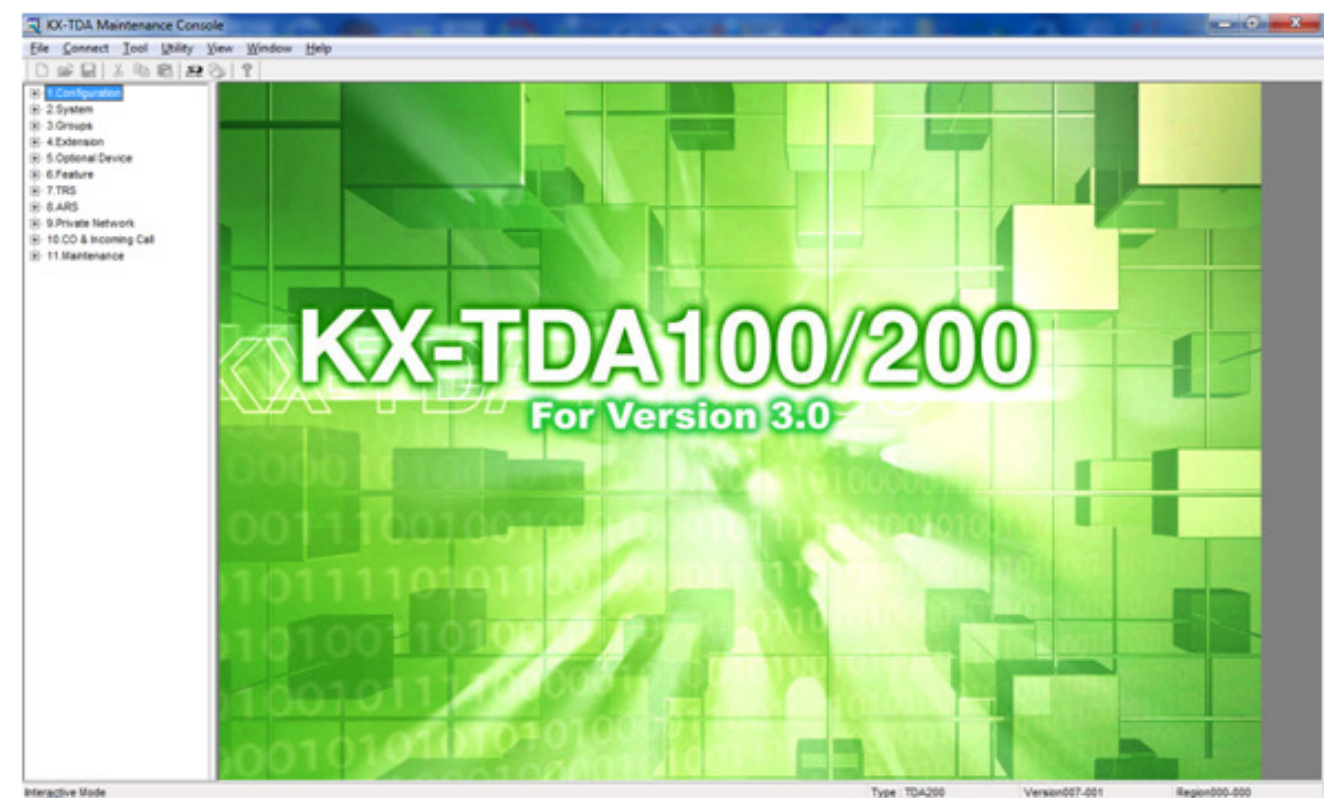

Figura B26. Ventana principal del software de programación con menús

El menú de programación se conforma de 10 opciones (Figura B27), las cuales a su vez están formadas de más sub-opciones las cuales se irán mencionando más adelante.

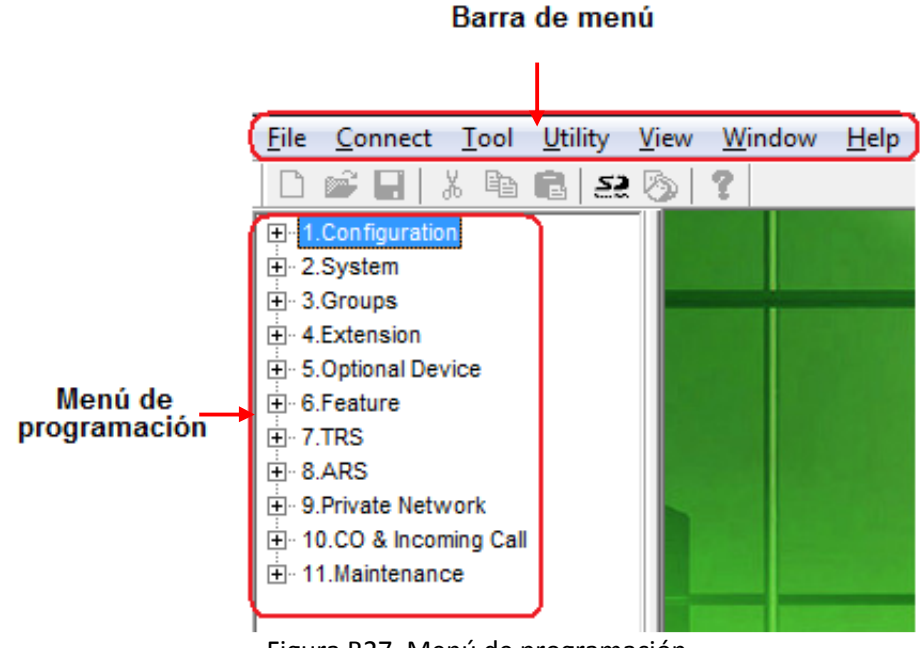

Figura B27. Menú de programación

# **1. Configuration**

1.1 Slot: Al dar doble click en la opción de Slot se muestran las características, el status y la versión de las tarjetas instaladas en el KX-TDA200, sólo se configuran las tarjetas que se requieren, para que en el resto de la programación no existan confusiones sobre qué tarjeta configurar, se sacan de servicio el resto de la tarjetas instaladas en el KX-TDA200 que no se utilizaran. Esto se realiza dando doble click en la opción de status de la tarjeta que se desee activar o desactivar y se despliega en pantalla la ventana que muestra en la Figura B28 ("Card Command").

La opción **INS** indica que la tarjeta se encuentra inicializada y en servicio, la opción **OUS** indica que se encuentra fuera de servicio, y en los casos donde dice idle significa que no hay tarjeta instalada en el Slot (Figura B28).

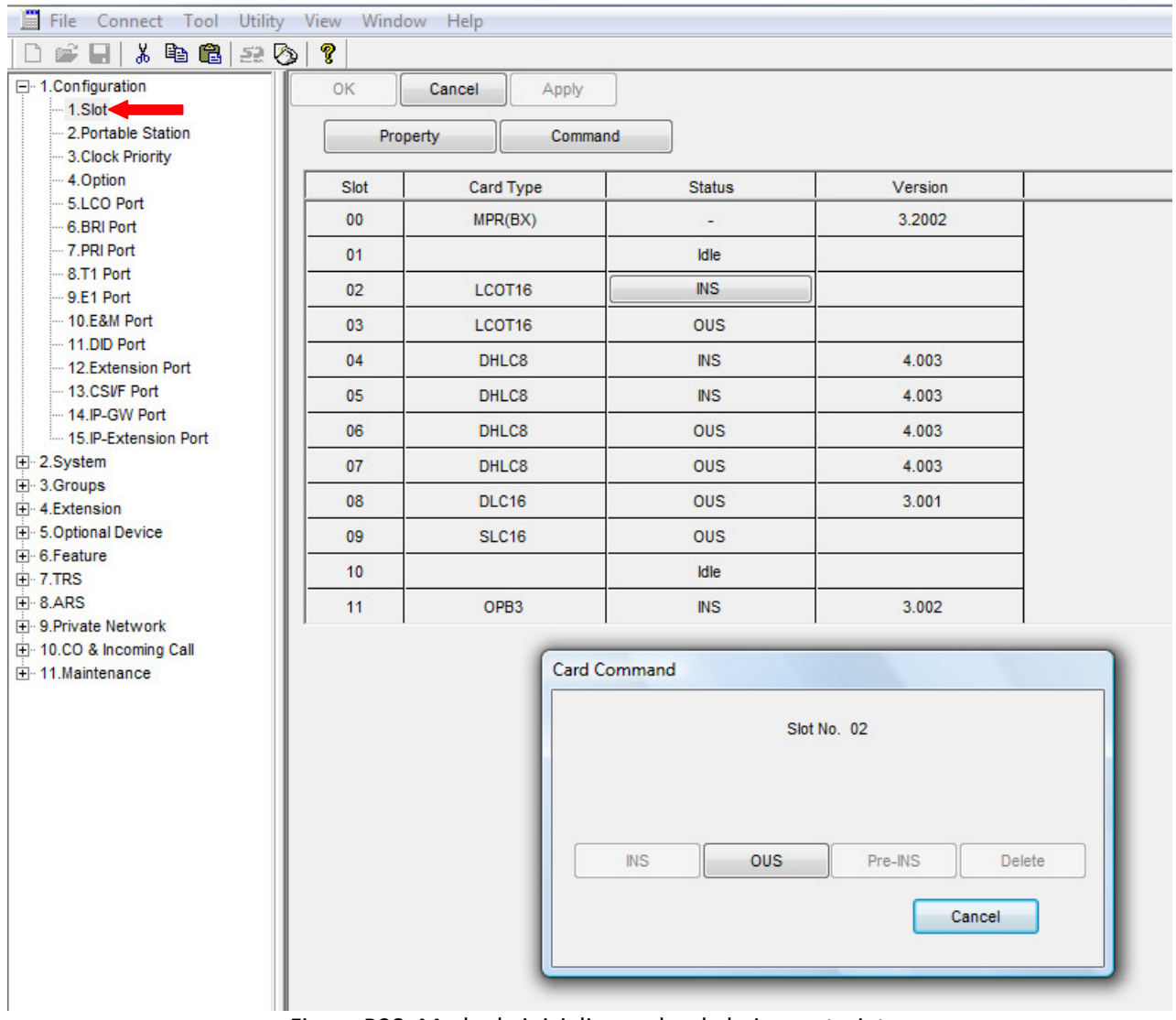

Figura B28. Modo de inicializar o dar de baja una tarjeta

Si se da doble click sobre cualquiera de las tarjetas se despliega información que puede ser configurada, por ejemplo para la tarjeta LCOT16, se pueden configurar los parámetros que se muestra en la Figura B29 y B30.

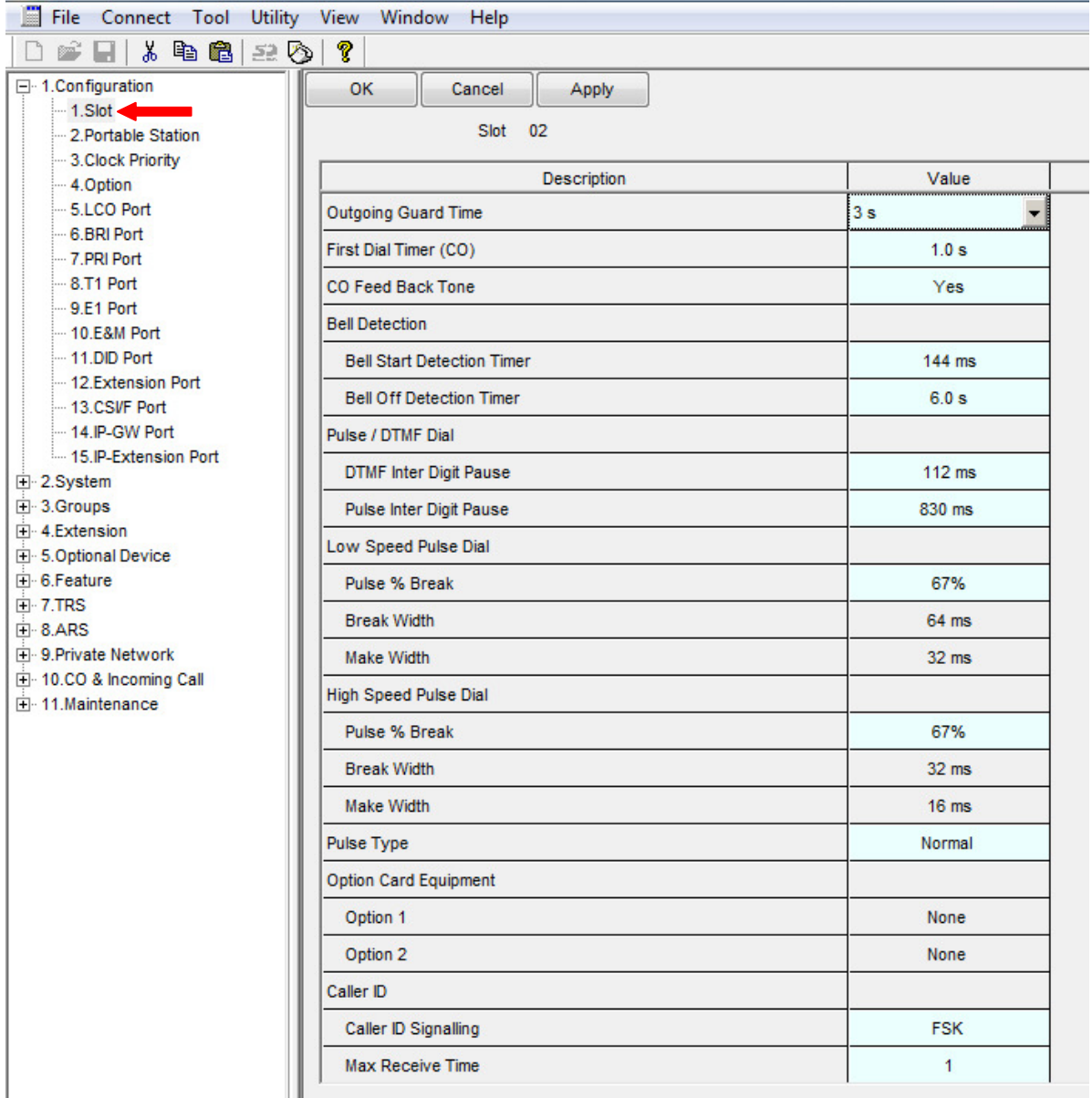

Figura B29. Información de la tarjeta 2

| File Connect Tool Utility View Window Help                                                                     |                                                       |                |
|----------------------------------------------------------------------------------------------------|-------------------------------------------------------|----------------|
| $5.4$ to the state $3.5$<br>e H                                                                                | - ?                                                   |                |
| □ 1.Configuration<br>$-1$ .Slot <<br><b>Contract Contract</b><br>- 2. Portable Station<br>-- 3. Clock Priority | OK.<br>Cancel<br>Apply<br>Slot 02                     |                |
| - 4.Option                                                                                                    | <b>Description</b>                                    | Value          |
| -- 5.LCO Port                                                                                                  | Caller ID Signalling                                  | <b>FSK</b>     |
| - 6.BRI Port<br>- 7.PRI Port                                                                                   | <b>Max Receive Time</b>                               | 1              |
| $-8.71$ Port                                                                                                   | Caller ID (FSK) Carrier Detection                     | Enable         |
| $-9.51$ Port<br>$-10.E&M$ Port                                                                                 | Caller ID (FSK) END Detection                         | Length + Timer |
| 11.DID Port                                                                                                    | Caller ID (FSK) Header Examination                    | Enable         |
| --- 12. Extension Port<br>-- 13.CSVF Port                                                                      | Caller ID (FSK) Detection Start Timer                 | $80$ ms        |
| 14.IP-GW Port                                                                                                  | Caller ID (FSK) Detection Timer                       | 2000 ms        |
| 15.IP-Extension Port<br>日 2.System                                                                             | Caller ID (DTMF) Start Code 1                         | А              |
| 日 3.Groups                                                                                                    | Caller ID (DTMF) Start Code 2                         | D              |
| Fi-4.Extension<br>由 5.Optional Device                                                                          | Caller ID (DTMF) Information Start Code               | None           |
| <b>i</b> -6.Feature                                                                                            | Caller ID (DTMF) End Code                             | c              |
| $F - 7$ TRS<br>$\overline{F}$ 8.ARS                                                                            | Caller ID (DTMF) Information Code - PRIVATE           |                |
| Fi-9. Private Network                                                                                          | Caller ID (DTMF) Information Code - OUT OF AREA       |                |
| 10.CO & Incoming Call<br>中 11. Maintenance                                                                     | Caller ID (DTMF) Information Code - TECHNICAL REASON  |                |
|                                                                                                    | Caller ID (DTMF) Information Code - UNKNOWN NUMBER    |                |
|                                                                                                    | Caller ID (DTMF) Information Code - RESTRICTED NUMBER |                |
|                                                                                                    | Caller ID Header[03]                                  | Caller ID      |
|                                                                                                    | Pay Tone                                              |                |
|                                                                                                    | Pay Tone Frequency                                    | 16kHz          |
|                                                                                                    | Pay Tone Gain                                         | 20dB           |
|                                                                                                    | Pay Tone Pulse - MIN                                  | <b>48 ms</b>   |
|                                                                                                    | Pay Tone Pulse - MAX                                  | None           |
|                                                                                                    | Pay Tone Pulse - Interval                             | $32$ ms        |
|                                                                                                    | Sending Flash while end talk                          | <b>Disable</b> |
|                                                                                                    |                                                       |                |

Figura B30. Continuación de la información de la tarjeta 2

Las siguientes secciones se configuran sólo si se tienen instaladas y activadas.

1.2 Extension Port

### 1.3 CSFI Port

1.4 Options: En este caso también se pueden variar 3 valores: el modo de grupo de número de extensión, el estado después de la instalación de la tarjeta y el estado de la tarjeta PRI23 cuando está en uso (Figura B31).

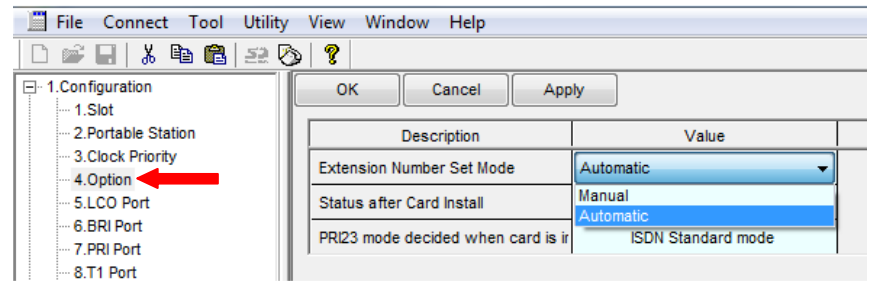

Figura B31. Modo de grupo de número de extensión

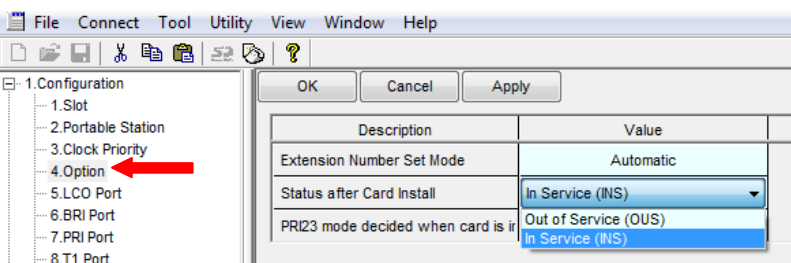

Se puede dejar que las tarjetas estén en el estado inicializado de INS (Figura B32).

Figura B32. Estado de las tarjetas después de la instalación

Si se tiene activada esta configuración se puedes revisar las opciones (Figura B33).

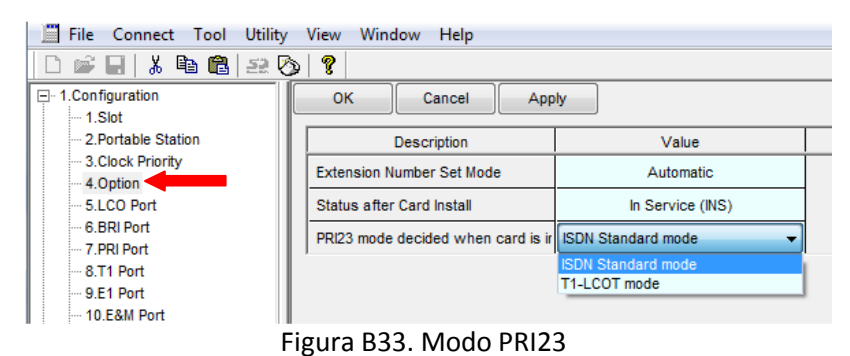

1.5 LCO Port: Se muestran las opciones que pueden configurarse a las tarjetas LCOT16 (Figura B34).

| File Connect Tool Utility View Window Help             |      |      |            |                 |                 |                |                                  |                   |                    |                  |                  |                 | $ F$ $x$          |
|--------------------------------------------------------|------|------|------------|-----------------|-----------------|----------------|----------------------------------|-------------------|--------------------|------------------|------------------|-----------------|-------------------|
| 白痴目,唯自自之心                                              | P    |      |            |                 |                 |                |                                  |                   |                    |                  |                  |                 |                   |
| 1.Configuration<br>$-1$ .Slot                          | OK   |      | Cancel     | <b>Apply</b>    |                 |                |                                  |                   |                    |                  |                  |                 |                   |
| 2. Portable Station<br>3. Clock Priority               |      |      | Command    |                 |                 |                |                                  |                   |                    |                  |                  |                 |                   |
| 4.Option                                               | Slot |      |            | <b>Busy out</b> | <b>Dialling</b> |                | <b>CPC Signal Detection Time</b> | <b>DTMF Width</b> |                    | Reverse          | Caller ID        | <b>Pay Tone</b> |                   |
| 5.LCO Port<br>6.BRI Port                               |      | Port | Connection | <b>Status</b>   | Mode            | Outgoing       | Incomina                         |                   | <b>Pulse Speed</b> | <b>Detection</b> | <b>Detection</b> | Detection       | <b>Pause Tin</b>  |
| - 7.PRI Port                                           | 02   | 01   | <b>INS</b> | Normal          | <b>DTMF</b>     | None           | None                             | 80 ms             | Low                | <b>Disable</b>   | Enable           | Enable          | $1.5$ $\triangle$ |
| $-8.71$ Port<br>$-9.$ E1 Port                          | 02   | 02   | <b>INS</b> | Normal          | <b>DTMF</b>     | None           | None                             | 80 ms             | Low                | <b>Disable</b>   | Enable           | Enable          | 1.5               |
| $-10.E8M$ Port                                         | 02   | 03   | <b>OUS</b> | Normal          | <b>DTMF</b>     | None           | None                             | 80 ms             | Low                | <b>Disable</b>   | Enable           | Enable          | 1.5               |
| $-11$ .DID Port<br>12.Extension Port                   | 02   | 04   | <b>OUS</b> | Normal          | <b>DTMF</b>     | None           | None                             | 80 ms             | Low                | <b>Disable</b>   | Enable           | Enable          | 1.5               |
| 13.CSVF Port                                           | 02   | 05   | ou         | Port Command    | <b>SPAID</b>    | <b>SHARE</b>   | <b>Station</b>                   | 101101            | low                | <b>Disable</b>   | Enable           | Enable          | 1.5               |
| 14. P-GW Port<br>- 15.IP-Extension Port                | 02   | 06   | ou         |                 |                 |                |                                  |                   | low                | <b>Disable</b>   | Enable           | Enable          | 1.5               |
| -2.System                                              | 02   | 07   | ou         |                 |                 | Slot No. 02-01 |                                  |                   | low                | <b>Disable</b>   | Enable           | Enable          | 1.5               |
| $-3.$ Groups<br><b>H-4.Extension</b>                   | 02   | 08   | ou         |                 |                 |                |                                  |                   | low                | <b>Disable</b>   | Enable           | Enable          | 1.5               |
| <b>E-5.Optional Device</b>                             | 02   | 09   | ou         |                 |                 |                |                                  |                   | low                | <b>Disable</b>   | Enable           | Enable          | 1.5               |
| <b>B</b> -6.Feature<br>$-7.$ TRS                       | 02   | 10   | ou         |                 | INS.            |                | <b>OUS</b>                       |                   | low                | <b>Disable</b>   | Enable           | Enable          | 1.5               |
| $-8.$ ARS                                              | 02   | 11   | ou         |                 |                 |                |                                  |                   | low                | <b>Disable</b>   | Enable           | Enable          | 1.5               |
| <b>FI-9.Private Network</b><br>1-10.CO & Incoming Call | 02   | 12   | ou         |                 |                 |                | Cancel                           |                   | low                | <b>Disable</b>   | Enable           | Enable          | 1.5               |
| + 11. Maintenance                                      | 02   | 13   | ou         |                 |                 |                |                                  |                   | low                | <b>Disable</b>   | Enable           | Enable          | 1.5               |
|                                                        | 02   | 14   | <b>OUS</b> | Normal          | <b>DTMF</b>     | None           | None                             | 80 ms             | Low                | <b>Disable</b>   | Enable           | Enable          | 1.5               |
|                                                        | 02   | 15   | <b>OUS</b> | Normal          | <b>DTMF</b>     | None           | None                             | 80 ms             | Low                | <b>Disable</b>   | Enable           | Enable          | 1.5               |
|                                                        | 02   | 16   | <b>OUS</b> | Normal          | <b>DTMF</b>     | None           | None                             | 80 ms             | Low                | <b>Disable</b>   | Enable           | Enable          | 1.5               |
|                                                        | 03   | 01   | <b>OUS</b> | Normal          | <b>DTMF</b>     | None           | None                             | 80 ms             | Low                | <b>Disable</b>   | Enable           | Enable          | 1.5               |
|                                                        | 03   | 02   | <b>OUS</b> | Normal          | <b>DTMF</b>     | None           | None                             | 80 ms             | Low                | <b>Disable</b>   | Enable           | Enable          | 1.5               |
|                                                        | 03   | 03   | <b>OUS</b> | Normal          | <b>DTMF</b>     | None           | None                             | 80 ms             | Low                | <b>Disable</b>   | Enable           | Enable          | 1.5               |
|                                                        | 03   | 04   | <b>OUS</b> | Normal          | <b>DTMF</b>     | None           | None                             | 80 ms             | Low                | <b>Disable</b>   | Enable           | Enable          | 1.5               |
|                                                        | 03   | 05   | <b>OUS</b> | Normal          | <b>DTMF</b>     | None           | None                             | 80 ms             | Low                | <b>Disable</b>   | Enable           | Enable          | 1.5               |
|                                                        | 03   | 06   | <b>OUS</b> | Normal          | <b>DTMF</b>     | None           | None                             | 80 ms             | Low                | <b>Disable</b>   | Enable           | Enable          | $1.5 -$           |
|                                                        |      |      |            |                 |                 |                |                                  |                   |                    |                  |                  |                 | $\uparrow$        |

Figura B34. Inicializar o desactivar línea de la tarjeta LCO

Las siguientes opciones pueden configurarse si se tienen instaladas las tarjetas necesarias: 1.6 BRI Port 1.7 PRI Port 1.8 T1 Port 1.9 E1 Port 1.10 Port E&M 1.11 Port DID

1.12 Extension Port: En ésta opción aparece información de las tarjetas DHCL8 (Figura B35). Se pueden configurar los nombres de las extensiones y nos muestra el tipo de teléfono conectado.

Se puede configurar el modo XDP o Modo Función Doblar Puerto (XDP) es una función que permite conectarle a un teléfono TR un teléfono TED con la ventaja de que este último actué como una extensión independiente, con su propio número de extensión. En el modo paralelo el TED y el TR tienen el mismo número de extensión de modo que pueden actuar como una extensión. Utilizan los datos de la extensión del teléfono principal (del TED).

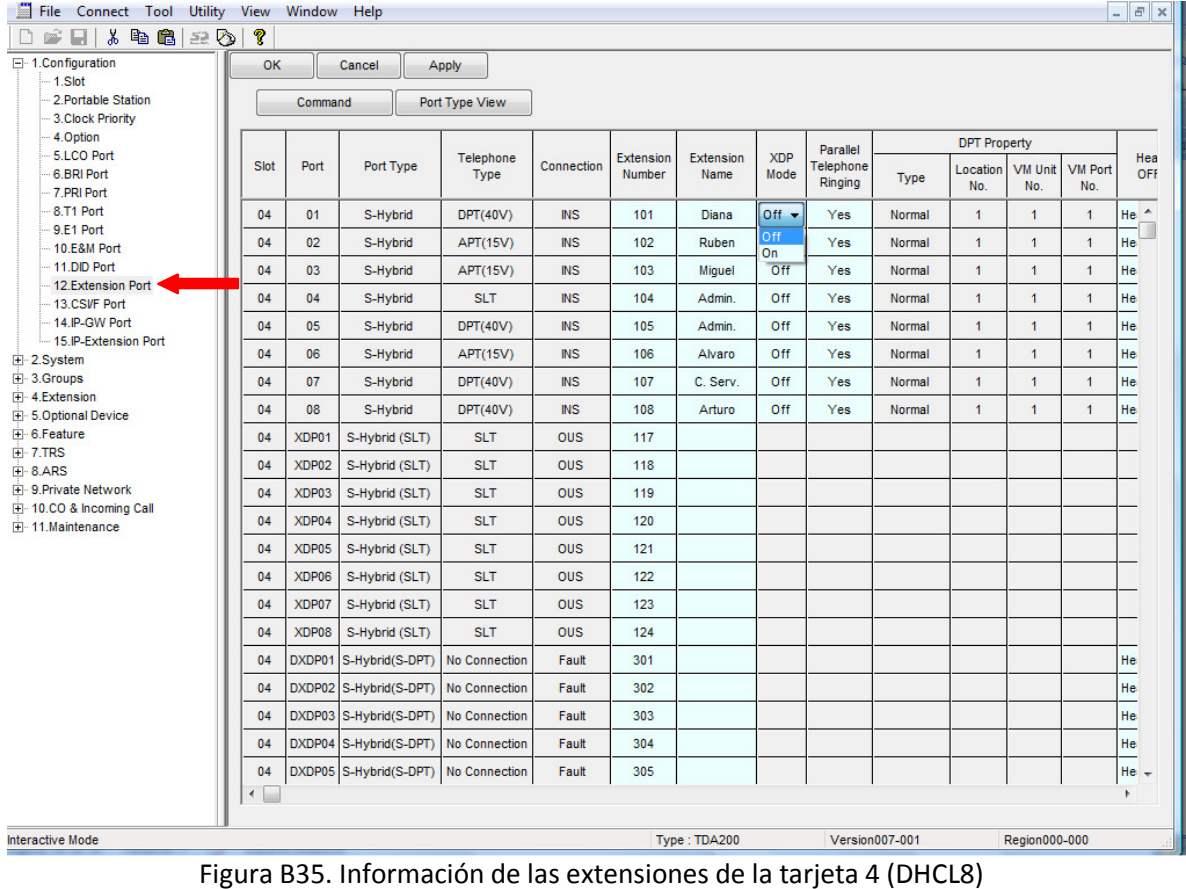

Las siguientes opciones se pueden configurar si se tienen instaladas las tarjetas necesarias:

- 1.13 CSI/F Port
- 1.14 IP-GW Port

1.15 IP Extension Port

## **2. System**

### 2.1 Data & time /daylight Save

2.1.1 Date & Time: Se configura la fecha con el siguiente formato: año/mes/día, día de la semana (Figura B36). La hora con el siguiente formato: hora/minute/segundos, la cual puede aparecer en los teléfonos.

| 田 1.Configuration<br>$-2.$ System      | OK   | Cancel | Apply |             |                 |        |        |  |
|----------------------------------------|------|--------|-------|-------------|-----------------|--------|--------|--|
| 白 1.Date & Time / Daylight Savil       |      |        |       | Date & Time |                 |        |        |  |
| $-1$ .Date & Time<br>2.Daylight Saving | Year | Month  | Date  | Week        | Hour            | Minute | Second |  |
| --- 2.PBX Operator                     |      |        |       |             |                 |        |        |  |
| -3.BGM / Music on Hold                 | 2010 | 10     | 13    | Wednesday   | $\bullet$<br>18 | 22     | 53     |  |
| <b>El</b> 4. Timers & Counters         |      |        |       |             |                 |        |        |  |

Figura B36. Hora y fecha

2.1.2 Dayligth Saving: Configuración del Horario de verano si se activa se define el inicio y el final con las fechas indicadas (Figura B37).

| +-1.Configuration<br>2.System                    | <b>OK</b>      | Cancel                       |      | Apply             |                             |      |                 |     |
|--------------------------------------------------|----------------|------------------------------|------|-------------------|-----------------------------|------|-----------------|-----|
| -1.Date & Time / Daylight Savir                  |                |                              |      |                   | <b>Daylight Saving Time</b> |      |                 |     |
| -1.Date & Time                                   | No.            |                              |      | <b>Start Date</b> |                             |      | <b>End Date</b> |     |
| 2.Daylight Saving<br>- 2.PBX Operator            |                | Setting                      | Year | Month             | Day                         | Year | <b>Month</b>    | Day |
| -3.BGM / Music on Hold                           | 1              | Disable $\blacktriangledown$ | 2005 | 3                 | 27                          | 2005 | 10              | 30  |
| Fi-4.Timers & Counters                           | $\overline{2}$ | <b>Disable</b>               | 2006 | 3                 | 26                          | 2006 | 10              | 29  |
| Fi-5.Time Service                                |                | Enable                       |      |                   |                             |      |                 |     |
| E 6.Numbering Plan                               | 3              | <b>Disable</b>               | 2007 | 3                 | 25                          | 2007 | 10              | 28  |
| F 7. Class of Service                            | 4              | <b>Disable</b>               | 2008 | 3                 | 30                          | 2008 | 10              | 26  |
| <b>E</b> 8.Ring Tone Patterns<br>9.System Option | 5              | <b>Disable</b>               | 2009 | 3                 | 29                          | 2009 | 10              | 25  |
| $-10$ .CTI                                       |                |                              |      |                   |                             |      |                 |     |
| Fi-11. Audio Gain                                | 6              | <b>Disable</b>               | 2010 | 3                 | 28                          | 2010 | 10              | 31  |
| 13.Extension Caller ID                           | $\overline{7}$ | <b>Disable</b>               | 2011 | 3                 | 27                          | 2011 | 10              | 30  |
| 14.IP Extension Settings<br>+ 3.Groups           | 8              | <b>Disable</b>               | 2012 | 3                 | 25                          | 2012 | 10              | 28  |
| + 4.Extension                                    | 9              | <b>Disable</b>               | 2013 | 3                 | 31                          | 2013 | 10              | 27  |
| + 5.Optional Device                              | 10             | <b>Disable</b>               | 2014 | 3                 | 30                          | 2014 | 10              | 26  |
| + 6.Feature<br>$+ 7.$ TRS                        | 11             | <b>Disable</b>               | 2015 | 3                 | 29                          | 2015 | 10              | 25  |
| $+8.$ ARS                                        | 12             | <b>Disable</b>               | 2016 | 3                 | 27                          | 2016 | 10              | 30  |
| + 9. Private Network                             |                |                              |      |                   |                             |      |                 |     |
| +1-10.CO & Incoming Call                         | 13             | <b>Disable</b>               | 2017 | 3                 | 26                          | 2017 | 10              | 29  |
| +-11.Maintenance                                 | 14             | <b>Disable</b>               | 2018 | 3                 | 25                          | 2018 | 10              | 28  |
|                                                  | 15             | <b>Disable</b>               | 2019 | 3                 | 31                          | 2019 | 10              | 27  |
|                                                  | 16             | <b>Disable</b>               | 2020 | 3                 | 29                          | 2020 | 10 <sup>°</sup> | 25  |
|                                                  | 17             | <b>Disable</b>               | 2021 | 3                 | 28                          | 2021 | 10              | 31  |
|                                                  | 18             | <b>Disable</b>               | 2022 | 3                 | 27                          | 2022 | 10              | 30  |
|                                                  | 19             | <b>Disable</b>               | 2023 | 3                 | 26                          | 2023 | 10              | 29  |
|                                                  | 20             | <b>Disable</b>               | 2024 | 3                 | 31                          | 2024 | 10              | 27  |

Figura B37. Horario de verano

2.2 PBX Operator: Configuración de la operadora para todos los diferentes horarios (Figura B38)**.**

| 田 1.Configuration<br>$-2.$ System       | OK<br>Cancel | Apply |                                                                                     |       |  |
|-----------------------------------------|--------------|-------|-------------------------------------------------------------------------------------|-------|--|
| 白 1.Date & Time / Daylight Savil        |              |       | Extension Number (or Floating Extension Number of Incoming Call Distribution Group) |       |  |
| 1.Date & Time<br>- 2.Daylight Saving    | Day          | Lunch | <b>Break</b>                                                                        | Night |  |
| 2.PBX Operator<br>3.BGM / Music on Hold | 111          | 111   | 111                                                                                 | 111   |  |
| Fi-4. Timers & Counters                 |              |       |                                                                                     |       |  |

Figura B38. Operadora.

2.3 BGM (Background Music) /Music on Hold: Música que se escuchará cuando se tenga una llamada en espera o cuando se transfiere (Figura B39).

| <b>⊞</b> 1.Configuration<br>$-2.$ System                              | OK<br>Cancel<br>Apply |                                                          |                                         |
|-----------------------------------------------------------------------|-----------------------|----------------------------------------------------------|-----------------------------------------|
| 白 1.Date & Time / Daylight Savir<br>$-1$ . Date & Time                | Music Source of BGM 2 | Music on Hold                                            | Sound on Transfer                       |
| - 2.Daylight Saving<br>- 2.PBX Operator                               | Internal BGM 1        | BGM 2 (Internal 1/2 or External 2) Same as Music on Hold |                                         |
| 3.BGM / Music on Hold<br>FF-4. Timers & Counters<br>田· 5.Time Service |                       |                                                          | Same as Music on Hold<br>Ring Back Tone |

Figura B39. Música de espera

### 2.4 Timer & Counters

2.4.1 CO & Extension: Se pueden modificar los tiempos de las líneas troncales y de las extensiones (Figura B40).

| + 1. Configuration<br>2.System                      | OK<br>Cancel<br>Apply                                                                                  |              |
|-----------------------------------------------------|----------------------------------------------------------------------------------------------------|--------------|
| Fi-1.Date & Time / Daylight Savir<br>2.PBX Operator | <b>Description</b>                                                                                     | Value        |
| -- 3.BGM / Music on Hold<br>Fi-4. Timers & Counters | Intercept Timer - Day (s)                                                                              | $40 -$       |
| -1.CO / Extension<br>-2.DISA/DPH/CONF/T.Rem         | Intercept Timer - Lunch (s)                                                                            | 40           |
| 3. Miscellaneous                                    | Intercept Timer - Break (s)                                                                            | 40           |
| F-5.Time Service<br>F-6.Numbering Plan              | Intercept Timer - Night (s)                                                                            | 40           |
| FF-7.Class of Service                               | Hold Recall Timer (s)                                                                                  | 60           |
| <b>E-8.Ring Tone Patterns</b><br>E-9.System Option  | Transfer Recall Timer (s)                                                                              | 60           |
| $-10$ .CTI                                          | Call Park Recall Timer (s)                                                                             | 60           |
| Fi-11. Audio Gain<br>- 13 Extension Caller ID       | Forced CO Line Disconnect Timer for Hold Recall (min)                                                  | 30           |
| 14.IP Extension Settings                            | Hot Line (Pickup Dial) Start Timer (s)                                                                 | $\mathbf{1}$ |
| + 3.Groups<br>$+4$ Extension                        | Extension First Digit Timer (s)                                                                        | 10           |
| +-5.Optional Device                                 | Extension Inter Digit Timer (s)                                                                        | 10           |
| + 6. Feature<br>$+ 7$ .TRS                          | Analogue CO First Digit Timer to Mute Caller's Voice during Dialling (s) *) This Timer is not for TRS. | 10           |
| $\overline{+}$ 8.ARS                                | Analogue CO Inter Digit Timer to Mute Caller's Voice during Dialling (s) *) This Timer is not for TRS. | 5            |
| + 9. Private Network<br>+1-10.CO & Incoming Call    | Call Duration Start Timer for Analogue CO (s)                                                          | 0            |
| + 11. Maintenance                                   | <b>Extension PIN Lock Counter</b>                                                                      | $\mathbf{0}$ |
|                                                     | Automatic Redial : Repeat Counter                                                                      | 10           |
|                                                     | Automatic Redial : Interval Time (x 10 s)                                                              | 6            |
|                                                     | Automatic Redial: Waiting Time before the Called Party Answers (x 10 s)                                | 3            |
|                                                     | Automatic Redial Mute Off Timer for Analogue CO (s)                                                    | 15           |
|                                                     | On hook Waiting Time for call from VM to CO (s)                                                        | 10           |

Figura B40. Tiempo de las troncales y las extensiones

2.4.2 DISA/DPH/CONF/T Rem: Se configuran los tiempos de la tarjeta DISA y otros tiempos (Figura B41)**.**

| □ 1.Configuration                                 | <b>OK</b><br>Cancel<br>Apply                                                       |              |
|---------------------------------------------------|------------------------------------------------------------------------------------|--------------|
| $-1$ . Slot                                       |                                                                                    |              |
| 2 Portable Station                                |                                                                                    |              |
| 3. Clock Priority                                 | <b>Description</b>                                                                 | Value        |
| 4.Option                                          |                                                                                    |              |
| 5.LCO Port                                        | DISA Delayed Answer Timer (s)                                                      |              |
| - 6.BRI Port                                      | DISA Mute & OGM Start Timer after Answering (s)                                    | 1.8          |
| 7.PRI Port                                        | DISA First Digit Timer for Routing to Operator when No Dial<br>(s)                 | 10           |
| $-8.71$ Port                                      |                                                                                    |              |
| $-9.51$ Port                                      | DISA Second Digit Timer for Automated Attendant (s)                                |              |
| $-10.E&M$ Port<br>$-11$ .DID Port                 | DISA Intercept Timer - Day (s)                                                     | 0            |
| - 12. Extension Port                              |                                                                                    |              |
| 13.CSVF Port                                      | DISA Intercept Timer - Lunch (s)                                                   |              |
| $-14$ IP-GW Port                                  | DISA Intercept Timer - Break (s)                                                   | $\Omega$     |
| 15.IP-Extension Port                              | DISA Intercept Timer - Night (s)                                                   | $\mathbf{0}$ |
| 白·2.System                                        |                                                                                    |              |
| Fi-1.Date & Time / Daylight S                     | DISA Disconnect Timer after Intercept (s)                                          | 20           |
| -2.PBX Operator                                   | DISA CO-to-CO Line Call Prolong Counter                                            | $10 -$       |
| - 3.BGM / Music on Hold<br>F-4. Timers & Counters | DISA CO-to-CO Line Call Prolong Time (min)                                         | 3            |
| -1.CO / Extension                                 | Progress Tone Continuation Time before Recording Message (s)                       | 5            |
| -- 2.DISA/DPH/CONF/T.F                            |                                                                                    |              |
| 3. Miscellaneous                                  | DISA Reorder Tone Duration Time (s)                                                | 3            |
| Fi-5.Time Service                                 | Doorphone Call Duration Time (s)                                                   | 30           |
| Fi-6.Numbering Plan<br>Fi-7.Class of Service      | Doorphone Call Duration Limitation Time (s)                                        | 60           |
| <b>El</b> 8. Ring Tone Patterns                   | Door Open Duration Time (s)                                                        |              |
| El 9.System Option                                |                                                                                    |              |
| $-10$ .CTI                                        | Timed Reminder : Repeat Counter                                                    | 3            |
| Fi-11. Audio Gain<br>- 13. Extension Caller ID    | Timed Reminder: Interval Time (s)                                                  | 30           |
| 14.IP Extension Settings                          | Timed Reminder: Alarm Ringing Duration Time (s)                                    | 30           |
| 田 3.Groups                                        | Unattended Conference : Recall Start Time (min)                                    | 10           |
| Fi-4.Extension                                    | Unattended Conference : Recall Continuous Time before Sending Alarm Tone to CO (s) | 30           |
| 白· 5.Optional Device                              |                                                                                    |              |
| 1.Doorphone<br>-2.External Pager                  | Unattended Conference : Recall & Alarm Continuous Time before Disconnecting (s)    | 15           |
| 白·3.DISA                                          | Answer Waiting Timer for Broadcasting Group (s)                                    | 60           |
| $A$ Contain Catting                               |                                                                                    |              |

Figura B41. Tiempo de intercepción de DISA

2.4.3 Miscellaneous: Más tiempos para configurar (Figura B42).

| □ 1.Configuration                                     | <b>OK</b><br>Cancel<br>Apply                                                       |                |
|-------------------------------------------------------|------------------------------------------------------------------------------------|----------------|
| $-1$ . Slot                                           |                                                                                    |                |
| 2. Portable Station<br>3. Clock Priority              | <b>Description</b>                                                                 | Value          |
| -4.Option                                             |                                                                                    |                |
| - 5.LCO Port                                          | DISA Delayed Answer Timer (s)                                                      | 1              |
| 6 BRI Port                                            | DISA Mute & OGM Start Timer after Answering (s)                                    | 1.8            |
| 7.PRI Port                                            | DISA First Digit Timer for Routing to Operator when No Dial<br>(s)                 | 10             |
| $-8.71$ Port                                          |                                                                                    |                |
| $-9.51$ Port<br>$-10.E$ &M Port                       | DISA Second Digit Timer for Automated Attendant (s)                                | $\overline{2}$ |
| $-11$ .DID Port                                       | DISA Intercept Timer - Day (s)                                                     | 0              |
| - 12 Extension Port                                   | DISA Intercept Timer - Lunch (s)                                                   | $\Omega$       |
| - 13.CSVF Port                                        |                                                                                    |                |
| $-14$ IP-GW Port                                      | DISA Intercept Timer - Break (s)                                                   | $\mathbf{0}$   |
| 15. IP-Extension Port                                 | DISA Intercept Timer - Night (s)                                                   | $\mathbf{0}$   |
| □ 2.System<br>Fi-1.Date & Time / Daylight S           | DISA Disconnect Timer after Intercept (s)                                          | 20             |
| -2.PBX Operator                                       | DISA CO-to-CO Line Call Prolong Counter                                            | $10 -$         |
| -3.BGM / Music on Hold<br>F. 4. Timers & Counters     | DISA CO-to-CO Line Call Prolong Time (min)                                         | 3              |
| 1.CO / Extension                                      | Progress Tone Continuation Time before Recording Message (s)                       | 5              |
| --- 2.DISA/DPH/CONF/T.F<br>3. Miscellaneous           | <b>DISA Reorder Tone Duration Time (s)</b>                                         | 3              |
| Fi-5.Time Service                                     | Doorphone Call Duration Time (s)                                                   | 30             |
| <b>+ 6.Numbering Plan</b><br>FF-7.Class of Service    | Doorphone Call Duration Limitation Time (s)                                        | 60             |
| <b>E</b> 8.Ring Tone Patterns                         | Door Open Duration Time (s)                                                        | 5              |
| E-9.System Option<br>$-10$ .CTI                       | Timed Reminder : Repeat Counter                                                    | 3              |
| Fi-11 Audio Gain                                      | Timed Reminder: Interval Time (s)                                                  | 30             |
| - 13. Extension Caller ID<br>14.IP Extension Settings | Timed Reminder: Alarm Ringing Duration Time (s)                                    | 30             |
| 田 3.Groups                                            | Unattended Conference : Recall Start Time (min)                                    | 10             |
| F 4.Extension<br>白· 5.Optional Device                 | Unattended Conference : Recall Continuous Time before Sending Alarm Tone to CO (s) | 30             |
| 1.Doorphone                                           | Unattended Conference : Recall & Alarm Continuous Time before Disconnecting (s)    | 15             |
| 2.External Pager                                      | Answer Waiting Timer for Broadcasting Group (s)                                    | 60             |
| 白·3.DISA                                              |                                                                                    |                |

Figura B42. Más tiempos que se pueden configurar

- 2.5 Timer Service: Se configuran los horarios de trabajo.
- 2.5.1 Week Table
- 2.5.2 Holiday Table
- 2.6 Numbering Plan

2.6.1 Extension: Se pueden configurar el número de dígitos de las extensiones, el número líder se encuentra en la primera columna y en la segunda las X representan los dígitos que se anexaran al líder (Figura B43).

| E-1.Configuration<br>白·2.System                           | OK                   | Cancel<br>Apply                      |                           |                          |
|-----------------------------------------------------------|----------------------|--------------------------------------|---------------------------|--------------------------|
| E-1.Date & Time / Daylight Savir<br>-2.PBX Operator       | No.                  | Feature                              | Leading Number (2 digits) | <b>Additional Digits</b> |
| --- 3.BGM / Music on Hold<br><b>H</b> 4 Timers & Counters | $\blacktriangleleft$ | <b>Extension Numbering Scheme 01</b> | $\blacktriangleleft$      | <b>XX</b>                |
| Fi-5.Time Service                                         | $\overline{2}$       | <b>Extension Numbering Scheme 02</b> | $\overline{2}$            | None<br>x                |
| 6.Numbering Plan<br>1.Extension                           | 3                    | Extension Numbering Scheme 03        | 3                         | $rac{XX}{4}$             |
| 2. Feature                                                | $\overline{4}$       | <b>Extension Numbering Scheme 04</b> | 4                         | <b>XX</b>                |
| -3 Other PBX Extension<br>4.Quick Dialling                | 5                    | <b>Extension Numbering Scheme 05</b> |                           | <b>XX</b>                |
| - 5.Quick Dialling (MEC)                                  | 6                    | <b>Extension Numbering Scheme 06</b> |                           | <b>XX</b>                |
| - 6.B/NA DND Call Feature<br>$-7.$ KX-T7710               | $\overline{7}$       | Extension Numbering Scheme 07        |                           | <b>XX</b>                |
| FF 7. Class of Service                                    | 8                    | <b>Extension Numbering Scheme 08</b> |                           | <b>XX</b>                |
| <b>E-8.Ring Tone Patterns</b><br>E-9.System Option        | 9                    | Extension Numbering Scheme 09        |                           | <b>XX</b>                |
| $-10$ .CTI                                                | 10                   | <b>Extension Numbering Scheme 10</b> |                           | <b>XX</b>                |
| F 11. Audio Gain<br>13.Extension Caller ID                | 11                   | <b>Extension Numbering Scheme 11</b> |                           | <b>XX</b>                |
| - 14.IP Extension Settings                                | 12 <sup>2</sup>      | <b>Extension Numbering Scheme 12</b> |                           | XX                       |
| F-3.Groups<br>F-4.Extension                               | 13                   | <b>Extension Numbering Scheme 13</b> |                           | <b>XX</b>                |
| Fi-5.Optional Device                                      | 14                   | <b>Extension Numbering Scheme 14</b> |                           | <b>XX</b>                |
| F-6.Feature<br>$F - 7$ .TRS                               | 15                   | <b>Extension Numbering Scheme 15</b> |                           | <b>XX</b>                |
| $F - 8$ ARS                                               | 16                   | <b>Extension Numbering Scheme 16</b> |                           | <b>XX</b>                |
| F-9.Private Network<br>Fi-10.CO & Incoming Call           | 17                   | <b>Extension Numbering Scheme 17</b> |                           | XX                       |
| Fi-11.Maintenance                                         | 18                   | <b>Extension Numbering Scheme 18</b> |                           | <b>XX</b>                |
|                                                           | 19                   | <b>Extension Numbering Scheme 19</b> |                           | <b>XX</b>                |
|                                                           | 20                   | <b>Extension Numbering Scheme 20</b> |                           | XX                       |
|                                                           | 21                   | <b>Extension Numbering Scheme 21</b> | 5                         | <b>XX</b>                |
|                                                           | 22                   | <b>Extension Numbering Scheme 22</b> | 6                         | <b>XX</b>                |
|                                                           | 23                   | <b>Extension Numbering Scheme 23</b> |                           | XX                       |

Figura B43. Número de dígitos en las extensiones

2.6.2 Feature: Muestra la configuración que se tiene en los teléfonos con la combinación de teclas que se deben de pulsar para poder tener las opciones (Figuras B44, B45 y B46), por ejemplo para grabar los mensajes de DISA/OGM se utiliza \*36.

| E-1.Configuration                                         | OK             | Cancel<br>Apply                                                |                 |
|-----------------------------------------------------------|----------------|----------------------------------------------------------------|-----------------|
| □ 2.System                                                |                |                                                                |                 |
| 1.Date & Time / Daylight Savir<br>-2.PBX Operator         | No.            | Feature                                                        | Dial (4 digits) |
| -3.BGM / Music on Hold<br><b>F</b> -4.Timers & Counters   | $\mathbf{1}$   | <b>Operator Call</b>                                           | 9               |
| F-5.Time Service                                          | $\overline{2}$ | <b>Idle Line Access (Local Access)</b>                         | $\mathbf{0}$    |
| 6.Numbering Plan<br>-1 Extension                          | 3              | <b>Trunk Group Access</b>                                      | 8               |
| 2.Feature                                                 | 4              | <b>Tie Line Access</b>                                         | $\overline{7}$  |
| -3.Other PBX Extension<br>-4.Quick Dialling               | 5.             | Redial                                                         | #               |
| - 5.Quick Dialling (MEC)                                  | 6              | System Speed Dialling / Personal Speed Dialling                | $\pm$           |
| - 6.B/NA DND Call Feature<br>$-7$ KX-T7710                | $\overline{7}$ | Personal Speed Dialling - Programming                          | *30             |
| F 7 Class of Service                                      | 8              | <b>Doorphone Call</b>                                          | *31             |
| <b>F</b> 8.Ring Tone Patterns<br><b>E</b> 9.System Option | 9              | <b>Group Paging</b>                                            | *33             |
| $-10$ CTI                                                 | 10             | External BGM On / Off                                          | *35             |
| F 11 Audio Gain<br>-13 Extension Caller ID                | 11             | OGM Record / Clear / Playback                                  | *36             |
| 14.IP Extension Settings                                  | 12             | Single-CO Line Access                                          | *37             |
| E-3.Groups<br>F-4.Extension                               | 13             | Parallel Telephone (Ring) Mode Set / Cancel                    | *39             |
| <b>El</b> 5.Optional Device                               | 14             | <b>Group Call Pickup</b>                                       | *40             |
| F-6.Feature                                               | 15             | <b>Directed Call Pickup</b>                                    | *41             |
| $F - 7$ .TRS<br>$F - 8.$ ARS                              | 16             | <b>TAFAS Answer</b>                                            | *42             |
| F-9. Private Network                                      | 17             | <b>Group Paging Answer</b>                                     | *43             |
| El-10.CO & Incoming Call<br>Fi-11.Maintenance             | 18             | Automatic Callback Busy Cancel                                 | *46             |
|                                                           | 19             |                                                                | *47             |
|                                                           |                | User Remote Operation / Walking COS / Verified Code            |                 |
|                                                           | 20             | Wireless XDP Parallel Mode Set / Cancel                        | *48             |
|                                                           | 21             | <b>Account Code Entry</b>                                      | *49             |
|                                                           | 22             | Call Hold / Call Hold Retrieve                                 | *50             |
|                                                           | 23             | Call Hold Retrieve : Specified with a Holding Extension Number | *51             |
|                                                           | 24             | Call Park / Call Park Retrieve                                 | *52             |

Figura B44. Combinación de tecla para funciones en los teléfonos.

| E-1.Configuration                                   | OK  | Cancel<br>Apply                                      |                 |
|-----------------------------------------------------|-----|------------------------------------------------------|-----------------|
| □ 2.System                                          |     |                                                      |                 |
| E-1.Date & Time / Daylight Savir<br>-2.PBX Operator | No. | Feature                                              | Dial (4 digits) |
| -3.BGM / Music on Hold<br>F 4 Timers & Counters     | 24  | Call Park / Call Park Retrieve                       | *52             |
| Fi-5.Time Service                                   | 25  | Hold Retrieve : Specified with a Held CO Line Number | *53             |
| E-6.Numbering Plan<br>$-1$ Extension                | 26  | Door Open                                            | *55             |
| 2.Feature                                           | 27  | <b>External Relay Access</b>                         | *56             |
| -3.Other PBX Extension<br>4.Quick Dialling          | 28  | <b>External Feature Access</b>                       | *60             |
| - 5.Quick Dialling (MEC)                            | 29  | <b>ISDN Hold</b>                                     | *62             |
| - 6.B/NA DND Call Feature<br>$-7.$ KX-T7710         | 30  | <b>COLR Set / Cancel</b>                             | $*7*0$          |
| F 7 Class of Service                                | 31  | CLIR Set / Cancel                                    | $*7*1$          |
| <b>E</b> 8.Ring Tone Patterns<br>E 9.System Option  | 32  | Switch CLIP of CO Line / Extension                   | $*7*2$          |
| $-10$ CTI                                           | 33  | <b>MCID</b>                                          | *7*3            |
| Fi-11. Audio Gain<br>-13.Extension Caller ID        | 34  | ISDN-FWD (MSN) Set / Cancel / Confirm                | *7*5            |
| 14. IP Extension Settings                           | 35  | Message Waiting Set / Cancel / Call Back             | $*70$           |
| E-3.Groups<br>F 4.Extension                         | 36  | FWD/DND Set / Cancel: Call from CO & Extension       | *710            |
| <b>E-5.Optional Device</b>                          | 37  | FWD/DND Set / Cancel: Call from CO                   | $*711$          |
| F-6.Feature<br>$F - 7$ .TRS                         | 38  | FWD/DND Set / Cancel: Call from Extension            | *712            |
| $F - 8.$ ARS                                        | 39  | <b>FWD No Answer Timer Set</b>                       | *713            |
| F 9. Private Network<br>El 10.CO & Incoming Call    | 40  | Group FWD Set / Cancel: Call from CO & Extension     | *714            |
| Fi-11.Maintenance                                   | 41  | Group FWD Set / Cancel: Call from CO                 | *715            |
|                                                     | 42  | Group FWD Set / Cancel : Call from Extension         | *716            |
|                                                     | 43  | Call Pickup Deny Set / Cancel                        | *720            |
|                                                     | 44  | Paging Deny Set / Cancel                             | *721            |
|                                                     | 45  | <b>Walking Extension</b>                             | *727            |
|                                                     | 46  | Data Line Security Set / Cancel                      | *730            |
|                                                     | 47  | Call Waiting Mode: Call from Extension               | $*731$          |
|                                                     |     |                                                      |                 |

Figura B45. Combinación de tecla para funciones en los teléfonos. Continuación

| <b>H</b> -1.Configuration<br>白·2.System                                                 | OK  | Cancel<br>Apply                                   |                 |
|-----------------------------------------------------------------------------------------|-----|---------------------------------------------------|-----------------|
| E-1.Date & Time / Daylight Savir<br>2.PBX Operator                                      | No. | Feature                                           | Dial (4 digits) |
| -3.BGM / Music on Hold<br>F-4 Timers & Counters                                         | 45  | <b>Walking Extension</b>                          | *727            |
| Fi-5.Time Service<br>6.Numbering Plan<br>- 1.Extension                                  | 46  | Data Line Security Set / Cancel                   | *730            |
|                                                                                         | 47  | Call Waiting Mode : Call from Extension           | $*731$          |
| 2.Feature                                                                               | 48  | Call Waiting Mode: Call from CO                   | *732            |
| -3 Other PRX Extension<br>4.Quick Dialling                                              | 49  | <b>Executive Override Deny Set / Cancel</b>       | *733            |
| - 5.Quick Dialling (MEC)                                                                | 50  | Not Ready (Manual Wrap-up) Mode On / Off          | *735            |
| - 6.B/NA DND Call Feature<br>$-7$ KX-T7710                                              | 51  | Log-in / Log-out                                  | *736            |
| F 7. Class of Service<br><b>E</b> 8.Ring Tone Patterns<br>9.System Option<br>$-10$ .CTI | 52  | <b>Incoming Call Queue Monitor</b>                | *739            |
|                                                                                         | 53  | Hot Line (Pickup Dial) Program / Set / Cancel     | $*740$          |
|                                                                                         | 54  | Absent Message Set / Cancel                       | *750            |
| Fi-11. Audio Gain<br>- 13.Extension Caller ID                                           | 55  | <b>BGM Set / Cancel</b>                           | *751            |
| 14.IP Extension Settings                                                                | 56  | Remote Timed Reminder (Remote Wakeup Call)        | *76*            |
| F 3.Groups<br><b>T</b> -4.Extension                                                     | 57  | <b>Timed Reminder Set / Cancel</b>                | *760            |
| <b>E-5.Optional Device</b>                                                              | 58  | <b>Printing Message</b>                           | *761            |
| F 6. Feature<br>$F - 7$ TRS                                                             | 59  | <b>Extension Lock Set / Cancel</b>                | $*77$           |
| $F - 8.$ ARS                                                                            | 60  | Time Service (Day / Lunch / Break / Night) Switch | *780            |
| Fi-9. Private Network<br>F-10.CO & Incoming Call                                        | 61  | <b>Remote Extension Lock Off</b>                  | *782            |
| Fi-11.Maintenance                                                                       | 62  | Remote Extension Lock On                          | *783            |
|                                                                                         | 63  | <b>Extension Feature Clear</b>                    | *790            |
|                                                                                         | 64  | <b>Extension PIN Set / Cancel</b>                 | *799            |
|                                                                                         | 65  | Dial Information (CTI)                            |                 |
|                                                                                         | 66  | <b>Broadcasting Operation</b>                     | *32             |
|                                                                                         | 67  | <b>Centralized BLF Monitor Cancel</b>             | *784            |
|                                                                                         | 68  | <b>Busy Out Cancel</b>                            | *785            |

Figura B46. Combinación de tecla para funciones en los teléfonos. Continuación

Los siguientes parámetros se pueden configurar si se tienen activadas las opciones:

2.6.3 Oher PBX Extension

2.6.4 Quick Dialling

2.6.5 Quick Dialling (MEC)

2.6.6 B/NA DND Call feature

2.6.7 KX-T7710

### 2.7 Class Of Service

2.7.1 COS Setting: En la pestaña de TRS/CO se coloca el nombre del tipo de servicio y la restricción que se tendrá dependiendo de los diferentes tipos de horario (Figura B47).

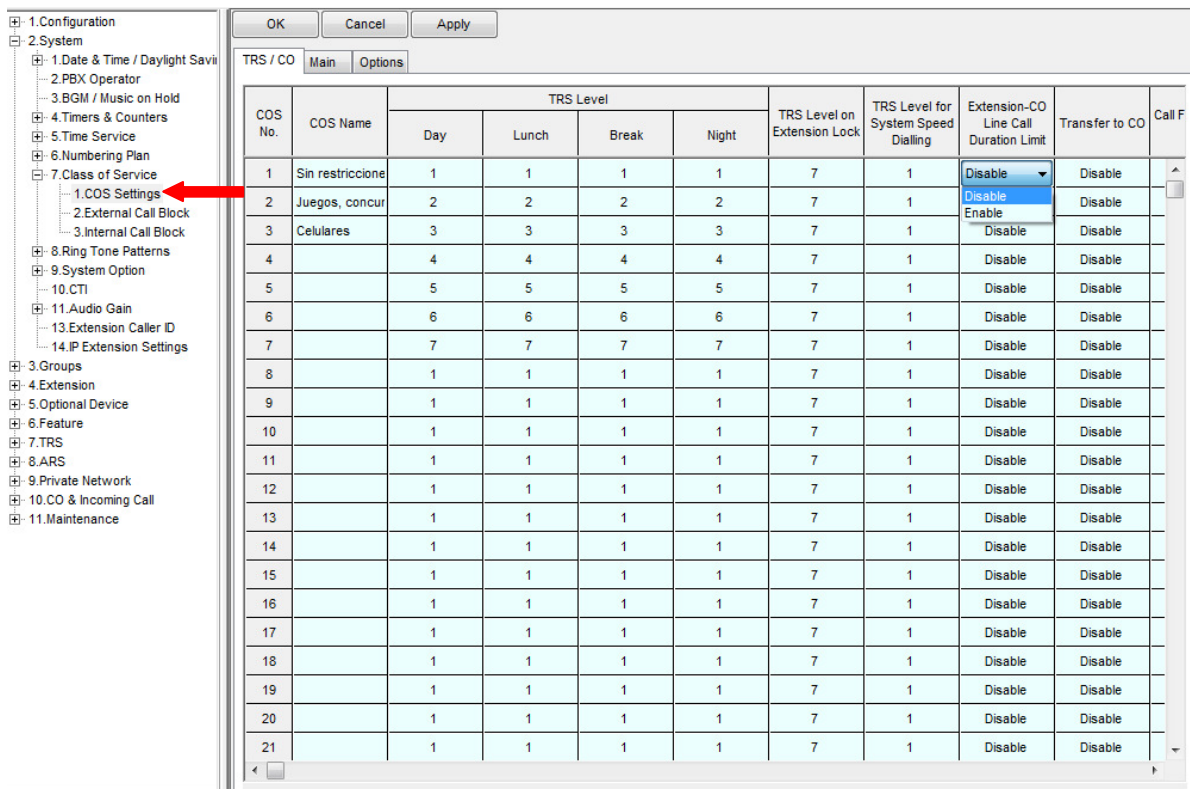

Figura B47. Clase de servicio

Los siguientes parámetros se pueden configurar de acuerdo a las necesidades del cliente:

- 2.7.2 External Call Block
- 2.7.3 Internal Call Block
- 2.8 Ting Tones Patterns
- 2.9 System Options
- 2.10 CTI
- 2.11 Audio Gain
- 2.13 Extension Call ID
- 2.14 IP Extension Setting

## **3. Groups**

### 3.1 Trunk Group

3.1.1 TRG Setting: Se colocan los nombres de los grupos en la pestaña de Main (Figura B48).

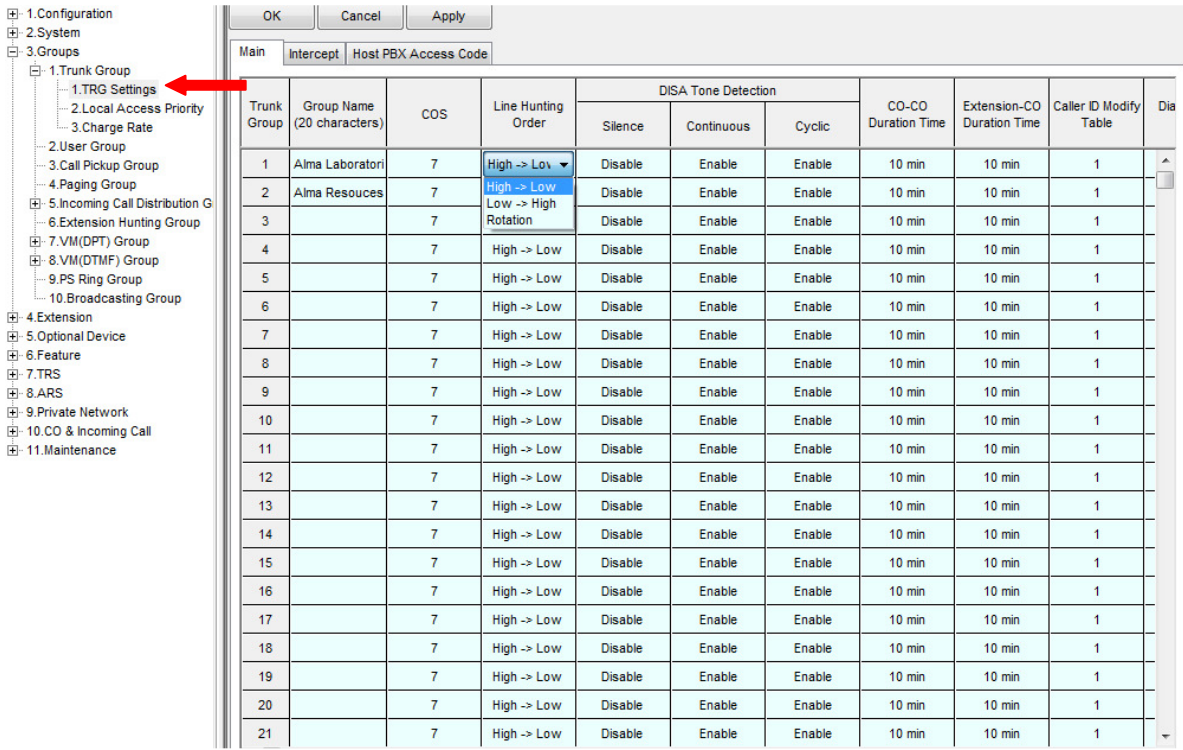

Figura B48. Grupo de líneas

3.1.2 Local Access Priority: Se coloca la prioridad que tendrán los grupos (Figura B49).

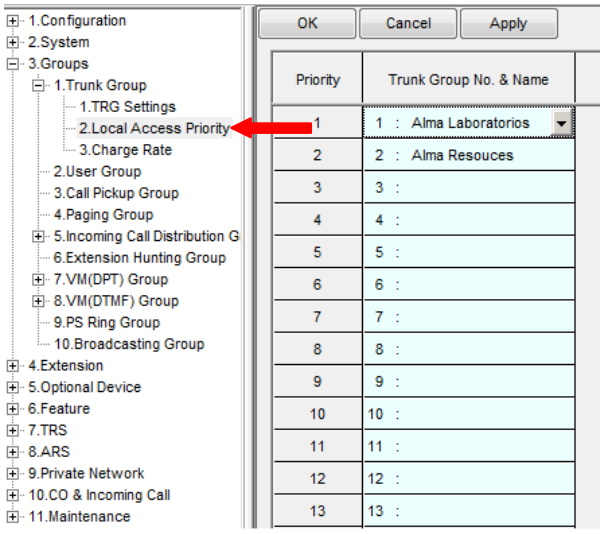

Figura B49. Prioridad de grupos de líneas.

Los siguientes parámetros se pueden configurar de acuerdo a las necesidades del cliente:

- 3.2 User group
- 3.3 Call pickup Group
- 3.4 Paging Group
- 3.5 Incoming Call Distribution
- 3.5.1 Group Setting: Se tienen varias pestañas.

 Main (Figura B50) se colocó el nombre de los grupos, el tipo de distribución, el número de inquilinos en el grupo y la clase de servicio (COS).

Para el método de distribución, existen 3 opciones:

Ring: Al momento de una llamada timbrará simultáneamente en todos teléfonos de los integrantes del grupo.

UDC: En este caso se sigue una distribución uniforme para contestar las llamadas, es decir, cuando llegue una llamada timbrara en una de las extensiones del grupo, a la siguiente llamada timbrara en otra y así sucesivamente con cada miembro del grupo.

Priority hunting: En esta distribución se seguirá una secuencia de timbrado, es decir, timbrará en la primera extensión del grupo, si no contestan timbrará en la siguiente y si tampoco contesta timbrará en la extensión del siguiente integrante, y así sucesivamente hasta terminar con todos los integrantes del grupo, en las siguiente pestañas veremos las opciones que se pueden agregar en este método.

| 田 1.Configuration                                                                                                    |                     | OK                              | Cancel                               | Apply                         |                                            |                     |                     |                      |                       |                                                                    |                      |  |
|----------------------------------------------------------------------------------------------------|---------------------|---------------------------------|--------------------------------------|-------------------------------|--------------------------------------------|---------------------|---------------------|----------------------|-----------------------|--------------------------------------------------------------------|----------------------|--|
| F-2.System<br>白·3.Groups                                                                                                    |                     | Main                            |                                      |                               |                                            |                     |                     |                      |                       |                                                                    |                      |  |
| <b>E</b> 1.Trunk Group                                                                                                    |                     |                                 | <b>Overflow Queuing Busy</b>         |                               | Overflow No Answer                         | Queuing Time Table  | Miscellaneous       |                      | Group Log / Group FWD |                                                                    |                      |  |
| 2.User Group<br>3.Call Pickup Group<br>4. Paging Group<br>□ 5.Incoming Call Distribution G                                      | <b>ICD</b><br>Group | Floating<br>Extension<br>Number | <b>Group Name</b><br>(20 characters) | <b>Distribution</b><br>Method | <b>Call Waiting</b><br><b>Distribution</b> | <b>FWD Mode</b>     | <b>DND Mode</b>     | <b>Tenant Number</b> | <b>COS</b>            | <b>CLIP on ICD</b><br><b>Group button</b><br>$(16 \text{ digits})$ |                      |  |
| --- 1.Group Settings                                                                                                    |                     | $\overline{1}$                  | 601                                  | Ventas                        | <b>Priority Hunting</b>                    | <b>Distribution</b> | Ring                | No Ring              | 5                     | $\overline{2}$                                                     |                      |  |
| 2 Member<br>3.Queuing Time Table                                                                                                |                     | $\overline{2}$                  | 602                                  | C. Serv.                      | <b>Priority Hunting</b>                    | <b>Distribution</b> | Ring                | No Ring              | 3                     | $\overline{2}$                                                     |                      |  |
| 4. Miscellaneous                                                                                                    |                     | 3                               | 603                                  | dmin. y Finanza               | <b>Priority Hunting</b>                    | <b>Distribution</b> | Ring                | No Ring              | 3                     | $\overline{2}$                                                     |                      |  |
| 6.Extension Hunting Group<br>4<br>F 7.VM(DPT) Group<br>5<br>E-8.VM(DTMF) Group<br>9.PS Ring Group<br>6<br>10.Broadcasting Group | 604                 | Alma Resources Priority Hur     |                                      | <b>Distribution</b>           | Ring                                       | No Ring             | 3                   | $\overline{2}$       |                       |                                                                    |                      |  |
|                                                                                                    |                     | 605                             | ICD Group 005                        | Ring<br><b>UCD</b>            | <b>Distribution</b>                        | Ring                | No Ring             | $\mathbf{1}$         | $\blacktriangleleft$  |                                                                    |                      |  |
|                                                                                                    |                     | 606                             | ICD Group 006                        | <b>Priority Huntino</b>       | <b>Distribution</b>                        | Ring                | No Ring             | 1                    | $\blacktriangleleft$  |                                                                    |                      |  |
| <b>i</b> -4.Extension                                                                                                    |                     |                                 | $\overline{7}$                       | 607                           | ICD Group 007                              | Ring                | <b>Distribution</b> | Ring                 | No Ring               | 1                                                                  | $\blacktriangleleft$ |  |
| Fi-5.Optional Device<br>F-6.Feature                                                                                             |                     | 8                               | 608                                  | ICD Group 008                 | Ring                                       | <b>Distribution</b> | Ring                | No Ring              | $\mathbf{1}$          | $\overline{1}$                                                     |                      |  |
| Fi-7.TRS                                                                                                    |                     | 9                               | 609                                  | ICD Group 009                 | Ring                                       | <b>Distribution</b> | Ring                | No Ring              | $\mathbf{1}$          | $\overline{1}$                                                     |                      |  |
| E-8.ARS<br>F 9. Private Network                                                                                                 |                     | 10                              | 610                                  | ICD Group 010                 | Ring                                       | <b>Distribution</b> | Ring                | No Ring              | 1                     | $\overline{1}$                                                     |                      |  |
| El 10.CO & Incoming Call<br>F-11.Maintenance                                                                                    | 11                  | 611                             | ICD Group 011                        | Ring                          | <b>Distribution</b>                        | Ring                | No Ring             | $\mathbf{1}$         | $\blacktriangleleft$  |                                                                    |                      |  |
|                                                                                                    |                     | 12                              | 612                                  | ICD Group 012                 | <b>Ring</b>                                | <b>Distribution</b> | Ring                | No Ring              | $\mathbf{1}$          | $\blacktriangleleft$                                               |                      |  |
|                                                                                                    | 13                  | 613                             | ICD Group 013                        | <b>Ring</b>                   | <b>Distribution</b>                        | Ring                | No Ring             | $\mathbf{1}$         | $\blacktriangleleft$  |                                                                    |                      |  |
|                                                                                                    | 14                  | 614                             | ICD Group 014                        | Ring                          | <b>Distribution</b>                        | Ring                | No Ring             | $\mathbf{1}$         | $\mathbf{1}$          |                                                                    |                      |  |
|                                                                                                    |                     | 15                              | 615                                  | ICD Group 015                 | Ring                                       | <b>Distribution</b> | Ring                | No Ring              | $\mathbf{1}$          | $\overline{1}$                                                     |                      |  |
|                                                                                                    |                     | 16                              | 616                                  | ICD Group 016                 | Ring                                       | <b>Distribution</b> | Ring                | No Ring              | 1                     | $\overline{1}$                                                     |                      |  |
|                                                                                                    |                     | 17                              | 617                                  | ICD Group 017                 | Ring                                       | <b>Distribution</b> | Ring                | No Ring              | $\overline{1}$        | $\blacktriangleleft$                                               |                      |  |
|                                                                                                    |                     |                                 |                                      |                               |                                            |                     |                     |                      |                       |                                                                    |                      |  |

Figura B50. Pestaña Main métodos de distribución y número de inquilinos en el grupo.

 Overflow Queuig Busy, se pone como extensión de desborde cuando todas las extensiones de un grupo estén ocupadas la de la operadora para todos los grupos y en los diferentes horarios (Figura B51).

| El-1.Configuration                                     | QK             | Cancel                 | Apply                                |              |                    |               |              |                       |  |  |
|--------------------------------------------------------|----------------|------------------------|--------------------------------------|--------------|--------------------|---------------|--------------|-----------------------|--|--|
| E-2.System<br>3.Groups                                 | Main           | Overflow Queuing Busy- |                                      |              | Queuing Time Table | Miscellaneous |              | Group Log / Group FWD |  |  |
| <b>E-1.Trunk Group</b>                                 |                |                        |                                      | swer         |                    |               |              |                       |  |  |
| 2.User Group                                           |                | Floating<br>Extension  | <b>Group Name</b><br>(20 characters) | Queuing Busy |                    |               |              |                       |  |  |
| -3.Call Pickup Group                                   | ICD<br>Group   |                        |                                      |              | Queuing Call       |               |              |                       |  |  |
| - 4. Paging Group<br>Fi-5.Incoming Call Distribution G |                | Number                 |                                      | Dav          | Lunch              | <b>Break</b>  | <b>Night</b> | Capacity              |  |  |
| - 1.Group Settings                                     |                | 601                    | <b>Ventas</b>                        | 111          | 111                | 111           | 111          | 30                    |  |  |
| 2.Member<br>-3. Queuing Time Table                     | $\overline{2}$ | 602                    | C. Serv.                             | 111          | 111                | 111           | 111          | 30                    |  |  |
| -4.Miscellaneous                                       | 3              | 603                    | dmin. v Finanza                      | 111          | 111                | 111           | 111          | 30                    |  |  |
| 6.Extension Hunting Group<br>FF-7.VM(DPT) Group        | $\overline{4}$ | 604                    | Alma Resources                       | 111          | 111                | 111           | 111          | 30                    |  |  |
| E-8.VM(DTMF) Group                                     | 5              | 605                    | ICD Group 005                        |              |                    |               |              | 30                    |  |  |
| 9.PS Ring Group<br>-10.Broadcasting Group              | 6              | 606                    | ICD Group 006                        |              |                    |               |              | 30                    |  |  |
| F-4.Extension                                          | $\overline{7}$ | 607                    | ICD Group 007                        |              |                    |               |              | 30                    |  |  |
| Fi-5.Optional Device<br>F-6.Feature                    | 8              | 608                    | ICD Group 008                        |              |                    |               |              | 30                    |  |  |
| $F - 7$ .TRS                                           | $\overline{a}$ | 609                    | ICD Group 009                        |              |                    |               |              | 30                    |  |  |
| <b>F-8ARS</b><br>9. Private Network                    | 10             | 610                    | ICD Group 010                        |              |                    |               |              | 30                    |  |  |
| Fil-10.CO & Incoming Call                              | 11             | 611                    | ICD Group 011                        |              |                    |               |              | 30                    |  |  |
| Fi-11 Maintenance                                      | 12             | 612                    | ICD Group 012                        |              |                    |               |              | 30                    |  |  |
|                                                        | 13             | 613                    | ICD Group 013                        |              |                    |               |              | 30                    |  |  |
|                                                        | 14             | 614                    | ICD Group 014                        |              |                    |               |              | 30                    |  |  |
|                                                        | 15             | 615                    | ICD Group 015                        |              |                    |               |              | 30                    |  |  |
|                                                        | 16             | 616                    | ICD Group 016                        |              |                    |               |              | 30                    |  |  |
|                                                        | 17             | 617                    | ICD Group 017                        |              |                    |               |              | 30                    |  |  |
|                                                        | 18             | 618                    | ICD Group 018                        |              |                    |               |              | 30                    |  |  |
|                                                        | 19             | 619                    | ICD Group 019                        |              |                    |               |              | 30                    |  |  |
|                                                        | 20             | 620                    | ICD Group 020                        |              |                    |               |              | 30                    |  |  |
|                                                        | 21             | 621                    | ICD Group 021                        |              |                    |               |              | 30                    |  |  |
|                                                        |                | ---                    | $- - -$                              |              |                    |               |              |                       |  |  |

Figura B51. Extensión de desborde cuando estén ocupados.

 Overflow no answer: Se coloca la extensión de desborde cuando los integrantes del grupo no respondan, y se puede cambiar el tiempo en que estará timbrando en las extensiones que pertenecen al grupo antes de pasar a la operadora (Figura B52).

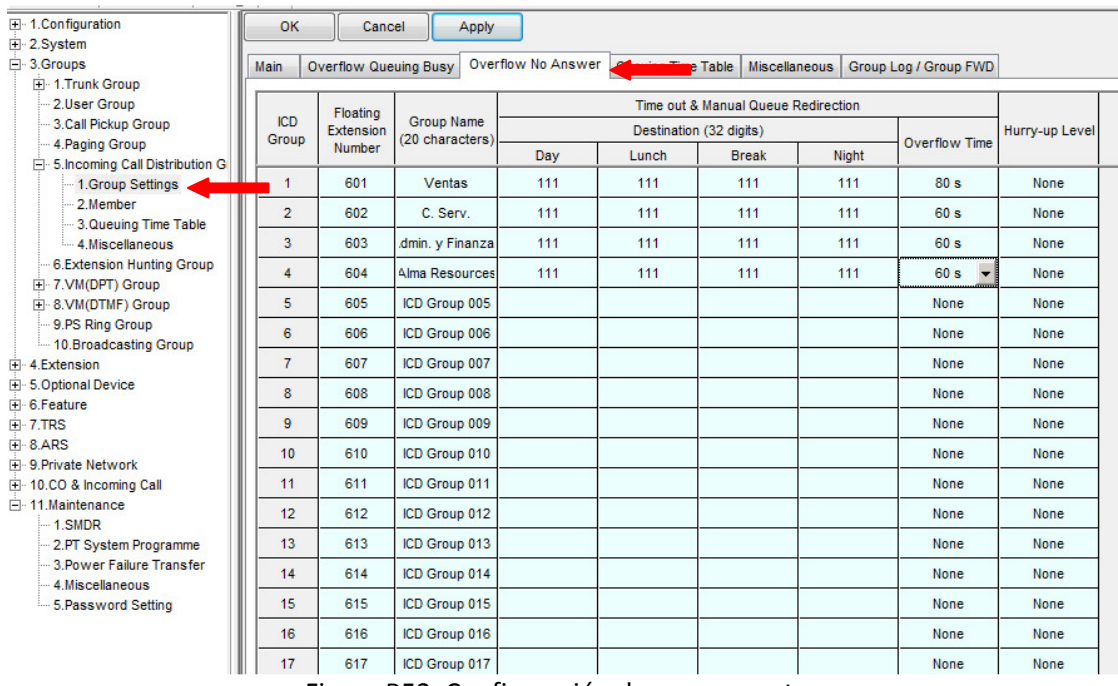

Figura B52. Configuración de no respuesta.

 Miscellaneous: Se puede programar el tiempo de no respuesta de la extensión (Figura B53).

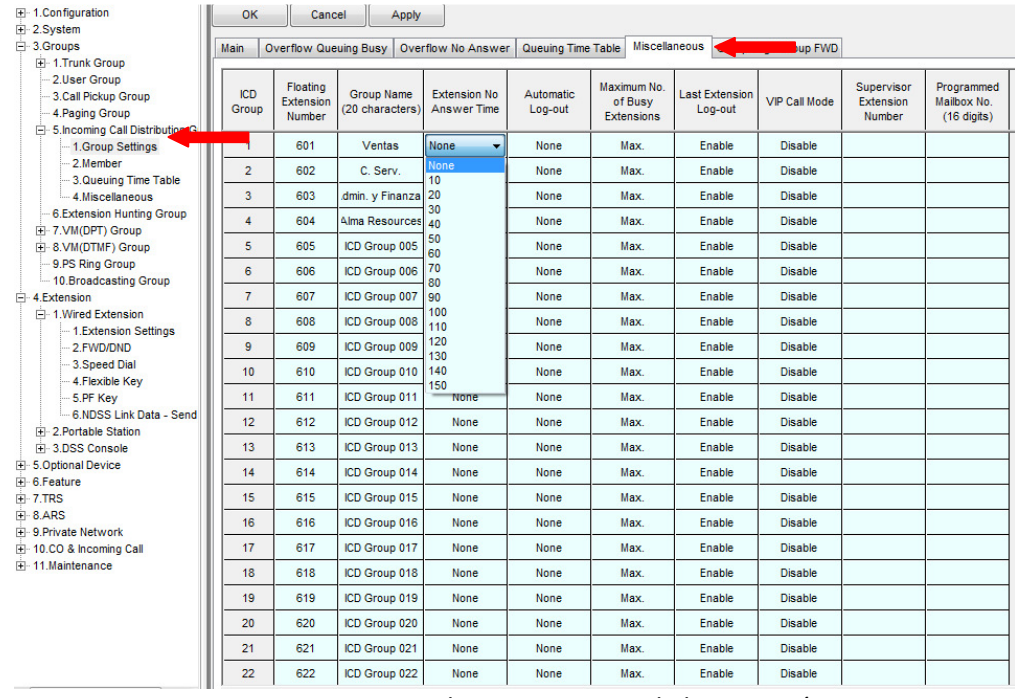

Figura B53. Tiempo de nos respuesta de la extensión

3.5.2 Member: Se colocan los números de las extensiones que van a pertenecer a cada grupo (Figura B54 y B55).

| <b>H</b> -1.Configuration                              | OK              | Cancel                            | Apply                  |                |  |
|--------------------------------------------------------|-----------------|-----------------------------------|------------------------|----------------|--|
| E-2.System                                             |                 | <b>Incoming Call Distribution</b> | Group 1 / 601 / Ventas |                |  |
| 白· 3.Groups                                            |                 |                                   |                        |                |  |
| E 1.Trunk Group<br>2.User Group<br>3.Call Pickup Group | Member          | <b>Extension No.</b>              | <b>Delayed Ring</b>    | Wrap-up Time   |  |
| 4. Paging Group<br>5. Incoming Call Distribution G     | 01              | 114                               | Immediate              | 0 <sub>s</sub> |  |
| 1.Group Settings                                       | 02              | 113                               | Immediate              | 0 <sup>s</sup> |  |
| 2.Member<br>-3.Queuing Time Table                      | 03              | 106                               | Immediate              | 0 <sup>s</sup> |  |
| -4. Miscellaneous                                      | 04              | 112                               | Immediate              | 0 <sup>s</sup> |  |
| - 6.Extension Hunting Group<br>El 7.VM(DPT) Group      | 05              |                                   | Immediate              | 0 <sup>8</sup> |  |
| E-8.VM(DTMF) Group                                     | 06              |                                   | Immediate              | 0 <sup>s</sup> |  |
| 9.PS Ring Group<br>10.Broadcasting Group               | 07              |                                   | Immediate              | 0 <sup>s</sup> |  |
| □ 4.Extension                                          | 08              |                                   | <b>Immediate</b>       | 0 <sup>s</sup> |  |
| Fi-1. Wired Extension                                  | 09              |                                   | Immediate              | 0 <sub>s</sub> |  |
| - 1.Extension Settings<br>$-2$ . FWD/DND               | 10 <sup>1</sup> |                                   | Immediate              | 0 <sup>s</sup> |  |
| 3. Speed Dial                                          | 11              |                                   | Immediate              | 0 <sup>s</sup> |  |
| 4. Flexible Key<br>$-5$ .PF Kev                        | 12              |                                   | Immediate              | 0 <sup>s</sup> |  |
| - 6.NDSS Link Data - Send<br>Fi-2.Portable Station     | 13              |                                   | Immediate              | 0 <sup>s</sup> |  |
| FF-3.DSS Console                                       | 14              |                                   | Immediate              | 0 <sub>s</sub> |  |
| <b>E-5.Optional Device</b><br>F-6.Feature              | 15              |                                   | <b>Immediate</b>       | 0 <sup>s</sup> |  |
| $F - 7$ .TRS                                           | 16              |                                   | Immediate              | 0 <sup>s</sup> |  |
| F-8.ARS<br>F 9. Private Network                        | 17              |                                   | Immediate              | 0 <sup>s</sup> |  |
| E-10.CO & Incoming Call                                | 18              |                                   | Immediate              | 0 <sub>s</sub> |  |
| Fi-11.Maintenance                                      | 19              |                                   | Immediate              | 0 <sup>s</sup> |  |
|                                                        |                 |                                   |                        |                |  |

Figura B54. Miembros del grupo

| 田 1.Configuration               | <b>OK</b>       | Cancel                            | Apply                                                          |                                                                  |   |
|---------------------------------|-----------------|-----------------------------------|----------------------------------------------------------------|------------------------------------------------------------------|---|
| 田 2.System                      |                 |                                   |                                                                |                                                                  |   |
| 白·3.Groups                      |                 | <b>Incoming Call Distribution</b> | Group 1 / 601 / Ventas                                         |                                                                  |   |
| <b>F</b> -1.Trunk Group         |                 |                                   | Group 1 / 601 / Ventas                                         |                                                                  | ▲ |
| 2.User Group                    | Member          | <b>Extension No.</b>              | Group 2 / 602 / C. Serv.                                       |                                                                  |   |
| 3.Call Pickup Group             |                 |                                   |                                                                | Group 3 / 603 / Admin, y Finanzas                                |   |
| 4. Paging Group                 | 01              | 114                               |                                                                | Group 4 / 604 / Alma Resources                                   | Ξ |
| 5. Incoming Call Distribution G |                 |                                   | Group 5 / 605 / ICD Group 005<br>Group 6 / 606 / ICD Group 006 |                                                                  |   |
| 1.Group Settings                | 02              | 113                               | Group 7 / 607 / ICD Group 007                                  |                                                                  |   |
| - 2. Member                     |                 |                                   | Group 8 / 608 / ICD Group 008                                  |                                                                  |   |
| 3.Queuing Time Table            | 03              | 106                               | Group 9 / 609 / ICD Group 009                                  |                                                                  |   |
| 4 Miscellaneous                 | 04              | 112                               |                                                                | Group 10 / 610 / ICD Group 010                                   |   |
| 6.Extension Hunting Group       |                 |                                   |                                                                | Group 11 / 611 / ICD Group 011                                   |   |
| E 7.VM(DPT) Group               | 05              |                                   |                                                                | Group 12 / 612 / ICD Group 012                                   |   |
| + 8. VM (DTMF) Group            | 06              |                                   |                                                                | Group 13 / 613 / ICD Group 013                                   |   |
|                                 |                 |                                   |                                                                | Group 14 / 614 / ICD Group 014                                   |   |
| 9.PS Ring Group                 | 07              |                                   |                                                                | Group 15 / 615 / ICD Group 015                                   |   |
| 10.Broadcasting Group           | 08              |                                   |                                                                | Group 16 / 616 / ICD Group 016                                   |   |
| $\Box$ 4. Extension             |                 |                                   |                                                                | Group 17 / 617 / ICD Group 017                                   |   |
| Fi-1. Wired Extension           | 09              |                                   |                                                                | Group 18 / 618 / ICD Group 018                                   |   |
| 1.Extension Settings            |                 |                                   |                                                                | Group 19 / 619 / ICD Group 019<br>Group 20 / 620 / ICD Group 020 |   |
| $-2$ . FWD/DND                  | 10 <sup>1</sup> |                                   |                                                                | Group 21 / 621 / ICD Group 021                                   |   |
| 3.Speed Dial                    | 11              |                                   |                                                                | Group 22 / 622 / ICD Group 022                                   |   |
| 4. Flexible Key                 |                 |                                   |                                                                | Group 23 / 623 / ICD Group 023                                   |   |
| $-5.$ PF Kev                    | 12              |                                   |                                                                | Group 24 / 624 / ICD Group 024                                   |   |
| - 6 NDSS Link Data - Send       | 13              |                                   |                                                                | Group 25 / 625 / ICD Group 025                                   |   |
| F 2. Portable Station           |                 |                                   |                                                                | Group 26 / 626 / ICD Group 026                                   |   |
| Fl. 3.DSS Console               | 14              |                                   |                                                                | Group 27 / 627 / ICD Group 027                                   |   |
| 田 5.Optional Device             |                 |                                   |                                                                | Group 28 / 628 / ICD Group 028                                   |   |
| F-6.Feature                     | 15              |                                   |                                                                | Group 29 / 629 / ICD Group 029                                   |   |
| $F.7$ TRS                       | 16              |                                   | min <sub>1</sub>                                               | Group 30 / 630 / ICD Group 030                                   |   |
| $F - 8.$ ARS                    |                 |                                   |                                                                |                                                                  |   |
| <b>H</b> 9 Private Network      | 17              |                                   | Immediate                                                      | 0s                                                               |   |
|                                 | 18              |                                   | Immediate                                                      | 0 <sub>s</sub>                                                   |   |
| Fi-10.CO & Incoming Call        |                 |                                   |                                                                |                                                                  |   |
| Fi-11.Maintenance               | 19              |                                   | Immediate                                                      | 0s                                                               |   |
|                                 | 20              |                                   | Immediate                                                      | 0 <sub>s</sub>                                                   |   |

Figura B55. Menú para elegir a cada grupo y poner las extensiones que los integran

Los siguientes parámetros se pueden configurar de acuerdo a las necesidades del cliente:

- 3.5.3 Queuig Time Table
- 3.5.4 Miscellaneous
- 3.6 Extension Hunting Group
- 3.7 VM(DPT) Group
- 3.8 VM(DTMF) Group
- 3.9 PS Ring Group
- 3.10 Broadcasting Group

## **4. Extension**

4.1 Wired Extension

4.1.1 Extension Setting: En la pestaña Main se coloca la clase de servicio para cada extensión, ésta debe de coincidir con el COS del grupo al que pertenezca (Figuras B56 y B57).

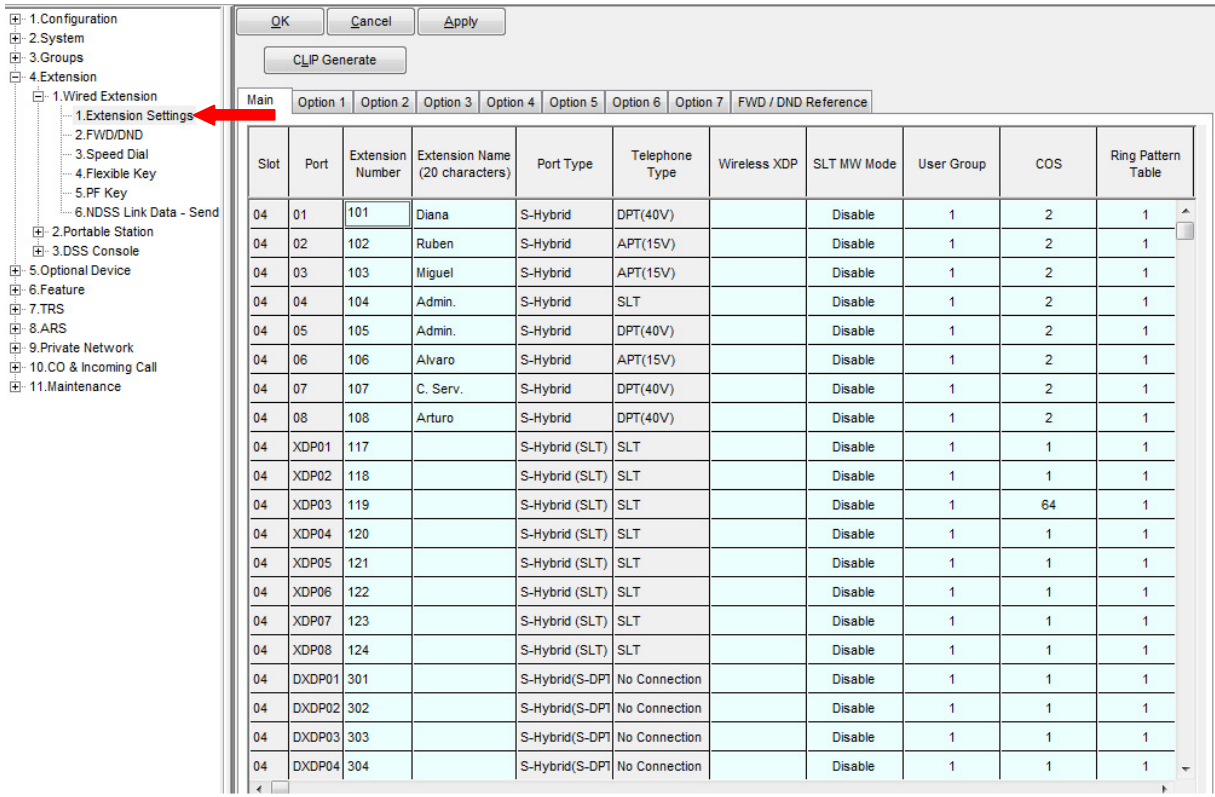

## Figura B56. COS de las primeras extensiones

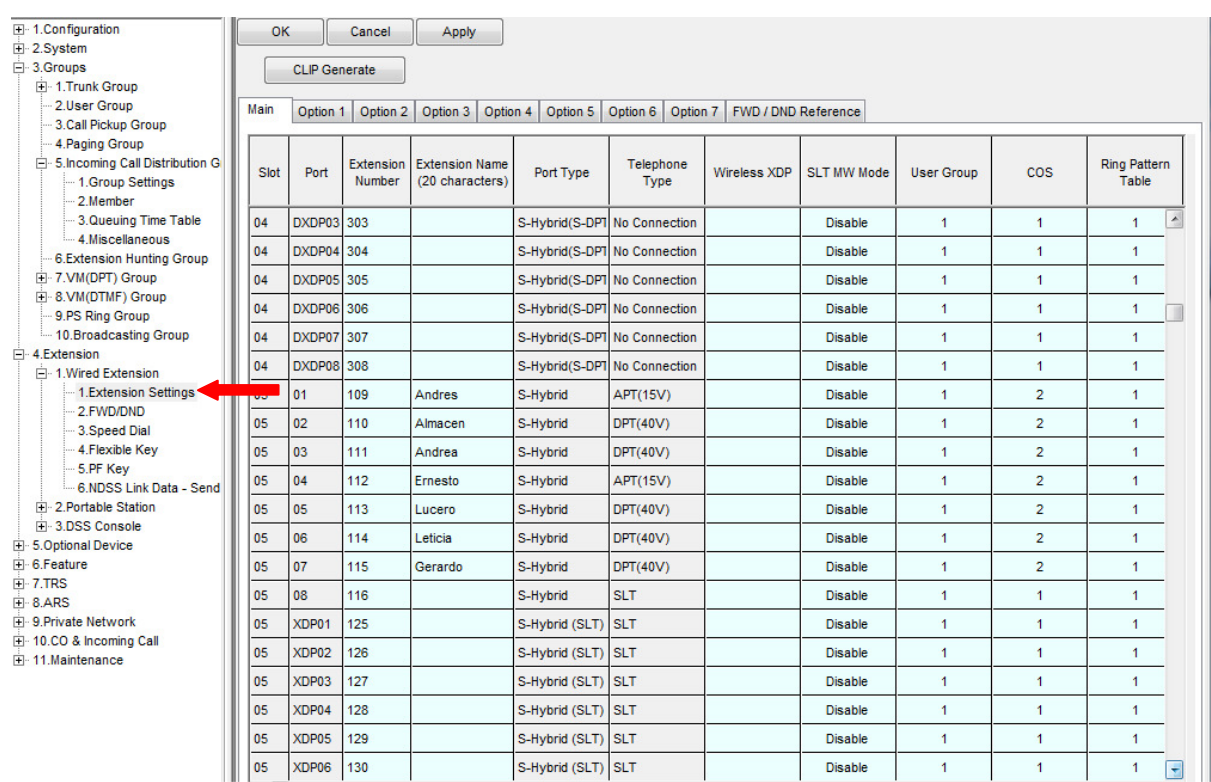

Figura B57. COS de las extensiones restante.

Los siguientes parámetros se pueden configurar de acuerdo a las necesidades del cliente: 4.1.2 FWD/DND 4.1.3 Speed Dial 4.1.4 Flexible Key 4.1.5 PF Key 4.1.6 NDSS Link Data. 4.2 Portable Station

Las siguientes opciones se pueden configurar si se tienen instaladas: 4.3 DSS Console

## **5. Optional Device**

Las siguientes opciones se pueden configurar si se tienen instaladas:

- 5.1 Doorphone
- 5.2 External Pager
- 5.3 DISA
- 5.3.1 System Setting

5.3.2 Message Setting: Se colocan los nombres de los mensajes que se quieren grabar, los cuales se pueden utilizar en el menú de Bienvenida y se le coloca el número de la extensión a donde se va a dirigir o el número flotante de otro mensaje (Figura B58).

Los mensajes se pueden grabar con ayuda del teléfono de alguna de las extensiones, utilizando la combinación de teclas correctas, como se muestra a continuación.

### **\*36+opción+Número de mensaje**

Las opciones pueden ser:

- 1 Grabar el mensaje
- 2 Escuchar el mensaje
- 0 Borrar le mensaje.

Por ejemplo para grabar el mensaje 501 la combinación sería:

#### \*361501

Después se espera el tono y se comienza a grabar el mensaje cuando se termine se presiona auto-dial para guardarlo.

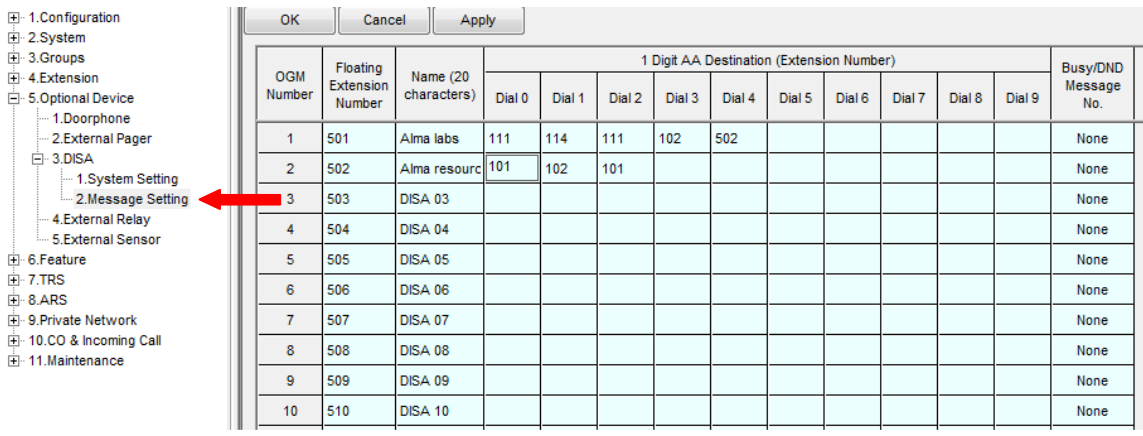

Figura B58. Mensajes de bienvenida

Las siguientes opciones se pueden configurar si se tienen instaladas:

- 5.4 External Relay
- 5.5 External Sensor

## **6. Feature**

Las siguientes opciones se pueden configurar de acuerdo a las necesidades del cliente:

- 6.1 Speed Dialling & Caller ID
- 6.1.1 Main Table
- 6.1.2 Caller ID Modification
- 6.1.3 ISDN CLIP Modification
- 6.2 Emergency Dial
- 6.3 Verified Code
- 6.4 Second Dial Tone

6.5 Absent Message (Figura B59): Los teléfonos conectados al KX-TDA200 pueden desplegar en las pantallas de LCD un mensaje de ausencia, cada usuario puede configurar sus teléfonos con cualquiera de los mensajes que aparecen en la imagen. Este mensaje sólo les aparecerá a los teléfonos que están dentro de las instalaciones, es decir, sólo son mensajes internos de los teléfonos de las extensiones.

- 1. Regreso pronto
- 2. En casa
- 3. En la extensión %%%%
- 4. Regreso a las %%:%%
- 5. Hasta %%/%%
- 6. En una reunión

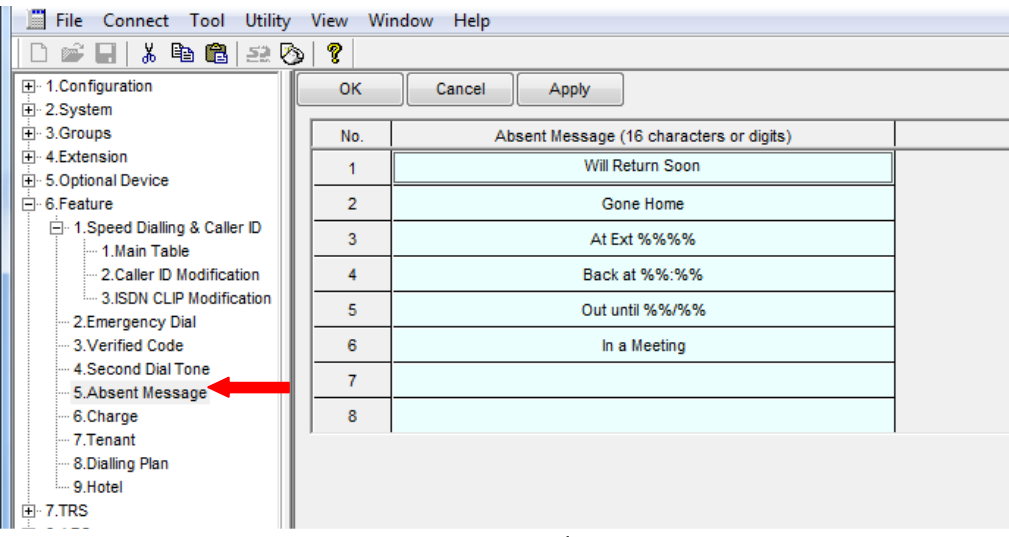

Figura B59. Mensaje de ausencia

Los siguientes parámetros se pueden configurar de acuerdo a las necesidades del cliente:

- 6.6 Charge
- 6.7 Tenant
- 6.8 Dialing Plan
- 6.9 Hotel

# **7. TRS**

7.1 Denied Code: Al configurar el KX-TDA200 se pueden restringir ciertas llamadas de los usuarios, lo cual se realiza por medio de niveles de restricción, el más permisivo es el nivel 1, en los siguientes niveles se pueden restringir los números deseados (Figura B60). Conforme aumenta el nivel se acumulan las restricciones por lo que en caso del nivel 7 es el que está totalmente cerrado, sólo se permiten llamadas internas.

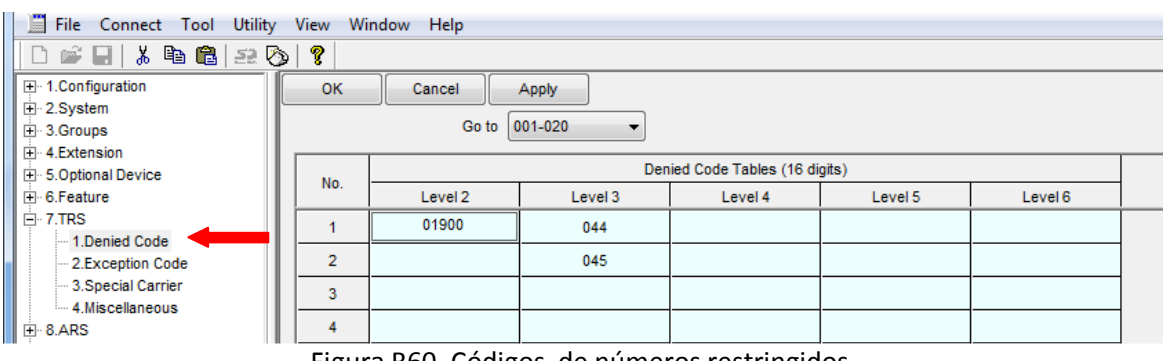

Figura B60. Códigos de números restringidos

7.2 Exception Code: Ésta parte nos permite introducir teléfonos que aunque estén restringidos pueden ser una excepción para cierto nivel (Figura B61).

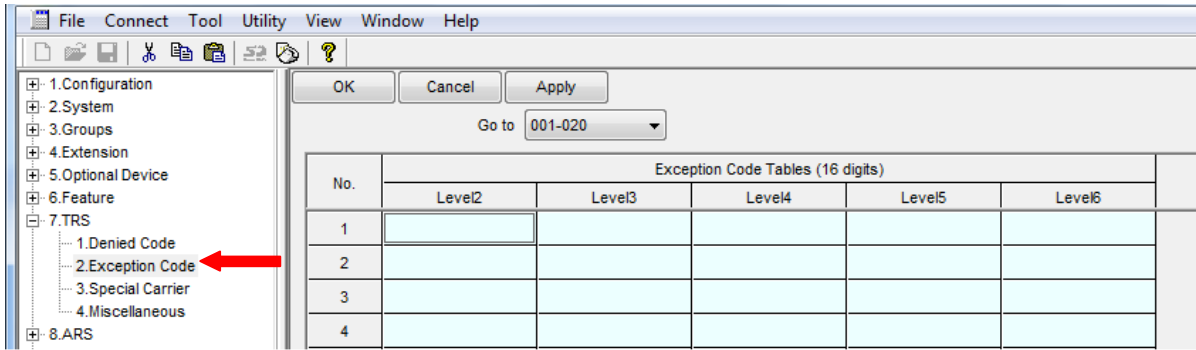

Figura B61. Número de excepciones

Las siguientes opciones pueden ser configuradas si se tienen instaladas:

- 7.3 Special Carrier
- 7.4 Miscellaneous

# **8. ARS**

Las siguientes opciones se pueden configurar si se tienen instaladas:

- 8.1 System Setting
- 8.2 Leading Number
- 8.3 Rounting Plan Time.
- 8.4 Routing Plan Priority.
- 8.5 Carrier
- 8.6 Leading Number Exception.

## **9. Private Network**

Las siguientes opciones se pueden configurar si se tienen instaladas:

- 9.1 TIE Table.
- 9.2 Network Data Transfer.
- 9.3 Network Operator (VoIP).
- 9.4 NDSS Key Table.

## **10. CO &Incoming Call**

10.1 CO Line Setting: Se coloca el nombre de las líneas troncales (Figura B62).

| -- 1.Configuration                                 | OK.     |                 | Cancel          | Apply   |                         |                    |
|----------------------------------------------------|---------|-----------------|-----------------|---------|-------------------------|--------------------|
| 2.System<br>3.Groups<br>+ 4.Extension              | CO Line |                 | Physical        |         |                         | <b>Trunk Group</b> |
| <b>i</b> - 5.Optional Device<br><b>E</b> 6.Feature | Number  | Slot            | Port            | Channel | CO Name (20 characters) | <b>Number</b>      |
| ∓⊡7.TRS                                            | 001     | 02 <sub>2</sub> | 01              | 01      | Linea1(56341537)        | $\mathbf{1}$       |
| ∓⊦8.ARS                                            | 002     | 02              | 02              | 01      | Linea2(56342038)        | 1                  |
| ∓l⊹9.Private Network<br>- 10.CO & Incoming Call    | 003     | 02 <sub>2</sub> | 03              | 01      |                         | $\mathbf{1}$       |
| - 1.CO Line Setting                                | 004     | 02              | 04              | 01      |                         | 1                  |
| -2.DIL Table & Port Setting<br>3.DDVDID Table      | 005     | 02              | 05              | 01      |                         | 1                  |
| 4.MSN Table                                        | 006     | 02 <sub>2</sub> | 06              | 01      |                         | $\mathbf{1}$       |
| 5. Miscellaneous<br>- 11. Maintenance              | 007     | 02              | 07              | 01      |                         | 1                  |
|                                                    | 008     | 02              | 08              | 01      |                         | $\mathbf{1}$       |
|                                                    |         |                 |                 | 01      |                         |                    |
|                                                    | 009     | 02              | 09              |         |                         | 1                  |
|                                                    | 010     | 02 <sub>2</sub> | 10              | 01      |                         | 1                  |
|                                                    | 011     | 02 <sub>2</sub> | 11              | 01      |                         | $\mathbf{1}$       |
|                                                    | 012     | 02              | 12              | 01      |                         | $\mathbf{1}$       |
|                                                    | 013     | 02              | 13              | 01      |                         | $\mathbf{1}$       |
|                                                    | 014     | 02              | 14              | 01      |                         | 1                  |
|                                                    | 015     | 02 <sub>2</sub> | 15              | 01      |                         | 1                  |
|                                                    | 016     | 02              | 16              | 01      |                         | 1                  |
|                                                    | 017     | 03              | 01              | 01      |                         | $\mathbf{1}$       |
|                                                    | 018     | 03              | 02 <sub>2</sub> | 01      |                         | 1                  |
|                                                    | 019     | 03              | 03              | 01      |                         | 1                  |
|                                                    | 020     | 03              | 04              | 01      |                         | 1                  |
|                                                    | 021     | 03              | 05              | 01      |                         | 1                  |
|                                                    | 022     | 03              | 06              | 01      |                         | 1                  |
|                                                    | 023     | 03              | 07              | 01      |                         | 1                  |

Figura B62. Nombres de las líneas troncales

10.2 DIL Table &Port Setting: En la pestaña de DIL se puede colocar el número flotante de los mensajes que se grabaron en la sección 5.3.2 de este menú de programación, para los diferentes horarios y para las diferentes líneas, para que así cuando se llama a alguna de las líneas se escuchará el menú de opciones (Figura B63).

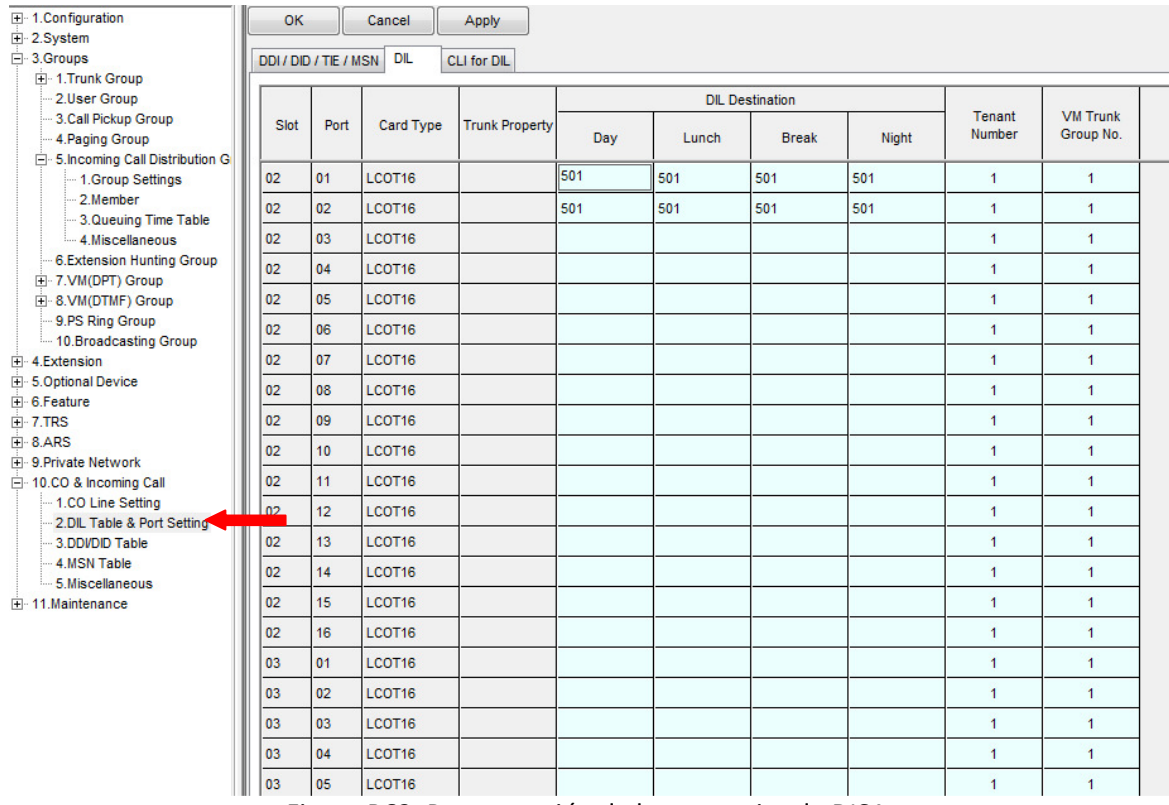

Figura B63. Programación de los mensajes de DISA

Los siguientes parámetros pueden configurar de acuerdo a las necesidades del cliente: 10.3 DDI/DDI Table 10.4 MSN Table

10.5 Miscellaneous

# **11. Maintenance**

En ésta sección se encuentran los parámetros con los cuales se podrá hacer mantenimiento constante al equipo por ejemplo, imprimir las llamadas de entrada o de salida o las llamadas entre las extensiones.

## **ANEXO C**

# **PRINCIPALES FUNCIONES DE LOS TELÉFONOS HÍBRIDOS PANASONIC**

En la implementación de la red de voz se colocaron tres modelos de teléfonos híbridos Panasonic (KX-T7665, KX-T7730 y KX-7630) (Figura C1). Los cuales permiten realizar diversas funciones como llamadas internas o externas, conferencia entre diversos teléfonos, alarmas, etc. Estas funciones se mencionan a continuación y pueden aplicarse en cualquiera de los modelos antes mencionados

#### **KX-T7665**

**KX-T7730** 

**KX-T7630** 

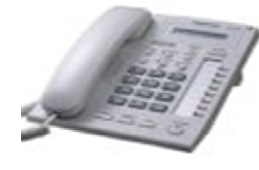

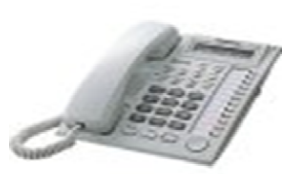

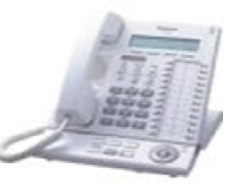

Figura C1. Teléfonos Híbridos Panasonic

#### *1 HACER LLAMADAS*

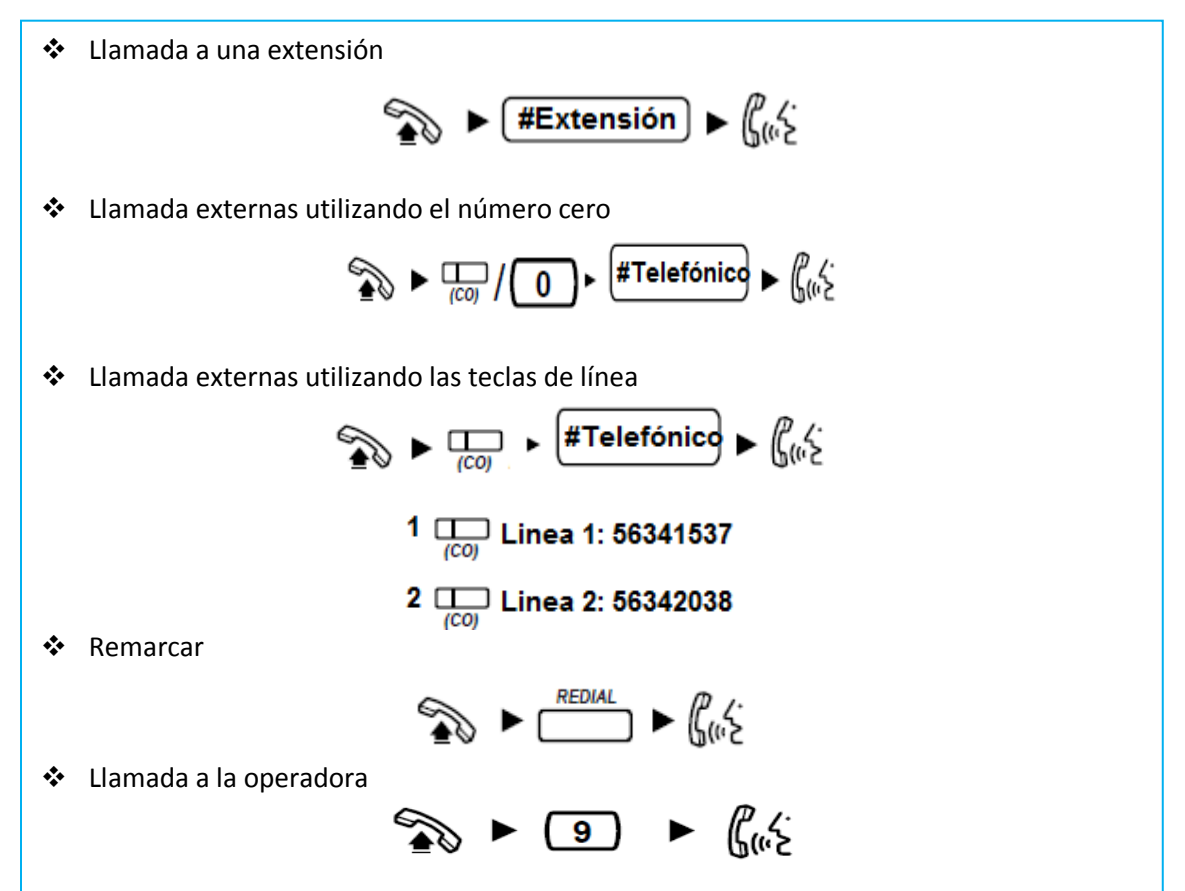

#### *2 DURANTE UNA CONVERSACIÓN*

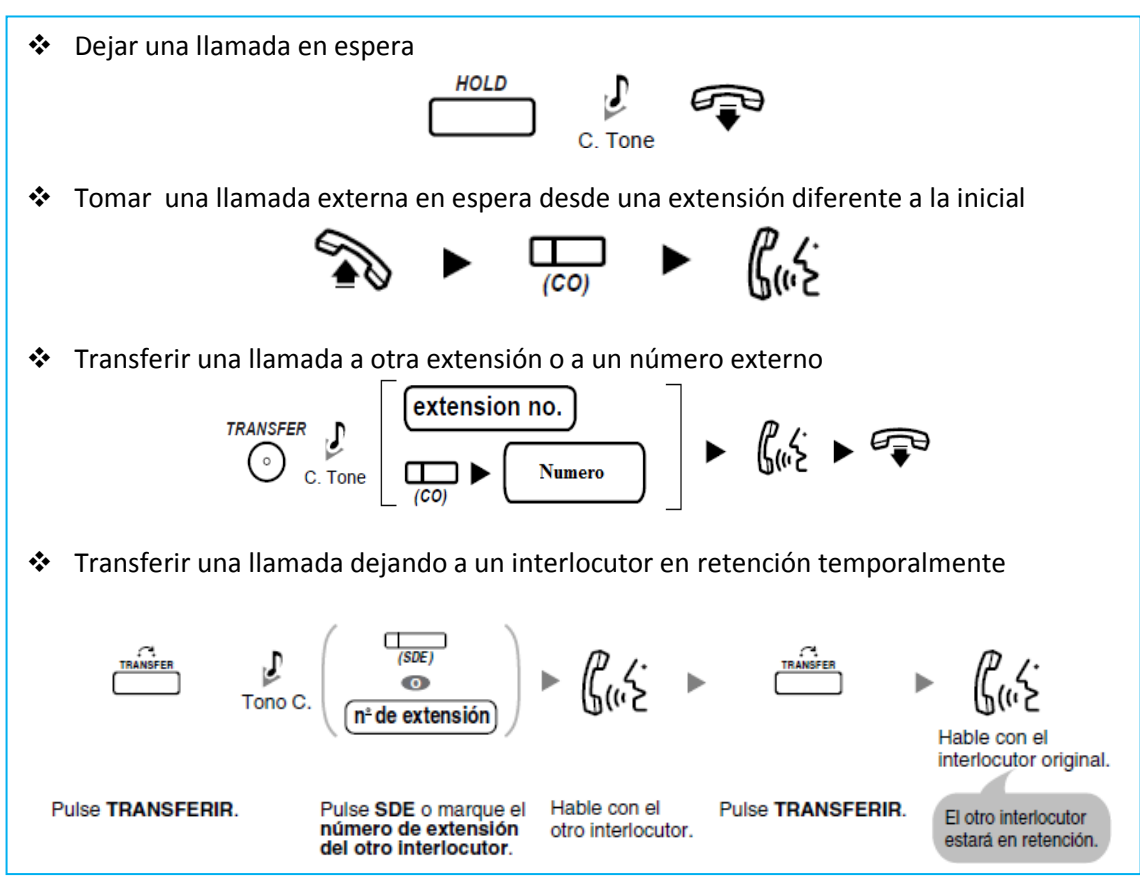

### *3 CONTESTAR LLAMADA*

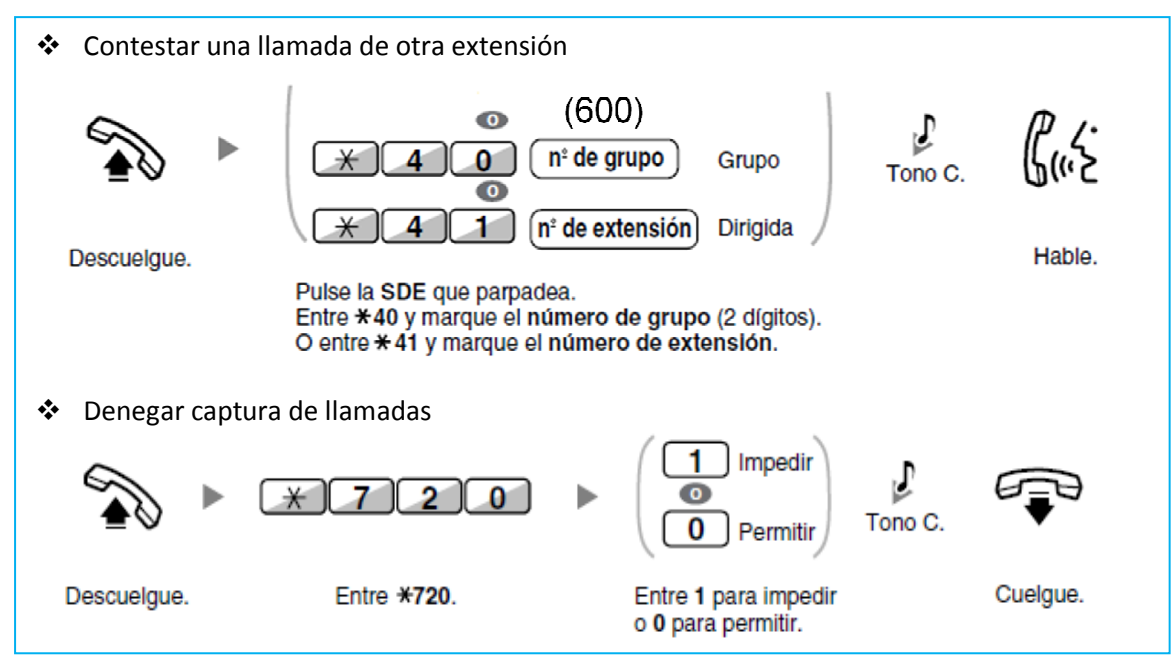

#### *4 GUARDAR NÚMEROS*

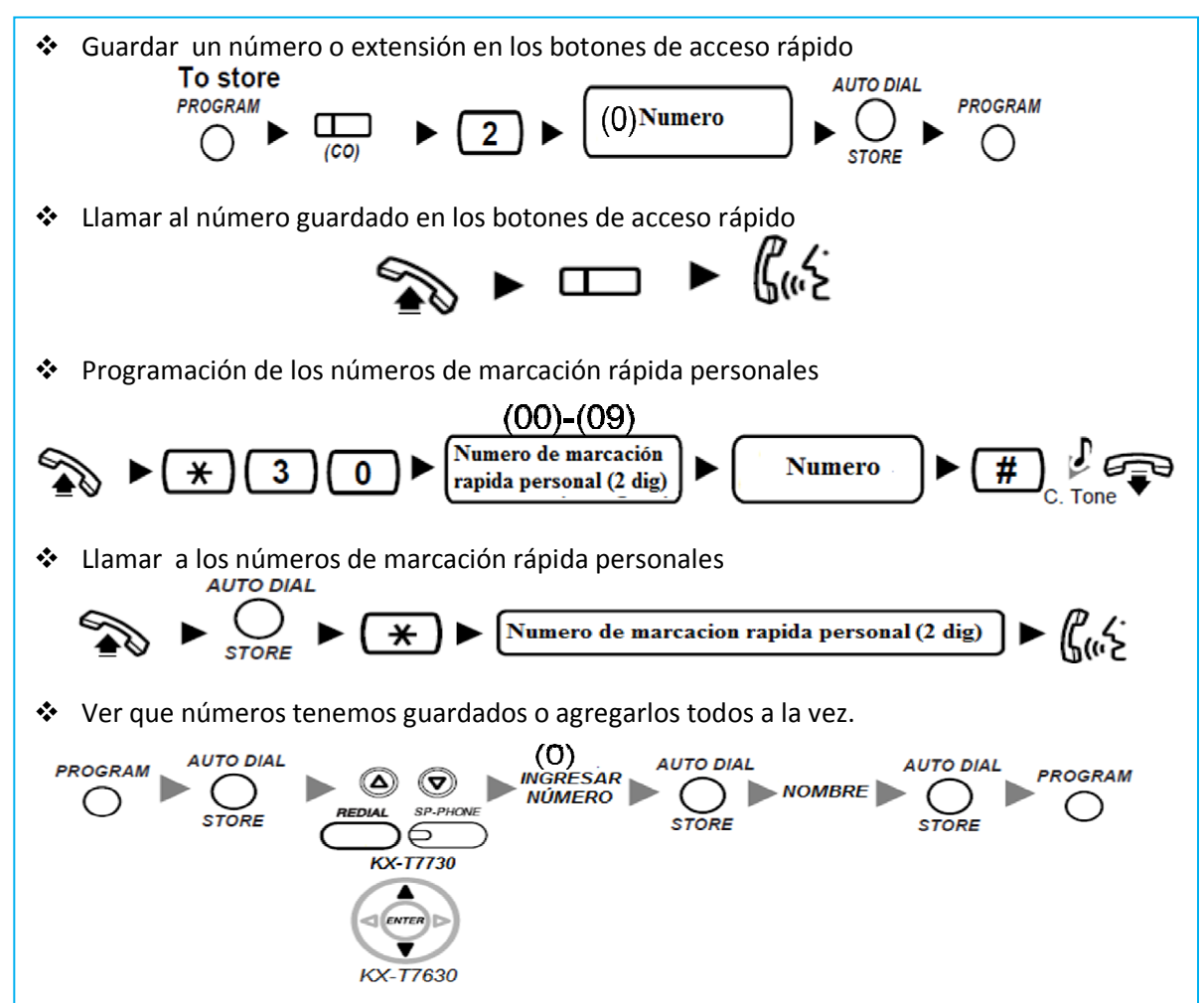

#### *5 DEJAR UNA INDICACIÓN DE MENSAJE EN ESPERA*

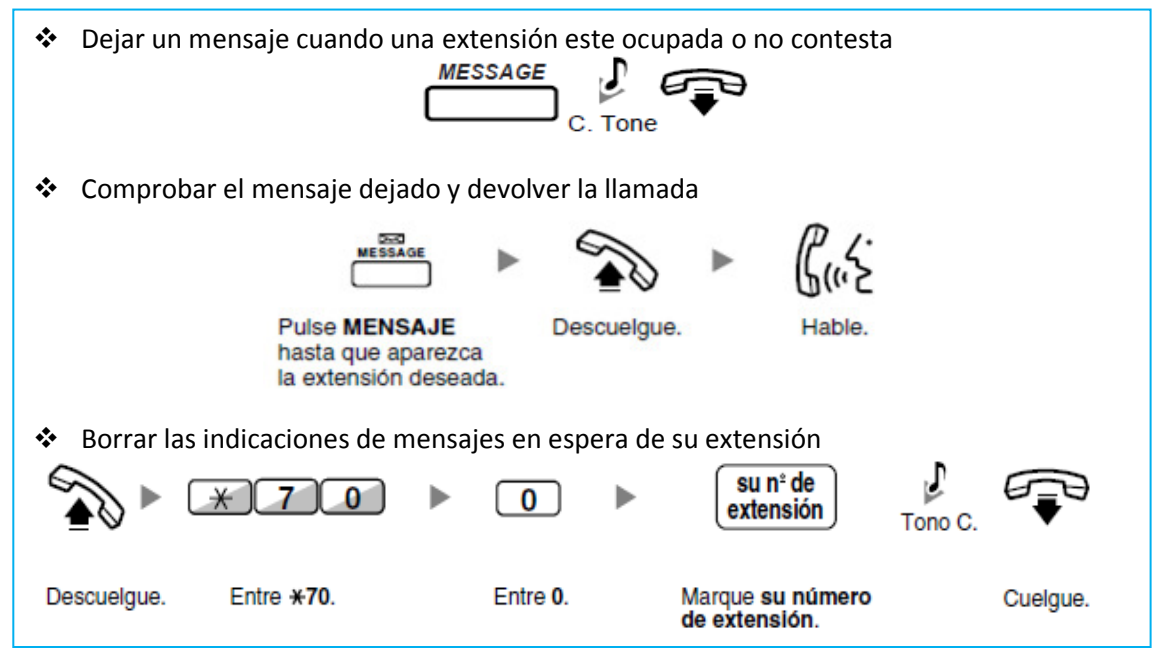

#### *6 CONFERENCIA*

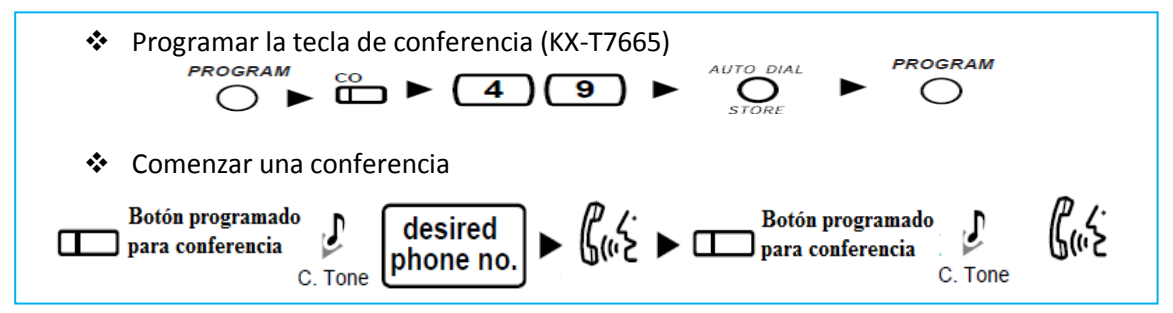

#### *7 ALARMA*

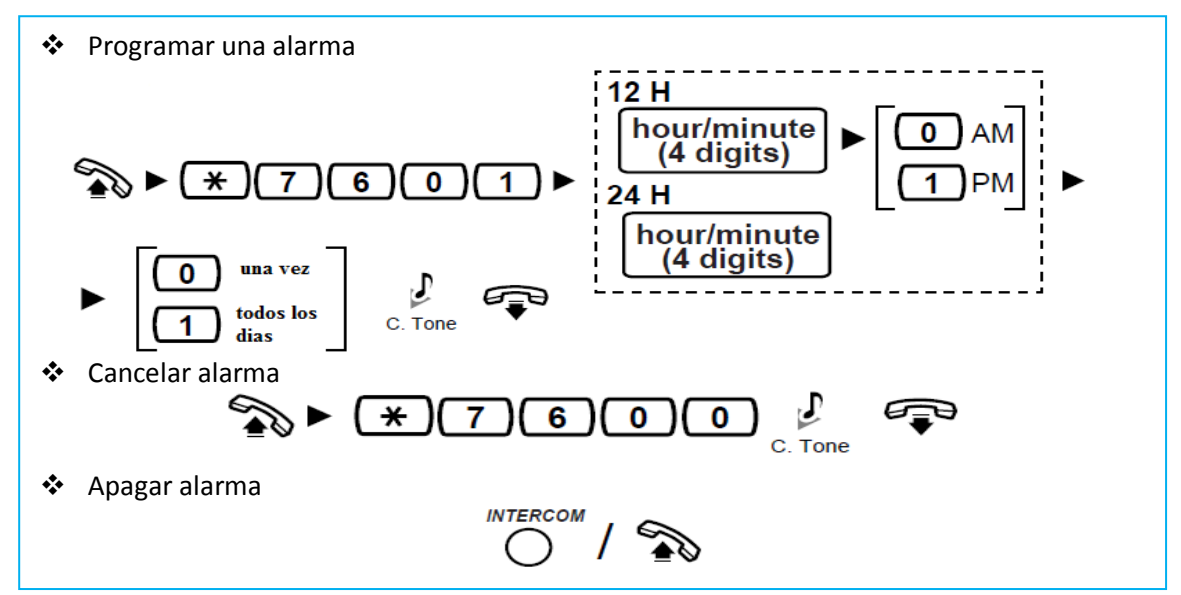

### *8 MEGAFONÍA*

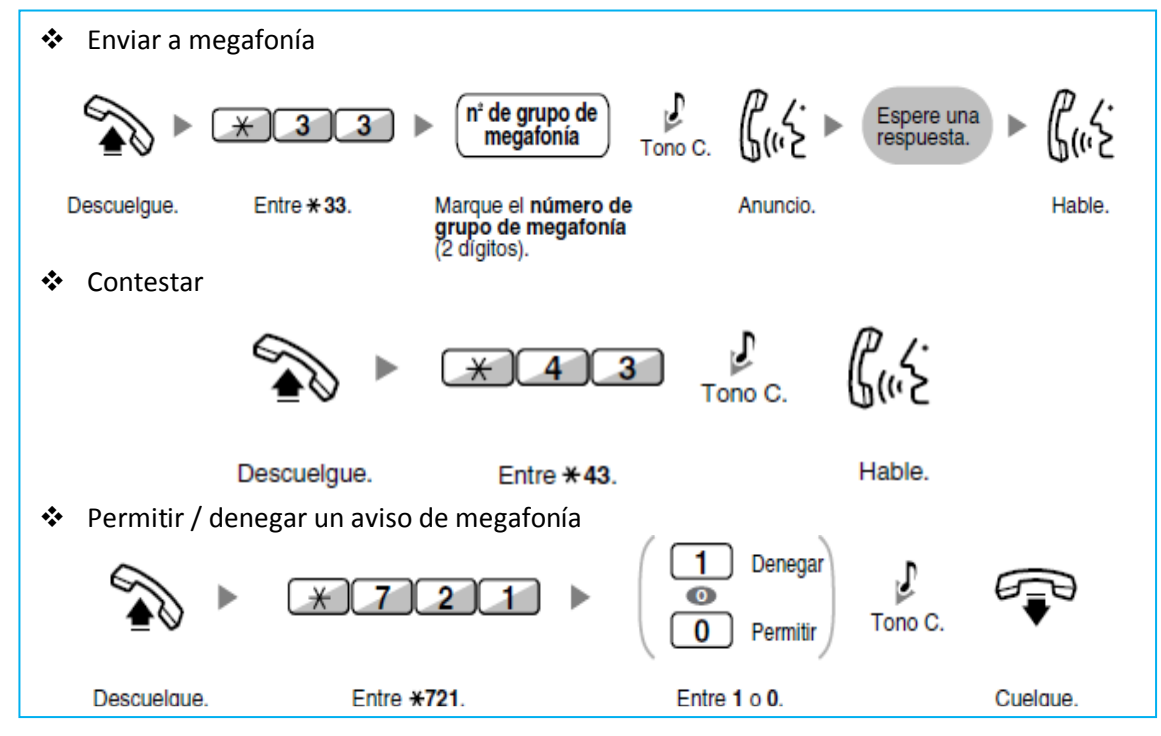

#### *9 RE-DIRECCIONAR LLAMADAS A OTRA EXTENSIÓN*

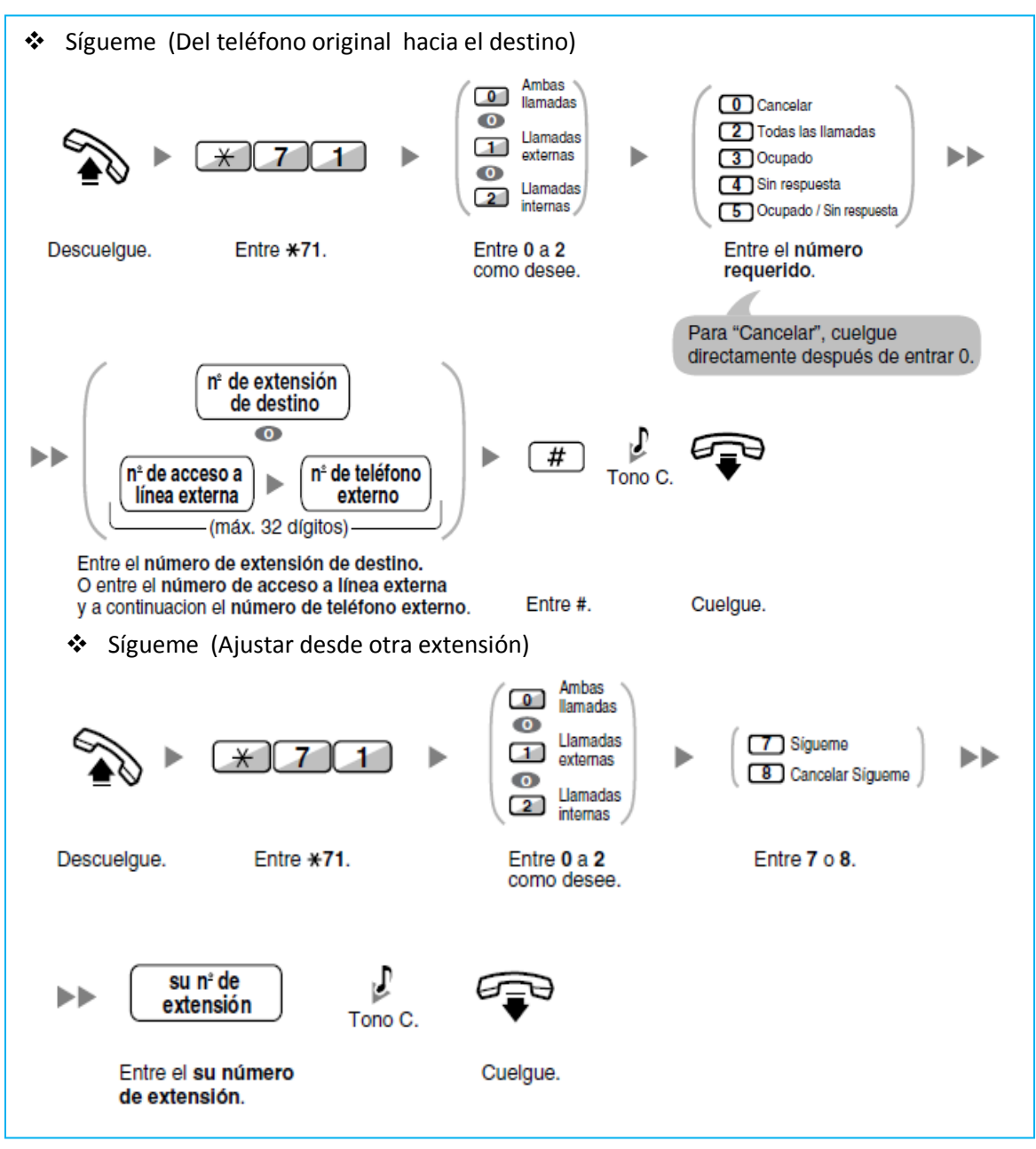

#### *10 MENSAJE EN LA PANTALLA*

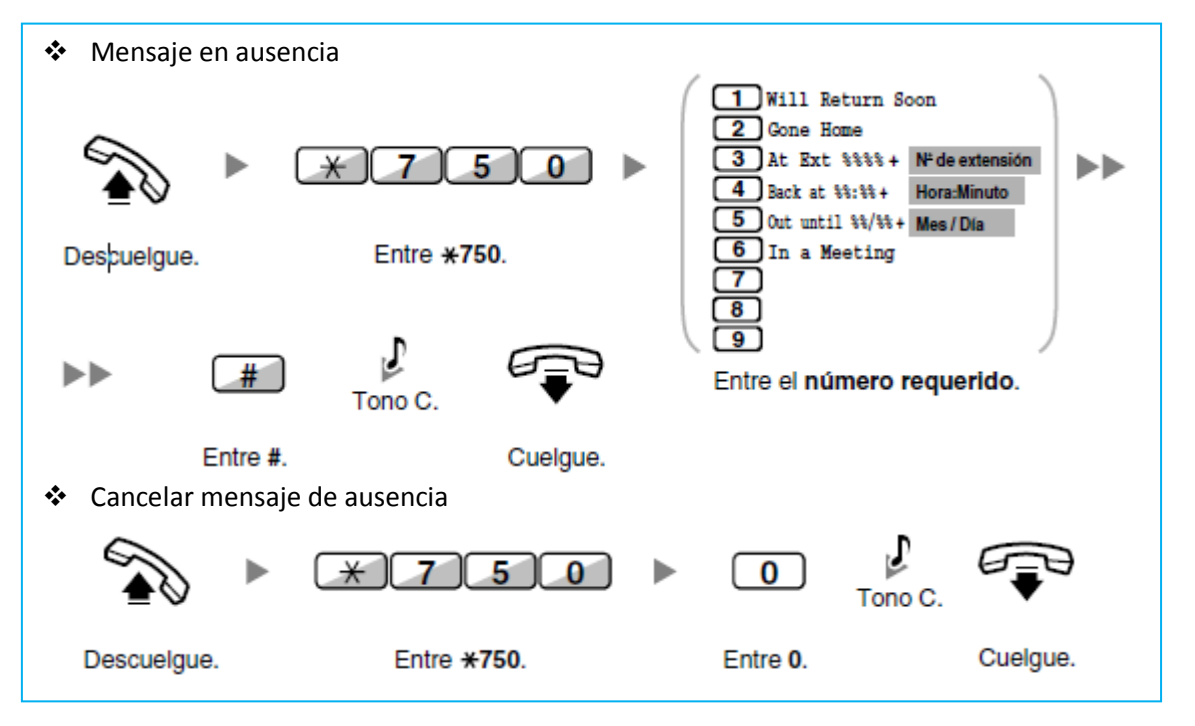

#### *11 NO MOLESTEN [NOM]*

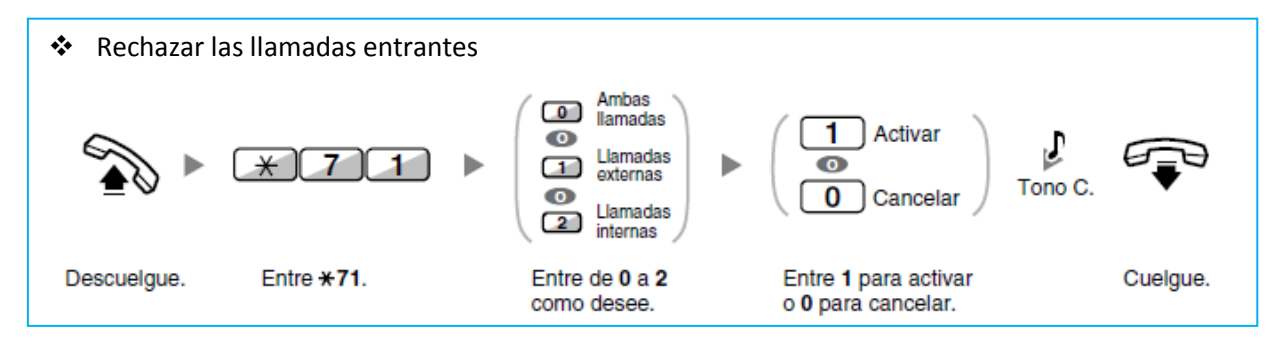

#### *12 EXTRAS*

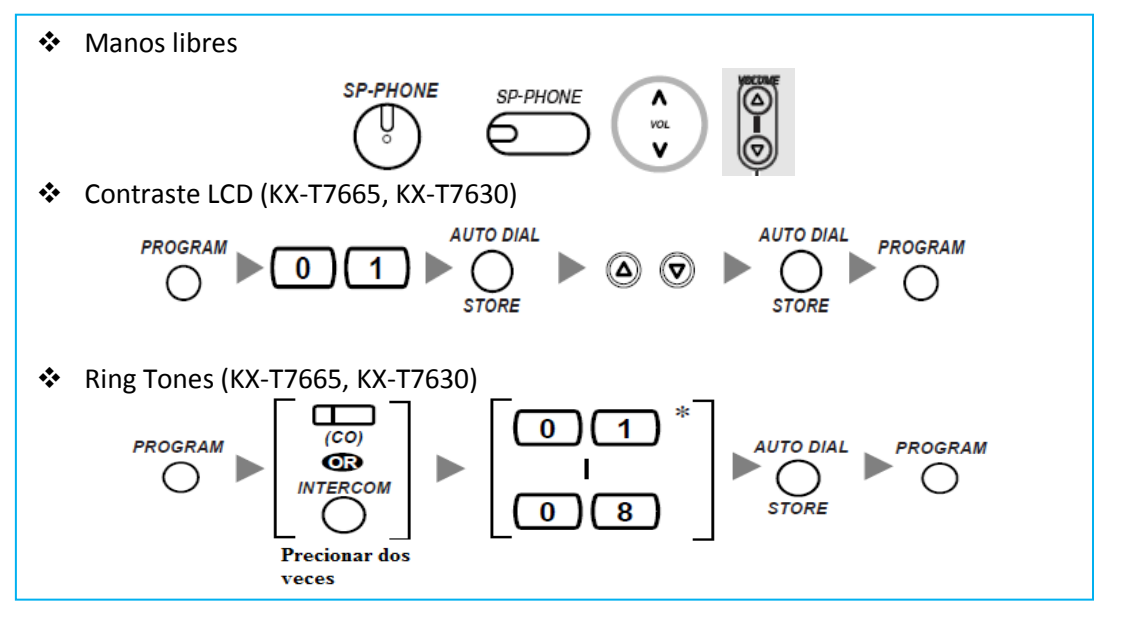

## *13 PERSONALIZAR EL TELÉFONO (PROGRAMACIÓN PERSONAL)*

Los teléfonos híbridos Panasonic (KX-T7665, KX-T7730 y KX-7630), pueden ser personalizados por cada usuario según sus necesidades. A continuación se muestra como se programan cada una de las funciones y las opciones que tiene cada una de ellas.

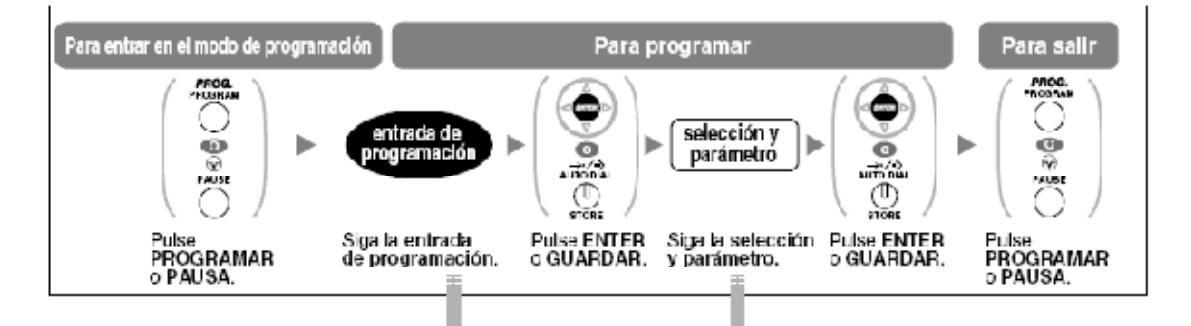

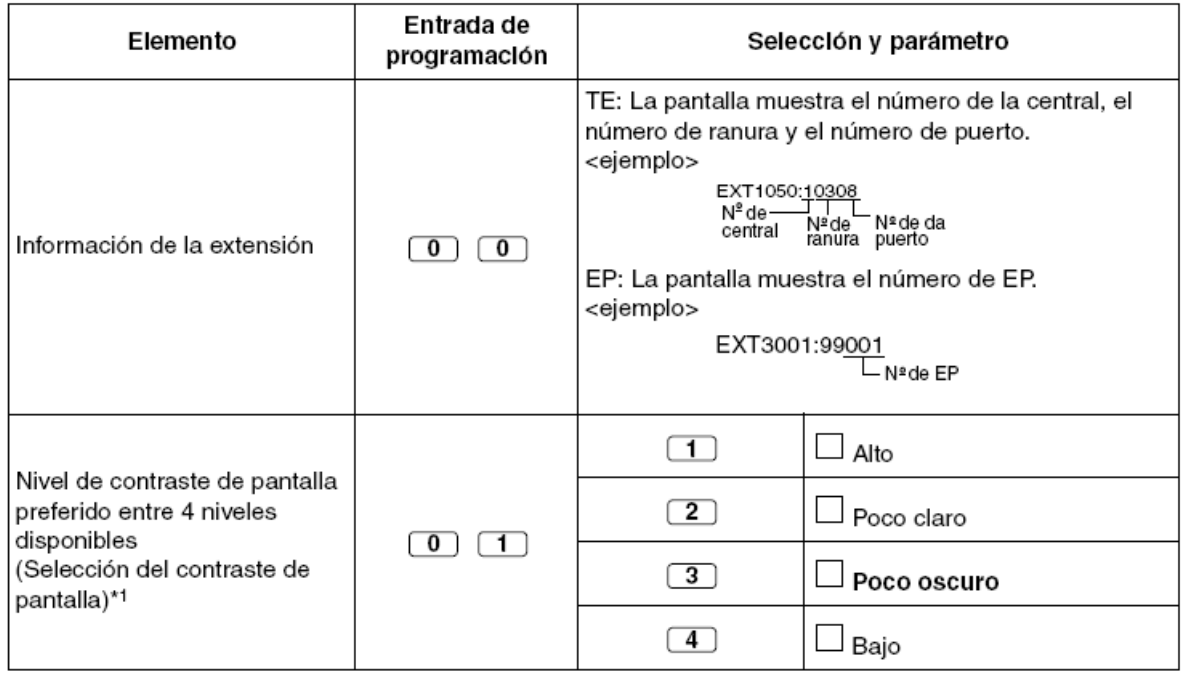
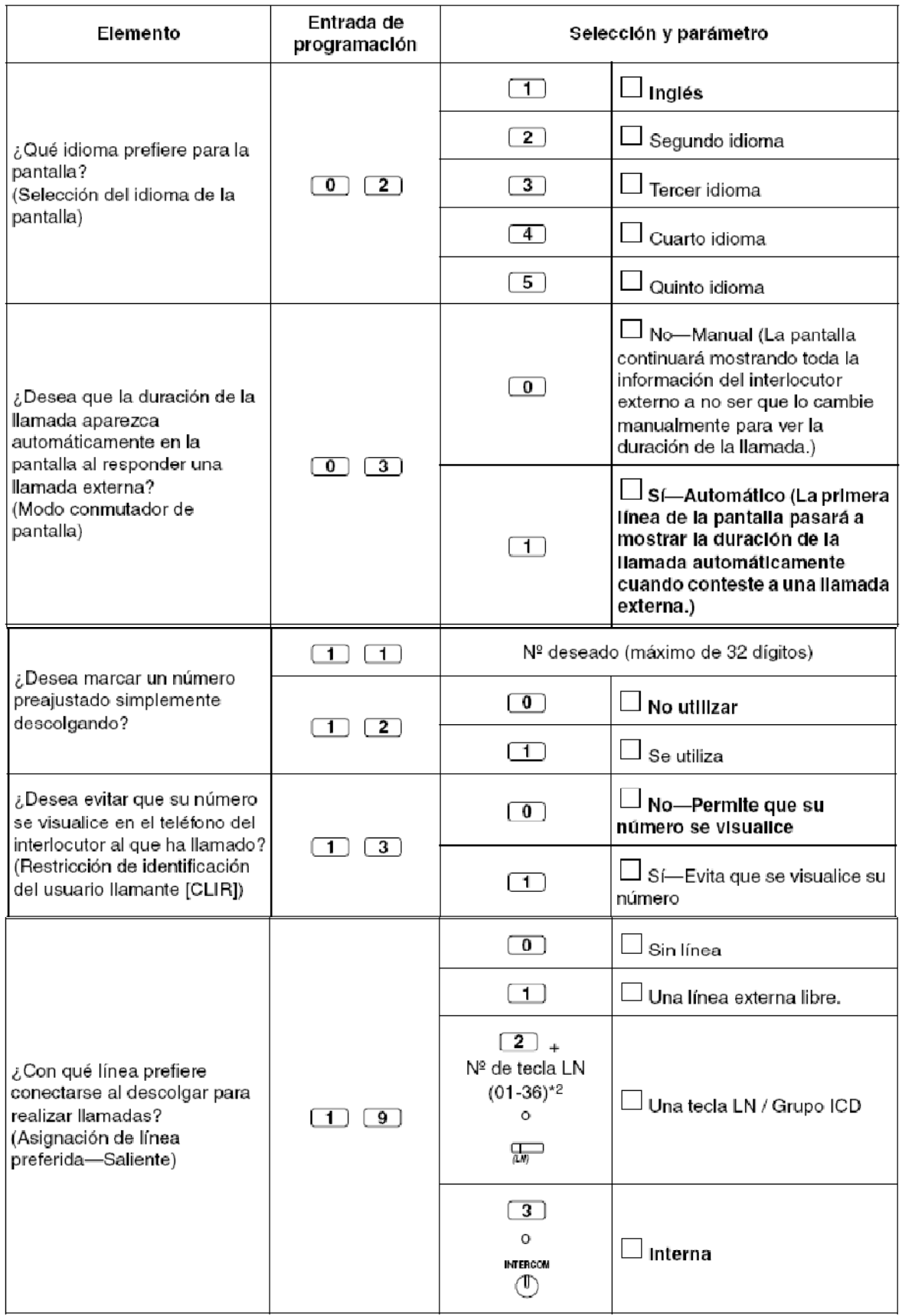

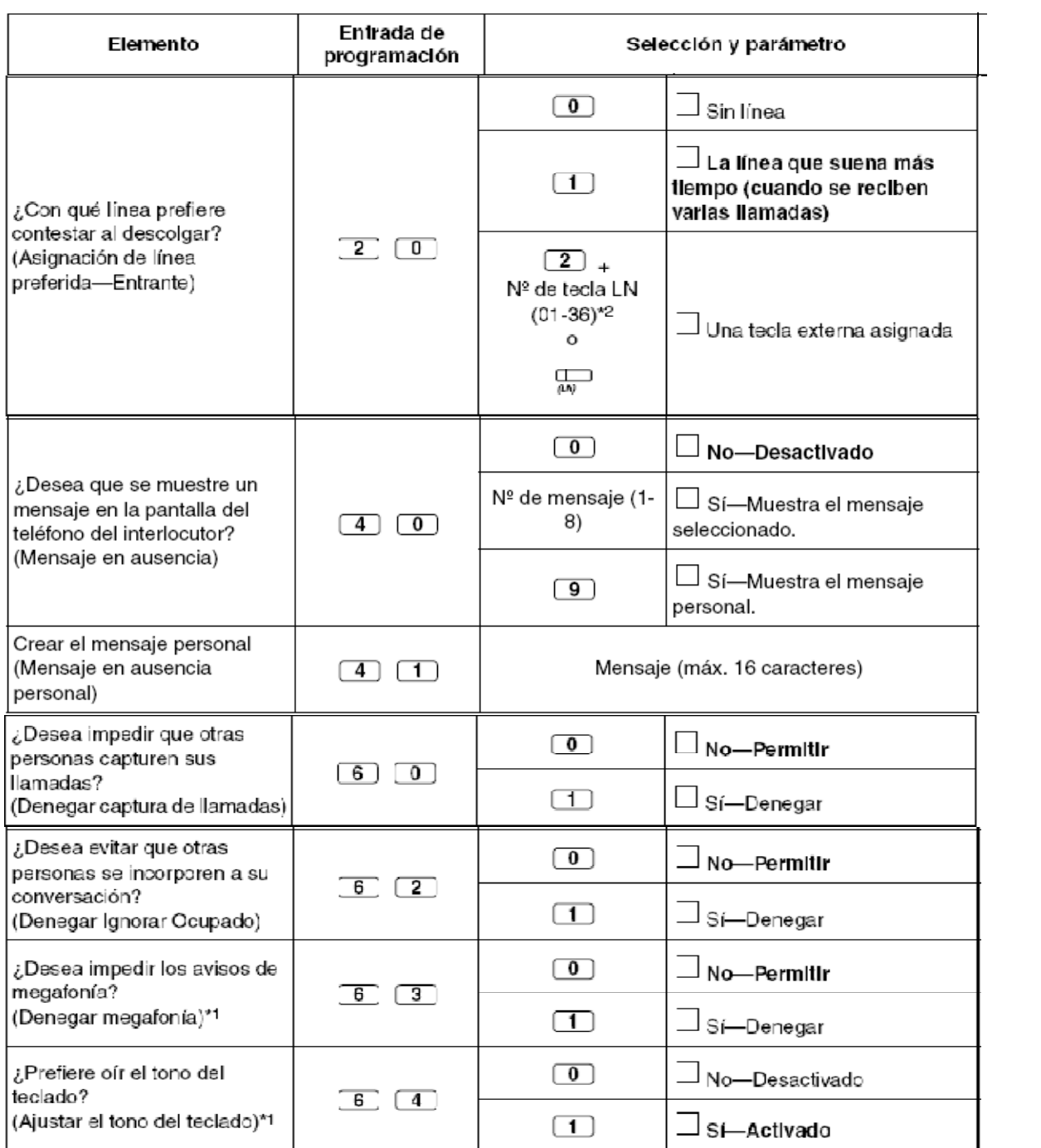